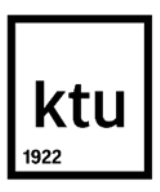

Informatikos fakultetas

# **Vartotojo sąsajų prototipų generavimas pasitelkiant dirbtinį intelektą**

Baigiamasis magistro projektas

**IFM-9/2 gr. Ieva Jakšaitytė** Projekto autorė

**Prof. Tomas Blažauskas**

Vadovas

**Kaunas, 2021**

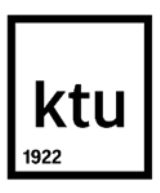

Informatikos fakultetas

# **Vartotojo sąsajų prototipų generavimas pasitelkiant dirbtinį intelektą**

Baigiamasis magistro projektas

Programų sistemų inžinerija (6211BX011)

**IFM-9/2 gr. Ieva Jakšaitytė** Projekto autorė

**Prof. Tomas Blažauskas** Vadovas

**Doc. Šarūnas Packevičius** Recenzentas

**Kaunas, 2021**

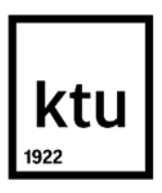

Informatikos fakultetas

Ieva Jakšaitytė

# **Vartotojo sąsajų prototipų generavimas pasitelkiant dirbtinį intelektą**

Akademinio sąžiningumo deklaracija

Patvirtinu, kad:

1. baigiamąjį projektą parengiau savarankiškai ir sąžiningai, nepažeisdama(s) kitų asmenų autoriaus ar kitų teisių, laikydamasi(s) Lietuvos Respublikos autorių teisių ir gretutinių teisių įstatymo nuostatų, Kauno technologijos universiteto (toliau – Universitetas) intelektinės nuosavybės valdymo ir perdavimo nuostatų bei Universiteto akademinės etikos kodekse nustatytų etikos reikalavimų;

2. baigiamajame projekte visi pateikti duomenys ir tyrimų rezultatai yra teisingi ir gauti teisėtai, nei viena šio projekto dalis nėra plagijuota nuo jokių spausdintinių ar elektroninių šaltinių, visos baigiamojo projekto tekste pateiktos citatos ir nuorodos yra nurodytos literatūros sąraše;

3. įstatymų nenumatytų piniginių sumų už baigiamąjį projektą ar jo dalis niekam nesu mokėjęs ( usi);

4. suprantu, kad išaiškėjus nesąžiningumo ar kitų asmenų teisių pažeidimo faktui, man bus taikomos akademinės nuobaudos pagal Universitete galiojančią tvarką ir būsiu pašalinta(s) iš Universiteto, o baigiamasis projektas gali būti pateiktas Akademinės etikos ir procedūrų kontrolieriaus tarnybai nagrinėjant galimą akademinės etikos pažeidimą.

Ieva Jakšaitytė

*Patvirtinta elektroniniu būdu*

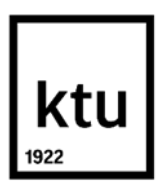

Informatikos fakultetas

# **Baigiamojo magistro projekto užduotis**

Projekto tema Vartotojo sąsajų prototipų generavimas pasitelkiant dirbtinį intelektą

Reikalavimai ir sąlygos (tikslinti pavadinimą pagal poreikį)

Vadovas / Vadovė Prof. Tomas Blažauskas 2021-05-17

(vadovo pareigos, vardas, pavardė, parašas) (data)

Jakšaitytė Ieva. Vartotojo sąsajų prototipų generavimas pasitelkiant dirbtinį intelektą. Magistro baigiamasis projektas / vadovas prof. Tomas Blažauskas; Kauno technologijos universitetas, informatikos fakultetas.

Studijų kryptis ir sritis (studijų krypčių grupė): programų sistemos, informatikos inžinerija.

Reikšminiai žodžiai: grafinė vartotojo sąsaja; dirbtinis intelektas; mašininis mokymasis; vartotojo sąsajos prototipas; eskizas; eskizo atpažinimas; prototipavimas; prototipo generavimas.

Kaunas, 2021. 109 p.

#### **Santrauka**

Šiuo metu projektuojant vartotojo sąsają galima naudoti įvairius projektavimo būdus ir formatus. Dažnai vartotojo sąsajos projektuotojo ar dizainerio užduotis yra suprojektuoti vartotojo sąsają nuo idėjos iki susitarto lygio vartotojo sąsajos prototipo ar dizaino. Žmonėms patogiausia kai naujas idėjas jie gali pavaizduoti piešiant eskizus ant popieriaus lapo, tačiau tokie eskizai gali perteikti tik bendrinius vartotojo sąsajos aspektus. Todėl norint turėti daugiau detalių ir galimybę geriau ištestuoti sugalvotas idėjas, reikia piešti vartotojo sąsajos prototipą kompiuterio pagalba. Tačiau perpiešti eskizus į prototipą užtrunka daugiau laiko, tai yra labai monotoniškas darbas bei yra be reikalo švaistomas projektuotojo laikas, kurį jis galėtų panaudoti svarbesnėms užduotims atlikti.

Norint išspręsti šią problemą būtų galima sukurti sprendimą, kuris iš ant popieriaus nupiešto eskizo suprastų jame pateiktą žymėjimą bei nupieštų prototipą pats. Tokiu būdu projektuotojas galėtų skirti daugiau laiko idėjų generavimui ir vartotojo sąsajos testavimui.

Šiame darbe buvo analizuoti ir tyrinėjami kiti literatūra ir kiti panašūs sprendimai. Atsižvelgiant į problemą, potencialius sistemos naudotojus, galimus sprendimo kelius, įvairius apribojimus ir kitas detales, buvo suprojektuota ir realizuota sistema. Sukurtos sistemos patogumas, būsimiems sistemos naudotojams, buvo ištestuotas pasitelkiant tinkamumo naudoti testavimą. Pavykus gauti pirmuosius rezultatus eskizų atpažinime ir rezultatų sugeneravime, buvo sukurta daugiau ir įvairesnių duomenų, kurie buvo panaudoti apmokant modelį naujų žymėjimų eskizuose.

Jakšaitytė Ieva. Generating User Interface Prototypes Using Artificial Intelligence. Master's Final Degree Project / supervisor prof. Tomas Blažauskas; Faculty of Informatics, Kaunas University of Technology.

Study field and area (study field group): software engineering, informatics engineering.

Keywords: graphical user interface; artificial intelligence; machine learning; user interface prototype; sketch; sketch recognition; prototyping; prototype generation.

Kaunas, 2021. 109 p.

#### **Summary**

Currently, a variety of design methods and formats can be used to design the user interface. Often, the task of a user interface designer or designer is to design a user interface from an idea to an agreedupon level of user interface prototype or design. People find it most convenient to come up with new ideas by drawing sketches on a piece of paper, but such sketches can only convey general aspects of the user interface. Therefore, in order to have more details and the opportunity to better test the ideas, it is necessary to draw a prototype of the user interface with the help of a computer. However, repainting sketches into a prototype takes more time, which is a very monotonous job and is an unnecessarily wasted time for the designer, which he could use for more important tasks.

To solve this problem, it would be possible to create a solution that would understand the notation in the sketch drawn on the paper and draw the prototype itself. In this way, the designer could spend more time generating ideas and testing the user interface.

In this work, other literature and other similar solutions were analysed and researched. Depending on the problem, potential system users, possible solution paths, various limitations and other details, the system was designed and implemented. The convenience of the system for future users, was tested through usability testing. After the first results in sketch recognition and result generation were obtained, more diverse data were generated that were used to train the model in the sketches of the new markings.

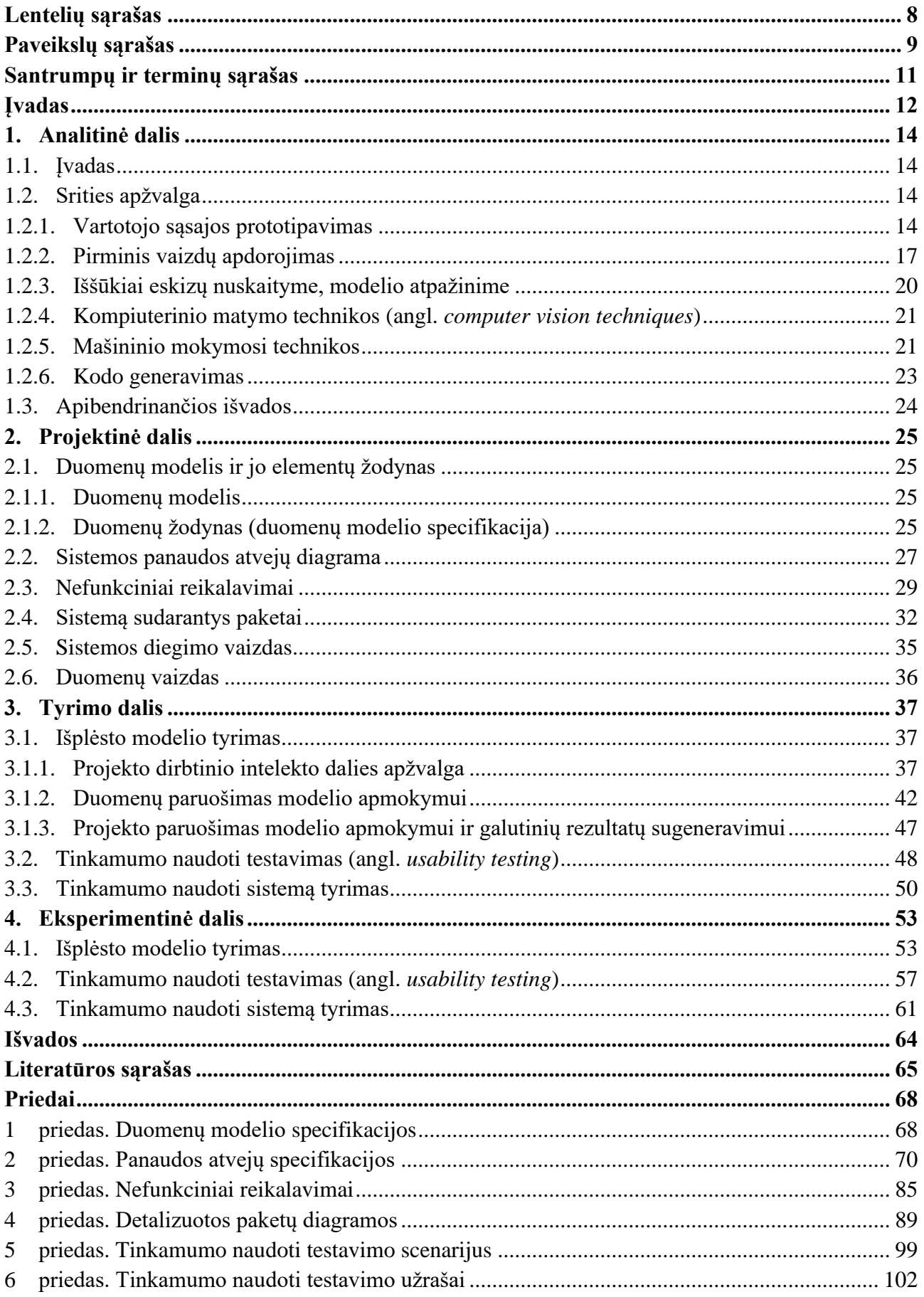

# **Turinys**

# **Lentelių sąrašas**

<span id="page-7-0"></span>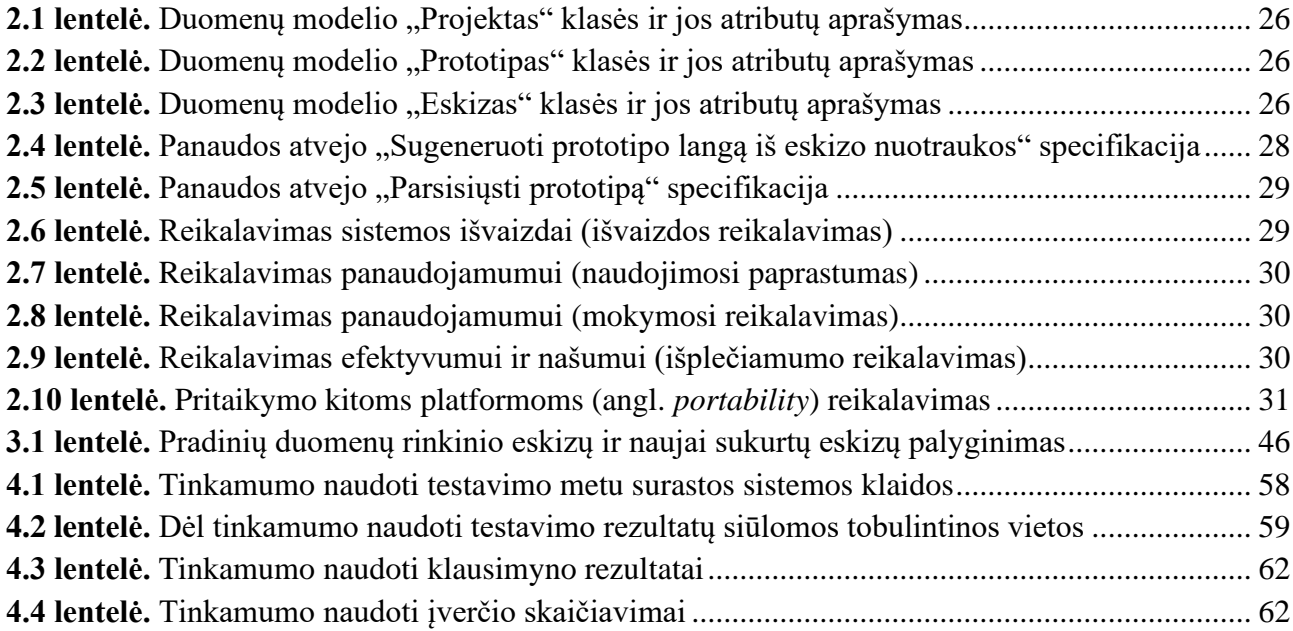

# **Paveikslų sąrašas**

<span id="page-8-0"></span>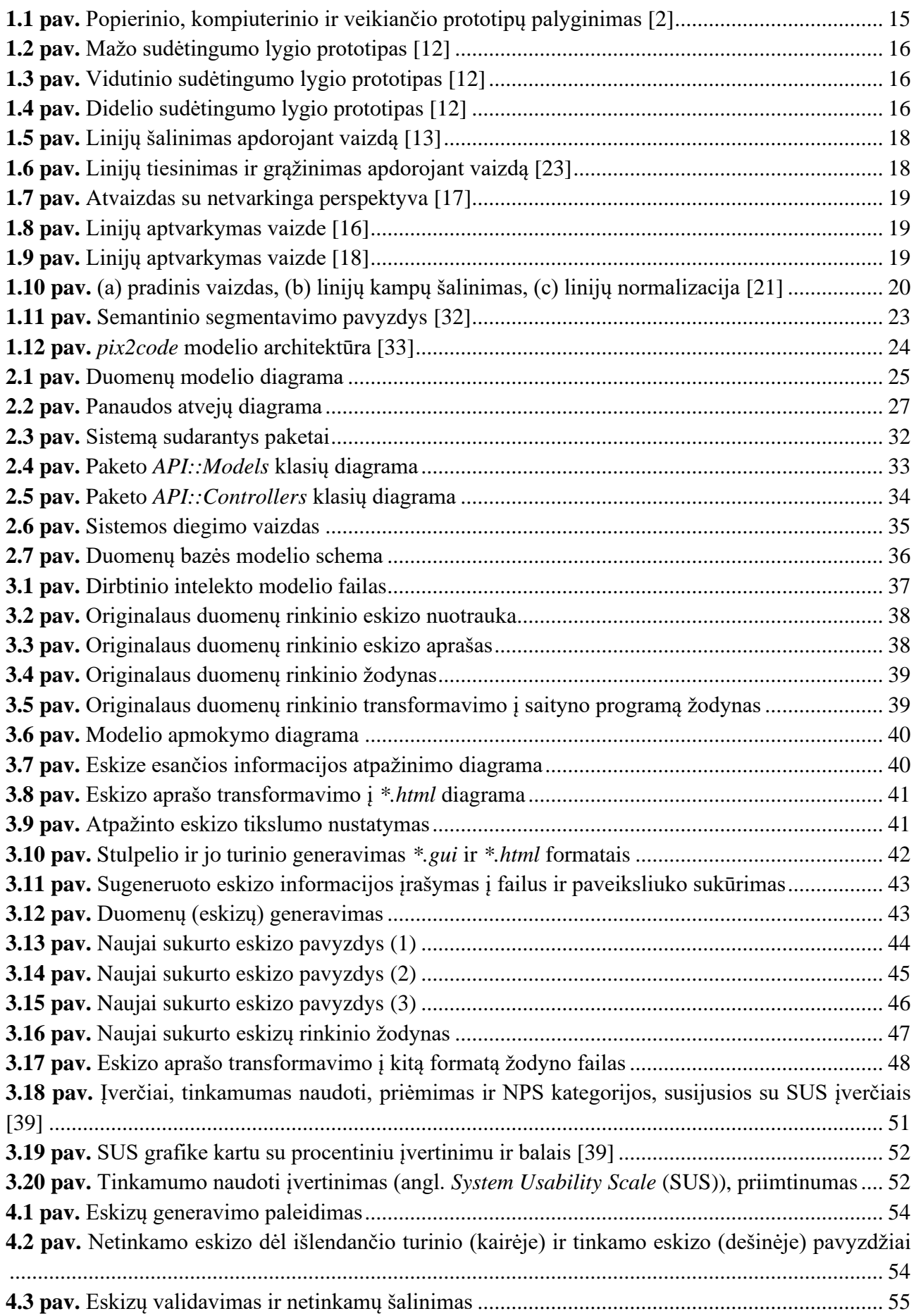

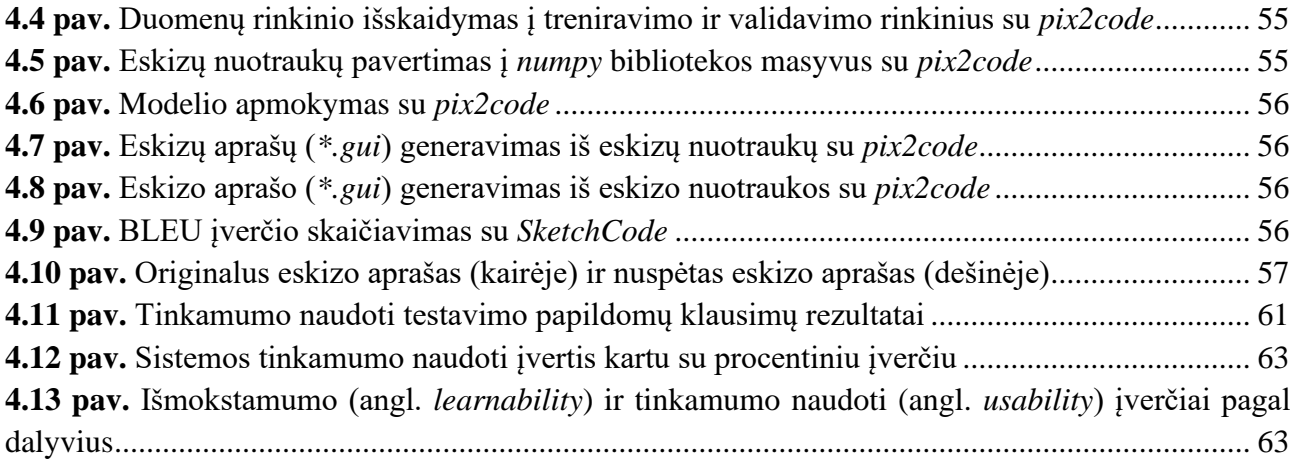

#### **Santrumpų ir terminų sąrašas**

# <span id="page-10-0"></span>**Terminai:**

**Eskizas (angl. s***ketch***)** – grubiai, ant popieriaus lapo, nupieštas dizainas, pavyzdžiui, internetinio tinklalapio naudotojo sąsajos.

**Skaitmeninis eskizas (angl.** *wireframe***)** – kompiuteryje nupiešti internetinio tinklalapio naudotojo sasajos "griaučiai".

**Prototipas (angl.** *prototype*) – ankstyvas produkto pavyzdys, modelis ar leidimas, pagamintas produkto koncepcijos ar proceso testavimui.

**Prototipo sudėtingumo (detalizavimo) lygis (angl. p***rototype fidelity***)** – nusako kiek realistiškas yra prototipas, kuo didesnis sudėtingumo (detalizavimo) lygis, tuo arčiau galutinio produkto yra pats prototipas, aukščiausio sudėtingumo lygio prototipo paprastai vartotojai neatskiria nuo tikro produkto.

**Saityno programa (angl.** *Web application***)** – tai tokia programa, kuri yra įkelta nutolusiame serveryje ir kurią galima pasiekti internetu, dažniausiai per naršyklę.

**Programų sąsaja (angl.** *Application program interface***)** – duomenų, funkcijų ir kitų reikalingų įrankių rinkinys, leidžiantis kurti tokias programas, kurios galėtų nesunkiai pasinaudoti suteikiamais resursais.

**MVC (angl.** *Model-View-Controller***)** – programinės įrangos architektūrinis išskaidymo būdas, kuomet kodas išskaidomas į dalis, skirtas tik duomenų modeliams aprašyti, logikai aprašyti bei atvaizdavimo langams atskirai aprašyti.

**Priklausomybių "injekcija" (angl.** *Dependency Injection***) – programavimo technika, leidžianti** gauti viename objekte kito objekto savybes ir funkcijas, nuo kurių pirmasis objektas yra priklausomas.

**Aprašomas tvirtai (angl. S***trongly typed***)** – programavimo kalbos apibūdinimo būdas, kuomet turima omenyje, kad programavimo kalboje yra griežtai draudžiama atlikti tam tikrus veiksmus, pavyzdžiui, programos vykdymo metu pakeisti kintamojo tipą.

**Aprašomas laisvai (angl.** *Loosely typed***)** – programavimo kalbos apibūdinimo būdas, kuomet turima omenyje, kad programavimo kalboje kintamųjų tipai neprivalo būti griežtai nurodomi ir žinomi visą programos vykdymosi laiką.

#### **Įvadas**

#### <span id="page-11-0"></span>**Problemos aktualumas**

Kuriamas projektas turėtų palengvinti vartotojo sąsajos projektuotojo darbą supaprastinant idėjų generavimo ir pradinio projekto apipavidalinimo procesą. Toks projektas padėtų įmonėms sutaupyti laiko, kuris yra skiriamas projekto planavimo fazėje, nes idėjos būtų išgrynintos per trumpesnį laiko tarpą, o rezultatai būtų perteikiami daug labiau išdirbta forma, kuri būtų aiškesnė supratimui tiek įmonės klientams, tiek grafinio dizaino kūrėjams.

Šiuo metu tokia planavimo fazės dalis dažnai yra praleidžiama ir bandoma iškart piešti vartotojo sąsajos išdėstymą arba jau ir patį dizainą. Tačiau dažnai tai tenka perdarinėti dėl to kad yra nepataikoma į kliento norus dėl per silpno ar per ilgai užtrunkančio temos išnagrinėjimo ir dėl to yra švaistomas visų laikas ir finansiniai ištekliai. Kai kuriais atvejais vartotojo sąsajos projektuotojai ar dizaineriai piešia eskizus, kurie būna popierinio ir / arba skaitmeninio formato. Ranka piešiami popieriniai eskizai padeda greitai generuoti idėjas ir jas aptarti su projektų užsakovais. Tačiau tokie piešti eskizai nesuteikia pilno galimo vaizdo, kurį galima pamatyti tik iš skaitmeninio eskizo arba jau šiek tiek labiau apdirbto vidutinio-sudėtingumo prototipo (angl. *mid-fid prototype*). Jeigu norima pasiekti efektyvumą, kurį galima gauti iš ranka pieštų eskizų, bei išbaigtumo pilnumą, kurį galima pamatyti iš skaitmeninių eskizų, tai ranka nupieštus ir atrinktus eskizus dažniausiai kam nors tenka perpiešti kompiuteryje, kas gali užtrukti nuo pusvalandžio iki kelių valandų vienam projektuojamos programinės įrangos langui. Kuriamas projektas apjungtų šias dvi dalis į vieną, o tai įvyktų tokiu principu: vartotojo sąsajos projektuotojas nupiešia norimus eskizus; juos nufotografuoja arba nuskenuoja; įkelia į sistemą; sistema nuskaito eskizą, išskiria logines dalis, įsimena elementus ir pozicijas; sistema iš turimų duomenų nupiešia skaitmeninį vidutinio sudėtingumo prototipą arba kitaip vadinamą skaitmeninį eskizą. Tokiu darbo procesu nebereikėtų laukti kol kas nors nupieštų iš turimų eskizų skaitmeninius variantus ir rezultatus būtų galima peržiūrėti net ir per tą patį susitikimą su užsakovu per kurį yra aptarinėjami eskizai.

# **Darbo tikslas**

Palengvinti eskizuose nupieštų vartotojo sąsajų skaitmenizavimą sukuriant sprendimą, kuris padėtų automatizuoti dalį šiuo metu rankiniu būdu atliekamų užduočių, taip pagreitinant idėjų generavimo procesą bei pateikiant darbo rezultatus greičiau.

# **Uždaviniai**

- 1. Išanalizuoti panašios programinės įrangos (prototipų) veikimą bei aktualiausius susijusius kitus sprendimus.
- 2. Sudaryti kuriamos programinės įrangos reikalavimų specifikaciją, atsižvelgiant į analizės rezultatus ir projekto tikslą.
- 3. Realizuoti suprojektuotą sistemą.
- 4. Ištestuoti sistemą.
- 5. Atlikti eksperimentinius tyrimus sprendimo įvertinimui.

#### **Darbo struktūra**

Skyriuje "Analitinė dalis" yra pateikiama literatūros ir technologijų analizė.

Skyriuje "Projektinė dalis" yra pateikiami esminiai architektūriniai sukurtos programinės įrangos aspektai.

Skyriuje "Tyrimo dalis" yra analizuojama sukurtos programinės įrangos kokybė, tyrinėjamos kokybės tobulinimo galimybės ir realizuojami tobulinimai.

Skyriuje "Eksperimentinė dalis" yra atliekamas sukurtos programinės įrangos eksperimentinis tyrimas.

# <span id="page-13-0"></span>**1. Analitinė dalis**

# <span id="page-13-1"></span>**1.1. Įvadas**

Vartotojo sąsajos projektavimas yra svarbi programinės įrangos kūrimo dalis, nes tinkamai įgyvendinus šią dalį galima ne tik sutaupyti laiko kuriant pačią programinę įrangą dėl didesnio aiškumo, bet tai taip pat padeda geriau išsianalizuoti vartotojų poreikius bei parengti geresnę programinės įrangos reikalavimų specifikaciją. Šiuo metu yra įvairių metodikų kaip ir per ką galima projektuoti ir prototipuoti vartotojo sąsają. Kiekviena metodika turi savų privalumų bei trūkumų. Šio darbo tikslas sujungti gerąsias dviejų prototipavimo praktikų savybes.

Vartotojo sąsajai idėjas greičiausiai galima generuoti piešiant popierinius eskizus, tačiau daugiau aiškumo suteikia kompiuterinis prototipas. Tiek popierinis, tiek kompiuterinis variantas leidžia surasti labai panašų kiekį kritinių klaidų, tačiau kompiuterinis variantas paprastai jį testuojantiems vartotojams yra aiškesnis, todėl jie būna kritiškesni ir sugeba pastebėti daugiau, tačiau nedidelių galimų problemų. Šis darbas turėtų sujungti šias dvi dalis, leidžiant efektyviai generuoti idėjas, rinkti reikalavimus pasinaudojant popierinių eskizų teikiamais privalumais bei aiškumu, gaunamu iš kompiuterinių prototipų ir suteikti galimybę greičiau bei patogiau testuoti sugalvotas vartotojo sąsajos idėjas.

Šio darbo sritis apims vartotojo sąsajų prototipavimo teoriją, vaizdų apdorojimą, eskizuose esančių simbolių atpažinimą, jų pozicijų nuskaitymą bei galutinio kompiuterinio prototipo generavimą.

# <span id="page-13-2"></span>**1.2. Srities apžvalga**

Šiame skyriuje bus apžvelgti vartotojo sąsajų prototipavimo būdai ir etapai, bus išskirti panašumai ir skirtumai tarp skirtingų prototipavimo būdų bei apibendrinta, iš ko susidaro eskizas arba prototipas. Taip pat bus panagrinėti įvairūs aspektai, susiję su vaizdų atpažinimu, tokie kaip pirminis vaizdų apdorojimas, figūrų ar simbolių nuskaitymas iš eskizo, figūrų padėčių nustatymas iš eskizo bei pačių diagramų nuskaitymas. Iš galutinio nuskaityto eskizo galima sugeneruoti galutinę vartotojo sąsają arba bent jau jos prototipą, todėl tai irgi bus apžvelgiama.

# <span id="page-13-3"></span>**1.2.1. Vartotojo sąsajos prototipavimas**

Norint išsiaiškinti potencialių programinės įrangos naudotojų norus bei iš to sudaryti tinkamus reikalavimus kuriamai programinei įrangai, galima dalį projekto projektavimo laiko skirti vartotojo sąsajos projektavimui. Vartotojo sąsaja gali būti prototipuojama įvairiais būdais, formatais, taikant skirtingas metodikas ir kt. Šiame poskyryje bus vartotojo sąsajos prototipavimo apžvalga.

# **Prototipų formatai**

Vartotojo sąsają galima projektuoti ant popieriaus (angl. *paper-based prototype*), piešiant per kompiuterį (angl. *computer-based prototype*) arba įgyvendinant veikiantį vartotojo sąsajos prototipą įrenginyje, kuriam yra kuriamas galutinis produktas (angl. *fully functional prototype*) [1, 2, 3]. Paveiksliuke **1.1 [pav.](#page-14-1)** matyti kaip atrodo kiekvienas iš šių formatų.

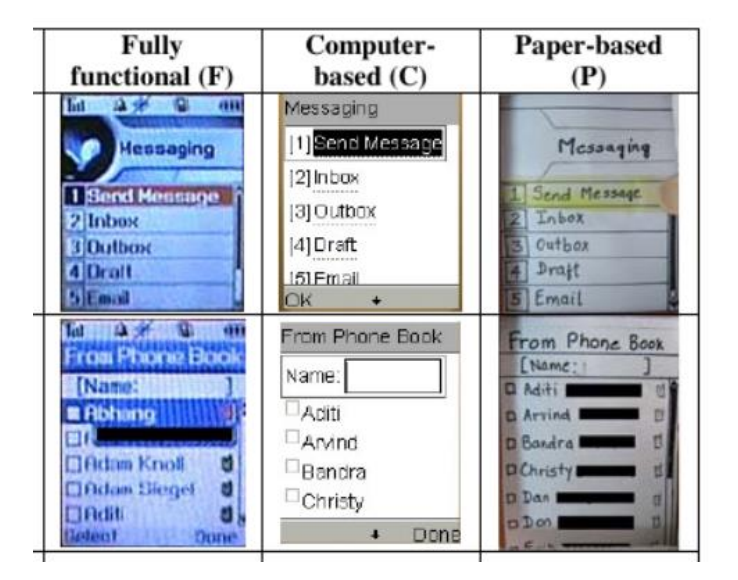

<span id="page-14-0"></span>**1.1 pav.** Popierinio, kompiuterinio ir veikiančio prototipų palyginimas [2]

<span id="page-14-1"></span>Vartotojo sąsajos prototipavimas ant popieriaus leidžia greičiau ir laisviau apžvelgti įvairias vartotojo sąsajos idėjas [2, 4]. Taip pat, į tokį prototipavimo būdą galima įtraukti daugiau mažesnių sugebėjimų žmonių, kadangi sąsajos piešimui ant popieriaus nereikia daug sugebėjimų [4, 5]. Prototipuodami sąsają ant popieriaus bei ją paskui peržvelgdami, vartotojai sugeba surasti tiek pat kritinių klaidų, kiek jų surastų ir testuojant visiškai baigtą prototipą [6]. Testuodami tokį popierinį prototipą visi daug lanksčiau žiūri į pakeitimus, kadangi ant popieriaus nupiešti naują eskizą nekainuoja daug laiko ar kitų resursų sąnaudų [5, 7, 8]. Tačiau popieriniai eskizai yra nelankstūs tuo aspektu, kad norint kažką pakeisti, dažniausiai tenka perpiešti visą eskizą bei nupiešus daug eskizų, kai kurie gali pasimesti, juos gali būti sudėtinga tvarkingai susidėti [1, 3, 9].

Kompiuterinius eskizus nupiešti užtrunka žymiai daugiau laiko nei popierinius eskizus, tačiau jie yra aiškesni jį testuojantiems naudotojams, bet tai nereiškia, kad kompiuteriniai eskizai leidžia surasti daugiau kritinių klaidų, o tai gali skambėti kiek kontraversiškai [1, 7]. Kompiuterinio prototipo testavimo metu vartotojai patys supranta, kur ir ką gali spausti bei prototipą sugeba testuoti patys, priešingai nei popierinio prototipo testavimo metu, kai turi būti papildomas prižiūrėtojas, kuris ir valdytų testavimo procesą, atsižvelgdamas į vartotojo paspaudimus ant popieriaus lapo [5, 10].

Pilnai išbaigtas prototipas yra pritaikytas įrenginiui kuriam yra kuriamas galutinis produktas [2]. Toks prototipas leidžia suprasti kaip kuriama programinė įranga atrodys ir veiks būtent toje aplinkoje kuriai ir yra skirtas. Tokio tipo prototipai yra patys interaktyviausi ir aiškiausi, tačiau tokio tipo prototipą parengti užtrunka daugiausiai laiko, kadangi jis dažniausiai bus kuriamas jau kodu [5], pavyzdžiui, HTML / CSS, ar pasinaudojant tam tikros programavimo kalbos biblioteka, skirta vartotojo sąsajos kūrimui.

# **Prototipavimo būdai (sudėtingumo / detalizavimo lygiai)**

Vartotojo sąsajos prototipas gali būti įvairaus sudėtingumo lygio. Tiek popieriniai, tiek kompiuteriniai prototipai gali būti mažo (angl. *low-fid*), vidutinio (angl. *medium-fid*) arba didelio (angl. *high-fid*) sudėtingumo lygio [1, 3, 11, 12].

Mažo sudėtingumo lygio prototipas matomas **1.2 [pav.](#page-15-3)**

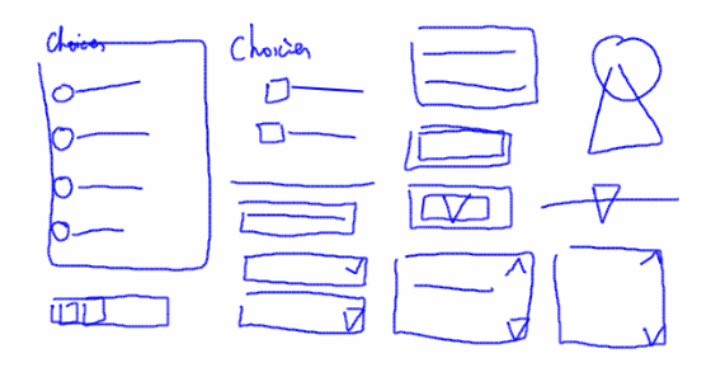

<span id="page-15-0"></span>**1.2 pav.** Mažo sudėtingumo lygio prototipas [12]

<span id="page-15-3"></span>Vidutinio sudėtingumo lygio kompiuterinis prototipas matomas **1.3 [pav.](#page-15-4)**

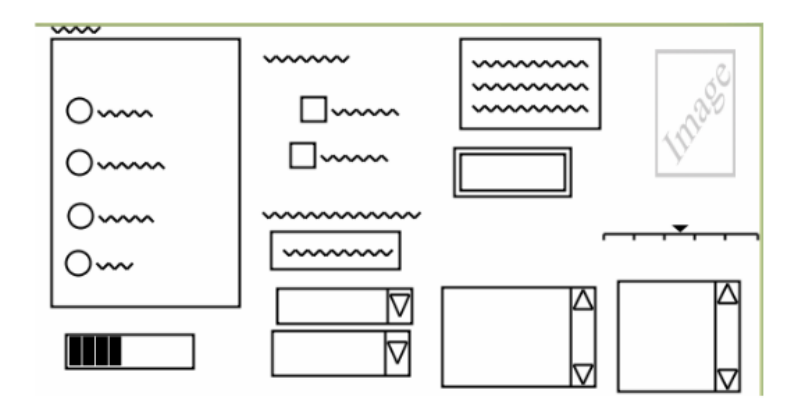

<span id="page-15-1"></span>**1.3 pav.** Vidutinio sudėtingumo lygio prototipas [12]

<span id="page-15-4"></span>Didelio sudėtingumo lygio kompiuterinis prototipas matomas **1.4 [pav.](#page-15-5)**

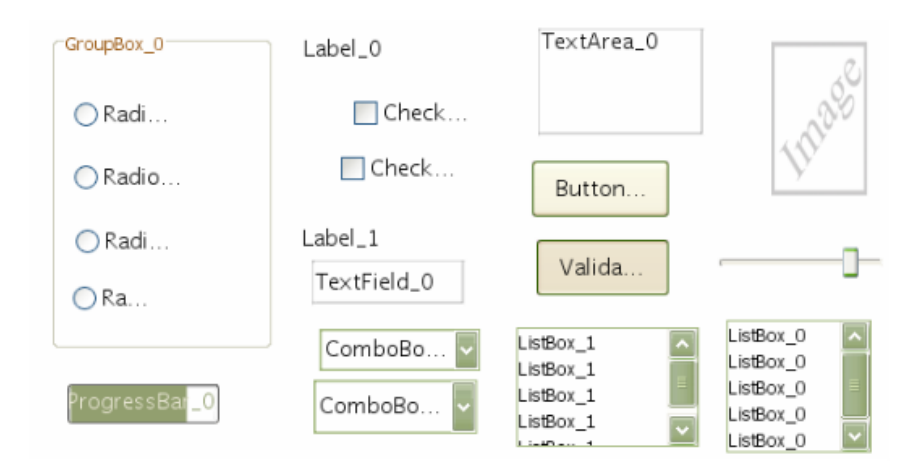

<span id="page-15-2"></span>**1.4 pav.** Didelio sudėtingumo lygio prototipas [12]

<span id="page-15-5"></span>Mažesnio sudėtingumo prototipai užtrunka žymiai mažiau laiko sąnaudų, kad tokius parengti, tačiau jie nėra tokie aiškūs kaip didesnio sudėtingumo prototipai [1, 11, 12]. Tačiau tai nereiškia, kad mažesnio sudėtingumo lygio prototipai yra niekuo nenaudingi. Net ir mažo sudėtingumo lygio prototipai leidžia surasti daug potencialių problemų, kurias yra lengva ištaisyti prototipe bei kurias daug sudėtingiau ištaisyti jau sukurtoje programinėje įrangoje [6].

Mažo sudėtingumo lygio prototipai dažniausiai yra pilkų spalvų, nėra naudojami jokie sudėtingi grafiniai elementai, tokie kaip šešėliai, tokiuose prototipuose nebūtinai naudojamas galutinis tekstas, vietoj kurio yra piešiami paprasčiausios linijos bei naudojami kiti grubiai nupiešti elementai [11]. Didelio sudėtingumo prototipai dažniausiai atrodo kaip galutinė programinė įranga, dėl to labai lengva įsivaizduoti ko galima tikėtis sulaukus galutinio produkto [11]. Didžiausi skirtumai tarp šių prototipų yra aiškumas jį testuojantiems naudotojams, o svarbiausia laiko sąnaudos, kurios yra investuojamos į tokių prototipų sukūrimą. Mažo sudėtingumo lygio prototipą sukurti gali užtrukti žymiai mažiau laiko nei didelio sudėtingumo lygio prototipą [1, 11]. Vidutinio sudėtingumo prototipas yra tarpinis variantas tarp mažo ir didelio sudėtingumo prototipo. Tokiame prototipe dar nebūtinai bus naudojamos spalvos ar kiti galutinio projekto grafiniai elementai, tačiau jame jau bus nupieštos tvarkingiau atrodančios figūros, bus aiškiau kur yra tekstas, o kur paprastos linijos, galbūt bus panaudoti pilkos spalvos atspalviai, kad atskirt logiškas dalis vieną nuo kitos.

# <span id="page-16-0"></span>**1.2.2. Pirminis vaizdų apdorojimas**

Norint pagerinti nufotografuotus arba nuskenuotus ant popieriaus nupieštus prototipus (popierinius eskizus), prieš bandant atpažinti simbolius ir diagramas, reikėtų tuos vaizdus apdoroti, kad būtų pakelta piešinio kokybė ir dirbtiniam intelektui būtų suteiktos geresnės sąlygos tų vaizdų atpažinimui. Vaizduose galima apdoroti įvairius dalykus, tokius kaip:

- Sąsiuvinio linijų ar langelių šalinimas [13].
- Simbolių ar figūrų eskize linijų storio keitimas [13, 14, 15, 16].
- Iškreipimo (angl. *skew*) arba perspektyvos (angl. *perspective*) nustatymas ir sutvarkymas [13, 14, 17].
- Triukšmo šalinimas [14, 16, 18, 19].
- Linijų ištiesinimas ir pagrąžinimas (angl. *beautification*) [20, 21, 22].
- Linijų kokybės kėlimas pašalinant pašalinį žymėjimą iš jų, pačias linijas sujungiant tarpusavyje, jei yra dėl kažko perkirstos [14, 16, 18].
- Linijų savybių išskyrimas (angl. *feature extraction*) [14, 15, 19].
- Dydžių normalizacija [14, 21].
- Geometrinės transformacijos [15, 19].
- Linijų kabliukų šalinimas (angl. *elimination of hooks*), kurie dažniausiai atsiranda linijos piešimo pradžioje arba pabaigoje [21].
- Visos nuotraukos pasukimas [17].
- Pavertimas į nespalvotą vaizdą [19].
- Kampų suaštrinimas [19].

# **Vaizdų apdorojimo technikos**

Sąsiuvinio linijų nustatymas ir šalinimas matomas **1.5 [pav.](#page-17-2)** Ši metodika turėtų būti naudojama tuomet kai papildomas triukšmas, šiuo atveju sąsiuvinio linijos, gali trukdyti tolimesniam vaizdo apdorojimui [13].

| <b>Original Word</b> | <b>Following Underline</b><br><b>Removal</b> |
|----------------------|----------------------------------------------|
|                      | $\bm{\dagger}$<br>Wı                         |
|                      |                                              |
|                      |                                              |
|                      |                                              |
|                      |                                              |

<span id="page-17-0"></span>**1.5 pav.** Linijų šalinimas apdorojant vaizdą [13]

<span id="page-17-2"></span>Linijų tiesinimas ir grąžinimas (angl. *beautification*) matomas **1.6 [pav.](#page-17-3)**. Šią metodiką naudoti pravartu kai reikia šiek tiek aptvarkyti netvarkingai nupieštas geometrines figūras. Taikant grąžinimą (angl. *beautification*) ant apdorojamo vaizdo, galima gauti šiek tiek tvarkingiau perpieštą vaizdą [23].

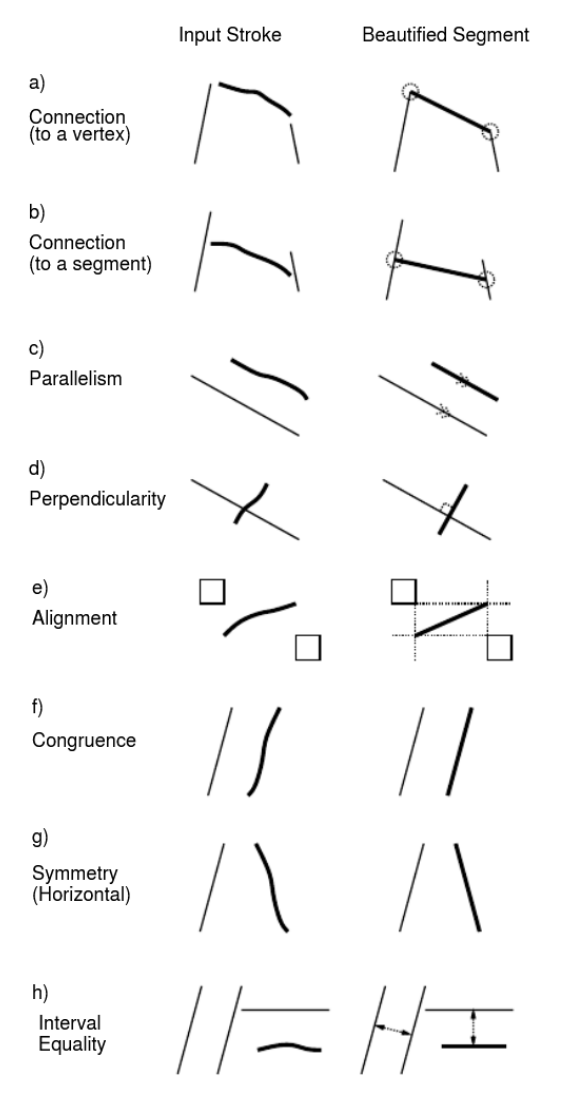

<span id="page-17-3"></span><span id="page-17-1"></span>**1.6 pav.** Linijų tiesinimas ir grąžinimas apdorojant vaizdą [23]

Jeigu bus apdorojamas vaizdas, kuris bus nufotografuotas, o ne nuskenuotas, tikėtina, kad vaizdo perspektyva bus iškreipta, kaip tai matoma **1.7 [pav.](#page-18-3)** [17]. Dėl iškreiptos vaizdo perspektyvos gali pasidaryti sunku arba neįmanoma iš eskizo nuskaityti atvaizduojamo prototipo vaizdo ir jame esančio žymėjimo.

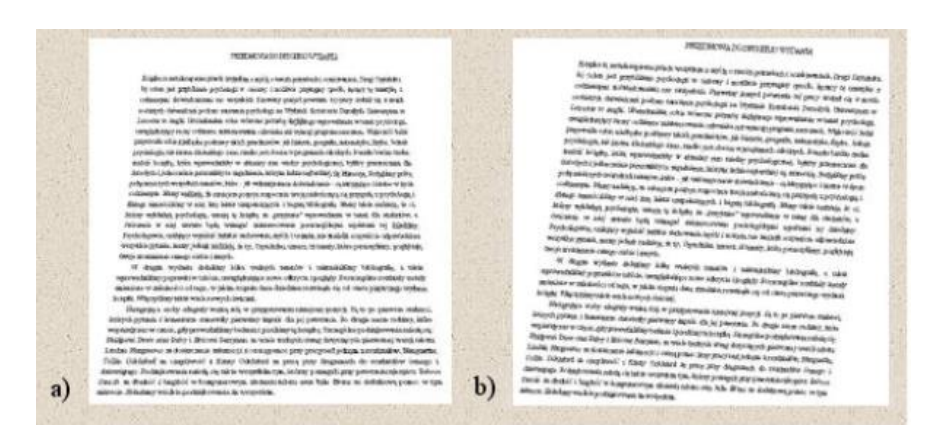

**1.7 pav.** Atvaizdas su netvarkinga perspektyva [17]

<span id="page-18-3"></span>Norint palengvinti nupieštų simbolių ar figūrų atpažinimą iš eskizo, galima papildomai apdoroti pačias tokių figūrų linijas, pritaikant linijų storio keitimo algoritmus, nutrūkstančių linijų apjungimus į bendras linijas, triukšmo šalinimą ir kt.. Vienas iš pavyzdžių, kuriame matomas pradinis vaizdas ir galutinis rezultatas matomas **1.8 [pav.](#page-18-4)**

```
Gaitskell from
 MOVE to stop
                  Mr.
                (a) Input image.
A MOVE to stop
                        Gaitskell from
              (b) Binarised image.
```
<span id="page-18-4"></span>Taip pat, pavyzdys kai yra šalinamas triukšmas, papildomos sąsiuvinio linijos, nepriklausančios pagrindiniam vaizdui, aptvarkymas bei apjungimas matomas **1.9 [pav.](#page-18-5)**

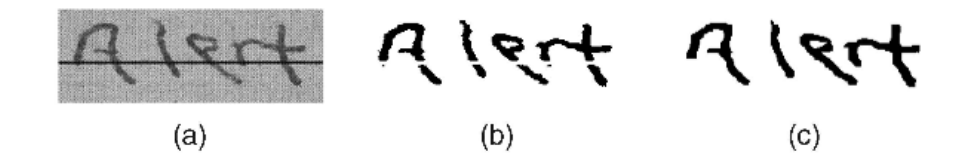

<span id="page-18-2"></span>**1.9 pav.** Linijų aptvarkymas vaizde [18]

<span id="page-18-5"></span>Linijų aptvarkymo vaizde pavyzdys kai yra šalinami linijų kampai ir pritaikoma normalizacija matoma **1.10 [pav.](#page-19-2)**

<span id="page-18-1"></span>**<sup>1.8</sup> pav.** Linijų aptvarkymas vaizde [16]

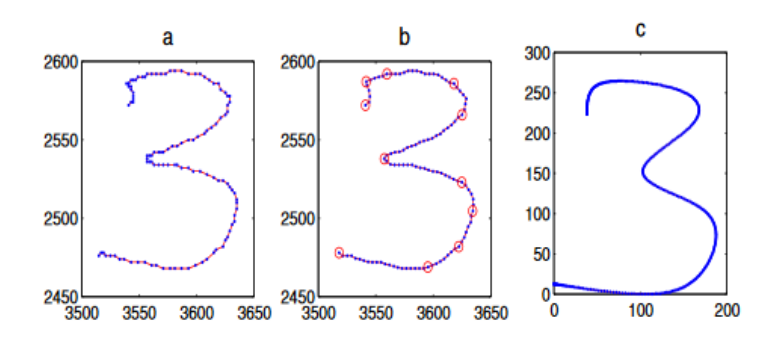

<span id="page-19-1"></span>**1.10 pav.** (a) pradinis vaizdas, (b) linijų kampų šalinimas, (c) linijų normalizacija [21]

#### <span id="page-19-2"></span><span id="page-19-0"></span>**1.2.3. Iššūkiai eskizų nuskaityme, modelio atpažinime**

Pirmasis iššūkis, kodėl gali kilti problemų, tai prasmingų figūrų, simbolių suradimas eskizuose [24]. Žmonės piešia eskizus šiek tiek skirtingai, todėl vaizdų atpažinimo algoritmai turėtų būti pakankamai lankstūs, kad sugebėtų atpažinti tą pačią prasmę turinčius simbolius ar figūras, net jeigu jos kažkiek skiriasi, tačiau turėtų būti pakankamai apibrėžtas, kad nenuskaitytų kažko kas yra ne į temą [24].

Taip pat, nuskaitymą gali būti sudėtinga atlikti dėl dviprasmybių, pasitaikančių eskizuose, nes kartais ta pati linija gali reikšti skirtingus dalykus: ar tai yra paprasta linija, reiškianti elementų atskyrimą; ar tai yra linija, žyminti paragrafą; ar ta linija yra dalis didesnės figūros; ar kas nors kita [24]. Kad būtų galima išspręsti šią problemą programa kiekvienu atveju turi surasti ar nupiešta linija ar kitas simbolis gali turėti daugiau nei vieną reikšmę ir jeigu turi, tuomet parinkti artimiausią variantą [24]. Tačiau jeigu programa per stipriai bandys apibrėžti rezultatus, tai gali erzinti vartotojus, nes gali daugėti atvejų kai nustatomos netinkamos figūros [24].

Dar viena problema bandant apjungti natūralų žmogaus piešimą ir kompiuterio darbą, tai kaip tie rezultatai yra apjungiami tarpusavyje [24]. Kai kurios programos palieka vartotojo eskizą tokį koks yra ir kompiuterines interpretacijas pateikia atskirame lange, tačiau tai verčia vartotoją nukreipti dėmesį nuo eskizo ir ieškoti ar kiekviena linija buvo interpretuota tinkamai [24]. Alternatyvus metodas būtų interpretuoti vartotojo linijas tuo metu kai jis jas piešia, tuomet vartotojas iškart matytų ar kompiuteris tinkamai suprato tai ką jis norėjo nupiešti, tačiau jeigu sistema linijas interpretuoja per anksti ar per agresyviai, tai gali erzinti vartotoją [24].

Sprendžiant neteisingų interpretacijų klaidas yra dar vienas iššūkis su kuriuo teks susidurti. Bet kuri nuskaitymo programa anksčiau ar vėliau padarys klaidų interpretuojant vartotojo eskizą, dėl kylančių dviprasmybių eskizuose ar dėl blogai apmokyto atpažinimo variklio [24]. Optimaliausiu atveju vartotojas turėtų matyti klaidas iškart kai tik jos įvyksta ir turėtų galėti jas patogiai ištaisyti nepametant minties ką darė prieš tai [24].

Tikriausiai didžiausia problema iš visų tai variklio sukūrimas, kuris sugebėtų tinkamai atpažinti objektus eskize, tačiau kartu ir būtų pakankamai lankstus, kad jo darbo rezultatus būtų galima pakeisti [24]. Praktikoje neįmanoma sukurti variklio, kuris nedarytų klaidų, tačiau galima siekti sukurti tokį variklį, kuris padarytų kaip įmanoma mažiau klaidų. Šią problemą galima išskaidyti į dvi konceptualias dalis: atpažįstant visas įmanomas interpretacijas; bei nusprendžiant kuri interpretacija yra labiausiai tikėtina esamame kontekste [24].

### <span id="page-20-0"></span>**1.2.4. Kompiuterinio matymo technikos (angl.** *computer vision techniques***)**

Norint tinkamai klasifikuoti eskizuose esančius elementus galima naudoti įvairias kompiuterinio matymo technikas:

- Triukšmo slopinimas (angl. *image denoising*) kadangi naudojamos realaus pasaulio nuotraukos, o ne kompiuteriu piešti paveiksliukai, tokiose nuotraukose dažnai būna triukšmo dėl kamerų jutiklių skirtumų ir tai gali sukelti problemų bandant atpažinti kraštus [25].
- Spalvos atpažinimas (angl. *color detection*) spalvos atpažinimas ar, tiksliau, slenksčio tarp spalvų ir jų savybių atpažinimas, gali padėti aptinkant elementus eskize [25].
- Kraštinių aptikimas (angl. *edge detection*) elementus eskize galima rasti aptinkant jų kraštines, o kraštinių aptikimo metodikų yra daug, bet kelios populiariausios yra "*The Sobel operator*", "*The Canny operator"*, "*Richer Convolutional Features*" [25, 26, 27, 28].
- Segmentacija (angl. *segmentation*) eskizuose gali būti daug elementų, todėl juos suklasifikuoti turėtų padėti segmentacija, yra daug galimų segmentacijos algoritmų, tačiau populiariausi yra "*color based"*, "*structure based"*, "*trainable segmentation"* [25].
- Teksto atpažinimas (angl. *text detection*) norint atpažinti tekstą eskizuose, galimos įvairios technikos, pagrindinės grupės būtų "*Deep learning methods*" (pavyzdžiui, CNN paremti metodai) ir "Feature based methods" [25, 27].

# <span id="page-20-1"></span>**1.2.5. Mašininio mokymosi technikos**

Mašininio mokymosi technikos padeda kompiuteriams išmokti duomenis, nerašant konkrečių algoritmų kaip tuos duomenis išmokti. Eskizų nuskaitymo užduotis yra viena iš tokių užduočių, kuriai labai pasitarnautų mašininis mokymasis [25].

#### **Dirbtiniai neuroniniai tinklai (angl.** *Artificial Neural Networks* **(ANNs))**

Dirbtinis neuroninis tinkas yra supaprastintas skaičiavimų modelis (angl. *computational model*), kuris sukurtas žmogaus smegenyse esančių neuroninių tinklų pagrindu [25]. Neuronas skaičiuoja įvesčių svorių vidurkius, kurie yra perduodami netiesinei funkcijai kaip aktyvacijos funkcija, tuomet rezultatai perduodami visoms išvestims jas pakoreguojant [25]. Į priekį einantis (angl. *feedforward*) ANN tai toks tinklas, kur duomenys eina tik į vieną pusę, jame nėra ciklų, tuo tarpu pasikartojantis (angl. *recurrent*) ANN turi ciklus [25].

#### **Daugiasluoksniai perceptroniniai tinklai (angl.** *Multilayer Perceptron Networks* **(MLPs))**

Daugiasluoksnis perceptroninis tinklas yra į priekį einančio dirbtinio neuroninio tinklo (angl. *feedforward ANN*) vienas iš porūšių [25]. MLPs susideda iš kelių daug neuronų skirtinguose sluoksniuose, kiekvienas neuronas turi jungtis su neuronais iš ankstesnio sluoksnio, o tai vadinama pilnai sujungtu (angl. *fully connected*), taip pat, kiekviena jungtis turi svorį [25]. Yra šie sluoksnių tipai: [25]

- Įvesčių sluoksnis (angl. *input layer*) pirmasis tinklo sluoksnis, neatliekantis jokių skaičiavimų, tiesiog perduoda informacija sekantiems sluoksniams.
- Paslėpti sluoksniai (angl. *hidden layers*) nulis arba daugiau sluoksnių, kurie yra iškart už įvesčių sluoksnio, kuriuose yra atliekami skaičiavimai ir viskas perduodama į išvesčių (rezultatų) sluoksnį.

– Išvesčių (rezultatų) sluoksnis (angl. *output layer*) – paskutinis tinklo sluoksnis, atliekantis skaičiavimus, perduodantis galutinius rezultatus iš tinklo.

Kai MLP yra apmokomas, įvesčių ir išvesčių duomenys yra perduodami tinklui, ir algoritmas (atgalinis užpildymas (angl. *backpropagation*)) atnaujina visus svoris tarp neuronų [29]. Kuo sudėtingesnę informaciją turi išmokti tinklas, tuo daugiau duomenų reikia ir tuo sudėtingesnis tinklas darosi [25]. Po apmokymo tinklui galima perduoti norimus duomenis ir tinklas grąžins kažkokį atsakymą.

Sluoksnio plotis (angl. *width*) yra neuronų tame sluoksnyje skaičius, o kuo platesnis sluoksnis – tuo geriau gali įsiminti informaciją [29]. Tinklo gylis (angl. *depth*) yra paslėptų sluoksnių skaičius, o kuo gilesnis tinklas – tuo skirtingesnes ypatybes iš skirtingų abstrakcijos lygių tinklas gali išmokti [29].

Generalizacija (angl. *generalisation*) nurodo tinklo veikimą kai jis gauna visiškai naujų duomenų. Tinklo persimokymas (angl. *overfitting*) kyla tuomet kai sukurtame modelyje ryšys tarp įvesties duomenų ir išvesties duomenų yra per daug griežtas, o tai lemia prastą generalizaciją [29]. Sudėtingesni tinklai (platesni ir gilesni) labiau linkę į persimokymą [29].

Yra daug kitų mašininio mokymosi technikų, ką būtų galima panaudoti vietoj MLPs, pavyzdžiui, palaikančias vektorių mašinas (angl. *support vector machines* (SVM)), ar atsitiktinius miškus (angl. *random forests*) [25, 30, 31].

# **Gilusis mokymasis (angl.** *Deep Learning***)**

Gilusis mokymasis yra mašininio mokymosi kryptis, kur naudojami gilūs neuroniniai tinklai, kurie sudaryti iš daug paslėptų sluoksnių [25]. Gilusis mokymasis parodė gerus rezultatus įvairiose srityse, pranokstant įvairius klasikinius metodus [25].

# **Konvoliuciniai neuroniniai tinklai (angl. C***onvolutional Neural Networks* **(CNN))**

Konvoliucinis neuroninis tinklas tai specifinė neuroninio tinklo rūšis, kuri lengvai imituoja gyvūnų regimojoje žievėje randamų neuronų jungties modelį [25]. CNN yra ypač naudingi atliekant vaizdų užduotis, tačiau gali būti pritaikyti kitoms užduotims, pavyzdžiui, natūraliai kalbai apdoroti [25].

CNN yra ypač naudingi, palyginti su MLP, atliekant vaizdo apdorojimo užduotis, nes MLP gali turėti problemų su nuotraukų matmenimis dėl visiško neuronų susietumo, todėl prastai veikia su didelės raiškos vaizdais [25]. Be to, MLP neatsižvelgia į duomenų erdvinę struktūrą, todėl taškai, esantys priešingose vaizdo pusėse, būtų traktuojami taip pat, kaip ir taškai, esantys arti vienas kito [25].

CNN sudaryti iš įvesties, paslėptų ir išvesties sluoksnių. Paslėpti sluoksniai gali būti šie: [25]

- Konvoliuciniai sluoksniai (angl. *convolutional layers*) kurie atlieka konvoliucinius veiksmus ant įvesties, perduodant rezultatus į kitą sluoksnį.
- Kaupimo sluoksniai (angl. *pooling layers*) kurie sujungia rezultatus iš kelių neuronų į vieną neuroną kitame sluoksnyje, tai padeda mažinti tinklo dydį, kai siekiama sumažinti parametrų ir skaičiavimų kiekį, tai padeda kontroliuoti persimokymą.
- Visiškai sujungti sluoksniai (angl. *fully connected layers*) sujungia kiekvieną neuroną viename sluoksnyje su kiekvienu neuronu kitame sluoksnyje.

CNN turi šias pagrindines skiriamąsias savybes: [25]

- 3D neuronų tūriai (angl. *3D volumes of neurons*);
- vietinis ryšys (angl. *local connectivity*);
- svorių pasidalinimas (angl. *shared weights*).

Šios savybės padeda CNN geriau veikti su vaizdo užduotimis (angl. *vision problems*). Pavyzdžiui, svorių pasidalinimas leidžia sumažinti naudojamų parametrų kiekį, tai sumažina naudojamos atminties kiekį.

### **Semantinis segmentavimas (angl.** *Semantic Segmentation***)**

Vaizdo segmentavimas yra įprasta vaizdo apdorojimo užduotis, tikslas yra supaprastinti ir (arba) pakeisti vaizdą kažkuo prasmingesniu. Tai reiškia, kad kiekvienas pikselis pažymimas taip, kad taškai, turintys bendras charakteristikas, būtų pažymėti kartu (**1.11 [pav.](#page-22-2)**). Yra keletas metodų, tokių kaip grupavimo metodai (angl. *clustering methods*), "*Texton Forests*", kraštų aptikimas (angl. *edge detection*), apmokomi segmentavimo tinklai (angl. *trainable segmentation networks*) ar kita [25].

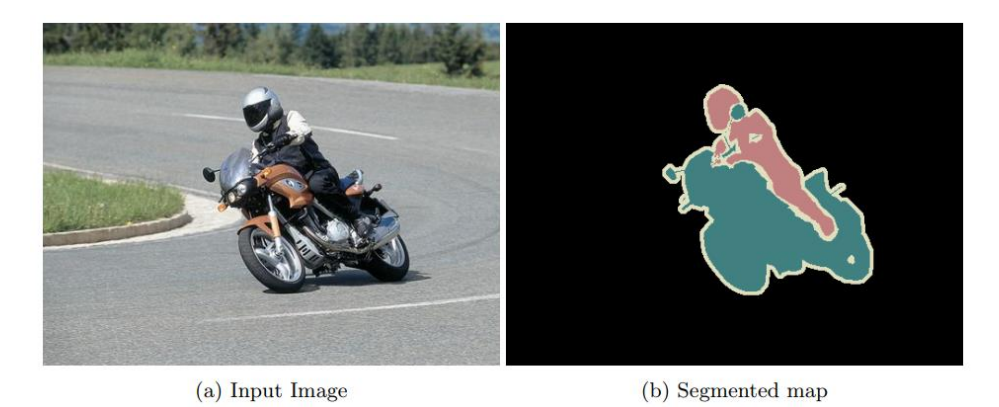

**1.11 pav.** Semantinio segmentavimo pavyzdys [32]

# <span id="page-22-2"></span><span id="page-22-1"></span><span id="page-22-0"></span>**1.2.6. Kodo generavimas**

Procesas kurio metu programos kūrėjas iš nupiešto dizaino sukuria programos grafinę vartotojo sąsają yra daug laiko reikalaujanti užduotis, kuri nukreipia programuotojų dėmesį nuo svarbesnių užduočių, taip pat, grafinių vartotojų sąsajų kodas yra labai specifiškas ir apibrėžtas, todėl tai greitai tampa varginančiu ir monotonišku darbu [33].

*DeepCoder* sprendimas padeda sugeneruoti kompiuterines programas pasinaudojant statistinėmis prognozėmis [34]. *Terpet* sprendime kodo generavimo galimybės buvo pasiektos dirbtiniam intelektui išmokstant ryšius tarp įvesties ir išvesties pavyzdžių per diferencijuojamus interpretitorius [35]. Taip pat, keli autoriai yra aprašę programos kūrimo metodą iš natūralios kalbos ir struktūruotos programos specifikacijos kaip įvesčių [36]. Tačiau reikia turėti omeny, kad beveik visi šie sprendimai kliaujasi domenų specifinėmis kalbomis (angl. *Domain Specific Languages* (DSLs)), kompiuterių kalbomis (pavyzdžiui, žymėjimo, programavimo, ar modeliavimo kalbomis), kurios yra sukurtos konkrečiai taikymo sričiai, o tai gali limituoti iki kokio sudėtingumo būtų galima išplėsti šiuos sprendimus [33].

Norint išnaudoti grafinį įvesties pobūdį, galima pasiskolinti metodų iš kompiuterinių matymo technikų literatūros, kur galima rasti daug sėkmingų rezultatų, kurie parodo, kad gilieji neuroniniai tinklai sugeba išmokti latentinių kintamųjų, apibūdinančių vaizde esančius objektus ir jų ryšį su

atitinkamais kintamo ilgio tekstiniais aprašymais [33]. Visi šie metodai paremti dviem pagrindiniais komponentais:

- Konvoliuciniais neuroniniais tinklais (angl. *Convolutional Neural Network*) atliekančiais neprižiūrimą (angl. *unsupervised*) ypatybių išmokimą, susiejantį neapdorotus duomenis (angl. *raw input*) su jau išmoktais duomenimis.
- Rekurentiniais neuroniniais tinklais (angl. *Recurrent Neural Network*) atliekančiais kalbos modeliavimą iš tekstinio aprašymo, kuris susijęs su įvesties nuotrauka.

Sprendimo *pix2code* architektūra matoma **1.12 [pav.](#page-23-2)**. Atliekant apmokymą (**1.12 [pav.](#page-23-2)** (a)) grafinės vartotojo sąsajos paveikslėlis yra apdorojamas su CNN modeliu, konteksto kalbos modelis apdorojamas su LSTM sluoksniais, tuomet apdoroti duomenys yra apjungiami ir apdorojami su antra LSTM sluoksnių grupe bei galiausiai *softmax* sluoksnyje yra apdorojamas kiekvienas gautas rezultatas (angl. *token*). Naudojantis modeliu (**1.12 [pav.](#page-23-2)** (b)) galima perduoti norimą įvesties kontekstą, dėl ko bus sugeneruotas kodas norimai aplinkai.

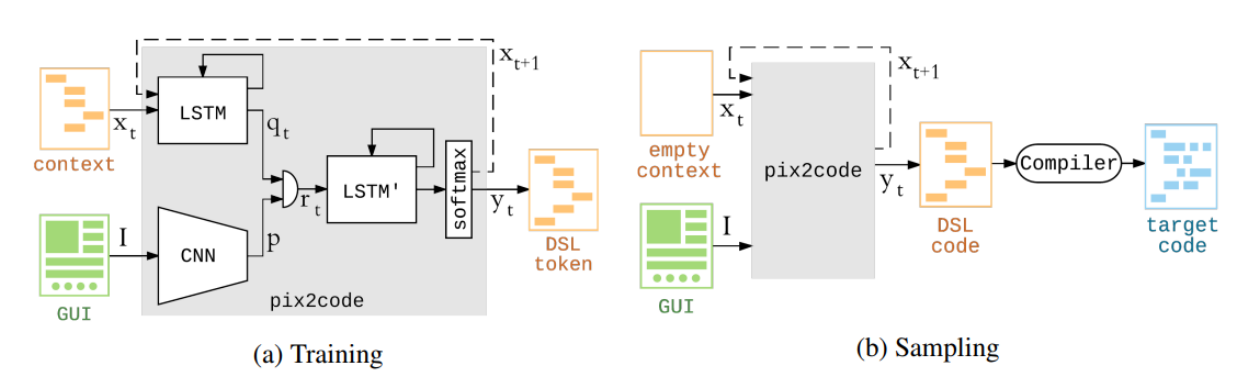

<span id="page-23-1"></span>**1.12 pav.** *pix2code* modelio architektūra [33]

# <span id="page-23-2"></span><span id="page-23-0"></span>**1.3. Apibendrinančios išvados**

- 1. Analizuojant vartotojo sąsajų projektavimo ir vartotojo sąsajų testavimo tyrimus, buvo pastebėta, kad galvoti naujas idėjas yra geriausiai, kai žmogus nėra apribojamas su kompiuterio turimais apribojimais, todėl tokiu atveju idėjas geriausiai piešti ant popieriaus. Taip pat, buvo pastebėta, kad visas pagrindines problemas, esančias vartotojo sąsajoje, galima surasti tiek popieriniuose eskizuose, tiek skaitmeniniuose prototipuose, tačiau smulkesnes problemas galima rasti tik skaitmeniniuose prototipuose. Bet turint popierinį eskizą, jo pavertimas į skaitmeninį prototipą gali užtrukti nemažai laiko, kurį projektuotojas galėtų panaudoti kitų užduočių atlikimui. Todėl šiame darbe bus tyrinėjamos galimybės kaip apjungti abiejų projektavimo būdų gerąsias savybes ir padėti projektuotojui greičiau pasiekti norimų rezultatų.
- 2. Analizuojant literatūrą buvo pastebėta, kad yra įvairių idėjų ir metodų kaip spręsti eskizo elementų atpažinimo ir jo transformavimo į kitą formatą problemą, yra atlikti keli eksperimentiniai darbai. Tačiau dar nėra pilnai aišku ar juos galima pritaikyti sprendžiant realaus pasaulio problemas, todėl šiame darbe bus mėginama ištyrinėti ir patobulinti dabar egzistuojančius sprendimus bei atlikti eksperimentinius tyrimus su kuriais bus mėginama išsiaiškinti tokio sprendimo efektyvumą.

#### <span id="page-24-0"></span>**2. Projektinė dalis**

Šiame skyriuje pateikta esminiai sukurtos programinės įrangos architektūriniai sprendimai.

#### <span id="page-24-1"></span>**2.1. Duomenų modelis ir jo elementų žodynas**

#### <span id="page-24-2"></span>**2.1.1. Duomenų modelis**

Sistemos duomenų modelį sudaro projektai, asmenys, kurie skirstomi į užsakovus ir darbuotojus, užduotys, prototipai, eskizai. Tokio duomenų modelio diagrama matoma **[2.1](#page-24-5)** pav.

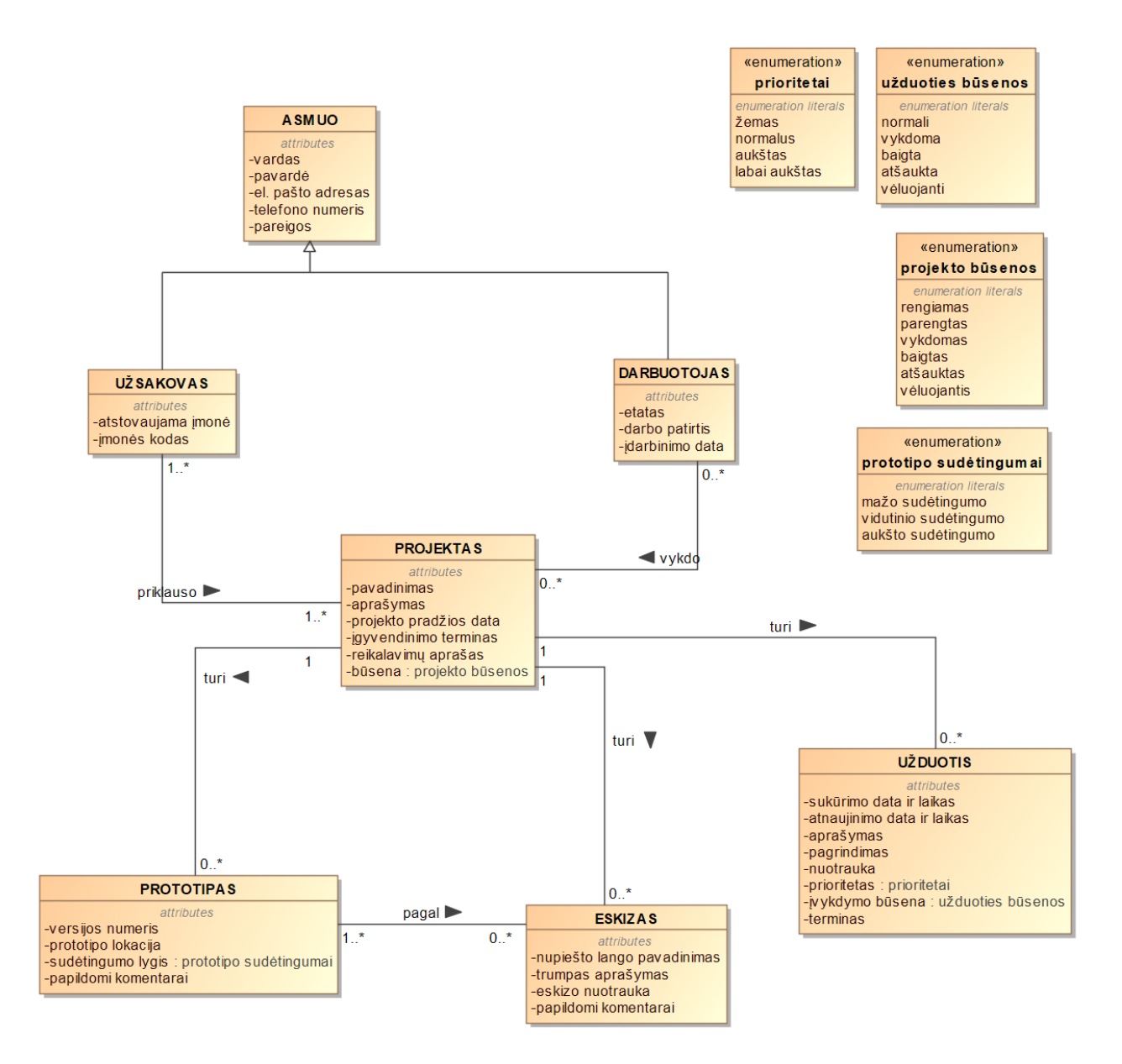

<span id="page-24-4"></span>**2.1 pav.** Duomenų modelio diagrama

#### <span id="page-24-5"></span><span id="page-24-3"></span>**2.1.2. Duomenų žodynas (duomenų modelio specifikacija)**

Pagrindinės duomenų modelio specifikacijos matomos nuo **2.1 [lentelė](#page-25-0)** iki **2.3 [lentelė](#page-25-2)**. Likusios duomenų modelio specifikacijos pateiktos priede ["1](#page-67-1) [priedas. Duomenų modelio specifikacijos"](#page-67-1).

<span id="page-25-0"></span>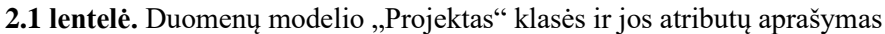

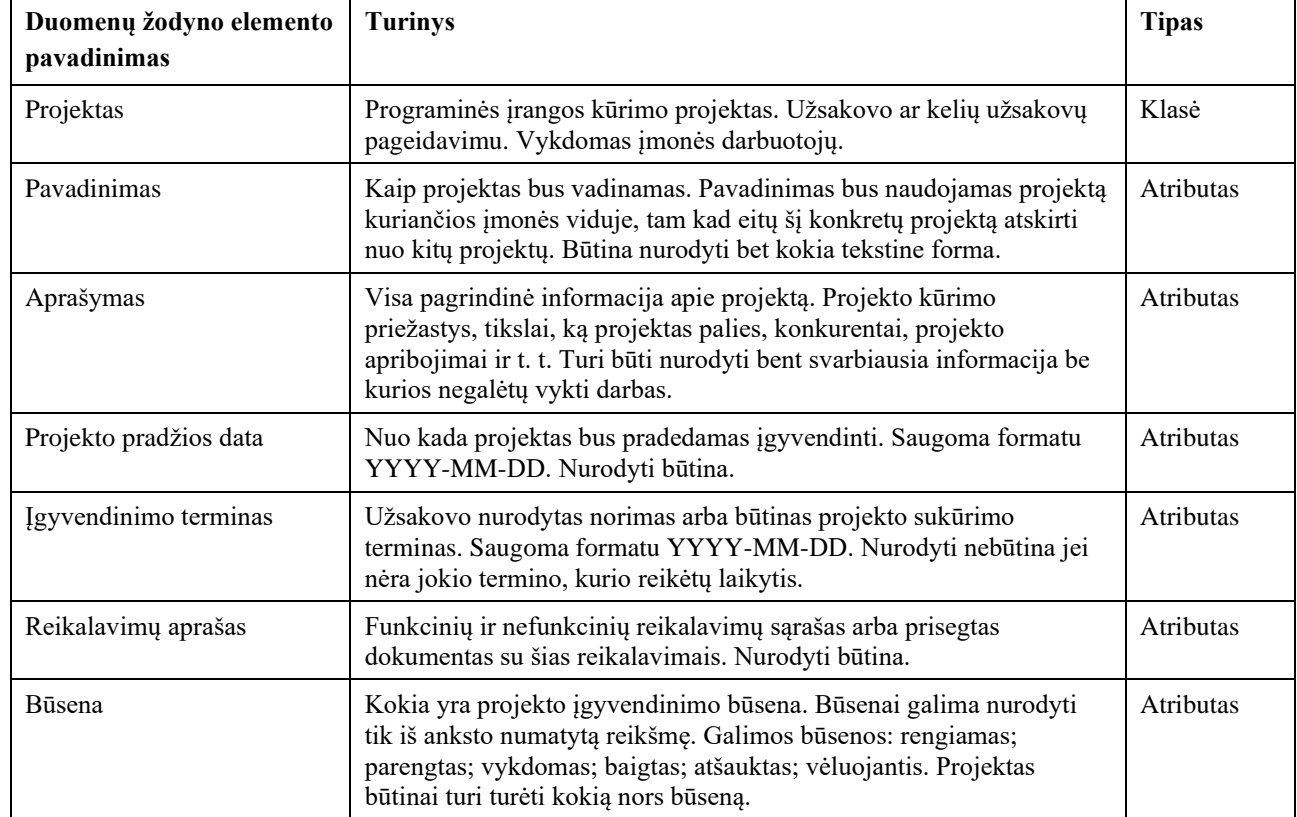

# <span id="page-25-1"></span>2.2 lentelė. Duomenų modelio "Prototipas" klasės ir jos atributų aprašymas

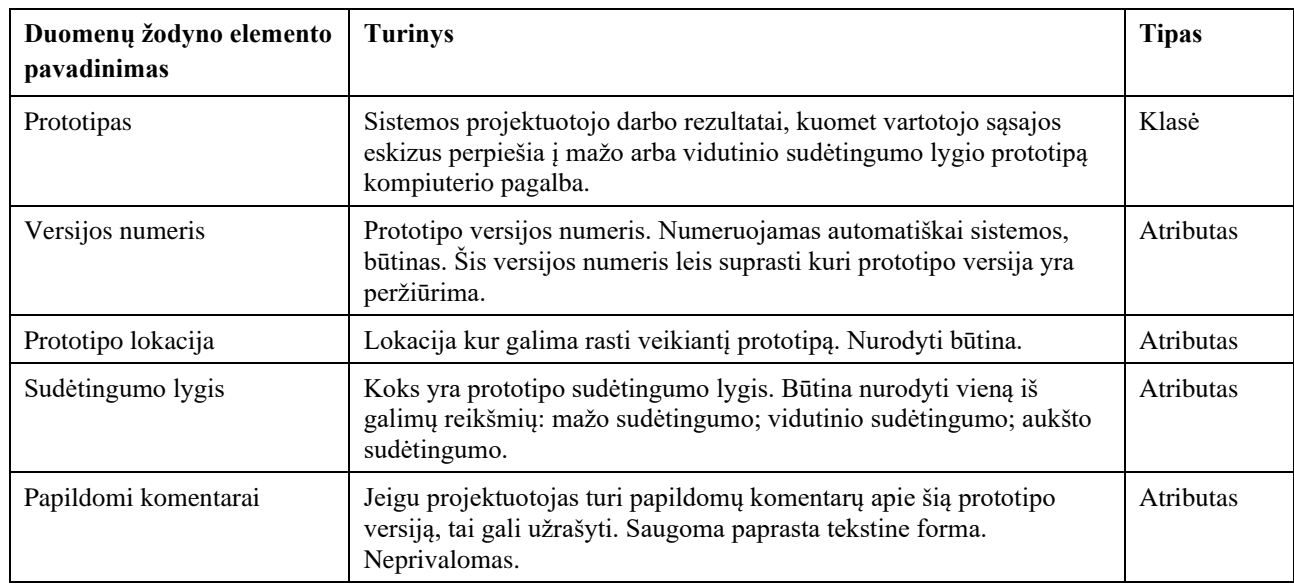

# <span id="page-25-2"></span>2.3 lentelė. Duomenų modelio "Eskizas" klasės ir jos atributų aprašymas

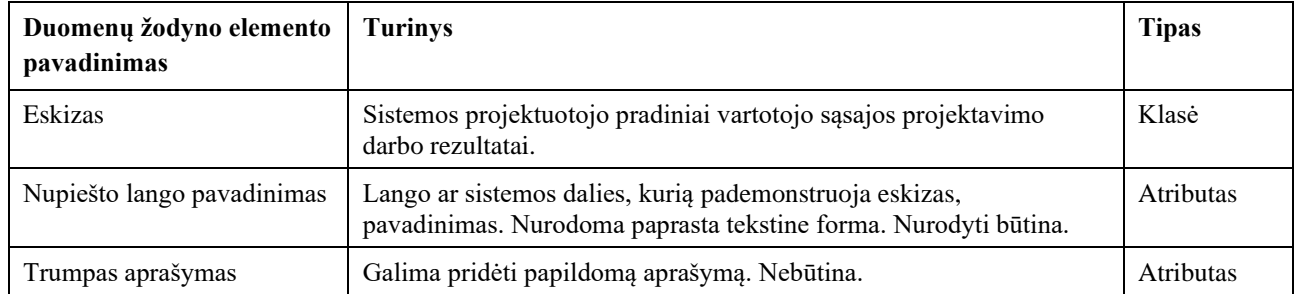

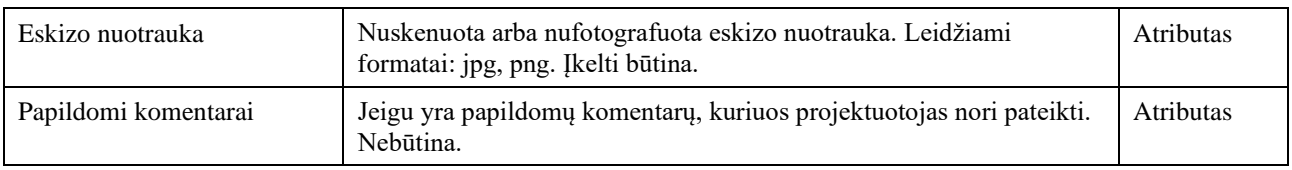

#### <span id="page-26-0"></span>**2.2. Sistemos panaudos atvejų diagrama**

Sistemos panaudos atvejų diagrama matoma **2.2 [pav.](#page-26-2)**. Sistemoje egzistuoja kelios vartotojų rolės. Atitinkamai pagal tai kokią rolę turi vartotojas, jis gali atlikti tai rolei leidžiamus veiksmus. Pagrindiniai sistemos panaudos atvejai yra: projektų, prototipų ir prototipų langų kūrimas; eskizo įkėlimas; eskizo nuskaitymas ir transformavimas į kitą norimą formatą.

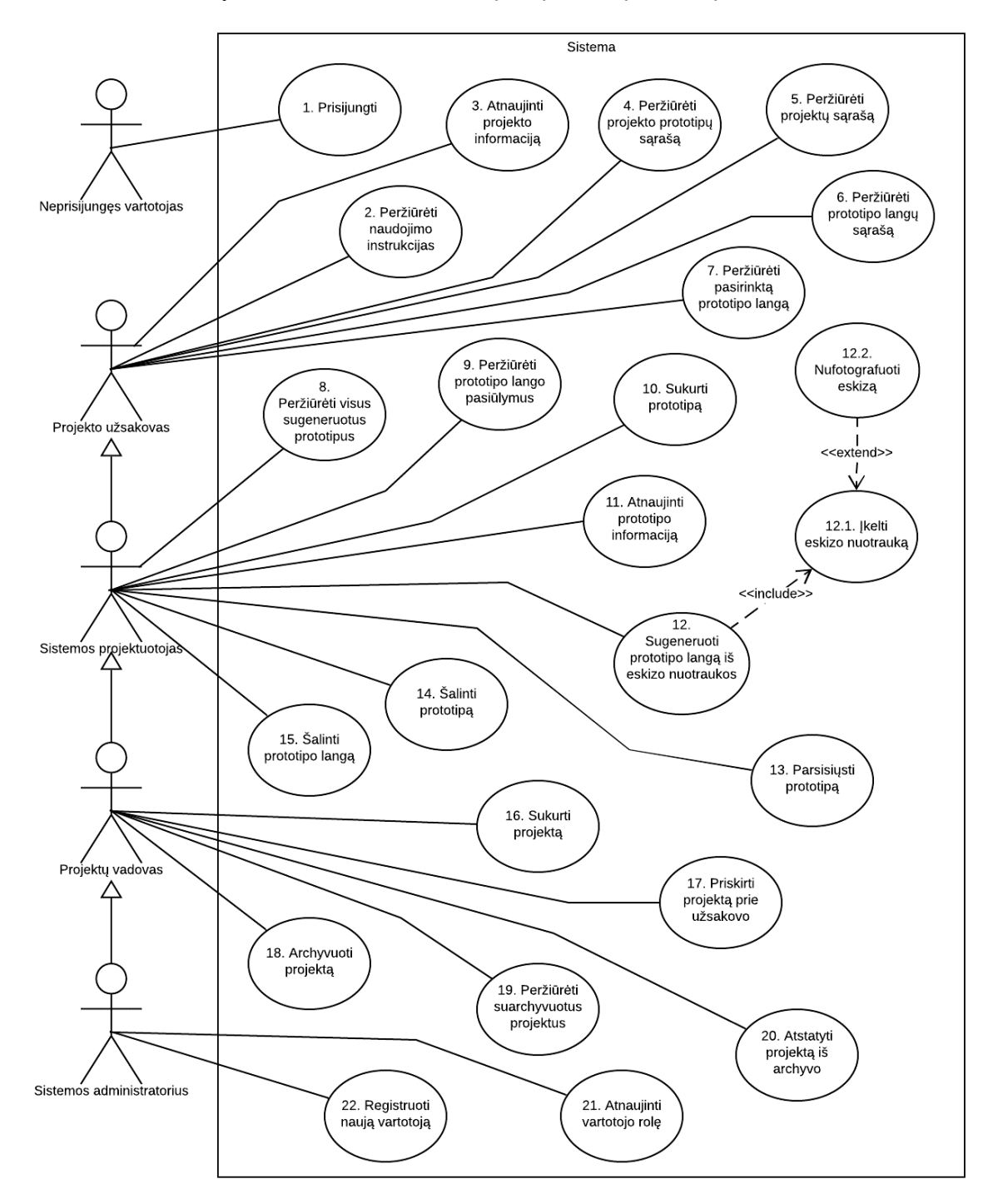

<span id="page-26-2"></span><span id="page-26-1"></span>**2.2 pav.** Panaudos atvejų diagrama

Pagrindinių panaudos atvejų specifikacijos aprašytos nuo **2.4 lentelė** iki **2.5 lentelė**. Likusių panaudos atvejų specifikacijos pateiktos priede ["2](#page-69-0) [priedas. Panaudos atvejų specifikacijos](#page-69-0)[".](#page-28-1)

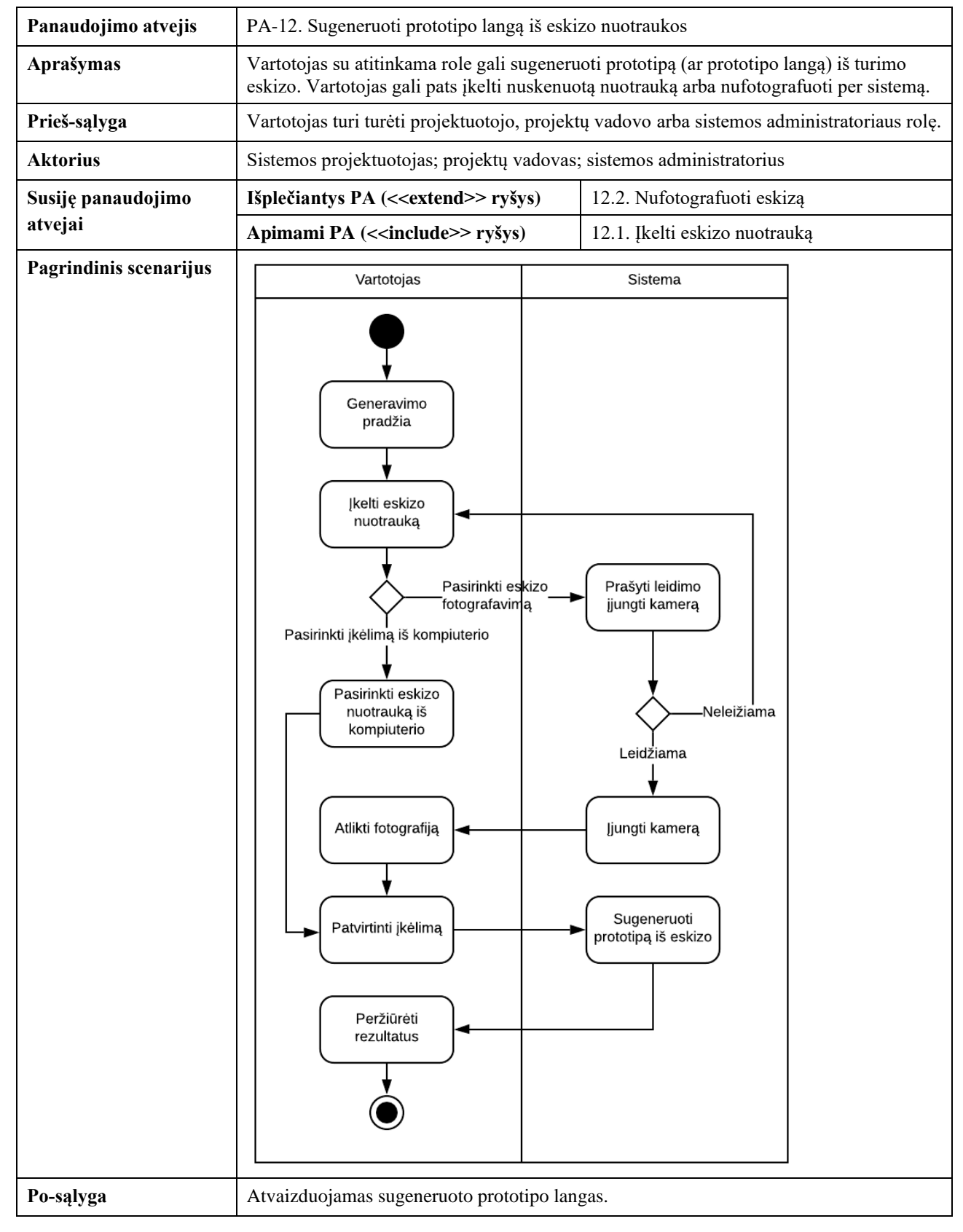

<span id="page-27-0"></span>2.4 lentelė. Panaudos atvejo "Sugeneruoti prototipo langą iš eskizo nuotraukos" specifikacija

<span id="page-28-1"></span>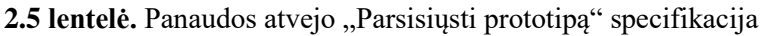

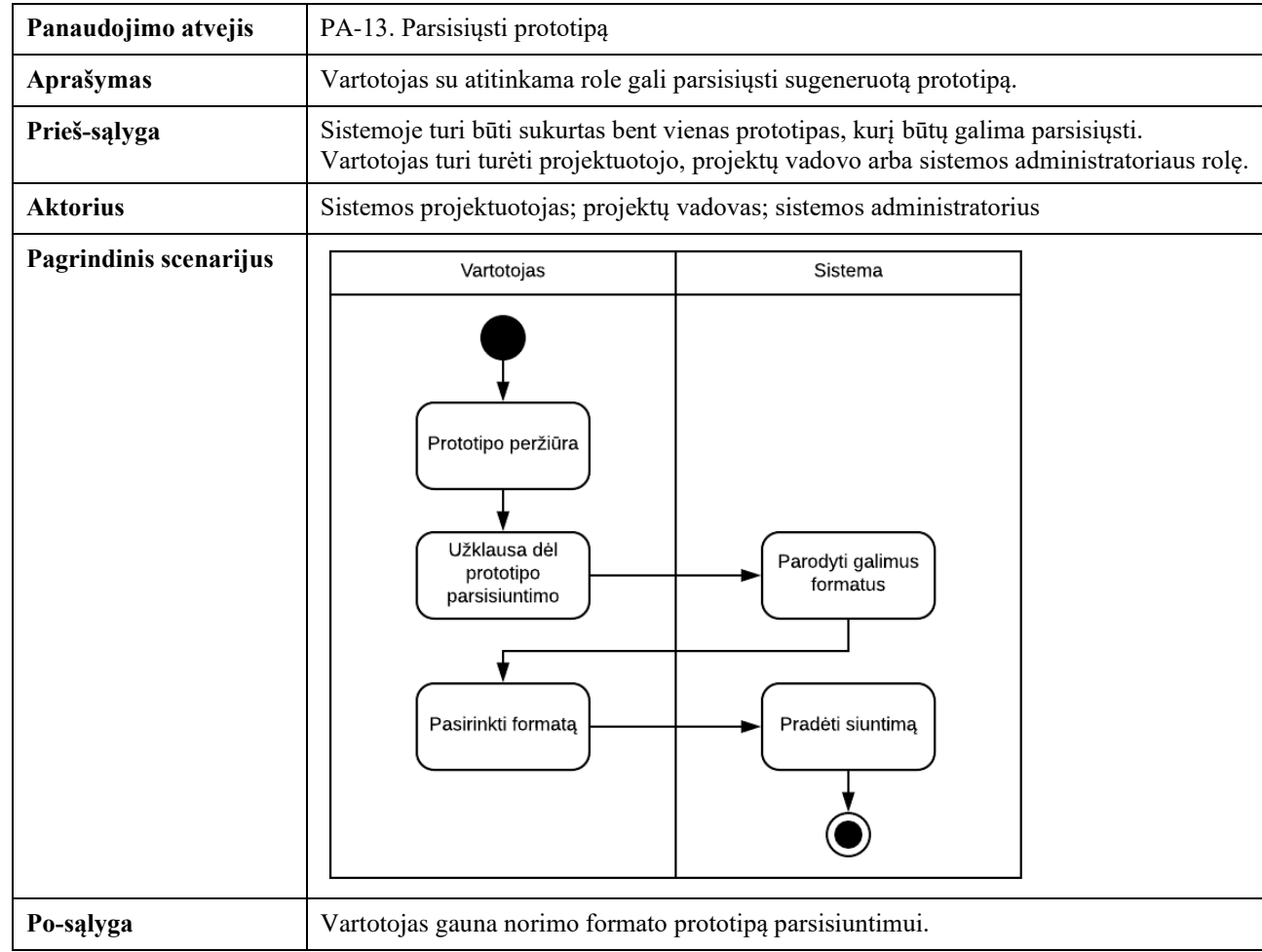

# <span id="page-28-0"></span>**2.3. Nefunkciniai reikalavimai**

Pagrindiniai nefunkciniai sistemos reikalavimai nurodyti nuo **2.6 [lentelė](#page-28-2)** iki **2.10 [lentelė](#page-30-0)**. Kiti nefunkciniai sistemos reikalavimai pateikti priede ["3](#page-84-0) [priedas. Nefunkciniai reikalavimai"](#page-84-0).

| Reikalavimas #:                    | $NF-02$                                                                                                    | <b>Reikalavimo</b><br>tipas:  | V10  | $PA/FR$ #: | N/A |  |  |
|------------------------------------|----------------------------------------------------------------------------------------------------|-------------------------------|------|------------|-----|--|--|
| Aprašymas:                         | Sistemos dizaine turėtų dominuoti minimalistinis ir šviesus stilius.                                                                                                    |                               |      |            |     |  |  |
| Pagrindimas:                       | Pagrindinis vartotojų dėmesys bus skiriamas pradinių duomenų įkėlimui bei apdorotų rezultatų<br>peržiūrai, kuriuose gali būti sąlyginai daug detalių, todėl sistemos dizaino spalvų visuma turėtų<br>būti kuo labiau minimalistinė, o grafinių elementų kiekis neblaškantis dėmesio. |                               |      |            |     |  |  |
| Šaltinis:                          | Imonės MB "Projektavimas" technologijų vadovas Audrius Marcevičius                                                                                                    |                               |      |            |     |  |  |
| <b>Atitikimo</b><br>kriterijus:    | Reikalavimas bus įgyvendintas jei bent 70 proc. testuotų sistemos naudotojų patvirtins, kad<br>dizainas buvo minimalistinis ir kad jame dominavo šviesios spalvos, kurios neblaškė dėmesio.                                                                                          |                               |      |            |     |  |  |
| <b>Užsakovo</b><br>pasitenkinimas: | 5                                                                                                    | Užsakovo<br>nepasitenkinimas: | 3    |            |     |  |  |
| <b>Prioritetas:</b>                | Aukštas                                                                                                    | Konfliktai:                   | Nėra |            |     |  |  |
| Istorija:                          | Sukurta 2020-03-05                                                                                                    |                               |      |            |     |  |  |

<span id="page-28-2"></span>**2.6 lentelė.** Reikalavimas sistemos išvaizdai (išvaizdos reikalavimas)

#### <span id="page-29-0"></span>**2.7 lentelė.** Reikalavimas panaudojamumui (naudojimosi paprastumas)

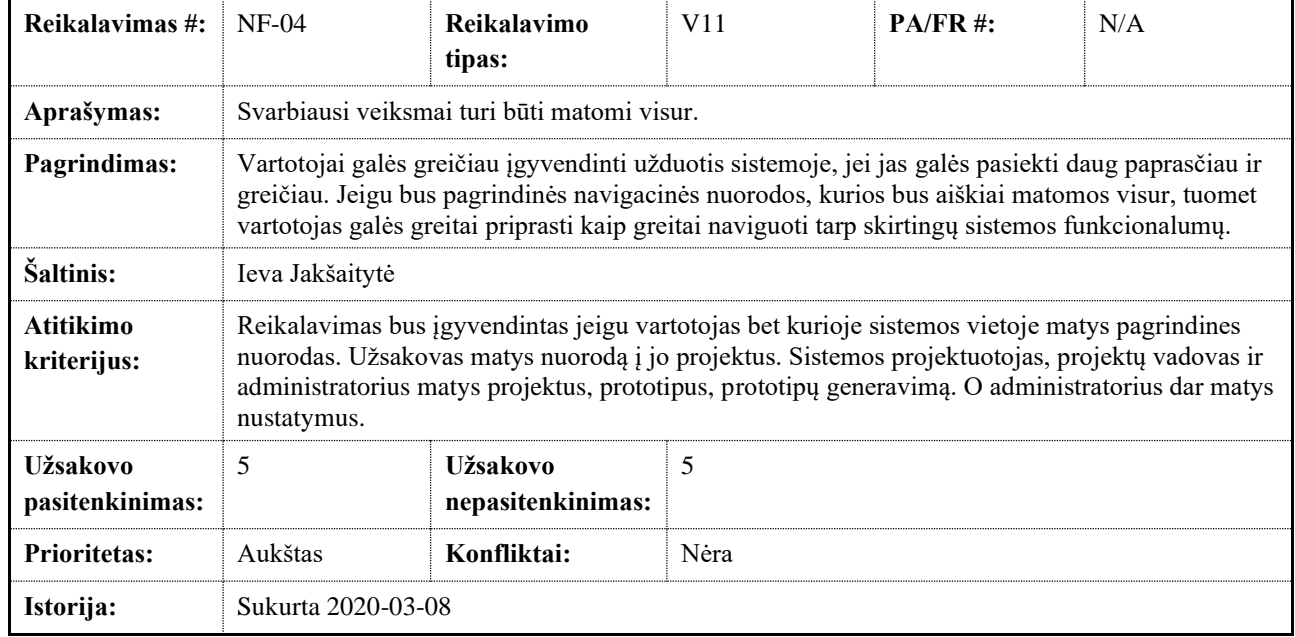

# <span id="page-29-1"></span>**2.8 lentelė.** Reikalavimas panaudojamumui (mokymosi reikalavimas)

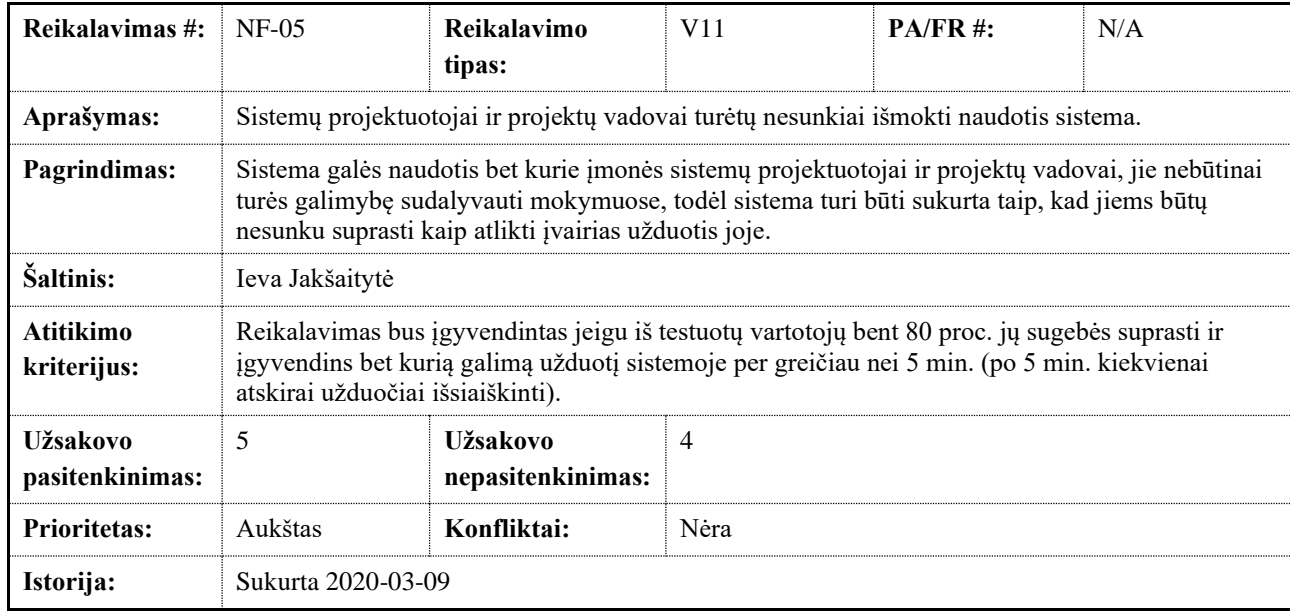

#### <span id="page-29-2"></span>**2.9 lentelė.** Reikalavimas efektyvumui ir našumui (išplečiamumo reikalavimas)

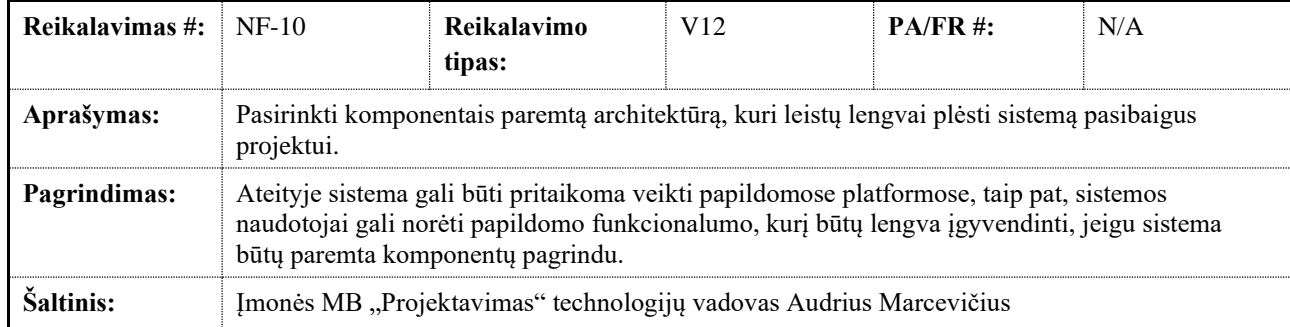

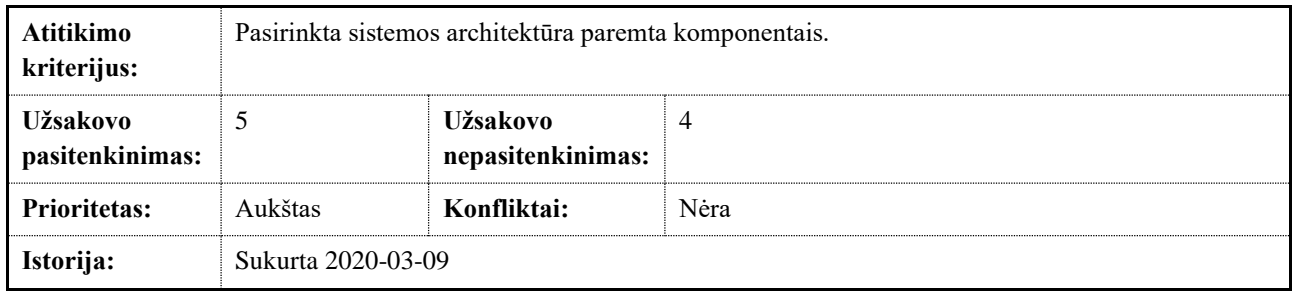

# <span id="page-30-0"></span>**2.10 lentelė.** Pritaikymo kitoms platformoms (angl. *portability*) reikalavimas

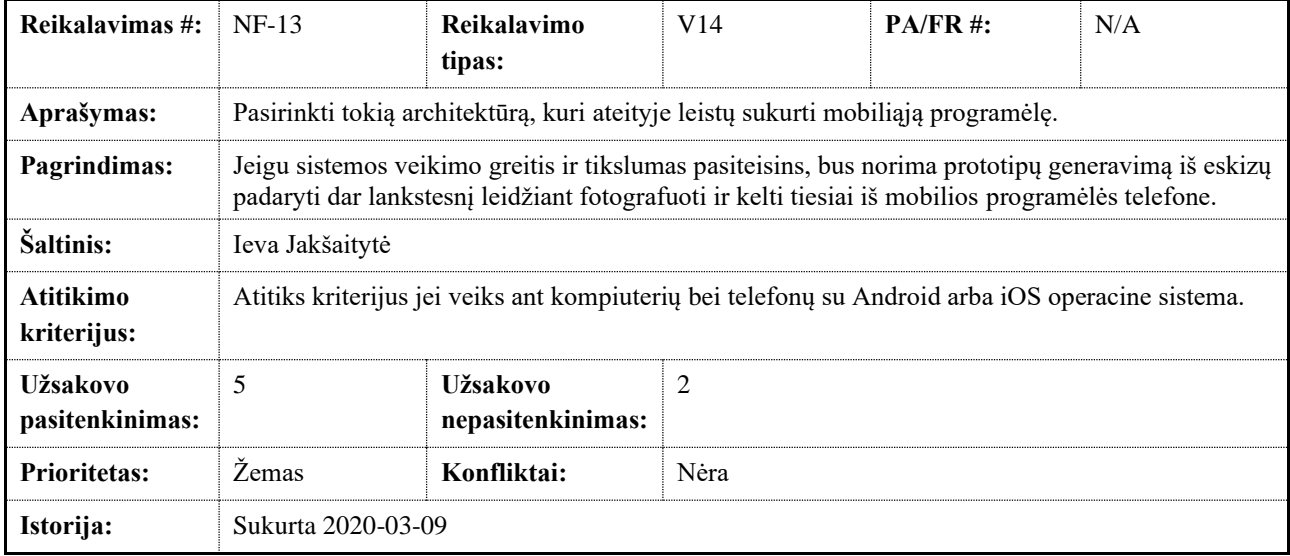

#### <span id="page-31-0"></span>**2.4. Sistemą sudarantys paketai**

Kuriamo projekto architektūros suskaidymą į paketus galima matyti **2.3 [pav.](#page-31-2)** paketų diagramoje. Projektas išskaidytas į dvi pagrindines dalis: API; saityno programa. API įgyvendinta su *ASP.NET Core* karkasu ir atlieka visus pagrindinius veiksmus, bei yra pasiekiama iš išorės, kad į jį galėtų kreiptis vartotojams patogios aplikacijos, jame yra dirbtinio intelekto dalis. Vartotojai su sistema gali dirbti per saityno programą, kuri įgyvendinta su *Angular* karkasu, bei kurioje vartotojai gali atlikti visus norimus veiksmus, o pati saityno programa komunikuoja su API.

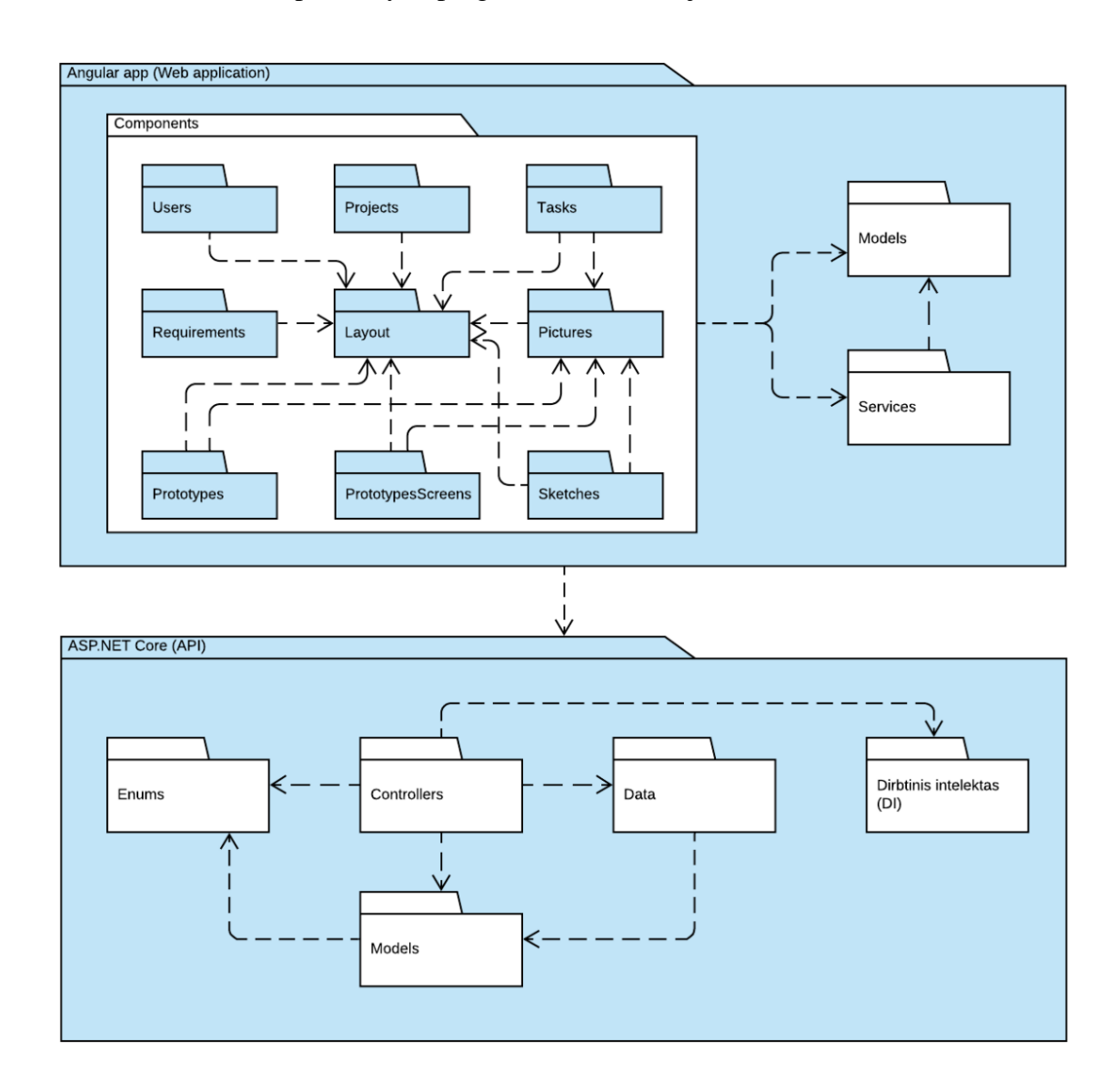

<span id="page-31-2"></span><span id="page-31-1"></span>**2.3 pav.** Sistemą sudarantys paketai

#### **API paketo detalizavimas**

Paketo *API::Models* klasių diagrama matoma **2.4 [pav.](#page-32-1)**. Šiame pakete yra pateikiami duomenų modeliai, kurie naudojami visoje sistemoje. Šios klasės neatlieka jokių veiksmų, nes yra skirtos tik duomenų modelių aprašymui, kaip tai yra nurodyta pagal MVC principus.

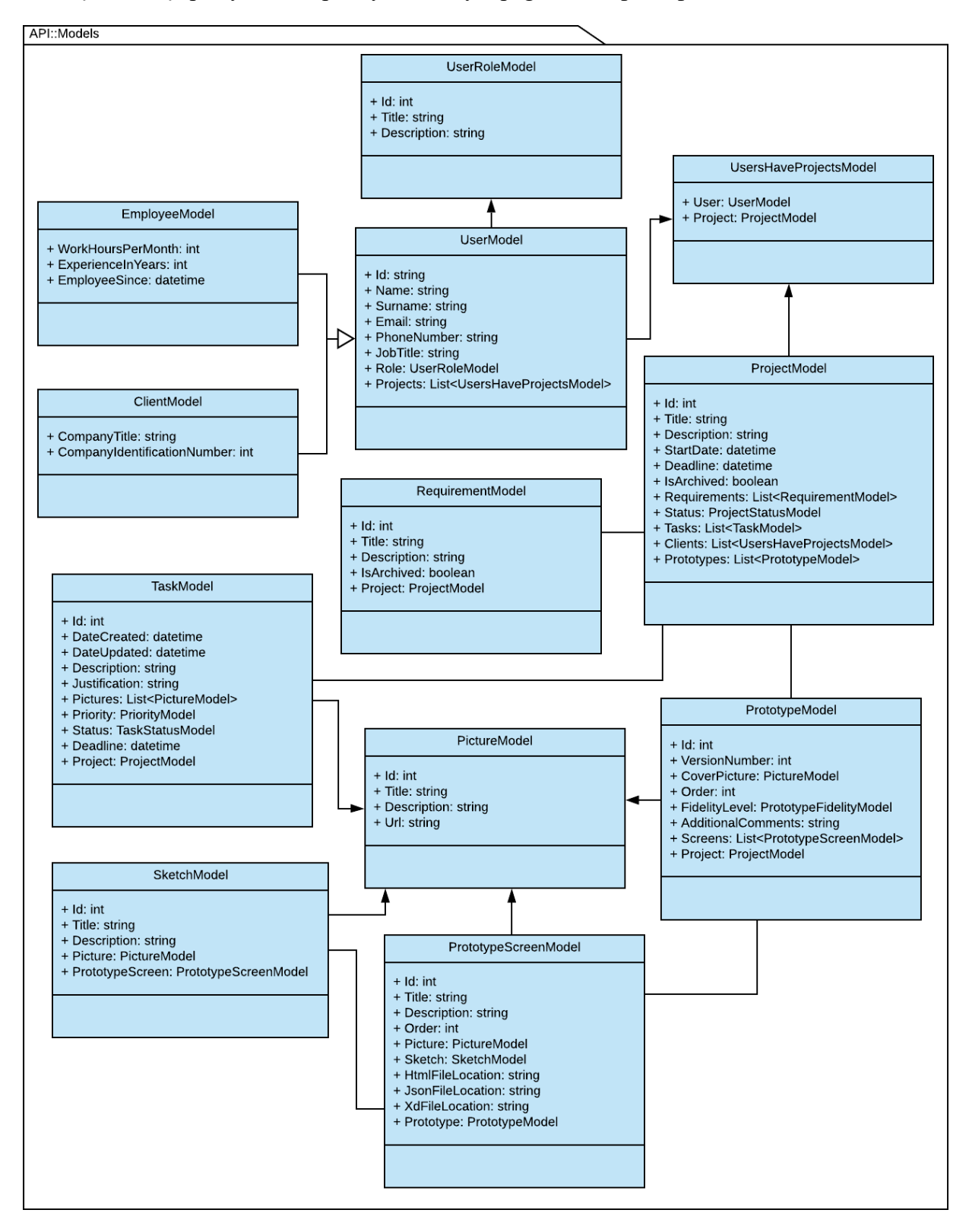

<span id="page-32-1"></span><span id="page-32-0"></span>**2.4 pav.** Paketo *API::Models* klasių diagrama

Paketo *API::Controllers* klasių diagrama matoma **2.5 pav.**. Šiame pakete pateikiamos klasės, kurios atlieka visus pagrindinius sistemos veiksmu[s, tokius](#page-33-1) kaip projekto sukūrimas, prototipo sugeneravimas iš nuskaityto eskizo ir t. t. Visose šio paketo klasėse įgyvendinta priklausomybių "injekcija" (angl. *Dependency Injection*), kas leidžia patogiai panaudoti bet kurios klasės, esančios *API::Models* pakete informaciją, o modeliai su šiomis klasėmis surišti per atributą *Context*.

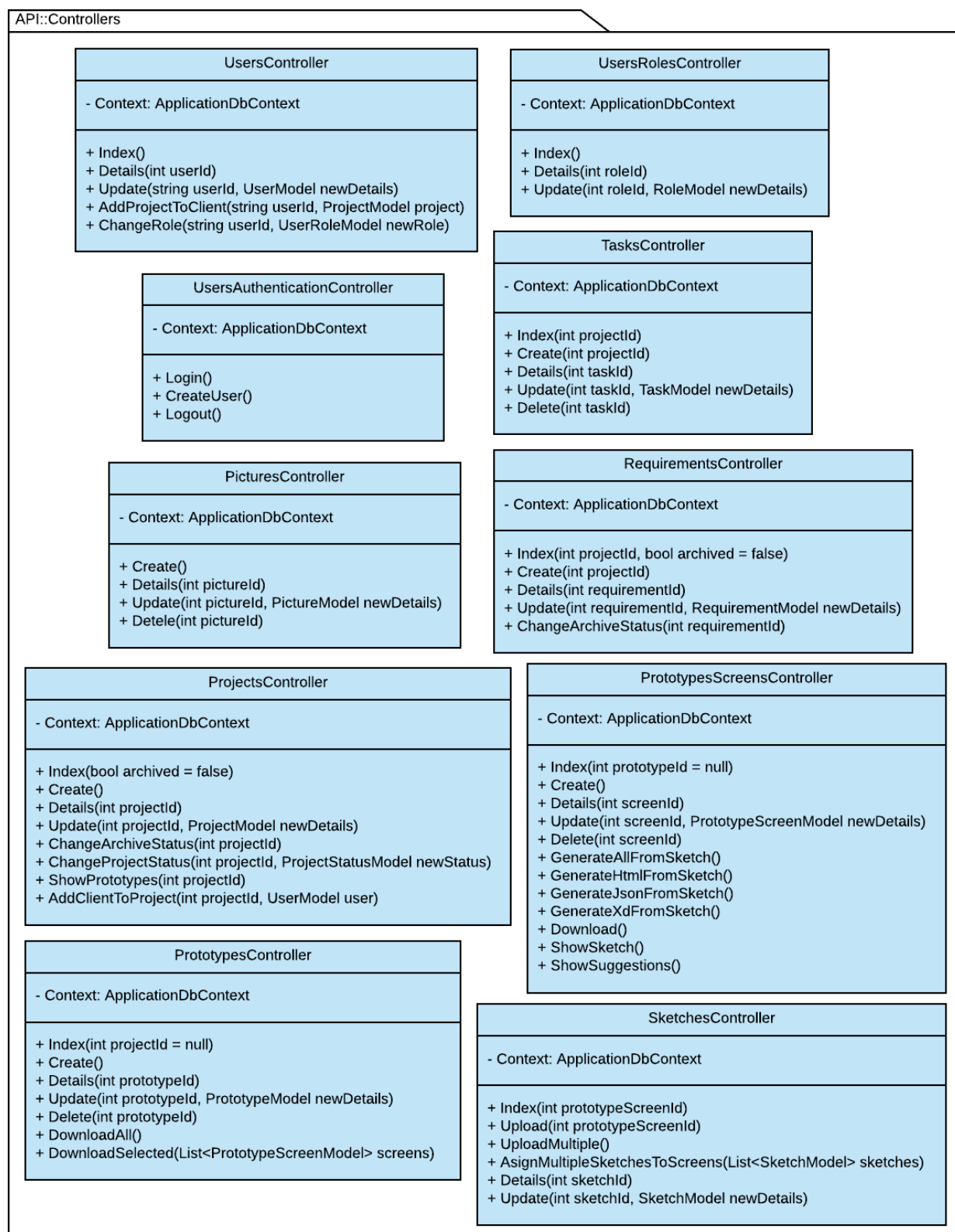

<span id="page-33-1"></span><span id="page-33-0"></span>**2.5 pav.** Paketo *API::Controllers* klasių diagrama

Likusių paketų diagramų detalizavimas pateiktas priede ["4](#page-88-0) [priedas. Detalizuotos paketų diagramos"](#page-88-0).

#### <span id="page-34-0"></span>**2.5. Sistemos diegimo vaizdas**

Sistemos diegimo vaizdas matomas **2.6 [pav.](#page-34-2)**.

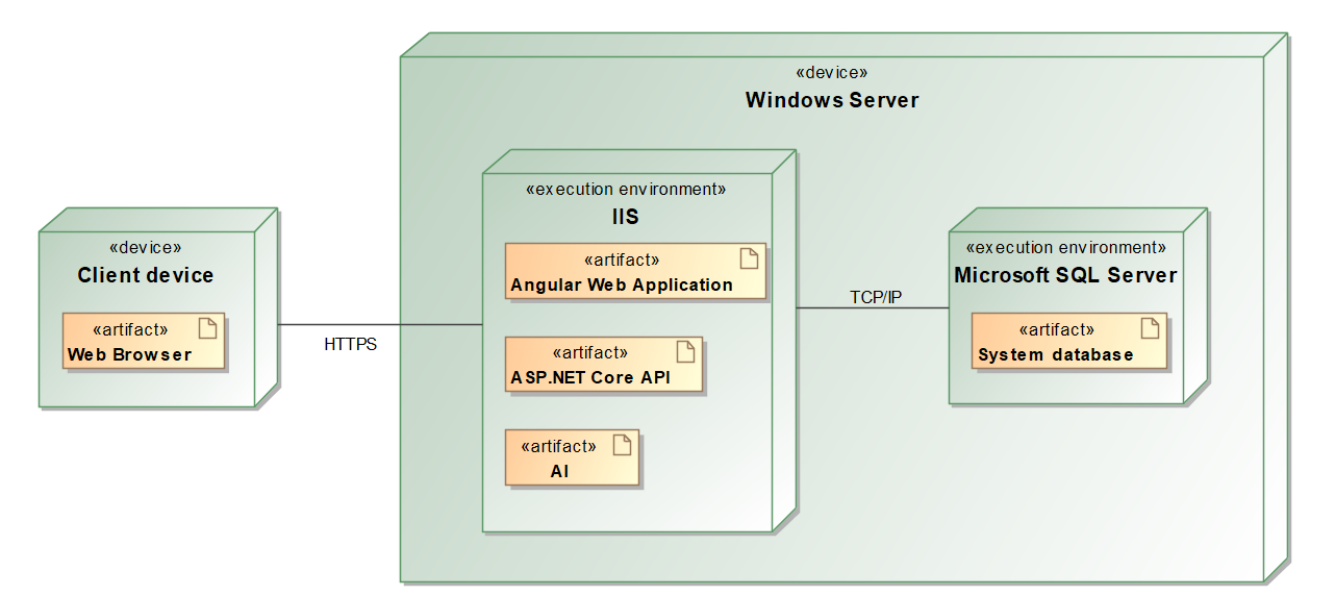

<span id="page-34-1"></span>**2.6 pav.** Sistemos diegimo vaizdas

<span id="page-34-2"></span>Sukurta programinė įranga veikia nutolusiame serveryje, kurią vartotojas gali pasiekti internetu naršyklės pagalba. Yra naudojamas serveris su *Windows Server* operacine sistema. Šiame serveryje yra naudojamos dvi paleidimo aplinkos, tai *IIS* ir *Microsoft SQL Server*. *IIS* bus naudojamas paleisti tris skirtingas programinės įrangos dalis, tai *Angular Web Application*, *ASP.NET Core API* ir *AI*, kurios dirba tarpusavyje, taip pat, prireikus jos gali kreiptis į *Microsoft SQL Server* duomenų bazę.

#### <span id="page-35-0"></span>**2.6. Duomenų vaizdas**

Duomenų bazės modelio schema matoma **2.7 [pav.](#page-35-2)**. Šioje schemoje pagrindinės lentelės yra "*Projects*", "*Prototypes*", "*PrototypesScreens*" ir "*Sketches*", kurios yra skirtos saugoti informaciją apie projekto, jų projektavime numatytus langus bei pačius įkeltus eskizus.

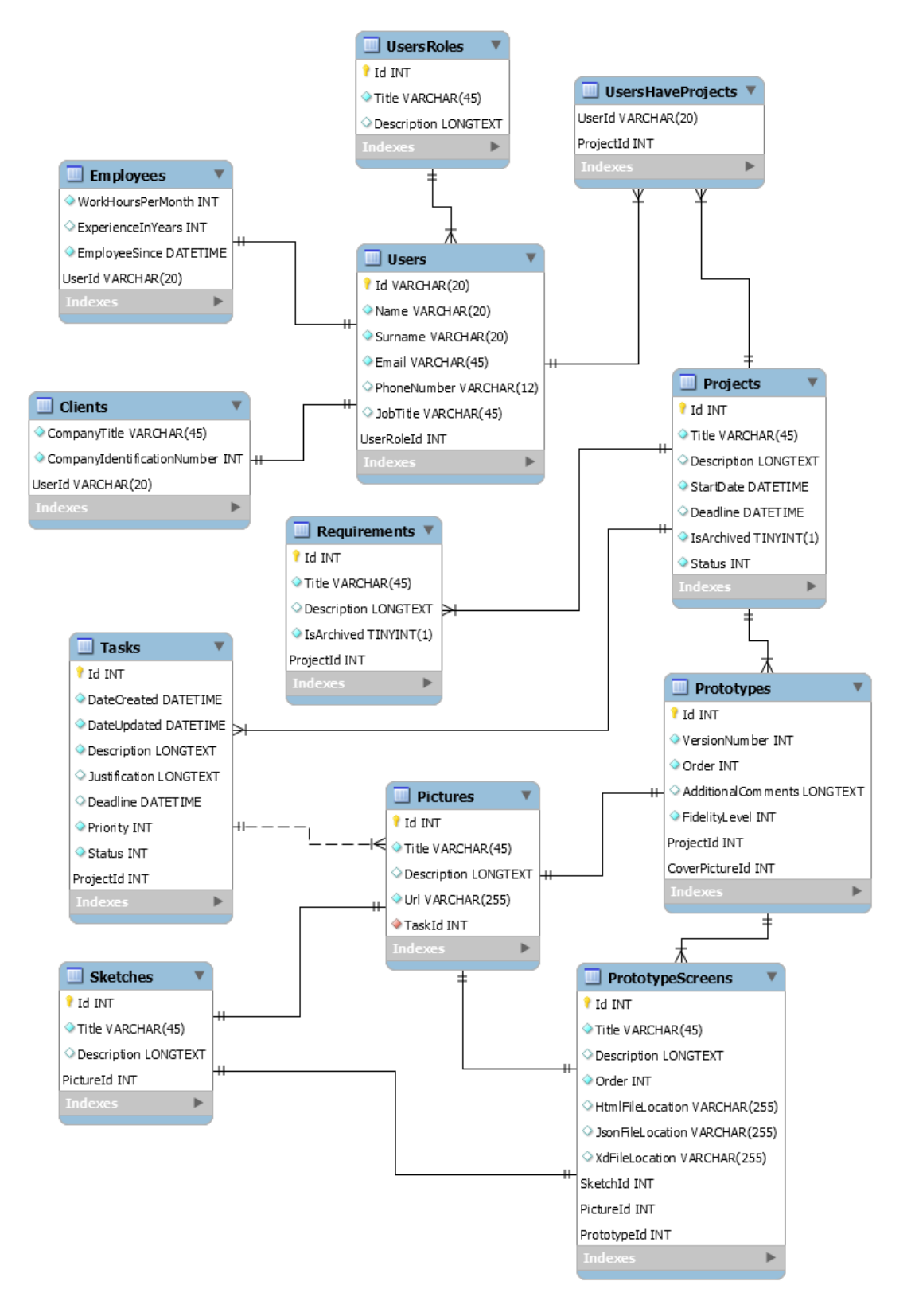

<span id="page-35-2"></span><span id="page-35-1"></span>**2.7 pav.** Duomenų bazės modelio schema
## **3. Tyrimo dalis**

## **3.1. Išplėsto modelio tyrimas**

Buvo tyrinėjami *pix2code*, *SketchCode* ir kiti susijusių projektų dirbtinio intelekto modeliai. Šie modeliai veikia labai panašiai, todėl šiame poskyryje pateikiama bendrinė informacija, tinkanti visiems tokiems sprendimams.

## **3.1.1. Projekto dirbtinio intelekto dalies apžvalga**

## **Pagrindiniai failai**

Dirbtinio intelekto modelis saugomas *model\_json.json* faile (**3.1 [pav.](#page-36-0)**). Permokant modelį yra sukuriamas naujas *\*.json* formato failas, kurį vėliau galima naudoti norint atpažinti informaciją, esančią eskize ir taip sukurti galutinį *\*.html* ar kito formato failą. Apmokyto modelio svoriai saugomi *weights.h5* faile.

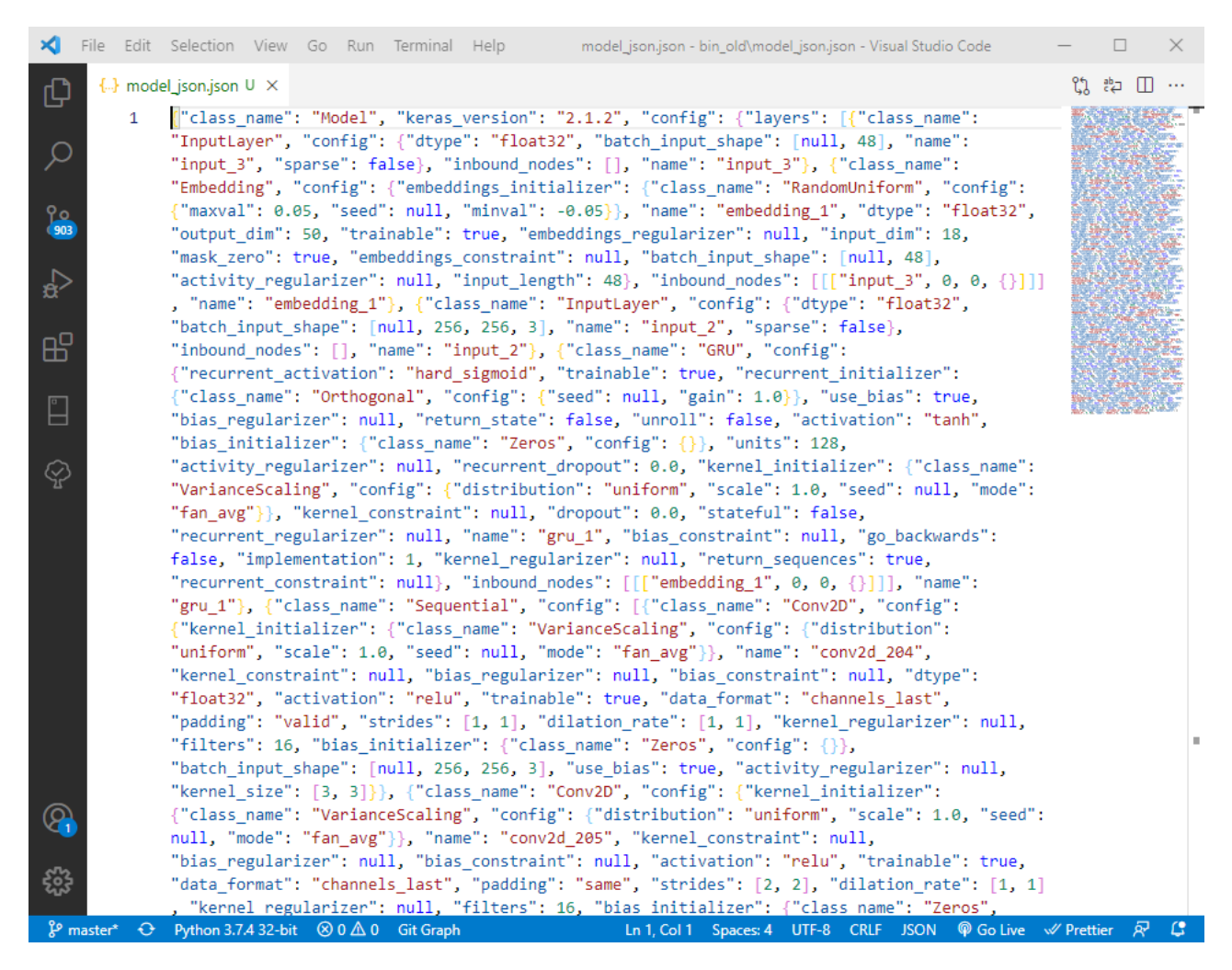

**3.1 pav.** Dirbtinio intelekto modelio failas

<span id="page-36-0"></span>Modelio apmokymui yra reikalinga, kad kiekvienas eskizas būtų pateiktas naudojant *\*.png* formato nuotrauką (**3.2 [pav.](#page-37-0)**), bei eskize esančių elementų aprašą *\*.gui* formato faile (**3.3 [pav.](#page-37-1)**). Originaliame duomenų rinkinyje pateikta 1700 vienetų eskizų, kur kiekvienas eskizas sudarytas iš atvaizdo ir aprašo failų.

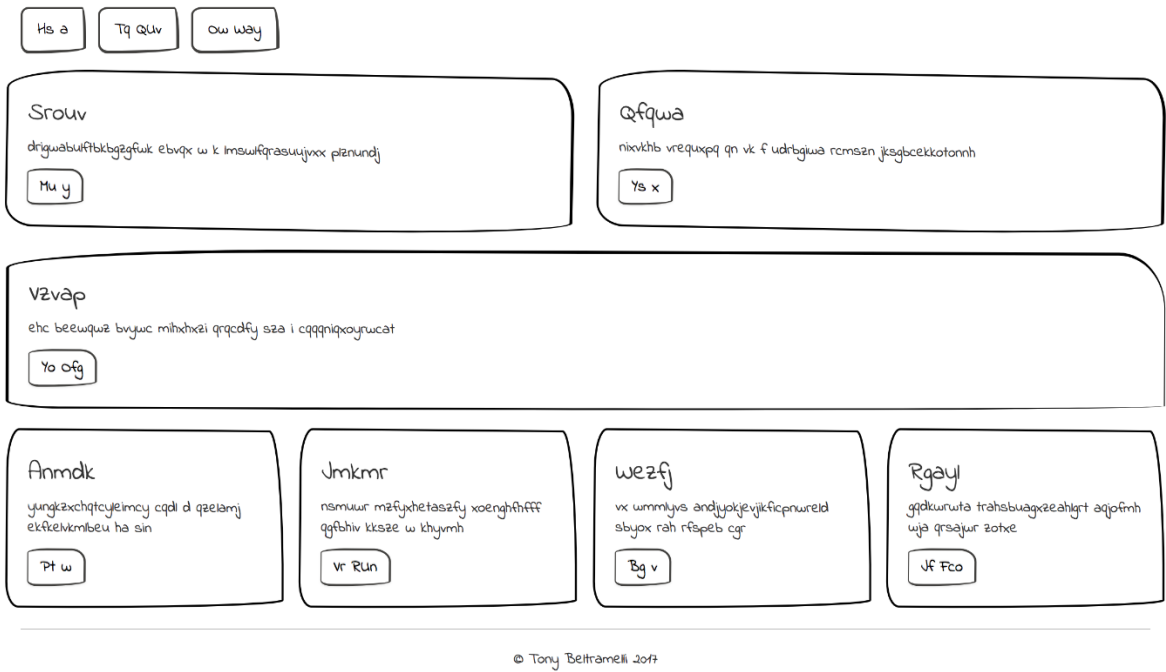

**3.2 pav.** Originalaus duomenų rinkinio eskizo nuotrauka

<span id="page-37-0"></span>Eskizo nuotraukos, kuri matoma **3.2 [pav.](#page-37-0)**, aprašas pavaizduotas **3.3 [pav.](#page-37-1)**. Šis eskizas yra sudarytas iš viršutinės juostos, trijų eilių, kiekvienoje eilėje atitinkamo kiekio stulpelių bei turinio, pateikto kaip antraštė, paprastas tekstas ar mygtukas.

| ×І              | File                                              |                | Edit Selection<br>$\sim$ $\sim$ $\sim$        |  |                  | 1A4A0B67-2481-49AF-9E74-1AAC30F88AF4.qui - data\all_data\1A4A |          |                                  |                    |                                                                       |   | ×        |   |
|-----------------|---------------------------------------------------|----------------|-----------------------------------------------|--|------------------|---------------------------------------------------------------|----------|----------------------------------|--------------------|-----------------------------------------------------------------------|---|----------|---|
|                 |                                                   |                | □ example1.qui U                              |  |                  | 1A4A0B67-2481-49AF-9E74-1AAC30F88AF4.qui X                    |          | 2 1A4A0B67-2481-49, $\mathbb{S}$ |                    |                                                                       | Ш | $\cdots$ |   |
|                 |                                                   | 1              | header $\{$                                   |  |                  |                                                               |          |                                  |                    | <b>Milan, an, anyone</b><br><b>Milan and America</b>                  |   |          |   |
|                 |                                                   | 2              | btn-inactive, btn-inactive, btn-inactive      |  |                  |                                                               |          |                                  |                    |                                                                       |   |          |   |
|                 |                                                   | 3              | ŀ                                             |  |                  |                                                               |          |                                  |                    | <b>COLumn</b><br><b>STATIS and mergers</b><br><b>FELL</b> and several |   |          |   |
|                 |                                                   | 4              | row $\{$                                      |  |                  |                                                               |          |                                  |                    |                                                                       |   |          |   |
| $\frac{6}{903}$ |                                                   | 5              | $double \{$                                   |  |                  |                                                               |          |                                  |                    |                                                                       |   |          |   |
|                 |                                                   | 6              | small-title, text, btn-orange                 |  |                  |                                                               |          |                                  |                    |                                                                       |   |          | ш |
|                 |                                                   | $\overline{7}$ | Y                                             |  |                  |                                                               |          |                                  |                    |                                                                       |   |          |   |
| ी               |                                                   | 8              | $double$ {                                    |  |                  |                                                               |          |                                  |                    |                                                                       |   |          |   |
|                 |                                                   | 9              | small-title, text, btn-orange                 |  |                  |                                                               |          |                                  |                    |                                                                       |   |          |   |
|                 |                                                   | 10             | ł                                             |  |                  |                                                               |          |                                  |                    |                                                                       |   |          |   |
| 昭               |                                                   | 11             | Y                                             |  |                  |                                                               |          |                                  |                    |                                                                       |   |          |   |
|                 |                                                   | 12             | row $\{$                                      |  |                  |                                                               |          |                                  |                    |                                                                       |   |          |   |
| Ë               |                                                   | 13             | single $\{$                                   |  |                  |                                                               |          |                                  |                    |                                                                       |   |          |   |
|                 |                                                   | 14             | small-title, text, btn-orange                 |  |                  |                                                               |          |                                  |                    |                                                                       |   |          |   |
|                 |                                                   | 15             | ł<br>}                                        |  |                  |                                                               |          |                                  |                    |                                                                       |   |          |   |
| Ç               |                                                   | 16<br>17       | row $\{$                                      |  |                  |                                                               |          |                                  |                    |                                                                       |   |          |   |
|                 |                                                   | 18             | quadruple {                                   |  |                  |                                                               |          |                                  |                    |                                                                       |   |          |   |
|                 |                                                   | 19             | small-title, text, btn-orange                 |  |                  |                                                               |          |                                  |                    |                                                                       |   |          |   |
|                 |                                                   | 20             | Y                                             |  |                  |                                                               |          |                                  |                    |                                                                       |   |          |   |
|                 |                                                   | 21             | quadruple {                                   |  |                  |                                                               |          |                                  |                    |                                                                       |   |          |   |
|                 |                                                   | 22             | small-title, text, btn-orange                 |  |                  |                                                               |          |                                  |                    |                                                                       |   |          |   |
|                 |                                                   | 23             | ŀ                                             |  |                  |                                                               |          |                                  |                    |                                                                       |   |          |   |
|                 |                                                   | 24             | quadruple {                                   |  |                  |                                                               |          |                                  |                    |                                                                       |   |          |   |
|                 |                                                   | 25             | small-title, text, btn-orange                 |  |                  |                                                               |          |                                  |                    |                                                                       |   |          |   |
|                 |                                                   | 26             | Y                                             |  |                  |                                                               |          |                                  |                    |                                                                       |   |          |   |
| ශ               |                                                   | 27             | quadruple $\{$                                |  |                  |                                                               |          |                                  |                    |                                                                       |   |          |   |
|                 |                                                   | 28             | small-title, text, btn-orange                 |  |                  |                                                               |          |                                  |                    |                                                                       |   |          |   |
| සූ              |                                                   | 29             | Y                                             |  |                  |                                                               |          |                                  |                    |                                                                       |   |          |   |
|                 |                                                   | 30             | Y                                             |  |                  |                                                               |          |                                  |                    |                                                                       |   |          |   |
|                 | $\beta$ <sup>o</sup> master <sup>*</sup> $\Theta$ |                | Python 3.7.4 32-bit $\otimes$ 0 $\triangle$ 0 |  | <b>Git Graph</b> | Spaces: 4                                                     | UTF-8 LF | <b>Plain Text</b>                | <b>M</b> Go Live R |                                                                       |   | c        |   |

<span id="page-37-1"></span>**3.3 pav.** Originalaus duomenų rinkinio eskizo aprašas

Eskizo aprašo *\*.gui* faile gali būti naudojami tik iš anksto numatyti žymėjimai, kurie pateikti žodyno *vocabulary.vocab* faile (**3.4 [pav.](#page-38-0)**). Originaliame rinkinyje numatyti 12 išdėstymo ir turinio žymėjimų bei 5 pagalbiniai žymėjimai.

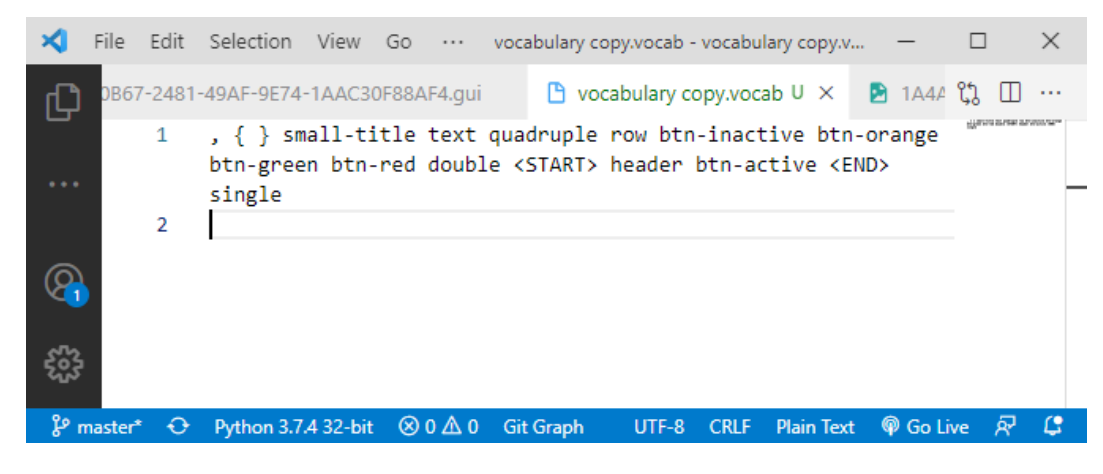

**3.4 pav.** Originalaus duomenų rinkinio žodynas

<span id="page-38-0"></span>Po atlikto eskizo nuskaitymo ir jo aprašo sugeneravimo *\*.gui* formatu, šis eskizas gali būti transformuojamas į *\*.html* ar kito formato failą, jam pritaikant norimą šabloną (angl. *theme*). Originalaus duomenų rinkinio transformavimo į saityno programą žodynas matomas **3.5 [pav.](#page-38-1)**.

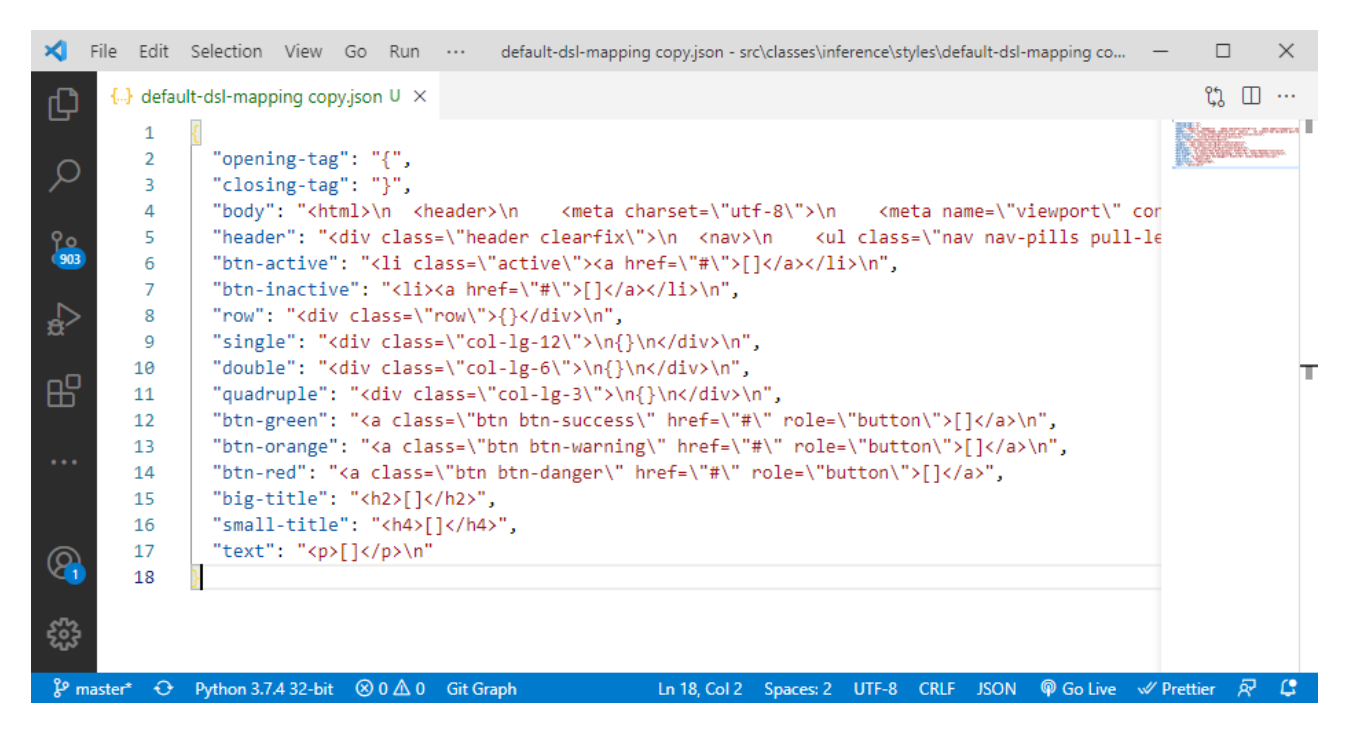

**3.5 pav.** Originalaus duomenų rinkinio transformavimo į saityno programą žodynas

## <span id="page-38-1"></span>**Modelio apmokymas**

Modelio apmokymui reikia eskizų informacijos, pateiktos *\*.gui* ir *\*.png* failuose. Apmokymas gali būti vykdomas per *pix2code* arba *SketchCode* sprendimą. Galutinis apmokytas modelis saugomas *model\_json.json* faile, o jo svoriai *weights.h5* faile. Visas modelio apmokymo procesas pavaizduotas **3.6 [pav.](#page-39-0)**.

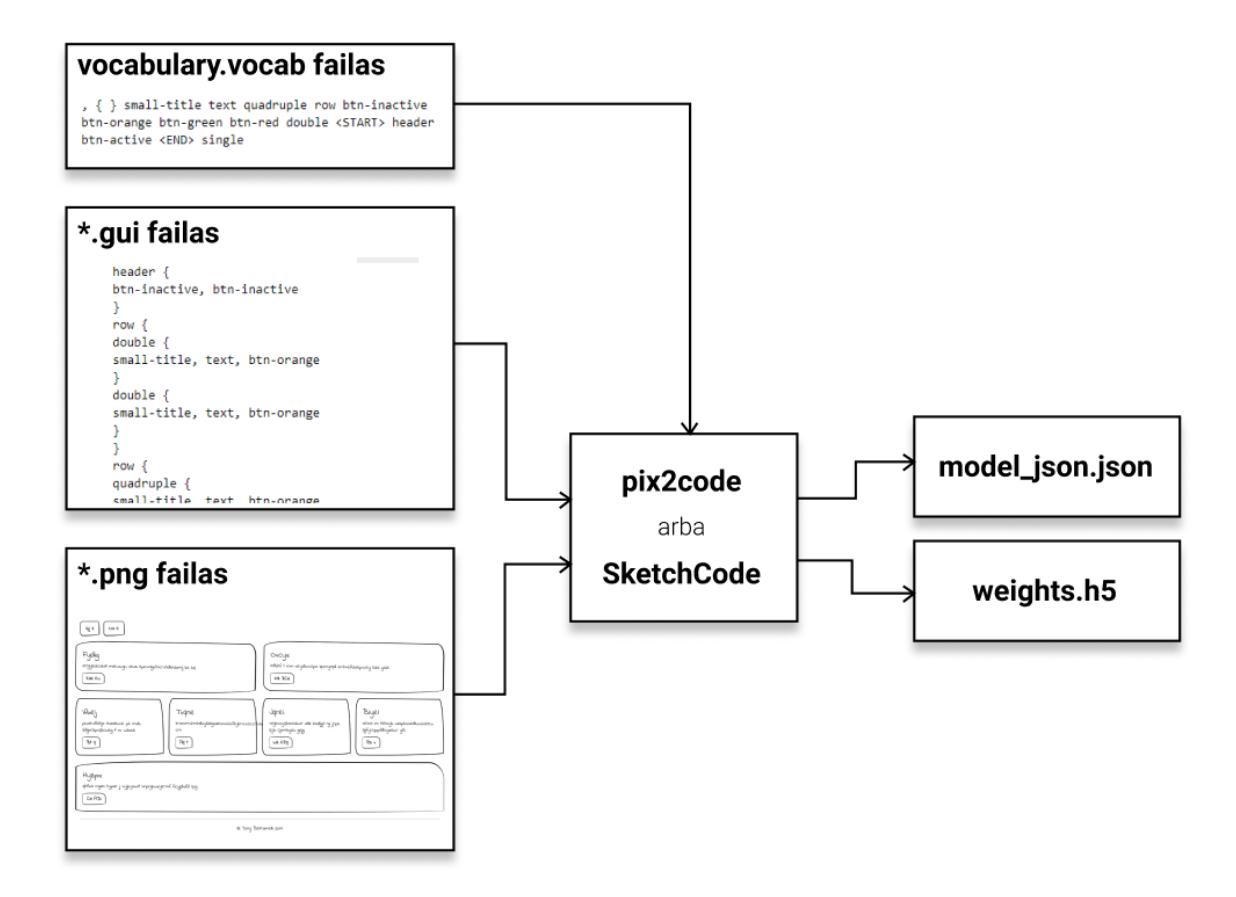

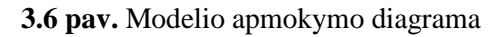

#### <span id="page-39-0"></span>**Eskize esančios informacijos atpažinimas**

Norint atpažinti informaciją esančią eskize, iš anksto turi būti apmokytas modelis, kuris galėtų interpretuoti eskizo atvaizde esančius simbolius ar kitus žymėjimus ir parengtas žymėjimų žodyno *vocabulary.vocab* failas. Norimo apdoroti eskizo atvaizdas pateikiamas *\*.png* formatu, gaunami rezultatai yra *\*.gui* formato. Eskize esančios informacijos atpažinimo diagrama matoma **3.7 [pav.](#page-39-1)**.

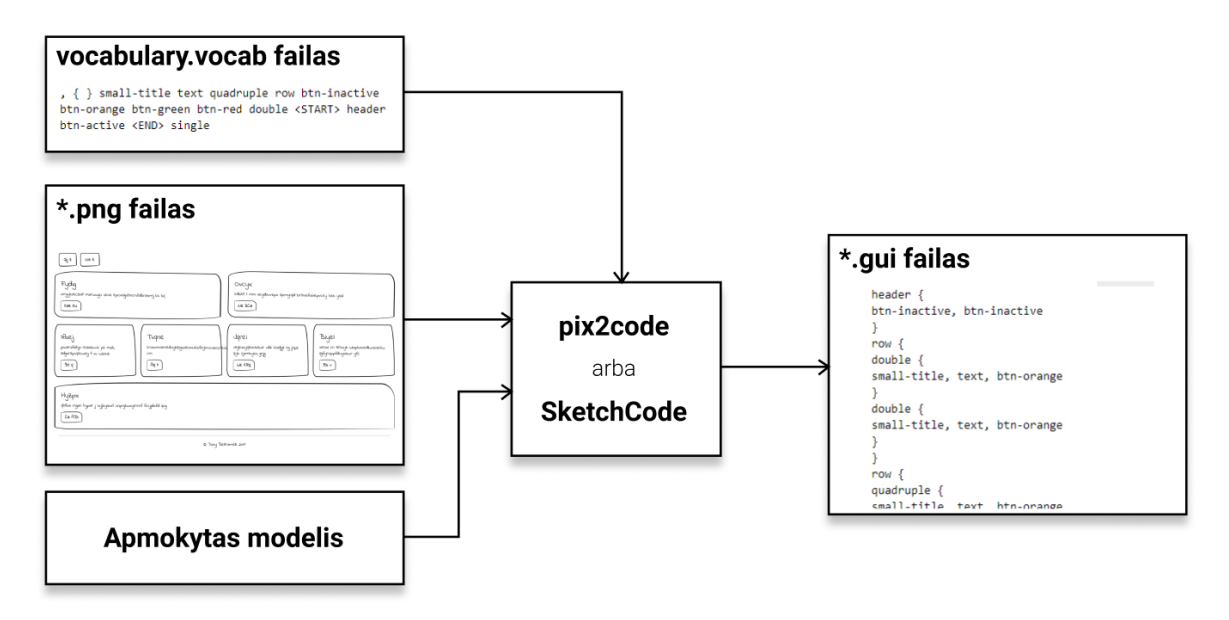

<span id="page-39-1"></span>**3.7 pav.** Eskize esančios informacijos atpažinimo diagrama

## **Eskizo aprašo transformavimas į kitą pasirinktą formatą**

Atpažinus informaciją esančią eskize, eskizo aprašą galima transformuoti į pasirinktos aplinkos kodą, šiuo atveju tai yra *\*.html* formato failas. Transformavimui yra reikalingas eskizo aprašo *\*.gui* failas ir aprašo transformavimo į pasirinktą aplinką žodyno failas. Eskizo aprašo transformavimo į *\*.html* diagrama matoma **3.8 [pav.](#page-40-0)**.

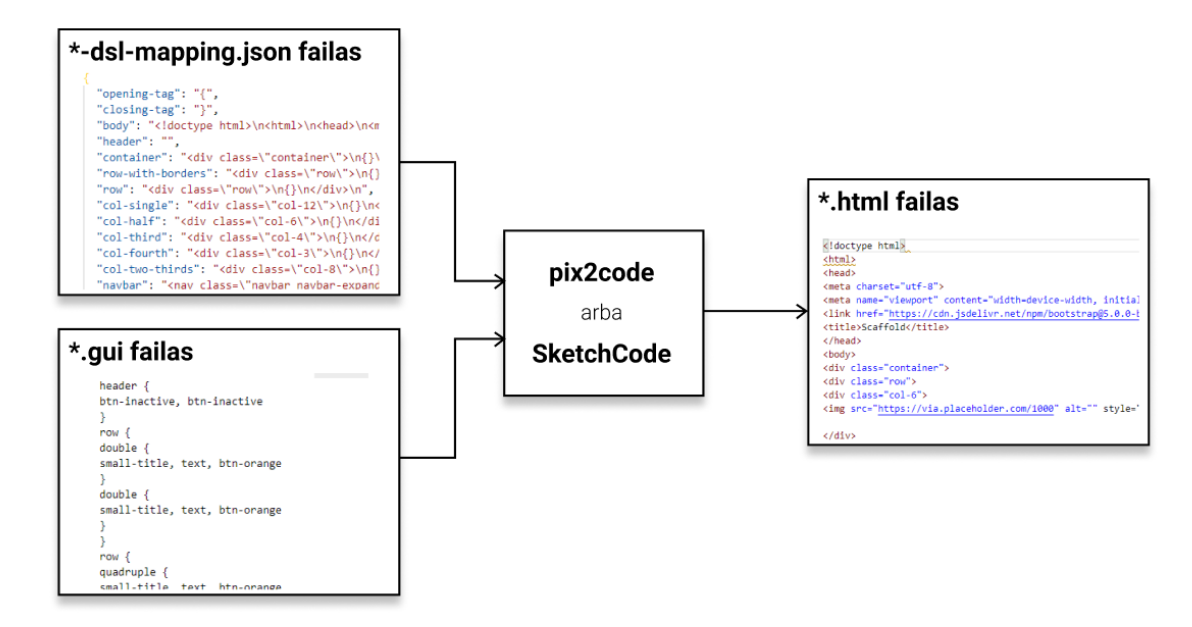

**3.8 pav.** Eskizo aprašo transformavimo į *\*.html* diagrama

## <span id="page-40-0"></span>**Atpažinto eskizo tikslumo nustatymas**

Norint įvertinti eskizo atpažinimo tikslumą, tam buvo panaudotas BLEU įvertis (angl. *BLEU score*). Šiam įverčiui panaudoti reikalingas originalaus eskizo *\*.gui* failo informacija, bei atpažinto eskizo *\*.gui* informacija (**3.9 [pav.](#page-40-1)**). Jeigu šiuose failuose informacija atitinka pagal kiekvieną elementą, tai BLEU įvertis bus lygus 1, o jei niekas neatitiks bus lygus 0. Su šiuo įverčiu galima įvertinti kaip tiksliai modelis sugeba atpažinti eskizus ir apibūdinti juose esančią informaciją.

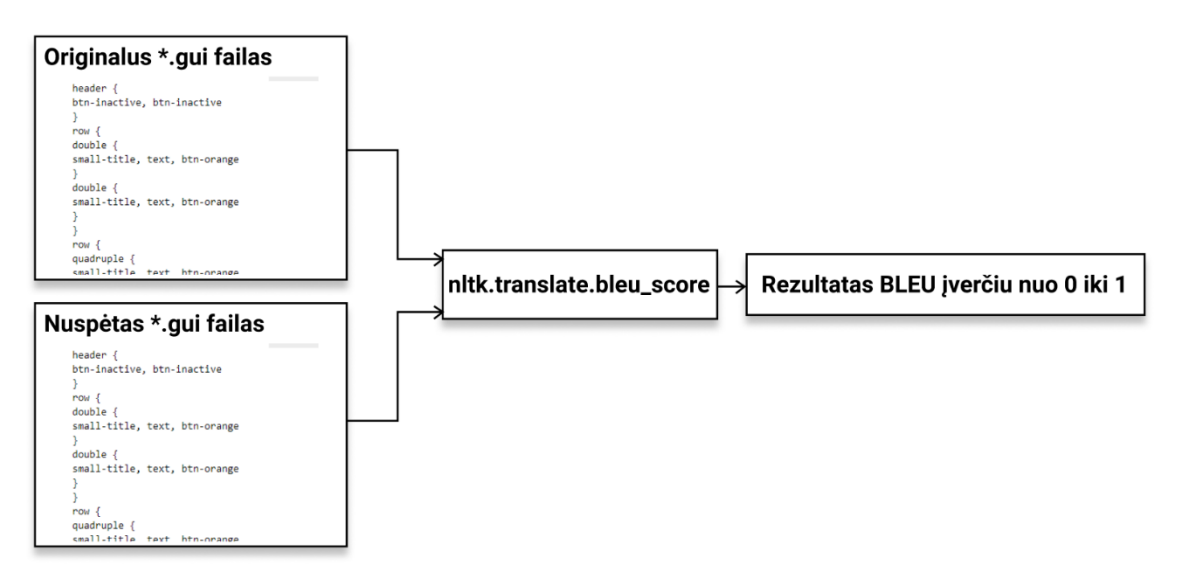

<span id="page-40-1"></span>**3.9 pav.** Atpažinto eskizo tikslumo nustatymas

## **3.1.2. Duomenų paruošimas modelio apmokymui**

Norint paruošti duomenis modelio apmokymui reikia turėti omenyje tai, kad kiekvienas eskizas turės turėti atvaizdo nuotrauką *\*.png* formatu bei eskize esančių elementų aprašą *\*.gui* formatu. Aprašo failą sugeneruoti ir įrašyti galima tiesiai, nes jame esantis turinys yra paprasčiausia tekstinė informacija, tačiau dėl nuotraukos sugeneravimo nuspręsta kurti tarpinį *\*.html* formato failą ir tuomet jį paversti į nuotrauką. Taip galima orientuotis į saityno technologijų veikimą, o ne taškų dėliojimą nuotraukoje, galima padaryti tinklalapio išvaizdą panašią į eskizą naudojant CSS stilių rašymo kalbą. Taip pat, yra parengta įvairių priemonių, kurios turimą HTML kodą leidžia atvaizduoti panašų į piešinį, viena tokių – *PaperCSS*, kuri ir buvo panaudota kuriant HTML failą su atitinkamu stiliumi.

Abu failų formatai (*\*.gui* ir *\*.html*) generuojami vienu metu (**3.10 [pav.](#page-41-0)**) ir tuomet generuojamas paveiksliukas iš gauto *\*.html* failo. Šių failų generavimas vyksta *JavaScript* programavimo kalbos pagalba, kodą vykdant per *NodeJS* serverį, nes taip sąlyginai paprastai galima sukurti saityno ar kito turinio ir jį pritaikyti kaip reikia, o taip pat galima kurti naujus failus pasirinktame kataloge.

Programa atsitiktinai renkasi kiek turinio sukurti ir kokias turinio variacijas panaudoti. Vienu metu yra įsimenamas *\*.gui* kodas ir *\*.html* kodas. Programos pavyzdys kaip yra generuojamas *\*.gui* ir *\*.html* stulpelių ir juose esančio turinio kodas, matomas **3.10 [pav.](#page-41-0)**.

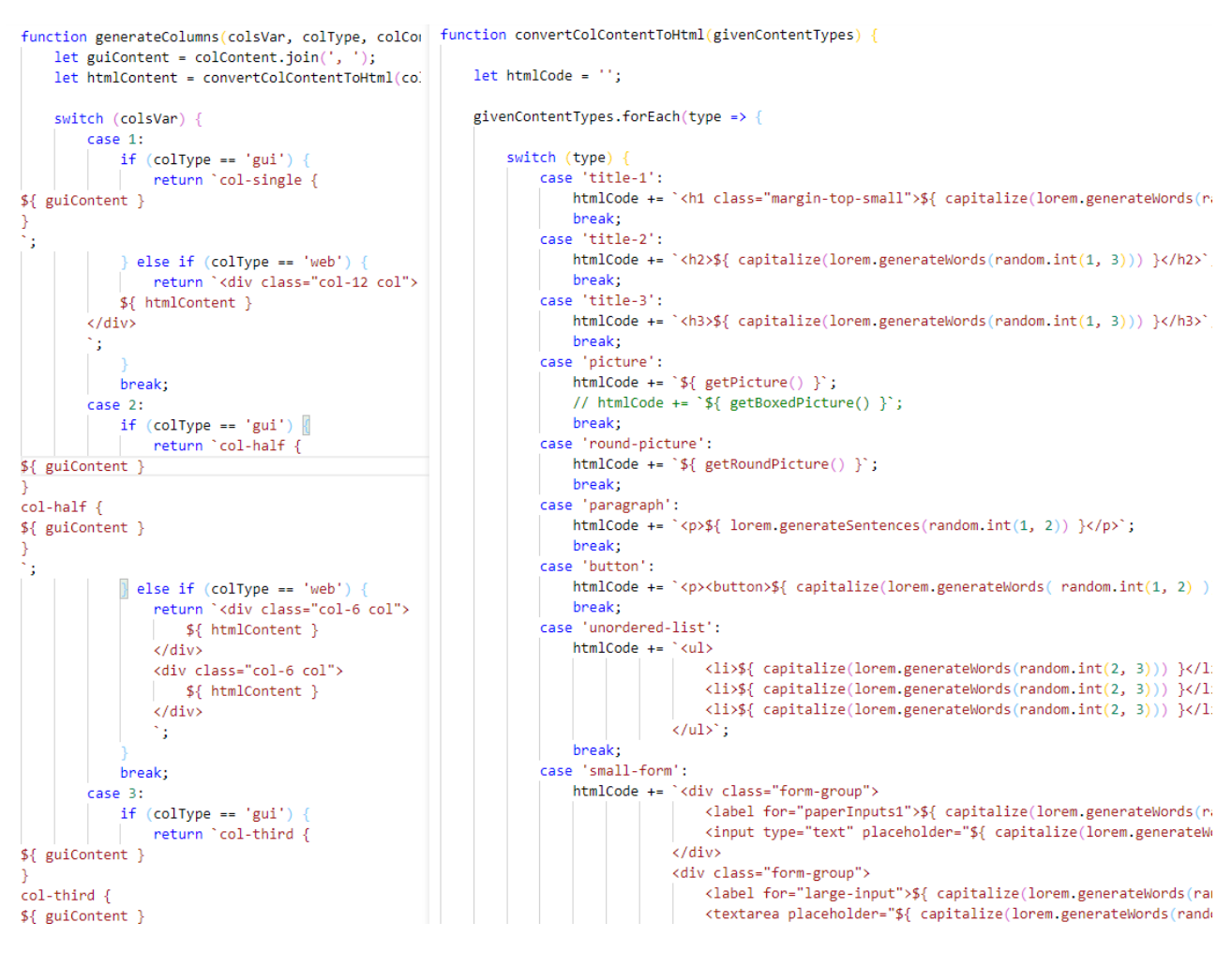

<span id="page-41-0"></span>**3.10 pav.** Stulpelio ir jo turinio generavimas *\*.gui* ir *\*.html* formatais

Paruošto kodo rašymas į failus matomas **3.11 pav.**, ten pat matoma, kad HTML failo konvertavimas į paveiksliuką vyksta po *\*.html* failo suk[ūrimo.](#page-42-0)

```
fs.writeFile('generated_files/${fileName}.html', htmlTemplate, (err) => {
   if (err) {
       throw err:
   console.log('File ${i+1}/${filesCount} '${fileName}.html' has been saved.');
   nodeHtmlToImage({
       output: `generated_files/${fileName}.png`,
       html: htmlTemplate
   \mathcal{Y}.then(() => console.log('Image ${i+1}/${filesCount} 'generated files/${fileName}.png'
            was created successfully!"));
\});
fs.writeFile('generated_files/${fileName}.gui', guiCode, (err) => {
   if (err) {
       throw err;
   console.log('File ${i+1}/${filesCount} '${fileName}.gui' has been saved.');
\}) ;
```
**3.11 pav.** Sugeneruoto eskizo informacijos įrašymas į failus ir paveiksliuko sukūrimas

<span id="page-42-0"></span>Paleidus duomenų generavimo programą (**3.12 [pav.](#page-42-1)**) galima rinktis kiek eskizų turėtų būti sukurta. Programa generuos po 5 paveiksliukus vienos iteracijos metu, dėl failų rašymo į sistemą apribojimų. Deja, daugiausiai laiko užtrunka konvertavimas iš *\*.html* failo į *\*.png* failą, todėl sukurti 2 tūkst. eskizų užtrunka apie valandą.

| <b>27</b> Windows PowerShell                                                                                                    | □ | $\times$ |  |
|----------------------------------------------------------------------------------------------------|---|----------|--|
| Batch 13 of 18<br>'1f275be1-b90f-4791-9795-1f05df8f5843.html' has been saved.<br>File 1/5<br>File $1/5$<br>'1f275be1-b90f-4791-9795-1f05df8f5843.qui' has been saved.<br>File $2/5$<br>'a130de4c-b6f8-4906-888f-407daf40f229.html' has been saved.<br>File $2/5$<br>'a130de4c-b6f8-4906-888f-407daf40f229.qui' has been saved.<br>File $3/5$<br>'3f58cecb-6fc6-4b43-8737-b000b7084cfc.html' has been saved.<br>File 3/5<br>File 4/5<br>'3f58cecb-6fc6-4b43-8737-b000b7084cfc.qui'<br>has been saved.<br>'1f120d82-e809-40e4-8ff7-20bd81a91ab7.qui' has been saved.<br>File $4/5$<br>'1f120d82-e809-40e4-8ff7-20bd81a91ab7.html' has been saved.<br>File 5/5<br>'77d0c307-4785-4724-a8a5-74a4a312f967.qui' has been saved.<br>File 5/5 '77d0c307-4785-4724-a8a5-74a4a312f967.html' has been saved.<br>'aenerated_files/3f58cecb-6fc6-4b43-8737-b000b7084cfc.pna'<br>Image $3/5$<br>was created successfully!<br>Image $4/5$<br>$\overline{g}$ enerated_files/1f120d82-e809-40e4-8ff7-2 $\overline{0}$ bd81a91ab7.png' was created successfully!<br>'generated_files/1f275be1-b90f-4791-9795-1f05df8f5843.png' was created successfully!<br>Image $1/5$<br>generated_files/77d0c307-4785-4724-a8a5-74a4a312f967.png' was created successfully!<br>Image $5/5$<br>Image 2/5 'generated_files/a130de4c-b6f8-4906-888f-407daf40f229.png' was created successfully!<br>Batch $14$ of $18$<br>File $1/5$<br>'88b47091-5213-40df-9b04-df5d4b82ff7c.qui' has been saved.<br>File $2/5$<br>'9ca9761e-709d-4f4c-97f1-f07ba57ef9da.gui' has been saved.<br>File $2/5$<br>'9ca9761e-709d-4f4c-97f1-f07ba57ef9da.html' has been saved.<br>File $1/5$<br>'88b47091-5213-40df-9b04-df5d4b82ff7c.html' has been saved.<br>$File$ $3/5$<br>'665abf13-a7b3-40b5-8aaf-234eca670e0e.qui' has been saved.<br>Fig 3/5<br>'665abf13-a7b3-40b5-8aaf-234eca670e0e.html' has been saved.<br>'e4bb1100-1ec3-461f-b167-6f81202dc157.qui' has been saved.<br>File $4/5$<br>File $4/5$<br>'e4bb1100-1ec3-461f-b167-6f81202dc157.html' has been saved.<br>File<br>5/5<br>'35a9b7bb-a267-4500-8da4-c1640599c5c2.qui' has been saved.<br>File 5/5 '35a9b7bb-a267-4500-8da4-c1640599c5c2.html' has been saved.<br>ERROR: The process with PID 9496 (child process of PID 32884) could not be terminated.<br>Reason: There is no running instance of the task.<br>ERROR: The process with PID 40396 (child process of PID 17200) could not be terminated.<br>Reason: There is no running instance of the task.<br>ERROR: The process with PID 24932 (child process of PID 40472) could not be terminated.<br>Reason: There is no running instance of the task.<br>Image 5/5 'generated_files/35a9b7bb-a267-4500-8da4-c1640599c5c2.png' was created successfully!<br>Image $1/5$<br>'generated_files/88b47091-5213-40df-9b04-df5d4b82ff7c.png' was created successfully!<br>$Image$ 2/5<br>generated_files/9ca9761e-709d-4f4c-97f1-f07ba57ef9da.png' was created successfully!<br>Image $3/5$<br>'generated_files/665abf13-a7b3-40b5-8aaf-234eca670e0e.png' was created successfully!<br>Image 4/5 'generated_files/e4bb1100-1ec3-461f-b167-6f81202dc157.png' was created successfully!<br>Batch 15 of 18<br>'dd52aabf-3c91-49ec-b3ce-af6e57a9af46.qui' has been saved.<br>File $1/5$<br>File $2/5$<br>'Oa736084-ee7a-4426-bb8a-O114adc735ff.html' has been saved.<br>File $2/5$<br>'Oa736084-ee7a-4426-bb8a-0114adc735ff.qui' has been saved.<br>File $1/5$<br>'dd52aabf-3c91-49ec-b3ce-af6e57a9af46.html' has been saved.<br>File $3/5$<br>'4dffebf7-b811-4189-805e-9fdb27a08971.qui' has been saved.<br>'4dffebf7-b811-4189-805e-9fdb27a08971.html' has been saved.<br>File $3/5$<br>File 4/5<br>'95374264-8e2b-4beb-8bfd-270b88016861.qui' has been saved.<br>File $4/5$<br>'95374264-8e2b-4beb-8bfd-270b88016861.html' has been saved.<br>File 5/5<br>File 5 <u>/5</u><br>"77b313c6-caa8-4873-8828-3960821c8a7c.qui' has been saved.<br>'77b313c6-caa8-4873-8828-3960821c8a7c.html' has been saved. |   |          |  |

<span id="page-42-1"></span>**3.12 pav.** Duomenų (eskizų) generavimas

Naujai sukurtuose eskizuose (**3.13 pav.**, **3.14 [pav.](#page-44-0)**, **3.15 [pav.](#page-45-0)**) yra pridėta daugiau turinio išdėstymo variacijų ir daugiau simbolių [žymėjimų.](#page-43-0)

Sudėtingiausiuose eskizuose yra daugiausiai turinio variantų ir turinio pagal kiekį (**3.13 [pav.](#page-43-0)**). nurodytame eskize galima pastebėti navigacijos juostą, viršutinę tinklalapio dalį (angl. *header*), nuotraukas (apvalias ir kvadratines ar stačiakampes), antraštes, paprastą tekstą, mygtukus.

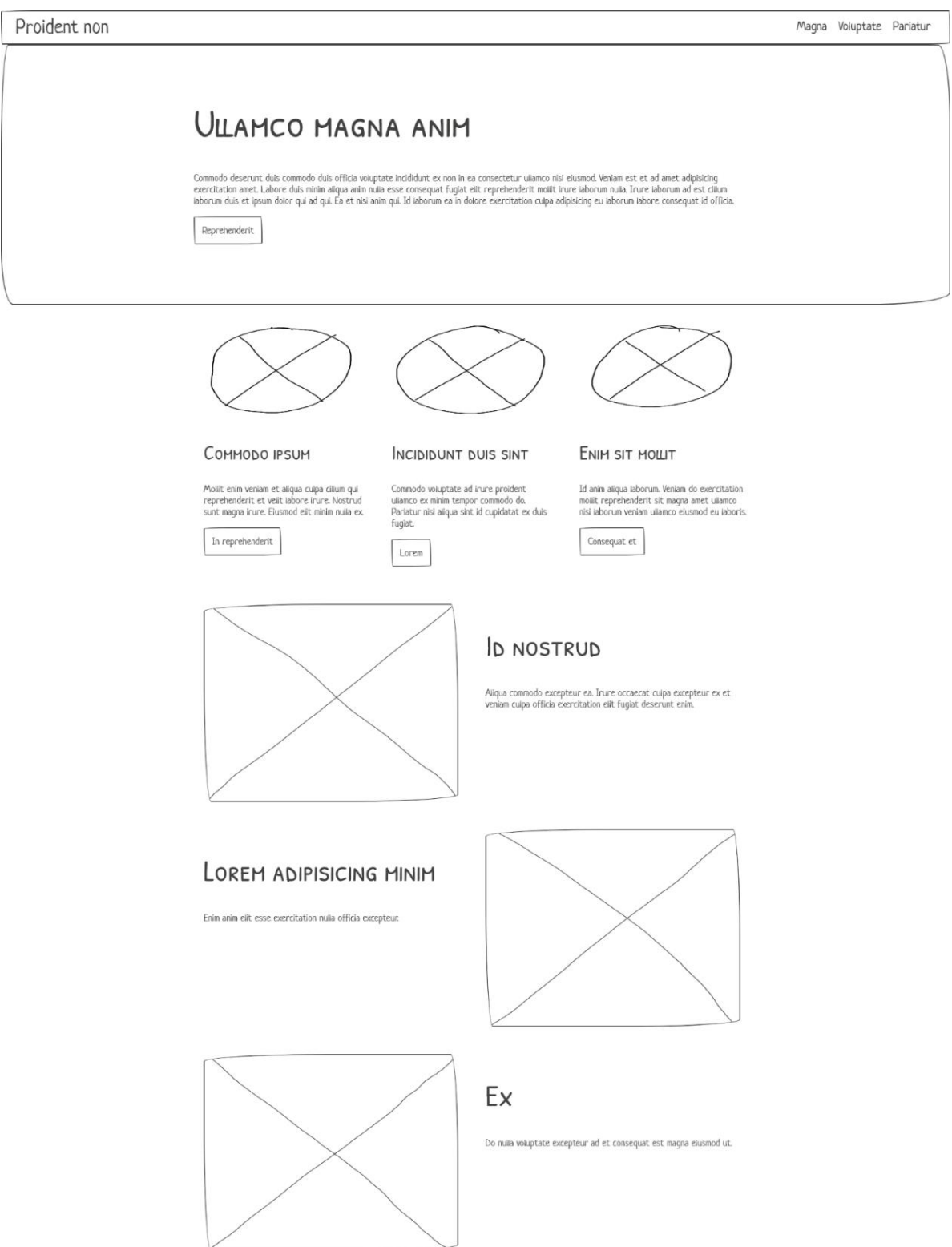

<span id="page-43-0"></span>**3.13 pav.** Naujai sukurto eskizo pavyzdys (1)

Taip pat, eskizai gali būti ir paprastesni, su mažiau turinio (**3.14 pav.**). Pavaizduotame eskize galima pastebėti, kad yra naudojamos antraštės, paprastas tekstas, [mygtukai, n](#page-44-0)uotraukos ir nerikiuoti sąrašai.

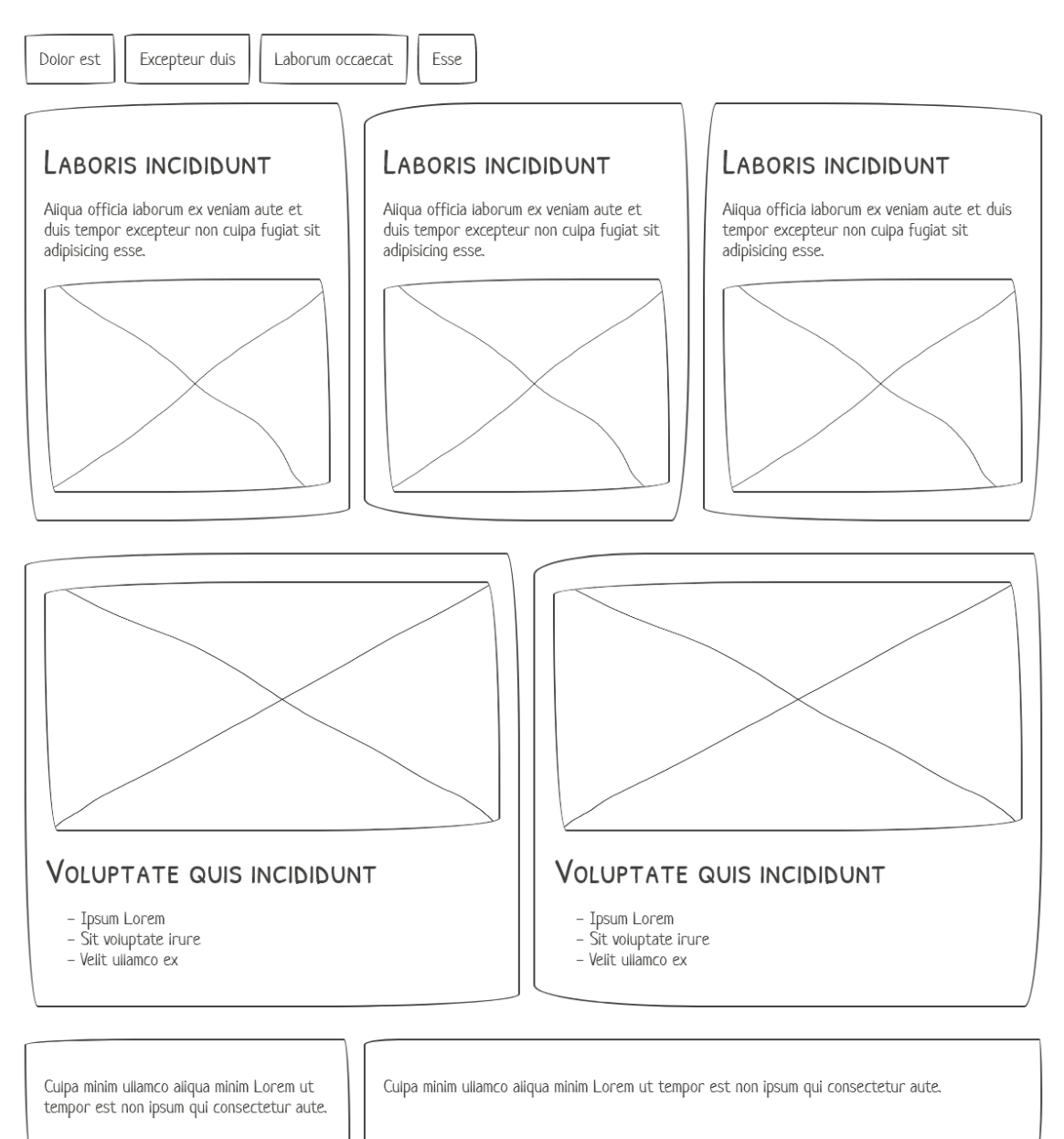

<span id="page-44-0"></span>**3.14 pav.** Naujai sukurto eskizo pavyzdys (2)

## Eskizuose galima rasti ir formų (kontaktinių ar kitų), kaip tai matoma **3.15 [pav.](#page-45-0)**

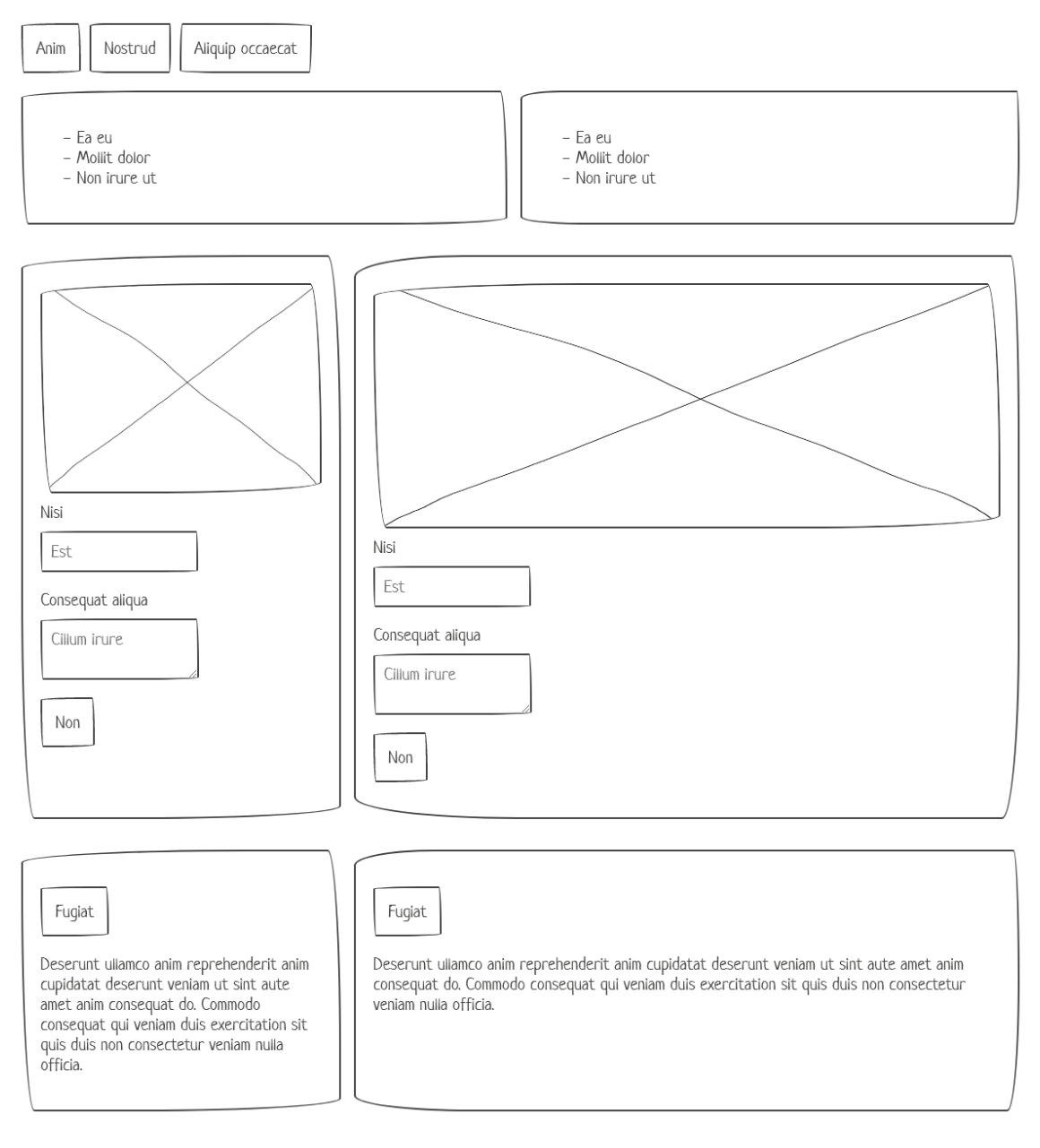

**3.15 pav.** Naujai sukurto eskizo pavyzdys (3)

<span id="page-45-0"></span>Pradinio duomenų rinkinio eskizų palyginimas su naujai sukurtu rinkiniu matomas **3.1 [lentelėj](#page-45-1)e**.

| Palyginimo kriterijus                                           | Pradinių duomenų rinkinio eskizai | Naujai sukurti eskizai                       |  |  |
|-----------------------------------------------------------------|-----------------------------------|----------------------------------------------|--|--|
| Turinio apribojimas plotyje (turinys<br>dedamas į "konteinerį") | <b>Ne</b>                         | Taip                                         |  |  |
| Stulpeliai eilutėje skaidomi po                                 | 1, 2, 4                           | 1, 2, 3, 4, 2/3, 1/3                         |  |  |
| Rėmelių uždėjimas ant eilutėje<br>esančių stulpelių             | Ne                                | Taip, galima be rėmelių arba su<br>rėmeliais |  |  |
| Antraštės                                                       | Taip, vieno lygio antraštė        | Taip, trijų lygių antraštės                  |  |  |
| <b>Tekstas</b>                                                  | Taip                              | Taip                                         |  |  |
| Mygtukai                                                        | Taip, 5 variacijos                | Taip, 1 variacija                            |  |  |

<span id="page-45-1"></span>**3.1 lentelė.** Pradinių duomenų rinkinio eskizų ir naujai sukurtų eskizų palyginimas

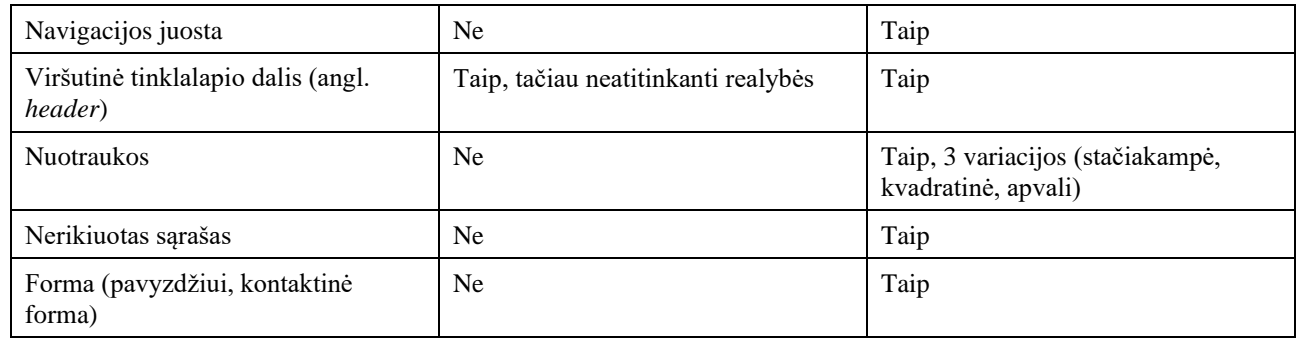

## **3.1.3. Projekto paruošimas modelio apmokymui ir galutinių rezultatų sugeneravimui**

Modelio apmokymui be duomenų dar reikia eskizų *\*.gui* failuose naudojamų žymėjimų žodyno informacijos. Tokia informacija yra saugoma *vocabulary.vocab* faile, todėl šis failas turi būti atitinkamai pakeičiamas, kad jame būtų išvardinti visi *\*.gui* failuose naudojami žymėjimai bei palikti pagalbiniai žymiai. Naujai sukurto eskizų rinkinio žodyno failas matomas **3.16 [pav.](#page-46-0)**.

|          |                                   |          | File Edit Selection View Go …        |                           |                                                                                                    | vocabulary.vocab - vocabulary.vocab - $-$ |             |                   |                                                                   |                           | $\times$ |
|----------|-----------------------------------|----------|--------------------------------------|---------------------------|----------------------------------------------------------------------------------------------------|-------------------------------------------|-------------|-------------------|-------------------------------------------------------------------|---------------------------|----------|
|          | I٩                                |          | vocabulary.vocab M X                 |                           |                                                                                                    |                                           |             |                   | $91 \leftrightarrow O \quad \odot \quad \odot \quad \circledcirc$ |                           |          |
| $\cdots$ |                                   | 1        | You, 43 minutes ago   1 author (You) |                           | , { } <start> <end> navbar header title-1 title-2 title-3<br/>paragraph button container row row-with-borders col-single<br/>col-half col-third col-fourth col-two-thirds picture<br/>round-picture unordered-list small-form form-label form-input</end></start> |                                           |             |                   |                                                                   | <b>SAFER CAR FOR MAIL</b> |          |
|          |                                   | 2        | form-input-large                     |                           |                                                                                                    |                                           |             |                   |                                                                   |                           |          |
|          |                                   |          |                                      |                           |                                                                                                    |                                           |             |                   |                                                                   |                           |          |
|          | $\mathcal{F}$ master <sup>*</sup> | $\Theta$ | Python $3.\overline{7}.432$ -bit     | $\otimes$ 0 $\triangle$ 1 | <b>Git Graph</b>                                                                                                    | UTF-8                                     | <b>CRLF</b> | <b>Plain Text</b> | <b><sup>®</sup></b> Go Live                                       |                           |          |

**3.16 pav.** Naujai sukurto eskizų rinkinio žodynas

<span id="page-46-0"></span>Nuskaičius informaciją iš eskizo ir atpažinus jame naudojamus žymėjimus, galima atlikti transformavimą į kitą pasirinktą aplinką, pavyzdžiui, į *\*.html* failą. Transformavimo informacija turi būti atitinkamai atnaujinta *\*-dsl-mapping.json* faile (**3.17 [pav.](#page-47-0)**). Šiame faile naudojama žymėjimų informacija, kuri aprašyta žodyno faile (**3.16 [pav.](#page-46-0)**) bei į kokį kitą kuris žymėjimas yra transformuojamas.

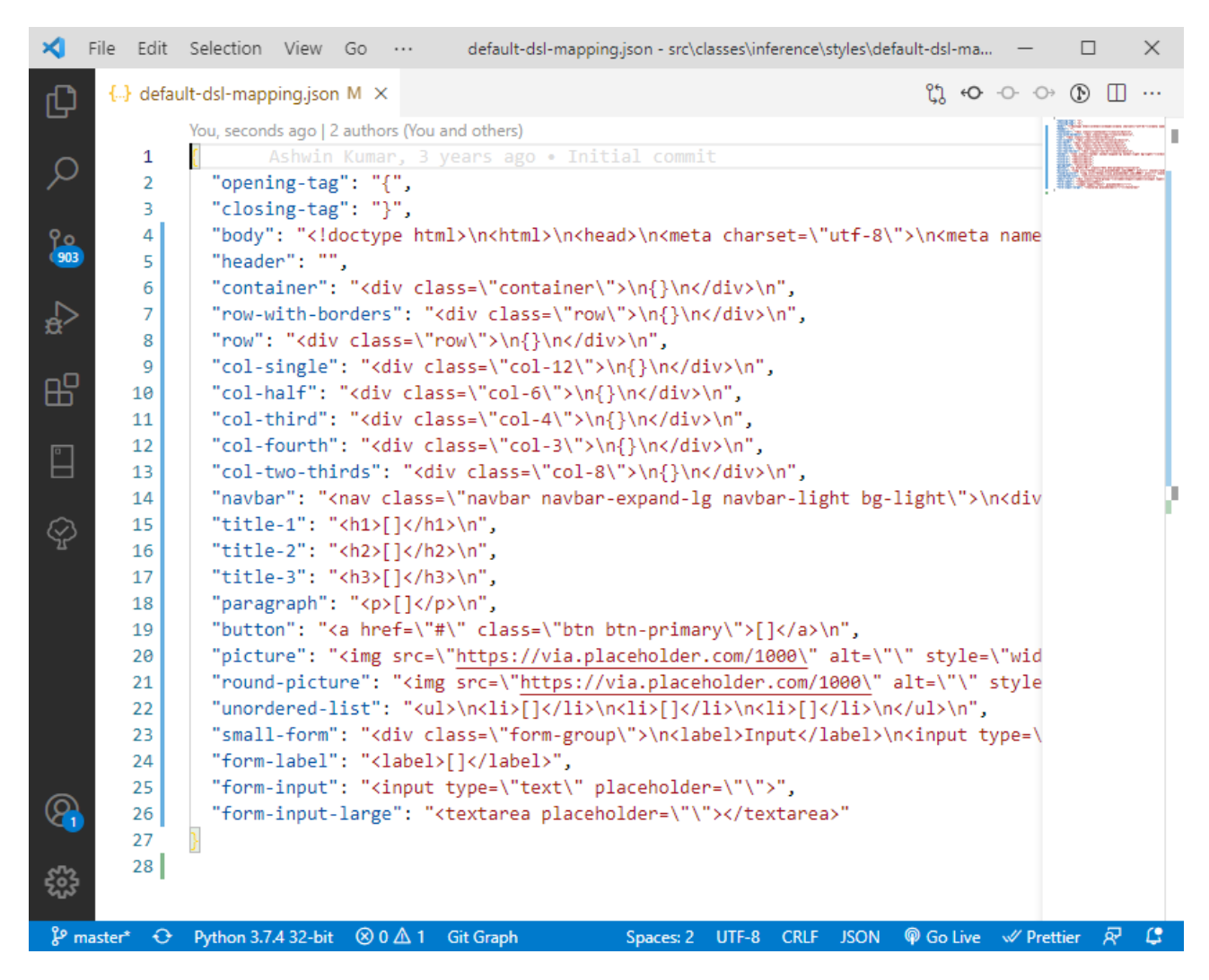

**3.17 pav.** Eskizo aprašo transformavimo į kitą formatą žodyno failas

## <span id="page-47-0"></span>**3.2. Tinkamumo naudoti testavimas (angl.** *usability testing***)**

Tinkamumo naudoti testavimas skirtas norint išsiaiškinti ar sistema yra patogi naudotis potencialiems vartotojams bei ištestuoti bent dalį nefunkcinių reikalavimų.

Optimaliausia jeigu šis testavimas yra atliekamas su 3-7 potencialiais programinės įrangos naudotojais, su kiekvienu jų atliekant testavimą individualiai. Testavimo metu naudotojas atlieka užduotis sistemoje, pats suranda kaip jas atlikti, o tuo tarpu testuotojas stebi vartotoją ir užsirašinėja pastabas bei prižiūri testavimo eigą, pavyzdžiui, jei vartotojas yra per ilgai užstrigęs ties kažkuria užduotimi, tuomet padeda ar liepia pereiti prie kitos užduoties. Testavimo metu, su raštišku žmonių sutikimu galima daryti testavimo įrašą, kurį paskui galima parodyti komandos nariams ar testavimo eigą sudokumentuoti ir po testavimo, kad testavimo metu būtų galima daugiau dėmesio skirti stebėjimui. Testavimas su vienu vartotoju turėtų trukti apie 30-60 min., kad būtų galima pamatyti užtektinai bei tuo pačiu per daug nenuvarginti žmogaus.

## **Pasiruošimas testavimui**

Atliekant tinkamumo naudoti testavimą buvo perskaitytos instrukcijos, pateiktos priede ["5](#page-98-0) priedas. [Tinkamumo naudoti testavimo scenarijus"](#page-98-0). Vaizdas ir garsas nebuvo įrašinėjamas, todėl gauti sutikimo iš respondento nereikėjo. Testavimo metu, stebint kaip respondentas atlikinėja užduotis, viskas buvo užrašinėjama tekstu, tai pateikta priede ["6](#page-101-0) priedas. Tinkamumo naudoti testavimo [užrašai"](#page-101-0).

Kiekvieno respondento buvo paklausta šių asmeninių klausimų:

- Kuo šiuo metu užsiimi? Ką veiki per dienas?
- Kiek valandų per savaitę praleidi prie kompiuterio, įskaitant naršymą internete, įvairių programų naudojimą, darbą ar kita?
- Kokiuose tinklalapiuose paprastai lankaisi?
- Kokie tavo mėgstamiausi tinklalapiai?
- Ar naudojiesi sudėtingomis sistemomis, prie kurių būtina prisijungti? Pavyzdžiui, elektroninė bankininkystė.
- Kas tokiose sistemose tau labiausiai patinka?
- O kas labiausiai nepatinka?

Tuomet kiekvienam respondentui buvo užduodamos užduotys, arba kitaip įvardinus – veiklos, kurias turėjo išspręsti jie patys, be testuotojo (stebėtojo) pagalbos. Buvo stebima kaip respondentams sekėsi įgyvendinti šias užduotis (veiklas), pasižymint pagrindines mintis, bei tobulintinas vietos sistemoje. Testavimo veiklos buvo numatytos šios:

- Tikriausiai dar nieko nežinai apie sistemą. Ką darytum norėdama(-as) sužinoti daugiau informacijos (apie tai kas čia yra, kokios galimybės, bei kaip naudotis)?
- Pabandyk išsiaiškinti ir įvardinti kokią informaciją galima užpildyti apie kiekvieną projektą.
- Apsižvalgyk po projektą ir paaiškink ar supranti skirtumą tarp projektų, prototipų, langų, reikalavimų, užduočių ir kitų duomenų esybių?
- Šiai veiklai įsivaizduok, kad esi projekto vadovas(-ė). Atsirado naujas projektas apie kurį yra žinoma žemiau nurodyta informacija, kaip ją užpildytum? Reikalavimai:
	- Integruoti arba sukurti rezervacijų sistemą, kad būtų galima užsisakyti kambarį.
	- Turi būti nuotraukų galerija, leidžianti pamatyti kiekvieną kambarį.
	- Vartotojai turi galėti matyti savo profilį, aktyvias ar pasibaigusias rezervacijas, mokėjimus ir kitą susijusią informaciją.

 - Būtina reprezentatyvi dalis, kurioje būtų informacija apie mus, kontaktai, kur randamės ir t.t.

Užsakovas:

- Jonas Jonauskas.

Prie projekto tinkamiausi dirbti darbuotojai:

- Gintarė Gintarytė.
- Tomas Tomauskas.
- Įsivaizduok, kad esi dizaineris(-ė), kuris projektuos visą vartotojo sąsają. Kokius prototipus bei langus šiame projekte susikurtum? Pabandyk juos sukurti. Jeigu prireiks, eskizų nuotraukos yra atidarytame aplanke. Kaip galėtum sugeneruoti ir peržiūrėti sistemos darbo rezultatus?
- Įsivaizduok, kad esi projekto vadovas(-ė). Pabandyk išsiaiškinti prie kurių projektų dabar dirba Tomas Tomauskas.
- Pabandyk išsiaiškinti kurie projektai buvo atšaukti.

– Pabandyk išsiaiškinti kaip sužinotum kurios užduotys iš bet kurio projekto vis dar nėra įgyvendintos.

Po testavimo dar buvo užduoti papildomi klausimai, kurie turėjo padėti įvertinti kai kurių nefunkcinių reikalavimų išpildymą. Kiekvieną klausimą buvo galima vertinti pagal Likerto skalę (angl. *Likert scale*), pažymint bet kurį variantą iš: visiškai nesutinku; nesutinku; nei sutinku, nei nesutinku; sutinku; visiškai sutinku; negaliu atsakyti. Buvo užduoti šie klausimai:

- Sistemoje esančių elementų dydis buvo tinkamas ir tai nebuvo sukėlę problemų bandant ant jų paspausti.
- Sistemoje dominavo minimalistinis ir šviesus stilius.
- Sistemos dizainas neblaškė dėmesio.
- Sistemos grafinė vartotojo sąsaja jautėsi neapkrauta.
- Svarbiausi veiksmai buvo lengvai pasiekiami.
- Sistemoje naudota terminologija buvo suprantama.
- Gauti prototipų langų generavimo rezultatai buvo gana tikslūs.

Į testavimą buvo pakviesti du respondentai. Viena iš jų potenciali sistemos naudotoja, grafikos dizainerė, kuriai kartas nuo karto tenka projektuoti grafines vartotojo sąsajas. Kitas – programuotojas, dažniausiai greitai susigaudantis bet kurioje sistemoje, tačiau nevisai susijęs su šia dalykine sritimi. Tokį testavimą geriausiai atlikti su 3-5 respondentais, tačiau šiuo atveju, potencialių vartotojų, kurie testavimui skirtu laiku būtų pasiekiami – nebuvo.

## **Testavimo atlikimas**

Testavimo metu buvo užsirašinėjami šie pagrindiniai dalykai:

- Pagrindinės mintys ką pasakė.
- Pagrindiniai veiksmai ką respondentas veikė.
- Kai kurios respondento emocinės reakcijos.
- Rastos sistemos klaidos.
- Pastebėjimai kas būtų patogiau vartotojui.
- Testuotojos (stebėtojos) komentarai.

Šie užrašai yra pateikti priede ["6](#page-101-0) [priedas. Tinkamumo naudoti testavimo užrašai"](#page-101-0).

## **3.3. Tinkamumo naudoti sistemą tyrimas**

## **Tinkamumo naudoti įvertis (angl.** *System Usability Scale* **(SUS))**

Norint įvertinti sukurtos sistemos paprastumą, patikimumą ir kitus naudojimo aspektus, net ir su mažu naudotojų kiekiu, buvo pasirinkta panaudoti tinkamumo naudoti įvertį (angl. *System Usability Scale* (SUS)). Šį įvertį galima gauti sistemos naudotojams pateikiant klausimyną, kuris sudarytas iš tokių dešimties klausimų: [37]

- 1. Manau, kad norėčiau dažnai naudoti šį projektą (angl. *I think that I would like to use this project frequently*).
- 2. Man pasirodė, kad šis projektas yra be reikalo per sudėtingas (angl. *I found the project unnecessarily complex*).
- 3. Man pasirodė, kad šį projektą lengva naudoti (angl. *I thought the project was easy to use*).
- 4. Manau, kad man prireiktų techninio asmens paramos, kad sugebėčiau naudotis šiuo projektu (angl. *I think that I would need the support of a technical person to be able to use this project*).
- 5. Supratau, kad įvairios šio projekto funkcijos buvo gerai integruotos (angl. *I found the various functions in this project were well integrated*).
- 6. Pagalvojau, kad šiame projekte yra per daug nenuoseklumo (angl. *I thought there was too much inconsistency in this project*).
- 7. Įsivaizduoju, kad žmonės galėtų labai greitai išmokti naudotis šiuo projektu (angl. *I imagine that most people would learn to use this project very quickly*).
- 8. Man pasirodė, kad projektą labai sunku naudoti (angl. *I found the project very cumbersome to use*).
- 9. Jaučiausi labai užtikrintai naudodamasis projektu (angl. *I felt very confident using the project*).
- 10. Man reikėjo išmokti daug dalykų, kad galėčiau susigaudyti šiame projekte ir pradėti naudoti (angl. *I needed to learn a lot of things before I could get going with this project*).

Sistemos naudotojai į šiuos klausimus atsakinėja pagal Likerto skalę (angl. *Likert scale*), kur į kiekvieną klausimą galima atsakyti: visiškai nesutinku; nesutinku; neutralu; sutinku; visiškai sutinku. Šie atsakymai išsiverčia į balus nuo 1 iki 5, kur 1 reiškia – "visiškai nesutinku" ir 5 – "visiškai sutinku".

#### **Sistemos panaudojimo įverčio skaičiavimas**

Šis įvertis skaičiuojamas pagal formulę, nurodytą metodologijoje [38, 39].

Tinkamumo naudoti įvertį (angl. *System Usability Scale* (SUS)) galima palyginti su kitokiomis matavimų sistemomis [39]. **3.18 [pav.](#page-50-0)** matomas palyginimas tarp SUS, NPS, tinkamumo ir priėmimo.

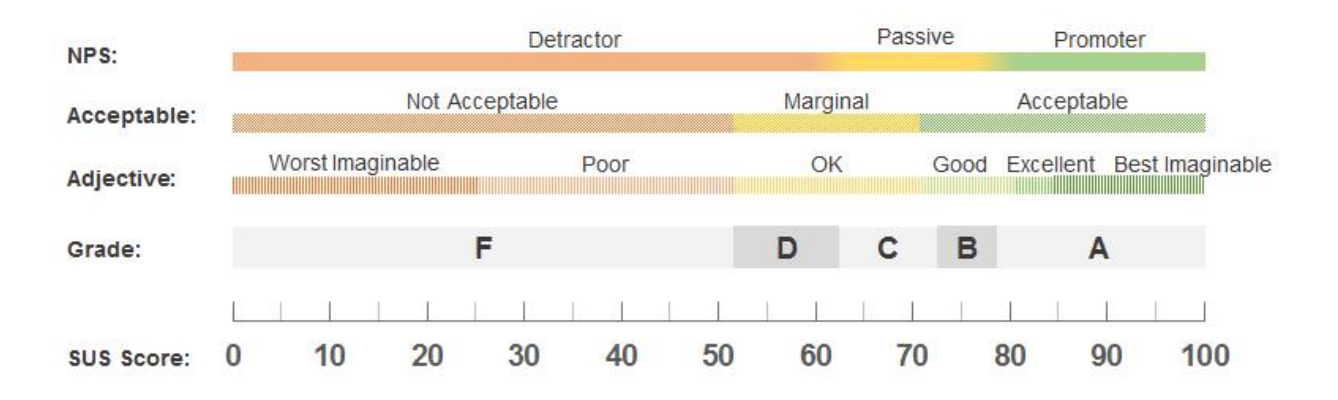

<span id="page-50-0"></span>**3.18 pav.** Įverčiai, tinkamumas naudoti, priėmimas ir NPS kategorijos, susijusios su SUS įverčiais [39]

Pagal procentus, vidutinė riba yra 50 proc., tačiau pagal SUS vidutinė riba yra 68 balai [39] (**[3.19](#page-51-0) [pav.](#page-51-0)**). Tai reiškia, kad tai kas yra žemiau 68 balų yra žemiau vidurkio, o kas virš 68 balų – aukščiau už vidurkį.

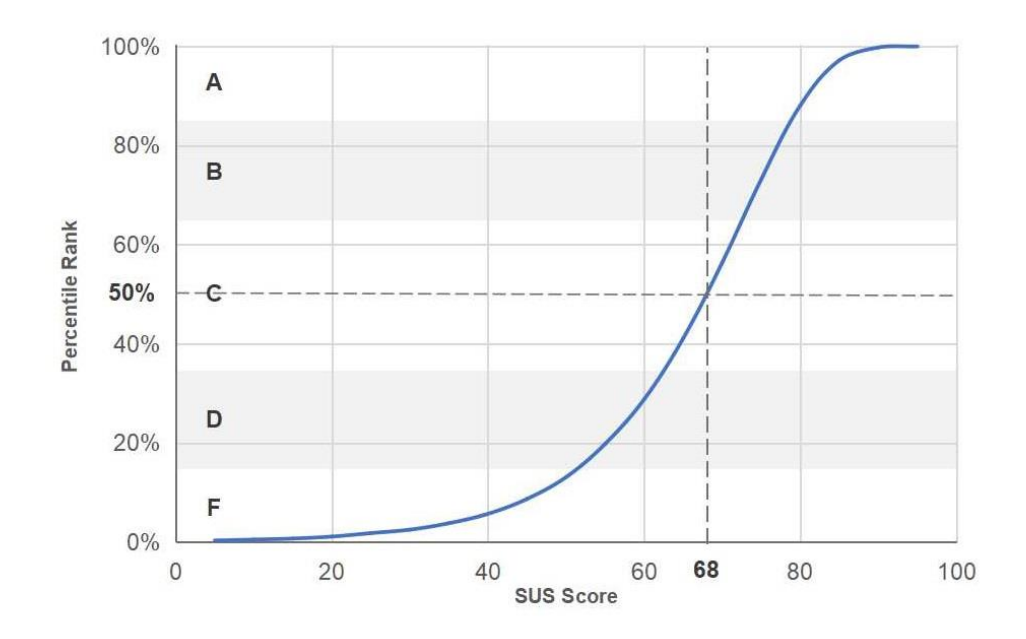

**3.19 pav.** SUS grafike kartu su procentiniu įvertinimu ir balais [39]

<span id="page-51-0"></span>Tinkamumo naudoti įvertinimo, tinkamumo, priimtinumo ir NPS palyginimas matomas **3.20 [pav.](#page-51-1)**.

| Percentile range |                | <b>Grading SUS Key</b> | Acceptable     |  |  |
|------------------|----------------|------------------------|----------------|--|--|
| $96 - 100$       | 84.1-100       | Best imaginable        | Acceptable     |  |  |
| $65 - 96$        | 72.6 - 84      | <b>Excellent</b>       | Acceptable     |  |  |
| $35 - 64$        | 71.1-80.7      | Good                   | Acceptable     |  |  |
| $15 - 34$        | 51.7-71        | OK/Fair                | Marginal       |  |  |
| 2 - 14           | $25.1 - 51.6$  | Poor                   | Not Acceptable |  |  |
| $0 - 1.9$        | $0 - 25$       | Worst imaginable       | Not Acceptable |  |  |
|                  | <b>SUS</b>     | Grade                  | <b>NPS</b>     |  |  |
| $85 - 100$       | 78.9-100       | А                      | Promoter       |  |  |
| $65 - 84$        | 72.6-78.8      | в                      | Passive        |  |  |
| $35 - 64$        | 62.7-72.5      | c                      | Passive        |  |  |
| $15 - 34$        | 51.7-62.6      | D                      | Detractor      |  |  |
| 0 - 14           | Less than 51.6 | F                      | Detractor      |  |  |

<span id="page-51-1"></span>**3.20 pav.** Tinkamumo naudoti įvertinimas (angl. *System Usability Scale* (SUS)), priimtinumas

## **4. Eksperimentinė dalis**

## **4.1. Išplėsto modelio tyrimas**

**Tyrimo tikslas** – nustatyti kokiu tikslumu veikia modelis, kuris apmokytas įvedus įvairesnių stulpelių variacijų, paveiksliukų, sąrašų, formų, kaip papildomus elementus.

## **Naudojama techninė ir programinė įranga**

Kompiuterio ant kurio buvo generuojami duomenys ir vykdomas tyrimas parametrai:

- Procesorius *Intel Core i3 7300 @ 4.00 GHz*.
- Operatyvioji atmintis (RAM) *32 GB*.
- Vaizdo plokštė *Nvidia GeForce GTX 1070 Ti (MSI)*.

Kompiuterio ant kurio buvo vykdomas modelio apmokymas ir vykdomas tyrimas parametrai:

- Procesorius *AMD Ryzen 9 3950X 16-Core 3.49 GHz*.
- Operatyvioji atmintis (RAM) *64 GB*.
- Vaizdo plokštė *2080 Ti RTX*.

Tyrimas buvo vykdomas kaip pagrindą imant *pix2code* sprendimą, kurį galima pasiekti adresu: <https://github.com/tonybeltramelli/pix2code> .

## **Tyrimo eiga:**

- Eskizų aprašų *\*.gui* formatu, *\*.html* failo ir eskizo paveiksliuko *\*.png* formatu generavimas.
- Eskizų validavimas ir nevalidžių šalinimas.
- Duomenų rinkinio išskaidymas į 3 dalis (treniravimui, validavimui ir testavimui).
- Paveiksliukų konvertavimas į *numpy* bibliotekos masyvus.
- Modelio apmokymas su 30 epochų, kur kiekviena epocha vykdoma su 72000 žingsnių.
- Modelio panaudojimas kodo generavimui pagal testavimui skirtą duomenų rinkinį.
- Originalaus ir sugeneruoto kodų palyginimas ir įvertinimas naudojant BLEU įvertį.

Norint pradėti eskizų generavimą, bus reikalingas *NodeJS* serveris, kuris galės įvykdyti generatoriuje aprašyta *JavaScript* programavimo kalba parašyta kodą. Esant generatoriaus kataloge, konsolėje yra naudojama komanda "node papercss skaicius", kur "skaicius" reiškia norimą sukurti eskizų kiekį, pavyzdžiui, "*node papercss 5*" (**4.1 [pav.](#page-53-0)**), neįrašius jokio skaičiaus, pagal numatytuosius parametrus bus generuojami 10 eskizų. Prasidėjus eskizų generavimui bus sukuriama po 5 eskizus vienu metu dėl tam tikrų operacinės sistemos ir naudojamų bibliotekų apribojimų, todėl generatorius automatiškai pasiskaičiuos kiek atskirų iteracijų bus vykdoma. Reikia turėti omenyje tai, kad paveiksliukai yra sukuriami iš *\*.html* failų, o šis konvertavimas generavime užtrunka daugiausiai laiko, todėl sugeneruoti 2 tūkst. paveikslėlių gali užtrukti valandą.

Jeigu generavimo metu programa dėl kokių nors priežasčių bus nutraukta ir bus sukurti ne visi paveikslėliai iš turimų *\*.html* failų, trūkstamus paveikslėlius galima sukurti paleidus komandą "*node generate\_missing\_images*".

| ×.                                                         | File Edit Selection View Go Run Terminal Help                                                                                                    | Visual Studio Code<br>X                                                                                                    |
|------------------------------------------------------------|----------------------------------------------------------------------------------------------------|----------------------------------------------------------------------------------------------------|
| ∣ (⊡                                                       | <b>EXPLORER</b><br>1.11                                                                                                    | PROBLEMS <sub>4</sub><br><b>TERMINAL</b><br><b>DEBUG CONSOLE</b><br>$1:$ cmd<br><b>OUTPUT</b><br>$+$ $\sim$<br>$\checkmark$                                                                                                    |
| $\frac{10}{65}$<br>$\mathbb{R}$<br>昭<br>$- - -$<br>(ඉ<br>慾 | $\vee$ DATASET-GENERATOR-NODE<br>$\sum$ generated files<br>$\sum$ images<br>$\sum$ node modules<br>.gitignore<br>us clean_data.js<br>us generate_missing_images.js<br>ig package-lock.json<br><b>B</b> package.json<br>us papercss.js<br>README.md<br>$\geq$ OUTLINE<br>$\sum$ TIMELINE | Microsoft Windows [Version 10.0.19041.985]<br>(c) Microsoft Corporation. All rights reserved.<br>H:\Projektai\ktu\projects-prototyping\dataset-generator-node>node papercss 5<br>Batch 1 of 1<br>File 1/5 'a3a5ffa9-3930-4362-9868-fce5d74d6461.gui' has been saved.<br>File 3/5 'a232e0bf-babc-4a2a-a9b0-39ad8cd7b12a.gui' has been saved.<br>File 2/5 'b4c38d22-8c90-4d31-91bc-b9583319ff2b.html' has been saved.<br>File 1/5 'a3a5ffa9-3930-4362-9868-fce5d74d6461.html' has been saved.<br>File 2/5 'b4c38d22-8c90-4d31-91bc-b9583319ff2b.gui' has been saved.<br>File 4/5 'b3c2095c-4abb-4d05-832a-408055f02196.gui' has been saved.<br>File 3/5 'a232e0bf-babc-4a2a-a9b0-39ad8cd7b12a.html' has been saved.<br>File 4/5 'b3c2095c-4abb-4d05-832a-408055f02196.html' has been saved.<br>File 5/5 'ba64bba5-0049-43e1-b3e9-a65b8738824a.gui' has been saved.<br>File 5/5 'ba64bba5-0049-43e1-b3e9-a65b8738824a.html' has been saved.<br>Image 2/5 'generated files/b4c38d22-8c90-4d31-91bc-b9583319ff2b.png' was created successfully!<br>Image 1/5 'generated files/a3a5ffa9-3930-4362-9868-fce5d74d6461.png' was created successfully!<br>Image 5/5 'generated files/ba64bba5-0049-43e1-b3e9-a65b8738824a.png' was created successfully!<br>Image 3/5 'generated files/a232e0bf-babc-4a2a-a9b0-39ad8cd7b12a.png' was created successfully!<br>Image 4/5 'generated files/b3c2095c-4abb-4d05-832a-408055f02196.png' was created successfully!<br>H:\Projektai\ktu\projects-prototyping\dataset-generator-node> |
|                                                            | $>$ NPM SCRIPTS<br>$\otimes$ 4 $\triangle$ 0<br>$\beta$ <sup>p</sup> master <sup>*</sup> $\Theta$<br><b>Git Graph</b>                                                                                                    | <b>W</b> Go Live<br>凤<br>$\Omega$                                                                                                    |

**4.1 pav.** Eskizų generavimo paleidimas

<span id="page-53-0"></span>Dėl eskizų paveikslėlių rezoliucijos apribojimo bei dėl dinamiškai kuriamo eskizo turinio, kartais pasitaiko atvejų, kai turinys netelpa į nuotraukos rėmus ir tam tikra dalis yra nukerpama. Eskizą galima laikyti tinkamu, kai jo turinys pilnai telpa į nuotraukos rėmus ir eskizą netinkamu galima laikyti kai jo turinys išlenda iš nuotraukos rėmų (**4.2 [pav.](#page-53-1)**).

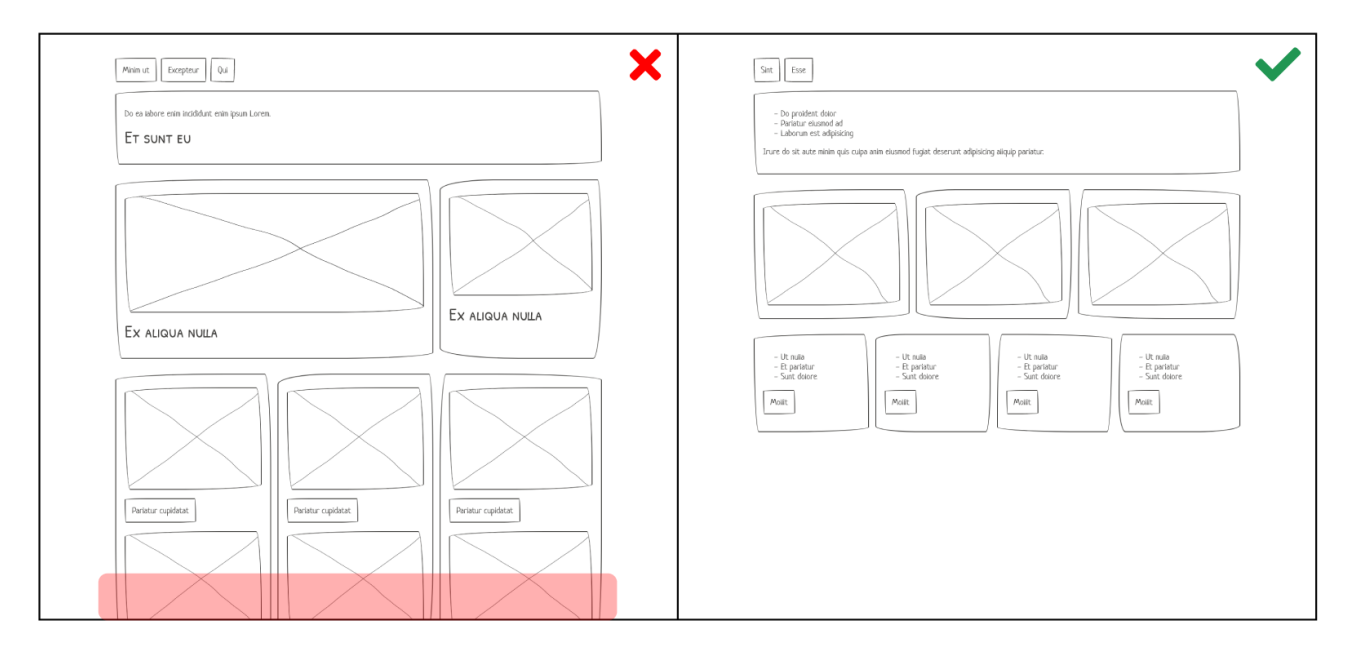

<span id="page-53-1"></span>**4.2 pav.** Netinkamo eskizo dėl išlendančio turinio (kairėje) ir tinkamo eskizo (dešinėje) pavyzdžiai

Norint išvalyti netinkamus eskizus, tai galima atlikti rankiniu būdu peržiūrint eskizus ir rankiniu būdu ištrinant netinkamų eskizų *\*.png*, *\*.html* ir *\*.gui* failus arba galima paleisti komandą "*node clean\_data*", kuri automatiškai pereis per visus rastus eskizus ir įsitikins, kad visuose juose turinys telpa į nuotraukos rėmus, o kitu atveju ištrintų eskizą ir su juo susijusius failus (**4.3 [pav.](#page-54-0)**). Ši programa vienu metu peržiūri po 20 eskizų paveikslėlių ir iškart ištrina netinkamus. Kai nuotraukos yra tikrinamos, jų informacija yra įrašoma į operatyvią atmintį, todėl vienu metu tikrinant 20 eskizų yra sunaudojama apie 1-2 GB operatyviosios atminties. Turint daugiau operatyviosios atminties, galima padidinti peržiūrimų eskizų kiekį, kad tikrinimas būtų įvykdytas greičiau.

|                                                              | File |                                                               | Edit Selection View Go Run Terminal Help                                                                                                    |  |          |                   |                                                                                                    |               | Visual Studio Code                                                                                                    |                    |                          |                  |   |   | $\times$ |
|--------------------------------------------------------------|------|---------------------------------------------------------------|----------------------------------------------------------------------------------------------------|--|----------|-------------------|----------------------------------------------------------------------------------------------------|---------------|----------------------------------------------------------------------------------------------------|--------------------|--------------------------|------------------|---|---|----------|
| ழி                                                           |      | <b>EXPLORER</b>                                               | $\vee$ DATASET-GENERATOR-NODE<br>$\sum$ generated files<br><b>B</b> images                                                                                      |  | $\cdots$ | PROBLEMS 4        | <b>TERMINAL</b><br>Image 1/15 looks good!<br>Image 2/15 looks good!                                                                                                    | <b>OUTPUT</b> | <b>DEBUG CONSOLE</b><br>H:\Projektai\ktu\projects-prototyping\dataset-generator-node>node clean data                                                                                                    | $1: \, \text{cmd}$ | $\checkmark$<br>$+ \vee$ |                  | 而 |   | $\times$ |
| နိ<br>$\mathbb{R}^2$<br>$\alpha$ , $\alpha$ , $\alpha$<br>ଜ୍ |      |                                                               | $\sum$ node modules<br>.gitignore<br>us clean_data.js<br>is generate_missing_images.js<br>ig package-lock.json<br>i package.json<br>us papercss.js<br>README.md |  |          | Images removed: 1 | Image 10/15 looks good!<br>Image 9/15 looks good!<br>Image 5/15 looks good!<br>Image 14/15 looks good!<br>Image 8/15 looks good!<br>Image 4/15 looks good!<br>Image 6/15 looks good!<br>Image 3/15 looks good!<br>Image 7/15 looks good!<br>Image 15/15 looks good!<br>Image 11/15 looks good!<br>Image 13/15 looks good! |               |                                                                                                    |                    |                          |                  |   |   |          |
| සූ                                                           |      | $\geq$ OUTLINE<br>$\sum$ TIMELINE<br>$\beta$ master* $\Theta$ | > NPM SCRIPTS<br>$\otimes$ 4 $\triangle$ 0 Git Graph                                                                                                    |  |          |                   |                                                                                                    |               | File 'ba64bba5-0049-43e1-b3e9-a65b8738824a.gui' has been removed.<br>File 'ba64bba5-0049-43e1-b3e9-a65b8738824a.png' has been removed.<br>File 'ba64bba5-0049-43e1-b3e9-a65b8738824a.html' has been removed. |                    |                          | <b>P</b> Go Live |   | 凤 |          |

**4.3 pav.** Eskizų validavimas ir netinkamų šalinimas

<span id="page-54-0"></span>Duomenų rinkinio išskaidymas per *pix2code* į duomenis skirtus treniravimui ir validavimui atliekamas vykdant *build\_datasets.py* failą, kuriam reikia nurodyti kur yra duomenys, kurie turi būti išskaidyti (**4.4 [pav.](#page-54-1)**).

```
# split training set and evaluation set while ensuring no training example in the evaluation set
# usage: build datasets.py <input path> <distribution (default: 6)>
./build_datasets.py ../datasets/ios/all_data
./build_datasets.py ../datasets/android/all_data
./build_datasets.py ../datasets/web/all_data
```
**4.4 pav.** Duomenų rinkinio išskaidymas į treniravimo ir validavimo rinkinius su *pix2code*

<span id="page-54-1"></span>Kai duomenys išskaidyti į skirtingus rinkinius, juos toliau reikia paversti į *numpy* masyvus, o tai su *pix2code* įvyksta paleidžiant *convert\_imgs\_to\_arrays.py* failą, kuriam yra perduodamas parengtas apmokymo rinkinys (**4.5 [pav.](#page-54-2)**).

```
# transform images (normalized pixel values and resized pictures) in training dataset to numpy arrays (
# usage: convert_imgs_to_arrays.py <input path> <output path>
./convert_imgs_to_arrays.py ../datasets/ios/training_set ../datasets/ios/training_features
./convert imgs to arrays.py ../datasets/android/training set ../datasets/android/training features
./convert_imgs_to_arrays.py ../datasets/web/training_set ../datasets/web/training_features
```
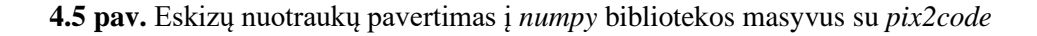

<span id="page-54-2"></span>Modelio apmokymas per *pix2code* vyksta paleidus *train.py* failą ir nurodant treniravimui skirtą duomenų rinkinį bei kur turėtų būti išsaugotas apmokytas modelis (**4.6 [pav.](#page-55-0)**).

# provide input path to training data and output path to save trained model and metadata # usage: train.py <input path> <output path> <is memory intensive (default: 0)> <pretrained weights (o) ./train.py ../datasets/web/training\_set ../bin

**4.6 pav.** Modelio apmokymas su *pix2code*

<span id="page-55-0"></span>Kai modelis yra apmokytas, pabandyti sugeneruoti eskizų aprašus iš testavimui skirtų duomenų su *pix2code* galima paleidžiant *generate.py* failą (**4.7 [pav.](#page-55-1)**). Paleidžiant šį failą reikia nurodyti turimą apmokyti modelį, eskizų nuotraukas bei lokaciją kur bus talpinami rezultatai.

```
# generate DSL code with beam search and a beam width of size 3
./generate.py ../bin pix2code ../gui screenshots ../code 3
```
**4.7 pav.** Eskizų aprašų (*\*.gui*) generavimas iš eskizų nuotraukų su *pix2code*

<span id="page-55-1"></span>Taip pat, su *pix2code* galima generuoti vieno pasirinkto eskizo aprašymo failą iš nuotraukos paleidžiant *sample.py* failą (**4.8 [pav.](#page-55-2)**).

```
# generate DSL code with beam search and a beam width of size 3
./sample.py ../bin pix2code ../test_gui.png ../code 3
```
**4.8 pav.** Eskizo aprašo (*\*.gui*) generavimas iš eskizo nuotraukos su *pix2code*

<span id="page-55-2"></span>BLEU įverčio skaičiavimo logiką galima gauti *SketchCode* projekte (**4.9 [pav.](#page-55-3)**), kurį galima pasiekti adresu:<https://github.com/ashnkumar/sketch-code> . Norint paskaičiuoti tikslumą, gautą iš modelio prognozių, iš *SketchCode* galima paleisti *evaluate\_single\_gui.py* failą arba *evaluate\_batch\_guis.py* failą (**4.9 [pav.](#page-55-3)**).

```
# evaluate single GUI prediction
python evaluate_single_gui.py --original_gui_filepath {path/to/original/gui/file} \
      --predicted_gui_filepath {path/to/predicted/gui/file}
# evaluate multiple GUI predictions
python evaluate_batch_guis.py --original_guis_filepath {path/to/folder/with/original/guis} \
      --predicted_guis_filepath {path/to/folder/with/predicted/guis}
```
**4.9 pav.** BLEU įverčio skaičiavimas su *SketchCode*

#### <span id="page-55-3"></span>**Tyrimo rezultatai**

Modelis buvo apmokytas, eskizus papildant įvairesnėmis stulpelių variacijom, paveiksliukais ir nerikiuotais sąrašais. Modelio apmokymui buvo panaudota 2100 eskizų paveikslėlių, apmokymas truko 30 epochų, kiekvienoje epochoje buvo vykdoma 72 tūkst. žingsnių. Tikslumas buvo įvertintas naudojant BLEU įvertį.

Iš 300 testavimui skirtų eskizų, bendras prognozių tikslumas siekia 61 proc., geriausias rezultatas 95 proc., o prasčiausias rezultatas – 29 proc. Geriausios prognozės rezultatas matomas **4.10 [pav.](#page-56-0)** (95 proc. pagal BLEU įvertį), šioje prognozėje vienintelis neatitikimas yra paskutinėje eilutėje, paskutiniame stulpelyje, kur trūksta paragrafo.

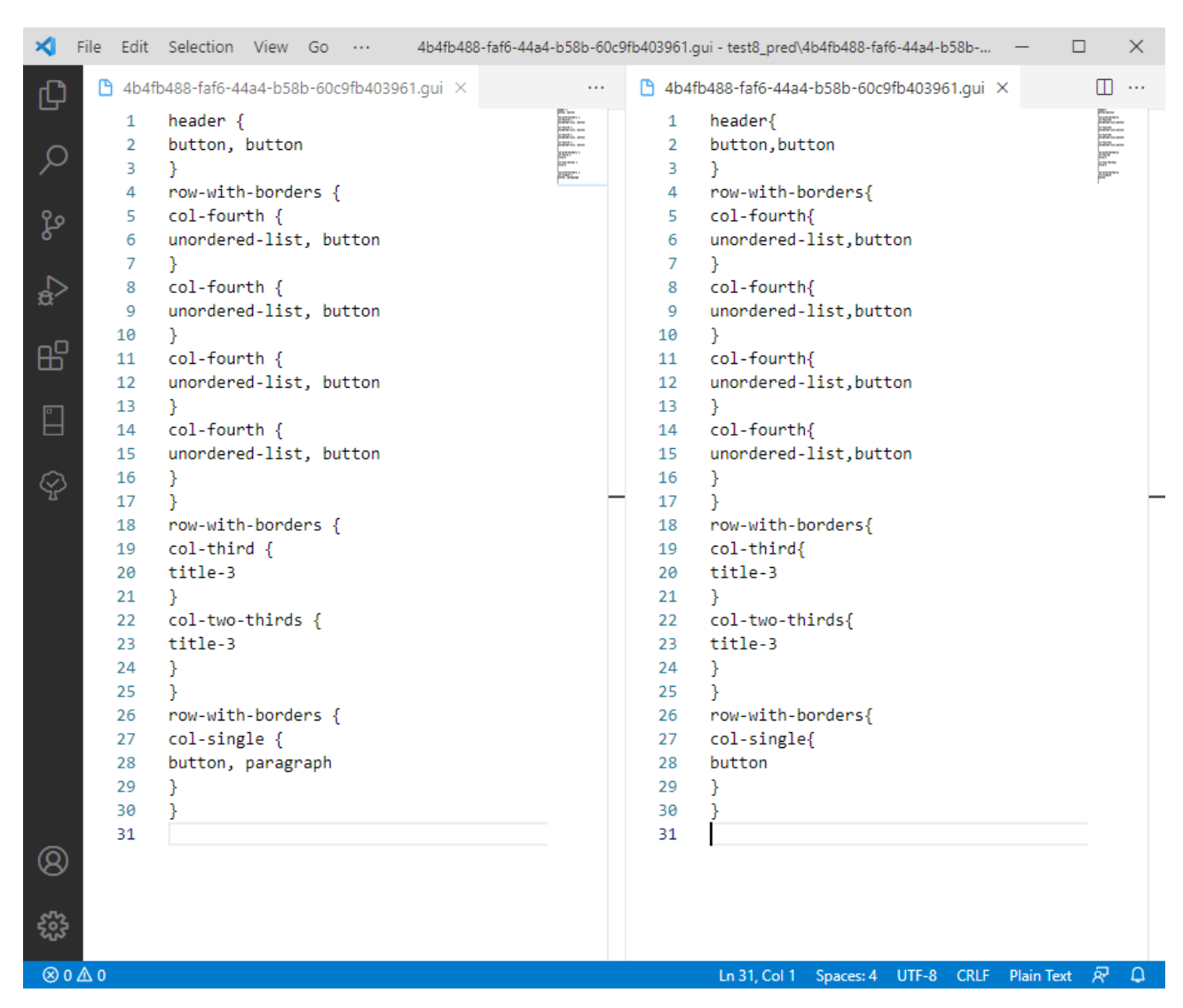

**4.10 pav.** Originalus eskizo aprašas (kairėje) ir nuspėtas eskizo aprašas (dešinėje)

<span id="page-56-0"></span>Į eskizus pavyko sėkmingai įterpti naujų stulpelių variacijų, paveikslėlių bei nerikiuotų sąrašų. Turint daugiau resursų apmokymą būtų galima paleisti su daugiau duomenų ir daugiau epochų, o tai turėtų ženkliai pagerinti gaunamus rezultatus.

## **4.2. Tinkamumo naudoti testavimas (angl.** *usability testing***)**

**Tyrimo tikslas** – rasti sistemos problemas, kurias gali trukdyti naudotojams ja naudoti ir rasti kitas tobulintinas sistemos dalis, kurios sutvarkius naudotojams turėtų būti patogiau naudotis sistema.

## **Naudojama techninė ir programinė įranga**

Kompiuterio ant kurio buvo patalpintas projektas ir vykdomas tyrimas parametrai:

- Procesorius *Intel Core i3 7300 @ 4.00 GHz*.
- Operatyvioji atmintis (RAM) *32 GB*.
- Vaizdo plokštė *Nvidia GeForce GTX 1070 Ti (MSI)*.

Sistemą testavę respondentai jungėsi iš savo kompiuterių per *Team Viewer* priemonę ir valdė kompiuterį, kuriame patalpintas projektas.

Testavimo užrašai buvo rašomi per atskirą kompiuterį nuo to, kuriame buvo vykdomas tyrimas.

## **Tyrimo eiga:**

- Respondentas supažindinamas su testavimu ir eiga, perskaitoma instrukcija.
- Respondentui perskaitoma po vieną užduotį / veiklą, kurią jis turi atlikti sistemoje. Dirbama iki kol baigiasi laikas arba nebelieka užduočių.
- Kol respondentas atlieka užduotį, visi pastebėjimai yra užrašinėjami.
- Pasibaigus laikui arba užduotims yra užduodami keli papildomi klausimai.
- Praeiti žingsniai kartojami su kiekvienu kitu respondentu.
- Aprašomas pastebėjimų apibendrinimas ir iškeliamos spręstinos vietos.

## **Tyrimo rezultatai**

Atlikus tinkamumo naudoti testavimą, tobulintinos sistemos vietos buvo apibendrintos, o rezultatai pateikti **4.1 [lentelėj](#page-57-0)e** ir **4.2 [lentelėj](#page-58-0)e**.

Surastos sistemos klaidos matomos **4.1 [lentelėj](#page-57-0)e**. Šioje lentelėje apibūdintos sistemos klaidos, kurios gali sutrikdyti naudotojų darbą, yra pateikti aprašymai kaip šias klaidas galima atkartoti bei koks tokios klaidos sutvarkymo prioritetas.

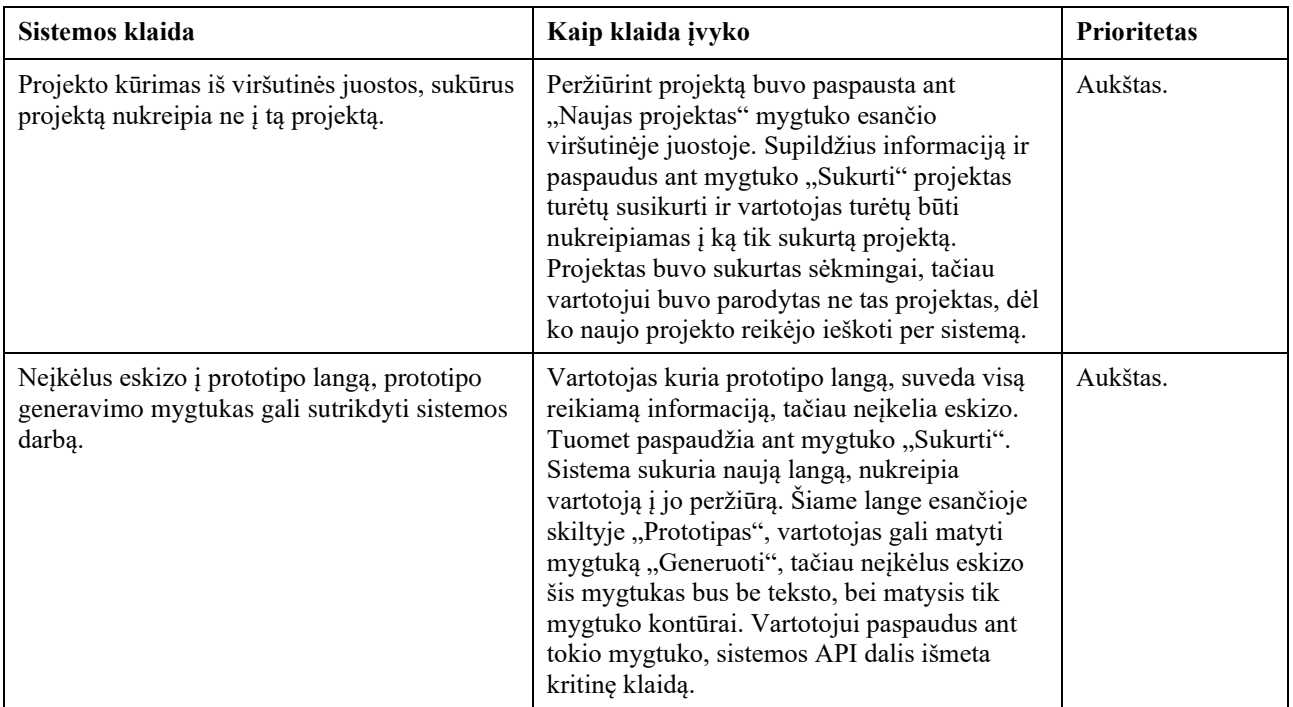

<span id="page-57-0"></span>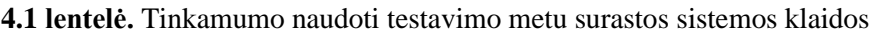

Testavimo metu ir po testavimo apgalvoti patobulinimai sistemoje nurodyti **4.2 [lentelėj](#page-58-0)e**. Šioje lentelėje nurodytos tobulintinos sistemos vietos, kurias sutvarkius sistemos naudotojams būtų patogiau atlikti vieną ar kitą užduotį, susirasti reikiamą informaciją ar atlikti kitus veiksmus sistemoje. Kiekvienas nurodytas tobulinimas turi aprašymą kaip jis gali būti realizuotas ar kas turėtų būti padaryta, yra nurodymas tokio pasiūlymo pagrindimas ar priežastis bei nurodytas tokio patobulinimo svarbumas aprašant jo prioritetą.

<span id="page-58-0"></span>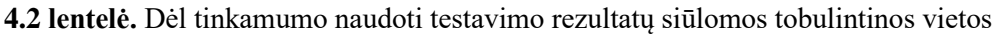

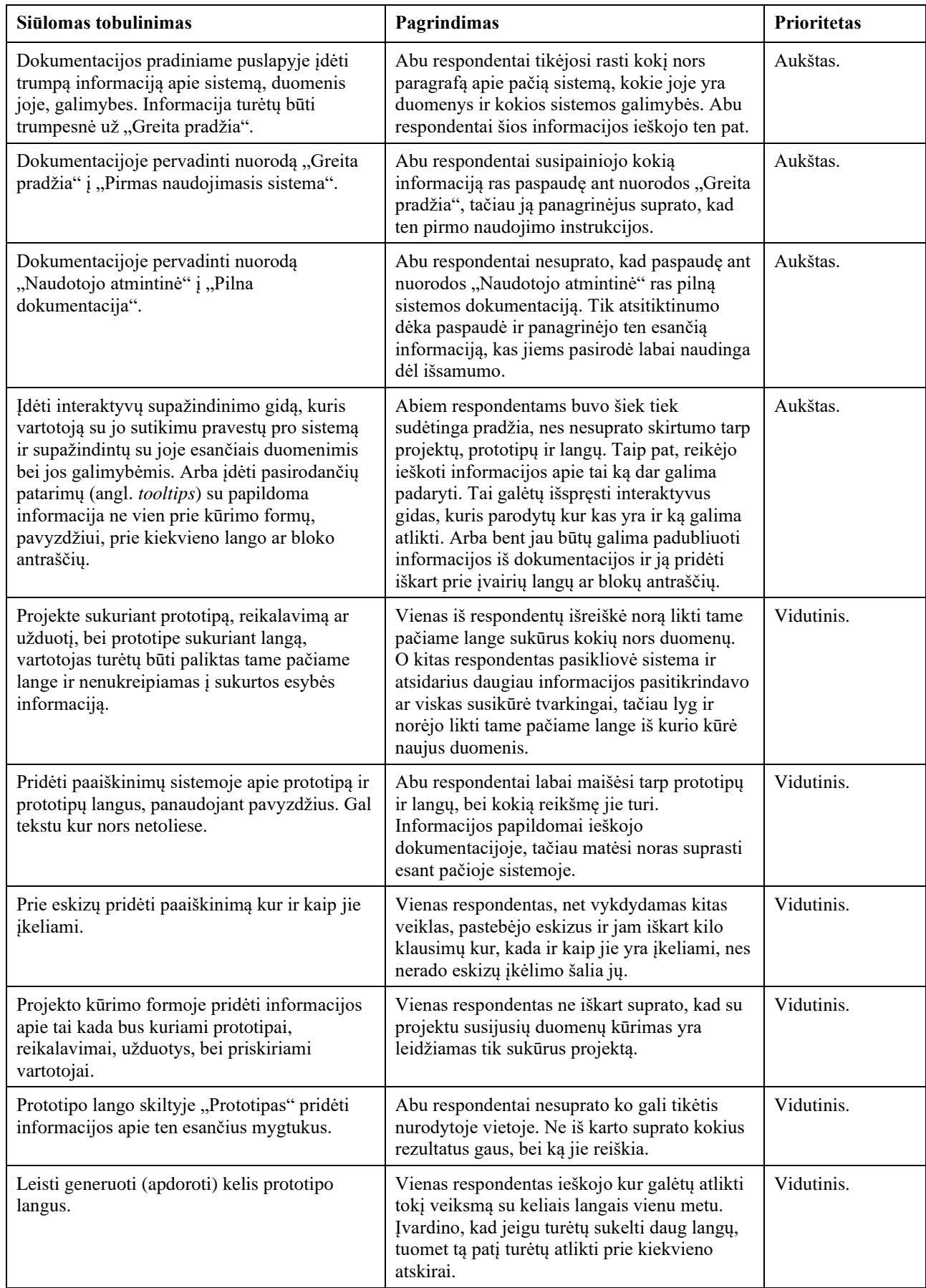

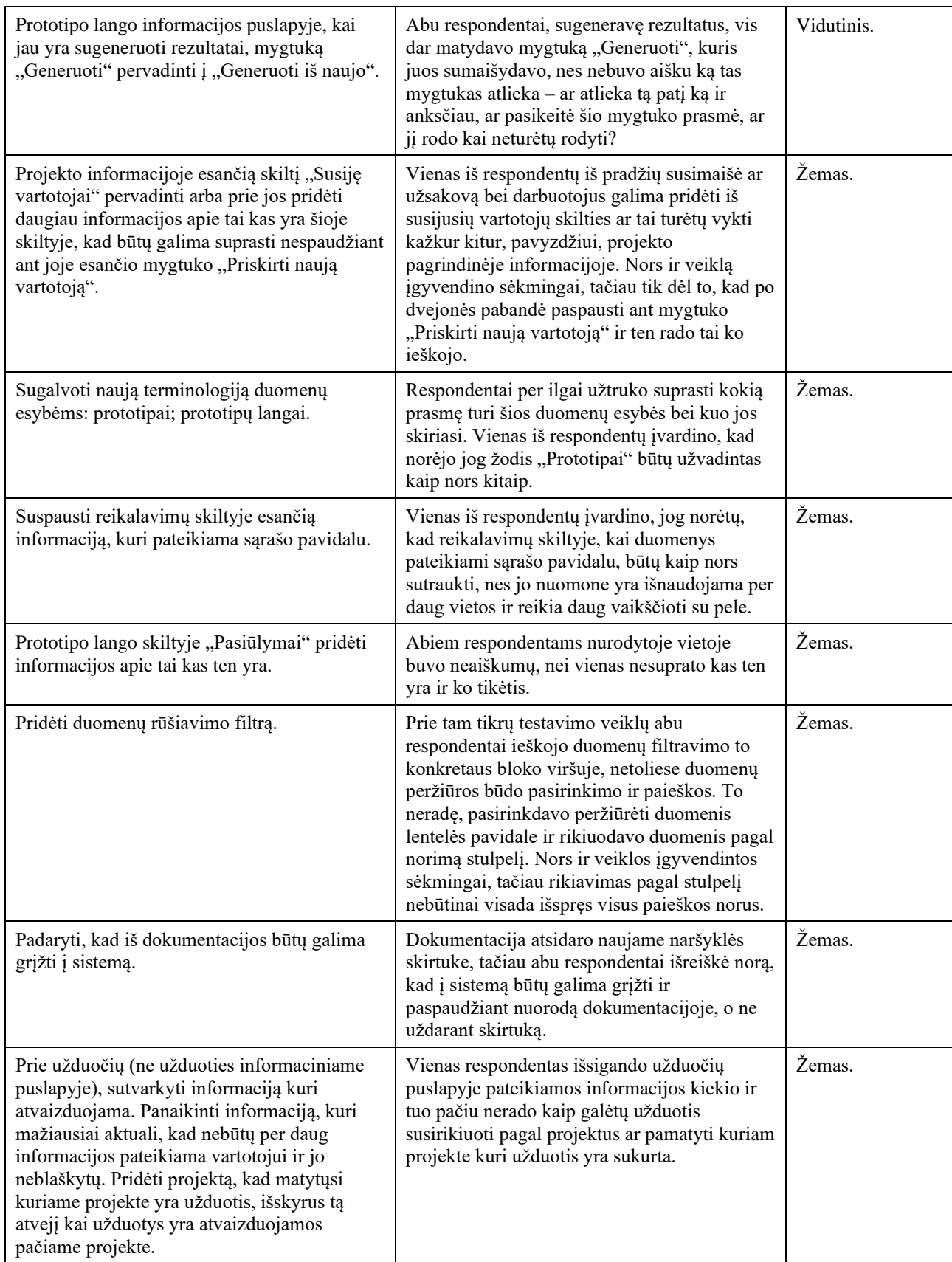

Testavimo pabaigoje papildomai užduotų klausimų rezultatai matomi **4.11 [pav.](#page-60-0)**. Šie klausimai buvo užduoti norint išsiaiškinti papildomos informacijos apie naudotojų savijautą po sistemos testavimo bei kaip jie vertina tam tikrus dalykus, kurie susiję su nefunkciniais sistemos reikalavimais.

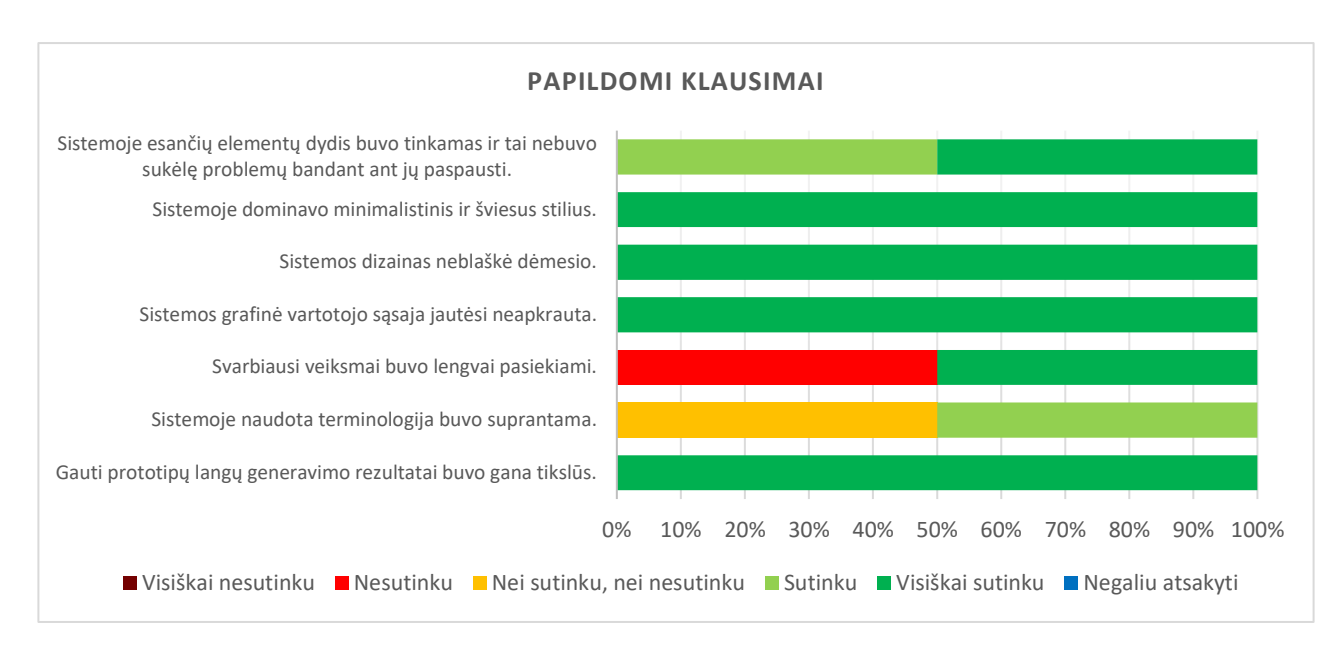

**4.11 pav.** Tinkamumo naudoti testavimo papildomų klausimų rezultatai

## <span id="page-60-0"></span>**4.3. Tinkamumo naudoti sistemą tyrimas**

**Tyrimo tikslas** – išsiaiškinti koks yra sistemos tinkamumas naudoti pagal SUS skalę.

## **Naudojama techninė ir programinė įranga**

Kompiuterio ant kurio buvo patalpintas projektas ir vykdomas tyrimas parametrai:

- Procesorius *Intel Core i3 7300 @ 4.00 GHz*.
- Operatyvioji atmintis (RAM) *32 GB*.
- Vaizdo plokštė *Nvidia GeForce GTX 1070 Ti (MSI)*.

Sistemą testavę respondentai jungėsi iš savo kompiuterių per interneto naršyklę.

## **Tyrimo eiga:**

- Respondentų supažindinimas su tyrimo eiga.
- Respondentų supažindinimas su tiriama programa.
- Respondentų naudojimasis programa.
- Respondentų apklausa.

Sistemos testavimas ar naudojimas, kurį atliko naudotojai savo nuožiūra ir savo laiku. Tai reiškia, kad naudotojai galėjo ir turėjo su sistema susipažinti patys, lyg tai būtų produktas skirtas jiems, o tokiu atveju dažniausiai nėra pagalbinio žmogaus, kuris paaiškintų kaip naudotis sistema. Bandymą pasinaudoti sistemą naudotojai galėjo atlikti interneto naršyklės pagalba, prisijungdami per sistemos iš savo kompiuterio.

Klausimyno užpildymas, kurio metu naudotojas turėjo įvertinti 10 klausimų pagal Likerto skalę, t. y. kiekvieną klausimą pažymint kaip "visiškai nesutinku", "nesutinku", "neutralu", "sutinku", "visiškai sutinku". Šį klausimyną užpildė 11 sistemos naudotojų.

Rezultatų apdorojimas, tinkamumo naudoti įverčio (angl. *System Usability Scale* (SUS)) paskaičiavimas ir rezultatų apibendrinimas.

## **Tyrimo rezultatai**

Sistemos naudotojų atsakymai į klausimyną pateikti **4.3 [lentelėj](#page-61-0)e**. Šiame klausimyne buvo 10 klausimų, kuriuos naudotojai turėjo atsakyti. Šį klausimyną užpildė 11 naudotojų. Šioje lentelėje 1 reiškia – "visiškai nesutinku",  $2 -$  "nesutinku",  $3 -$  "neutralu",  $4 -$  "sutinku",  $5 -$  "visiškai sutinku".

| Dalyvis(-ė) nr. | K1             | K2             | K3             | K <sub>4</sub> | K5             | <b>K6</b>      | K7             | K8             | <b>K9</b>      | K10 |
|-----------------|----------------|----------------|----------------|----------------|----------------|----------------|----------------|----------------|----------------|-----|
|                 | 3              | $\sqrt{2}$     | $\overline{4}$ |                | 3              | $\overline{c}$ | $\overline{4}$ | 1              | $\overline{4}$ |     |
| 2               | 4              | $\overline{c}$ | $\overline{4}$ |                | $\overline{4}$ | л              | 5              | $\overline{c}$ | $\overline{c}$ | 2   |
| 3               | $\overline{4}$ |                | $\overline{4}$ | 3              | $\overline{4}$ | л              | 5              | $\mathbf{1}$   | $\overline{c}$ | 2   |
| 4               | 5              | 1              | 5              |                | 5              | $\overline{c}$ | 5              | 1              | $\overline{4}$ | 2   |
| 5               | 3              | $\mathbf{2}$   | 3              | 2              | $\overline{4}$ | 3              | 3              | $\overline{2}$ | 3              | 2   |
| 6               | 4              | $\mathfrak{2}$ | $\overline{4}$ | $\overline{2}$ | $\overline{4}$ | $\overline{c}$ | 5              | 1              | 3              |     |
|                 | 3              |                | $\overline{4}$ |                | 5              |                | 5              | 1              | $\overline{4}$ |     |
| 8               | 4              | $\mathfrak{2}$ | 5              |                | 5              |                | $\overline{4}$ | 1              | 4              |     |
| $\overline{9}$  | 4              |                | 5              |                | 5              |                | 5              | 1              | 4              |     |
| $10\,$          | 4              |                | $\overline{4}$ |                | 3              | 3              | 5              | $\overline{2}$ | $\overline{4}$ |     |
| 11              | 2              | $\overline{4}$ |                | 3              | $\mathfrak{Z}$ | 5              | 3              | $\overline{4}$ |                | 3   |

<span id="page-61-0"></span>**4.3 lentelė.** Tinkamumo naudoti klausimyno rezultatai

Pagal šiuos klausimyno rezultatus (**4.3 [lentelė](#page-61-0)**) buvo paskaičiuotas sistemos tinkamumo naudoti įvertis (angl. *System Usability Scale* (SUS)), rezultatai pateikti **4.4 [lentelėj](#page-61-1)e**. Naudotojai sistemą įvertino 77,27 balams, kas reiškia, kad tinkamumas naudotis sistema yra priimtinas, tačiau dar yra kur tobulėti.

<span id="page-61-1"></span>**4.4 lentelė.** Tinkamumo naudoti įverčio skaičiavimai

|                 | <b>Ivertis</b>    |              |                             |              |                      |      |                     |                     |  |  |  |  |
|-----------------|-------------------|--------------|-----------------------------|--------------|----------------------|------|---------------------|---------------------|--|--|--|--|
| Dalyvis(-<br>ė) | Nelyginiai<br>kl. | Lyginiai kl. | <b>SUS</b> jvertis<br>(100) |              | Pažymys Tinkamumas % | NPS, | <b>NPS</b>          | <b>Priimtinumas</b> |  |  |  |  |
|                 | 13                | 18           | 77,5                        | B            | Gerai                | 100  | Pasyvus             | Priimtina           |  |  |  |  |
| $\overline{c}$  | 14                | 17           | 77,5                        | B            | Gerai                | 16   | Pasyvus             | Priimtina           |  |  |  |  |
| 3               | 14                | 17           | 77,5                        | B            | Gerai                | 16   | Pasyvus             | Priimtina           |  |  |  |  |
| 4               | 19                | 18           | 92,5                        | $\mathbf{A}$ | Puikiai              | 100  | Pakylėjantis        | Priimtina           |  |  |  |  |
| 5               | 11                | 14           | 62,5                        | D            | Vidutiniškai         | 100  | Tempiantis<br>žemyn | Svertinis           |  |  |  |  |
| 6               | 15                | 17           | 80                          | A            | Gerai                | 2    | Pakylėjantis        | Priimtina           |  |  |  |  |
| $\mathcal{I}$   | 16                | 20           | 90                          | A            | Puikiai              | 51   | Pakylėjantis        | Priimtina           |  |  |  |  |

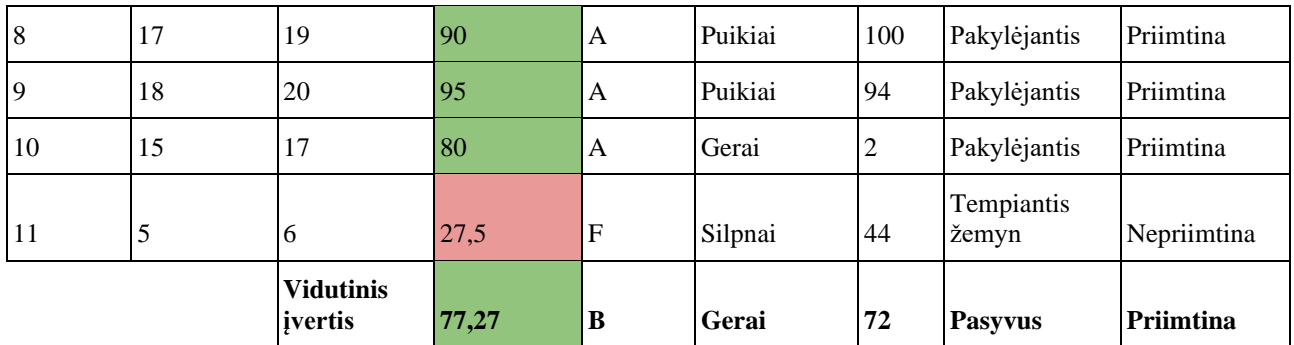

Sistemos tinkamumo naudoti įvertis kartu su procentiniu įverčiu matomas **4.12 [pav.](#page-62-0)** Sistemos tinkamumas naudoti buvo įvertintas 77,27 balo, tai atitinka maždaug 68 proc.

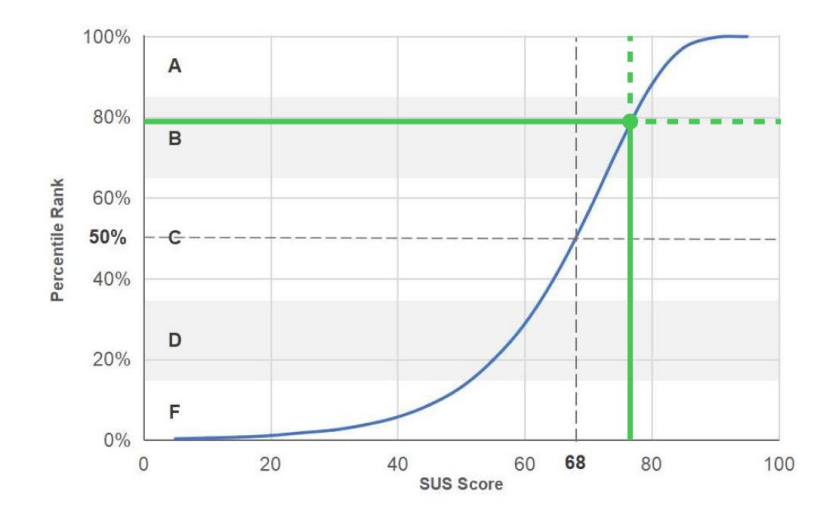

**4.12 pav.** Sistemos tinkamumo naudoti įvertis kartu su procentiniu įverčiu

<span id="page-62-0"></span>Išmokstamumo (angl. *learnability*) ir tinkamumo naudoti (angl. *usability*) įverčiai pagal dalyvius matomi **4.13 [pav.](#page-62-1)**. Šiame grafike galima pastebėti, kad išmokstamumas naudotis sistema 5 kartus siekia 100 balų, o kitais atvejais, išskyrus du atvejus, yra gana aukštas – 75 ar daugiau balų. Tuo tarpu tinkamumas naudoti yra įvertintas šiek tiek mažesniais balais beveik visais atvejais, tačiau yra įvertinta vis tiek sąlyginai gerai.

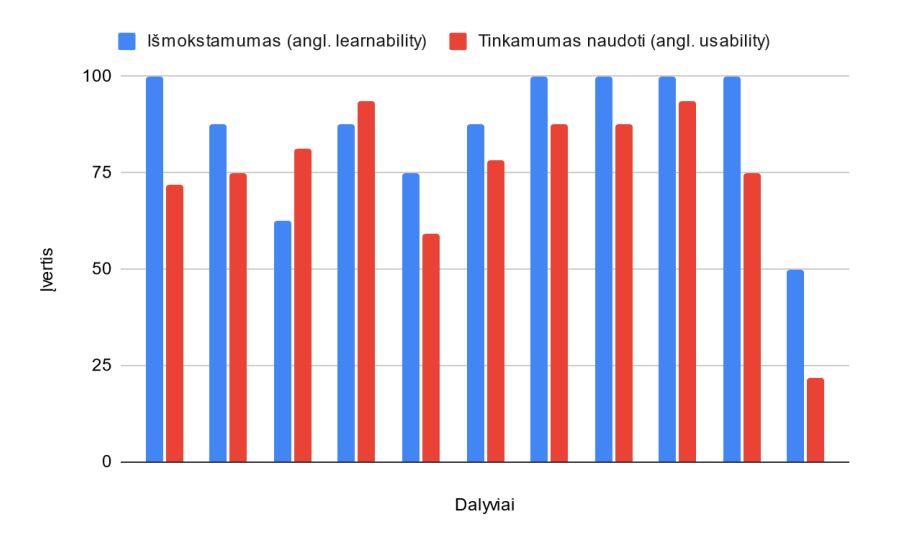

<span id="page-62-1"></span>**4.13 pav.** Išmokstamumo (angl. *learnability*) ir tinkamumo naudoti (angl. *usability*) įverčiai pagal dalyvius

#### **Išvados**

- 1. Reikalavimus programinei įrangai buvo nuspręsta išgauti nagrinėjant prototipus (panašias sistemas). Tai leido išgryninti sistemos reikalavimus, kuriai sudaryta specifikacija.
- 2. Išanalizavus egzistuojančius dirbtinio intelekto sprendimus skirtus prototipų generavimui nuspręsta, kad kuriamos sistemos realizacijai labiausiai tiks *pix2code* ir *SketchCode* sprendimai, dėl sprendimo prieinamumo ir plečiamumo galimybių.
- 3. Atsižvelgus į funkcinius ir nefunkcinius reikalavimus buvo pasirinktas į paslaugas orientuotas architektūrinis stilius (SOA), kuris leis plėsti programinę įrangą naudojant įvairias technologijas.
- 4. Saityno paslaugų realizacija buvo pasirinkta *ASP.NET Core* architektūra. Tai leidžia įgyvendinti reikalavimus dėl sistemos plečiamumo, pernešamumo ir pritaikymo kitoms platformoms.
- 5. Kliento programos realizacijai buvo pasirinkta *Angular* karkaso architektūra. Tai leis ateityje įgyvendinti reikalavimus susijusius su sistemos pritaikymu kitoms platformoms.
- 6. Sistemos tinkamumo naudoti testavimas buvo atliktas su 2 respondentais. Testavimo metu išsakytos respondentų pastabos leido pasiūlyti 18 sprendimų, kurie leistų patobulinti sistemą, kad naudotojams būtų patogiau ja naudotis.
- 7. Norint įvertinti sistemos tinkamumą naudoti, buvo pasinaudota tinkamumo naudoti įverčiu (SUS). Paaiškėjo, kad naudotojai sistemą vertina gana gerai – 77,27 balo pagal SUS įvertį. Šis įvertis rodo, kad sistemos tinkamumas naudoti yra didesnis nei vidutinis (68 proc.) ir įvertinimas yra "gerai".
- 8. Siekiant sukurti sprendimą, kuris būtų arčiau realaus pasaulio sąlygų, į eskizus buvo įtraukta papildomų žymėjimų, tokių kaip paveiksliukai, nerikiuoti sąrašai, įvairesnės stulpelių variacijos ir t. t.. Modelio apmokymui buvo naudojamas 2100 eskizų (duomenų) rinkinys, apmokymą sudarė 30 epochų. Modelio tikslumas įvertintas pagal BLEU įvertį, bendras tikslumas siekia 61 proc., geriausio rezultato tikslumas – 95 proc., blogiausio rezultato tikslumas – 29 proc. Norint pagerinti šiuos rezultatus būtų galima modelį mokyti su daugiau duomenų bei apmokymo trukmei parinkti didesnį epochų skaičių.

#### **Literatūros sąrašas**

1. WALKER, M., TAKAYAMA, L. and LANDAY, J.A. *High-Fidelity Or Low-Fidelity, Paper Or Computer? Choosing Attributes when Testing Web Prototypes.* SAGE Publications Sage CA: Los Angeles, CA, 2002.

2. LIM, Y., PANGAM, A., PERIYASAMI, S. and ANEJA, S. *Comparative Analysis of High-and Low-Fidelity Prototypes for More Valid Usability Evaluations of Mobile Devices.* ACM, 2006.

3. SEFELIN, R., TSCHELIGI, M. and GILLER, V. *Paper Prototyping-what is it Good for? A Comparison of Paper-and Computer-Based Low-Fidelity Prototyping.* , 2003.

4. BUTLER, T. and FITZGERALD, B. A Case Study of User Participation in the Information Systems Development Process*. ICIS 1997 Proceedings*, 1997. pp. 27.

5. SAUER, J. and SONDEREGGER, A. The Influence of Prototype Fidelity and Aesthetics of Design in Usability Tests: Effects on User Behaviour, Subjective Evaluation and Emotion*. Applied Ergonomics*, 2009, vol. 40, no. 4. pp. 670-677.

6. VIRZI, R.A., SOKOLOV, J.L. and KARIS, D. *Usability Problem Identification using both Lowand High-Fidelity Prototypes.* ACM, 1996.

7. GRADY, H.M. *Web Site Design: A Case Study in Usability Testing using Paper Prototypes.*  IEEE Educational Activities Department, 2000.

8. GERBER, E. and CARROLL, M. The Psychological Experience of Prototyping*. Design Studies*, 2012, vol. 33, no. 1. pp. 64-84.

9. SNYDER, C. *Paper prototyping: The fast and easy way to design and refine user interfaces.*  Morgan Kaufmann, 2003.

10. DUMAS, J.S., DUMAS, J.S. ir REDISH, J. *A practical guide to usability testing.* Intellect books, 1999.

11. RUDD, J., STERN, K. and ISENSEE, S. Low Vs. High-Fidelity Prototyping Debate*. Interactions*, 1996, vol. 3, no. 1. pp. 76-85.

12. COYETTE, A., KIEFFER, S. and VANDERDONCKT, J. *Multi-Fidelity Prototyping of User Interfaces.* Springer, 2007.

13. BLUMENSTEIN, M., CHENG, C.K. and LIU, X.Y. *New Preprocessing Techniques for Handwritten Word Recognition.* , 2002.

14. ESPANA-BOQUERA, S., CASTRO-BLEDA, M.J., GORBE-MOYA, J. and ZAMORA-MARTINEZ, F. Improving Offline Handwritten Text Recognition with Hybrid HMM/ANN Models*. IEEE Transactions on Pattern Analysis and Machine Intelligence*, 2010, vol. 33, no. 4. pp. 767-779.

15. EL ABED, H. and MARGNER, V. *Comparison of Different Preprocessing and Feature Extraction Methods for Offline Recognition of Handwritten Arabicwords.* IEEE, 2007.

16. CAO, H. and GOVINDARAJU, V. *Handwritten Carbon Form Preprocessing Based on Markov Random Field.* IEEE, 2007.

17. BIENIECKI, W., GRABOWSKI, S. and ROZENBERG, W. *Image Preprocessing for Improving Ocr Accuracy.* IEEE, 2007.

18. CAO, H. and GOVINDARAJU, V. Preprocessing of Low-Quality Handwritten Documents using Markov Random Fields*. IEEE Transactions on Pattern Analysis and Machine Intelligence*, 2008, vol. 31, no. 7. pp. 1184-1194.

19. BOW, S.T. *Pattern recognition and image preprocessing.* CRC press, 2002.

20. HSE, H.H. and NEWTON, A.R. Recognition and Beautification of Multi-Stroke Symbols in Digital Ink*. Computers & Graphics*, 2005, vol. 29, no. 4. pp. 533-546.

21. HUANG, B.Q., ZHANG, Y. and KECHADI, M.T. *Preprocessing Techniques for Online Handwriting Recognition.* IEEE, 2007.

22. SEZGIN, T.M., STAHOVICH, T. and DAVIS, R. ACM SIGGRAPH 2007 courses, 2007 *Sketch Based Interfaces: Early Processing for Sketch Understanding*, pp. 37-es.

23. IGARASHI, T., MATSUOKA, S., KAWACHIYA, S. and TANAKA, H. ACM SIGGRAPH 2007 courses, 2007 *Interactive Beautification: A Technique for Rapid Geometric Design*, pp. 18-es.

24. ALVARADO, C.J. A Natural Sketching Environment: Bringing the Computer into Early Stages of Mechanical Design*. A Natural Sketching Environment: Bringing the Computer into Early Stages of Mechanical Design*, 2000.

25. ROBINSON, A. Sketch2code: Generating a Website from a Paper Mockup*. arXiv Preprint arXiv:1905.13750*, 2019.

26. SOBEL, I. An Isotropic 3x3 Image Gradient Operator, Presentation at Stanford AI Project 1968, 2014.

27. CANNY, J. A Computational Approach to Edge Detection*. IEEE Transactions on Pattern Analysis and Machine Intelligence*, 1986, no. 6. pp. 679-698.

28. LIU, Y., et al. *Richer Convolutional Features for Edge Detection.* , 2017.

29. LECUN, Y., TOURESKY, D., HINTON, G. and SEJNOWSKI, T. *A Theoretical Framework for Back-Propagation.* CMU, Pittsburgh, Pa: Morgan Kaufmann, 1988.

30. HEARST, M.A., et al. Support Vector Machines*. IEEE Intelligent Systems and their Applications*, 1998, vol. 13, no. 4. pp. 18-28.

31. BREIMAN, L. Random Forests*. Machine Learning*, 2001, vol. 45, no. 1. pp. 5-32.

32. EVERINGHAM, M., et al. The Pascal Visual Object Classes (Voc) Challenge*. International Journal of Computer Vision*, 2010, vol. 88, no. 2. pp. 303-338.

33. BELTRAMELLI, T. *Pix2code: Generating Code from a Graphical User Interface Screenshot.* , 2018.

34. BALOG, M., et al. Deepcoder: Learning to Write Programs*. arXiv Preprint arXiv:1611.01989*, 2016.

35. GAUNT, A.L., et al. Terpret: A Probabilistic Programming Language for Program Induction*. arXiv Preprint arXiv:1608.04428*, 2016.

36. LING, W., et al. Latent Predictor Networks for Code Generation*. arXiv Preprint arXiv:1603.06744*, 2016.

37. BROOKE, J. Sus: A "quick and Dirty'usability*. Usability Evaluation in Industry*, 1996, vol. 189.

38. LEWIS, J.R. and SAURO, J. Item Benchmarks for the System Usability Scale. *Journal of Usability Studies*, 2018, vol. 13, no. 3.

39. J. SAURO. *5 ways to interpret a SUS score* [interaktyvus]. 5 [žiūrėta 2021-05-20]. Prieiga per: [https://measuringu.com/interpret-sus-score/.](https://measuringu.com/interpret-sus-score/)

## **Priedai**

## **1 priedas. Duomenų modelio specifikacijos**

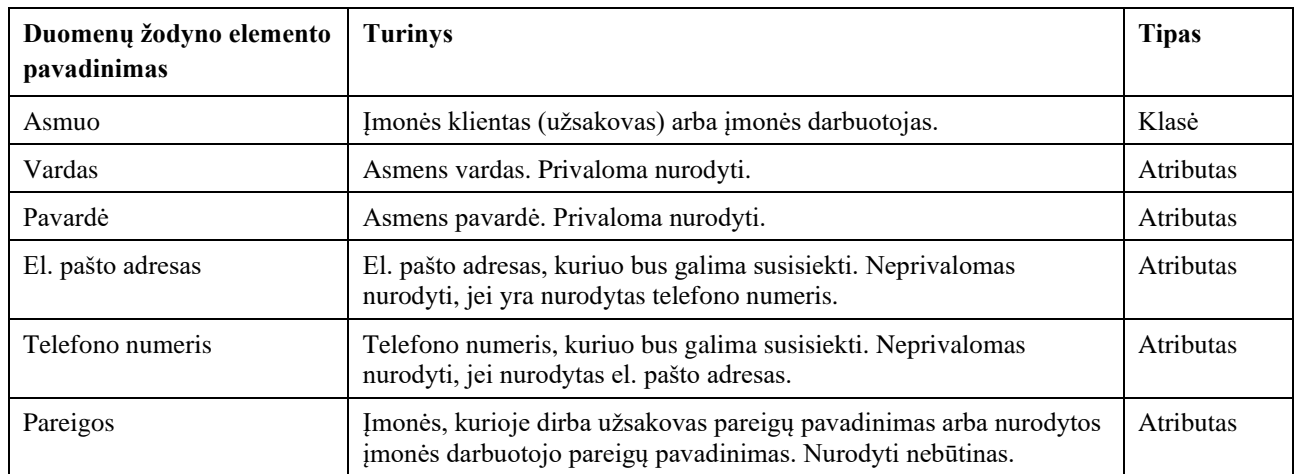

Duomenų modelio "Asmuo" klasės ir jos atributų aprašymas

Duomenų modelio "Užsakovas" klasės ir jos atributų aprašymas

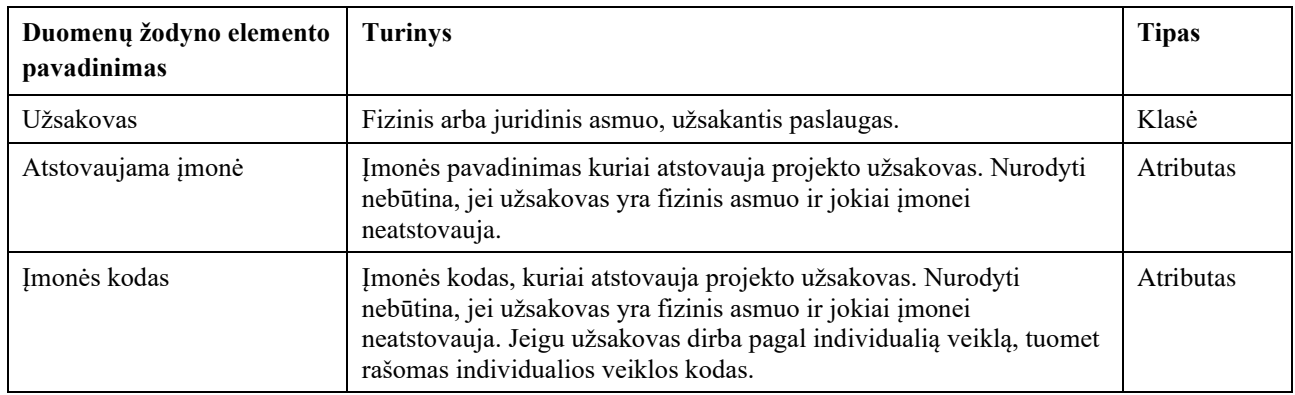

# Duomenų modelio "Darbuotojas" klasės ir jos atributų aprašymas

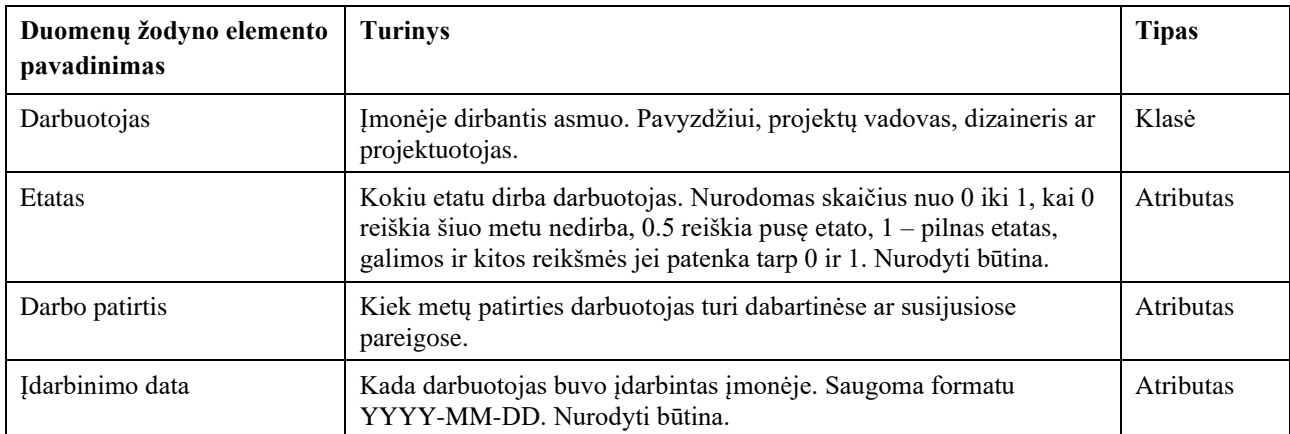

# Duomenų modelio "Užduotis" klasės ir jos atributų aprašymas

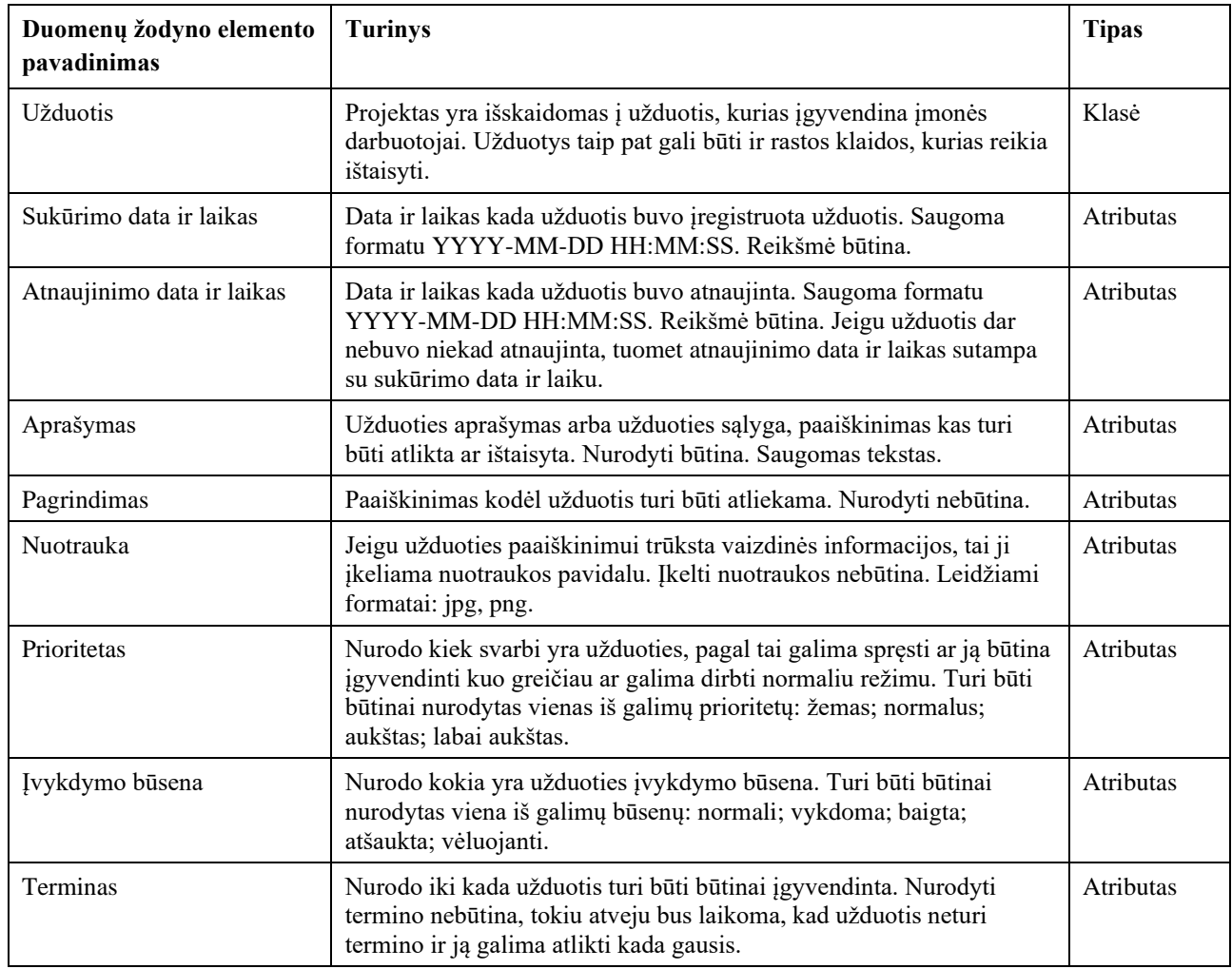

# **2 priedas. Panaudos atvejų specifikacijos**

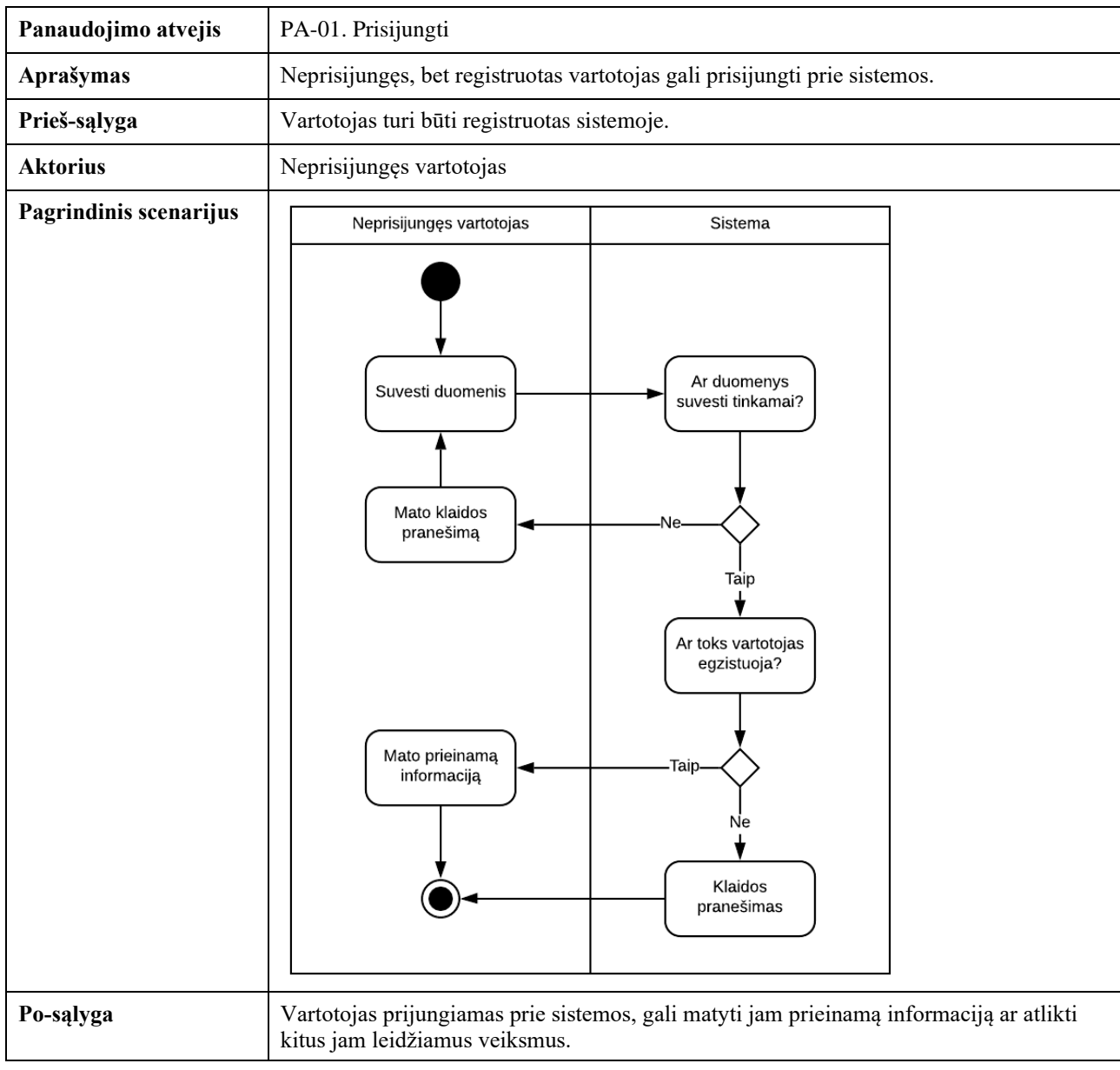

Panaudos atvejo "Prisijungti" specifikacija

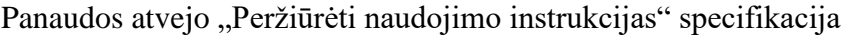

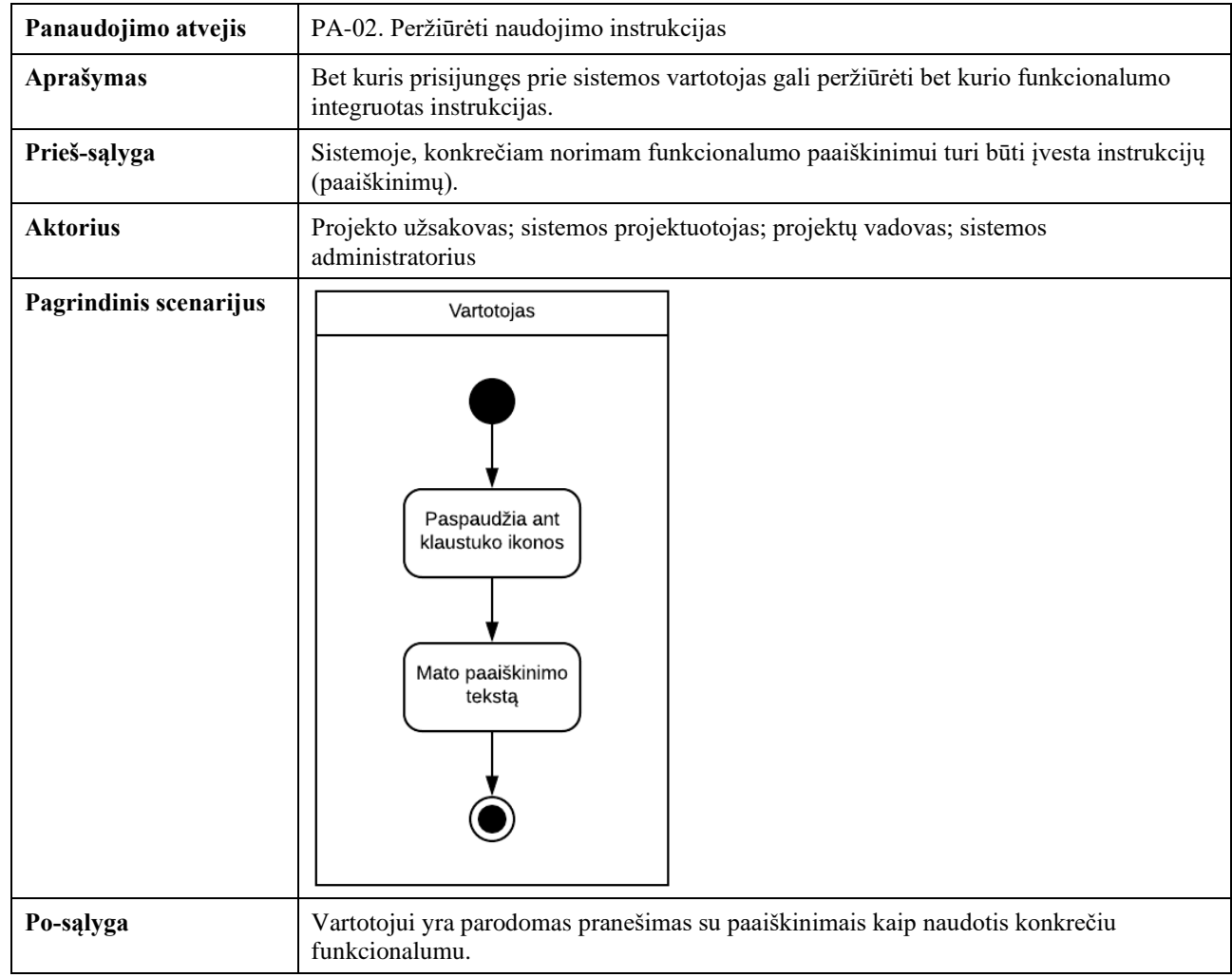

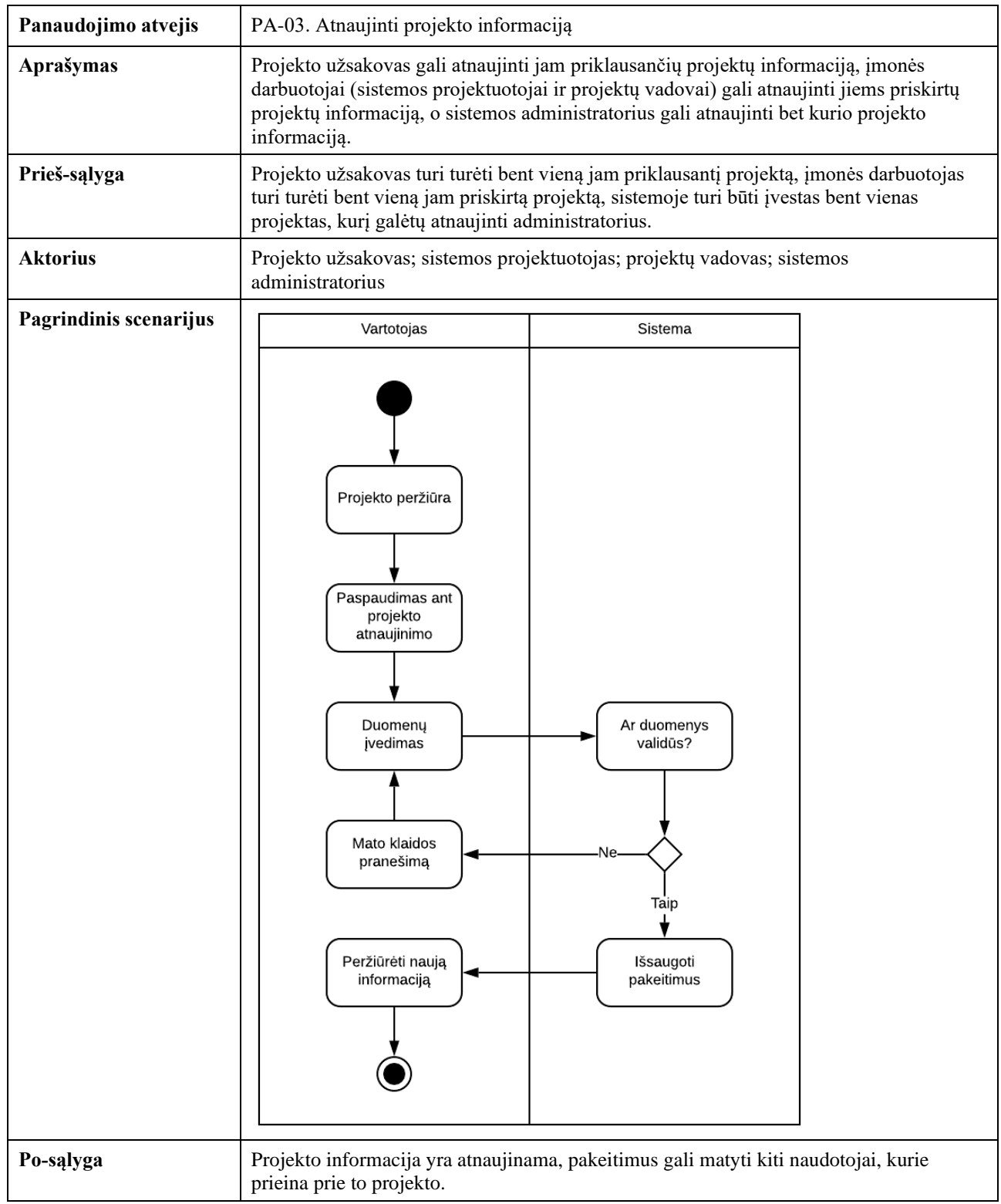
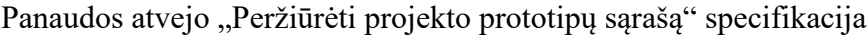

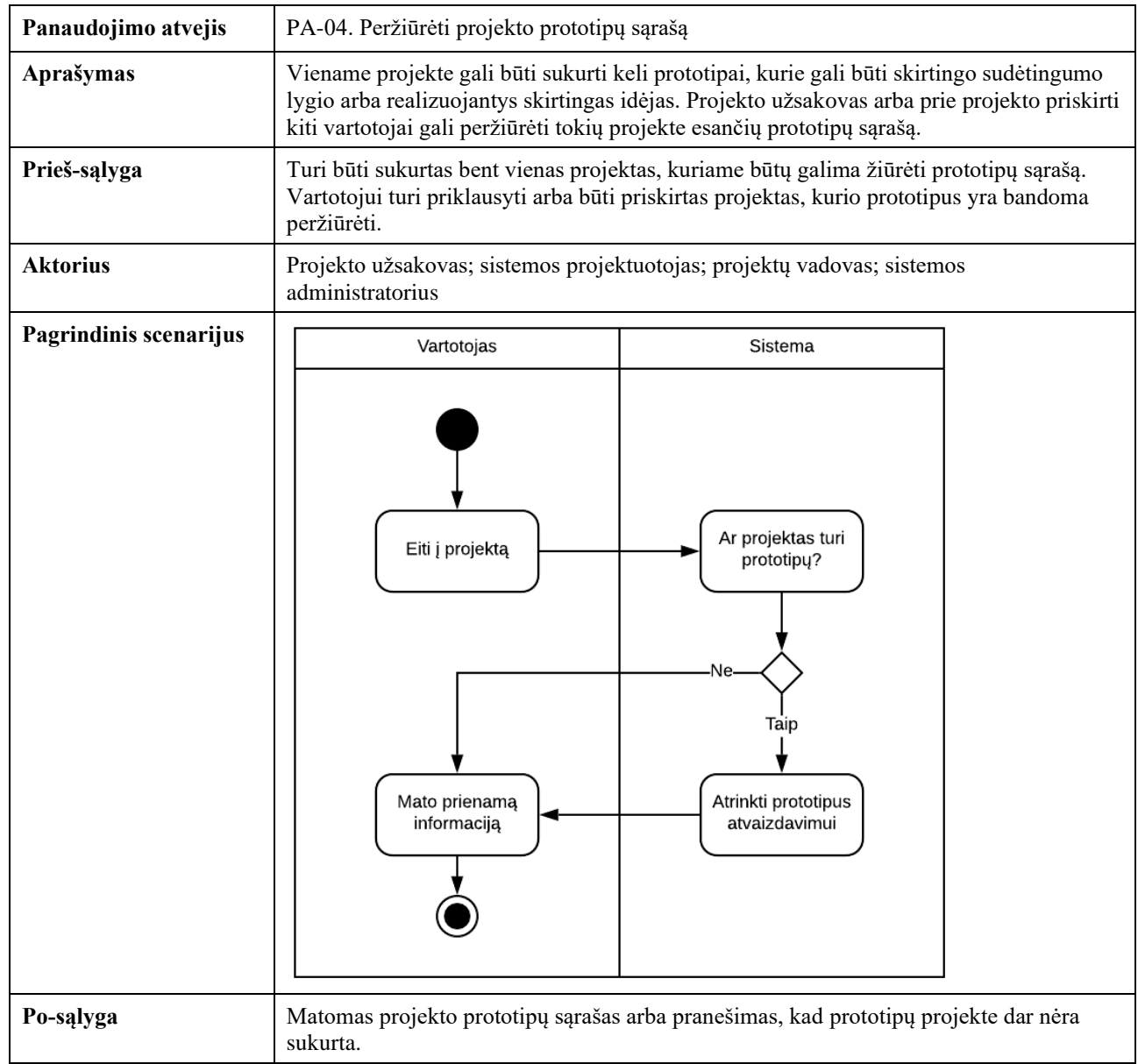

## Panaudos atvejo "Peržiūrėti projektų sąrašą" specifikacija

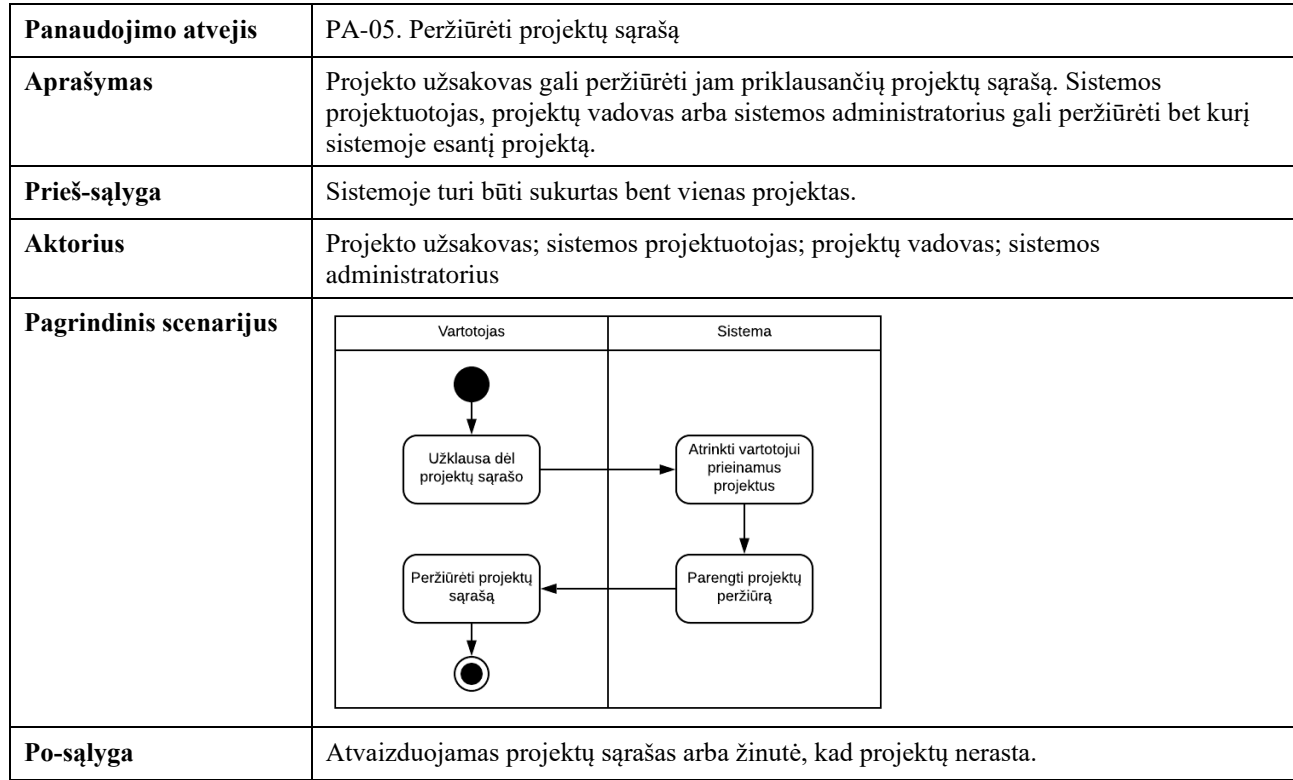

## Panaudos atvejo "Peržiūrėti prototipo langų sąrašą" specifikacija

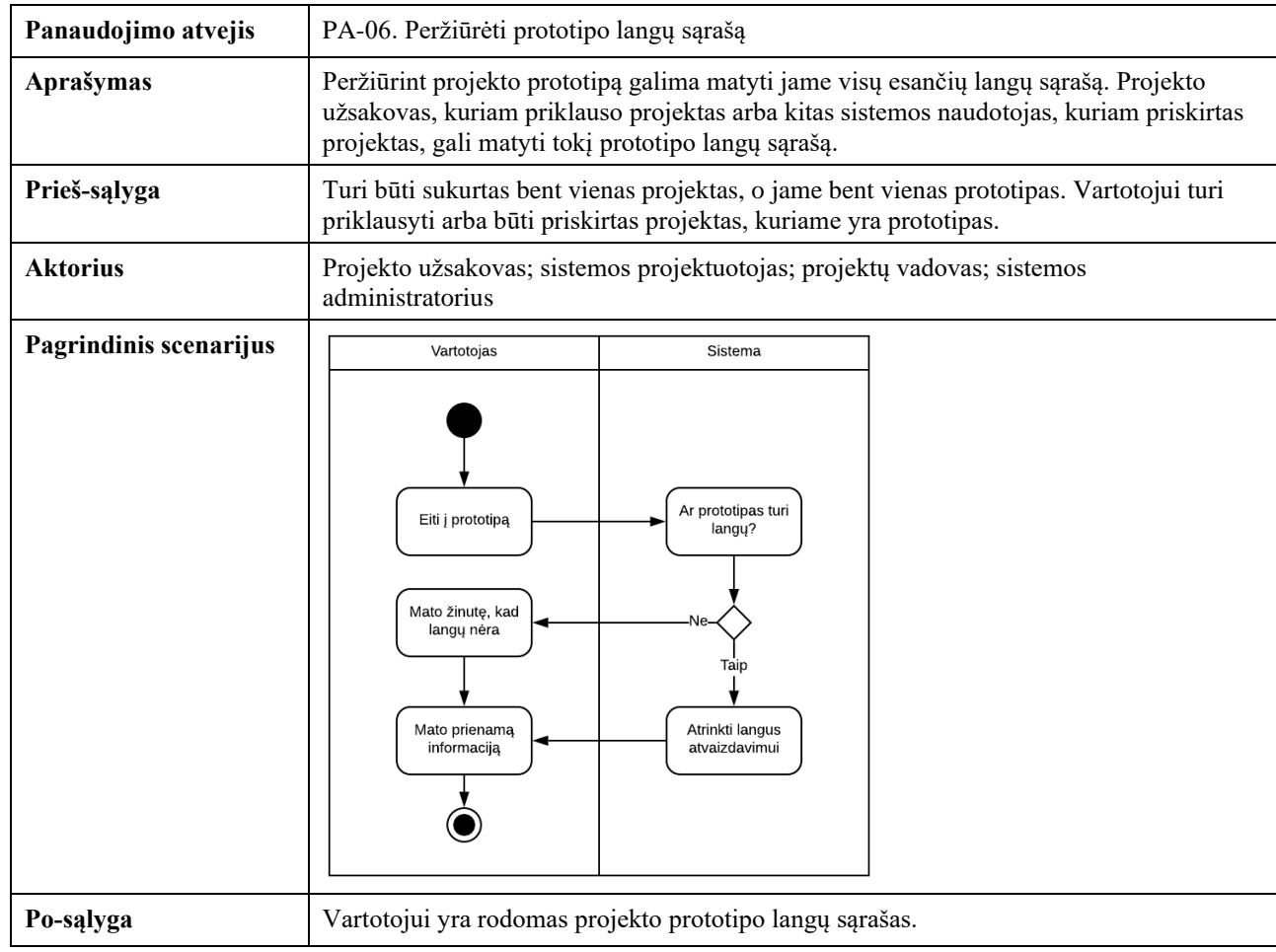

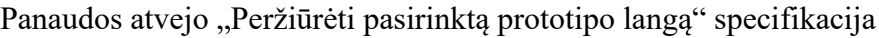

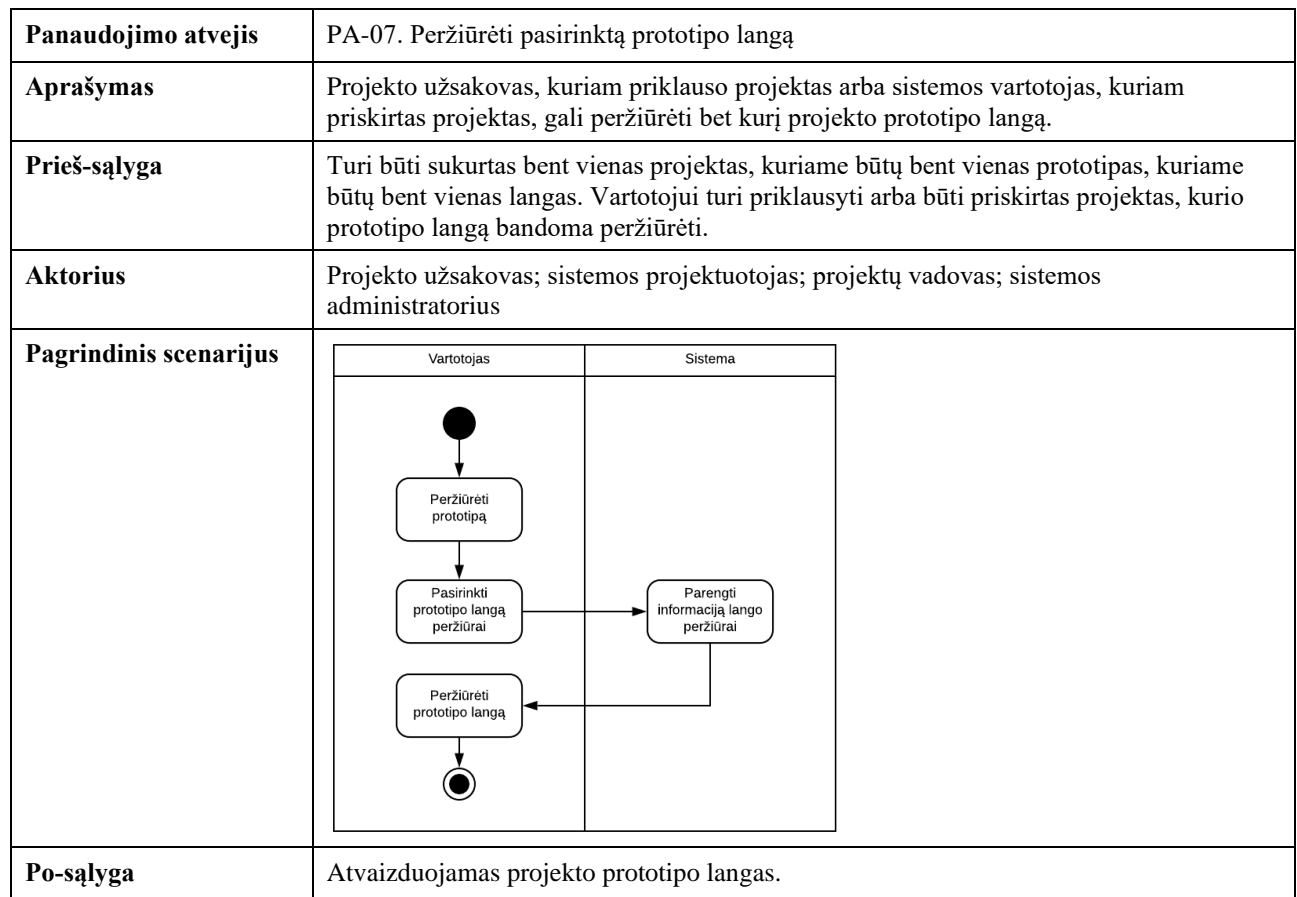

## Panaudos atvejo "Peržiūrėti visus sugeneruotus prototipus" specifikacija

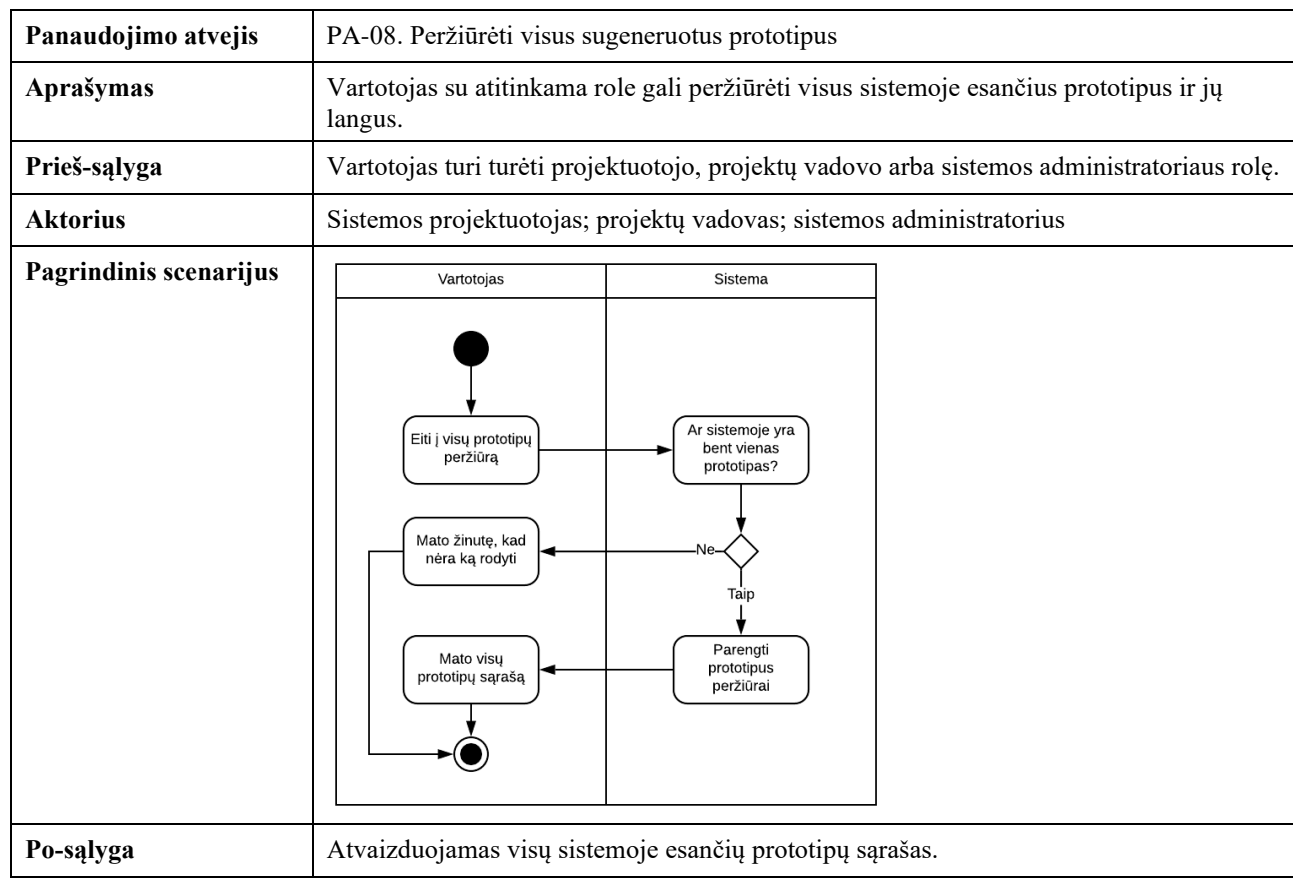

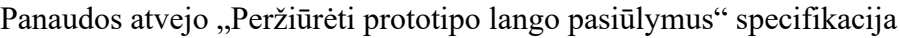

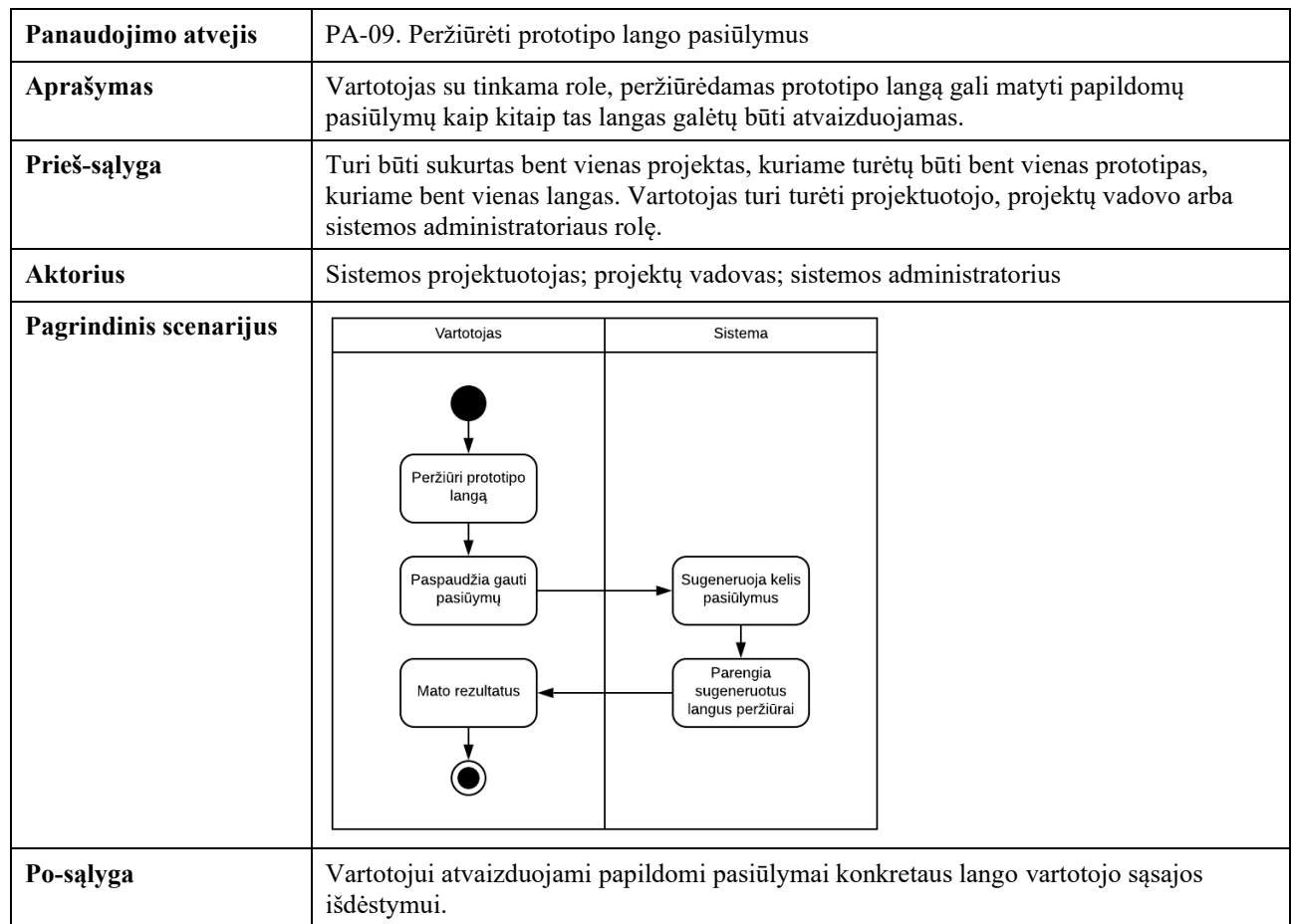

# Panaudos atvejo "Sukurti prototipą" specifikacija

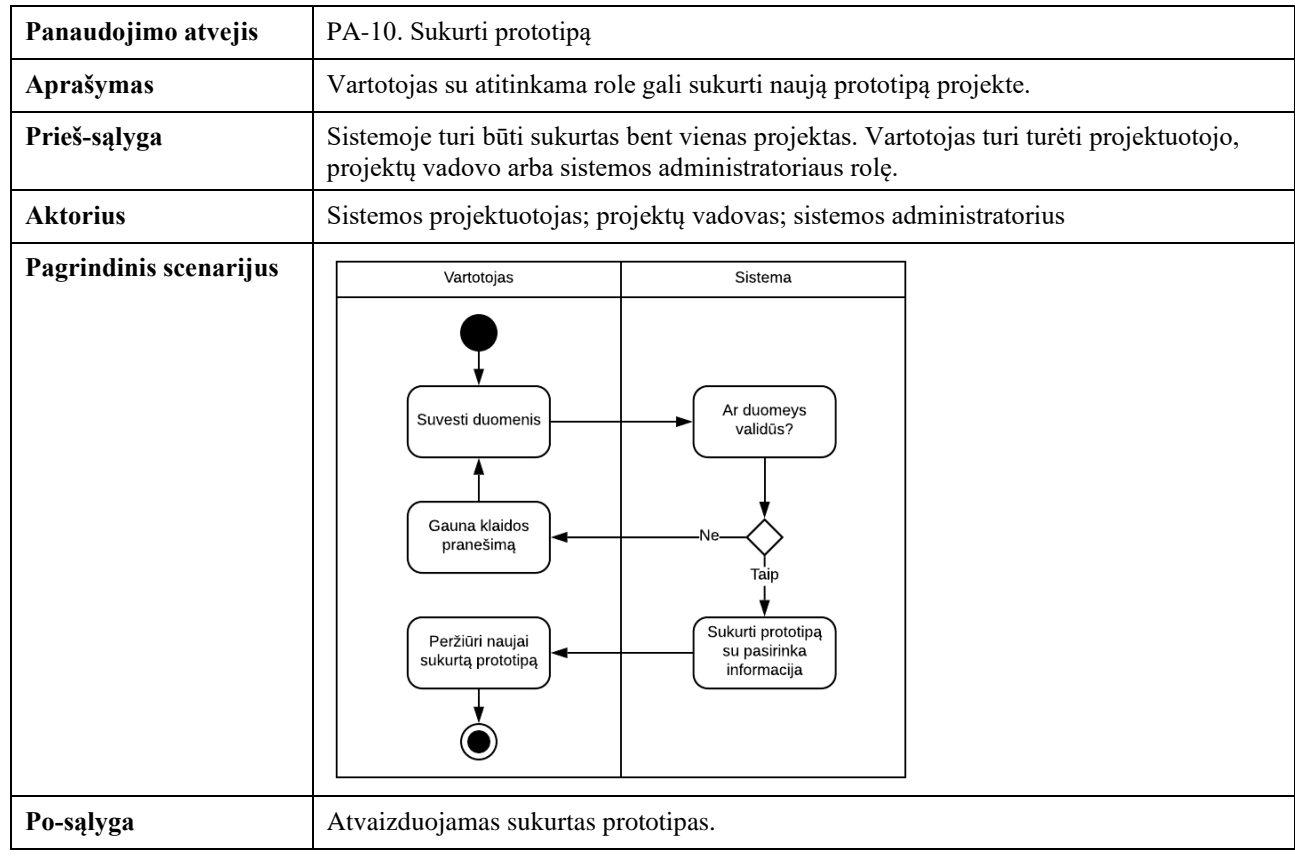

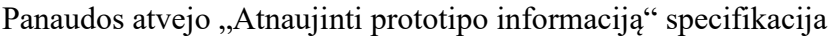

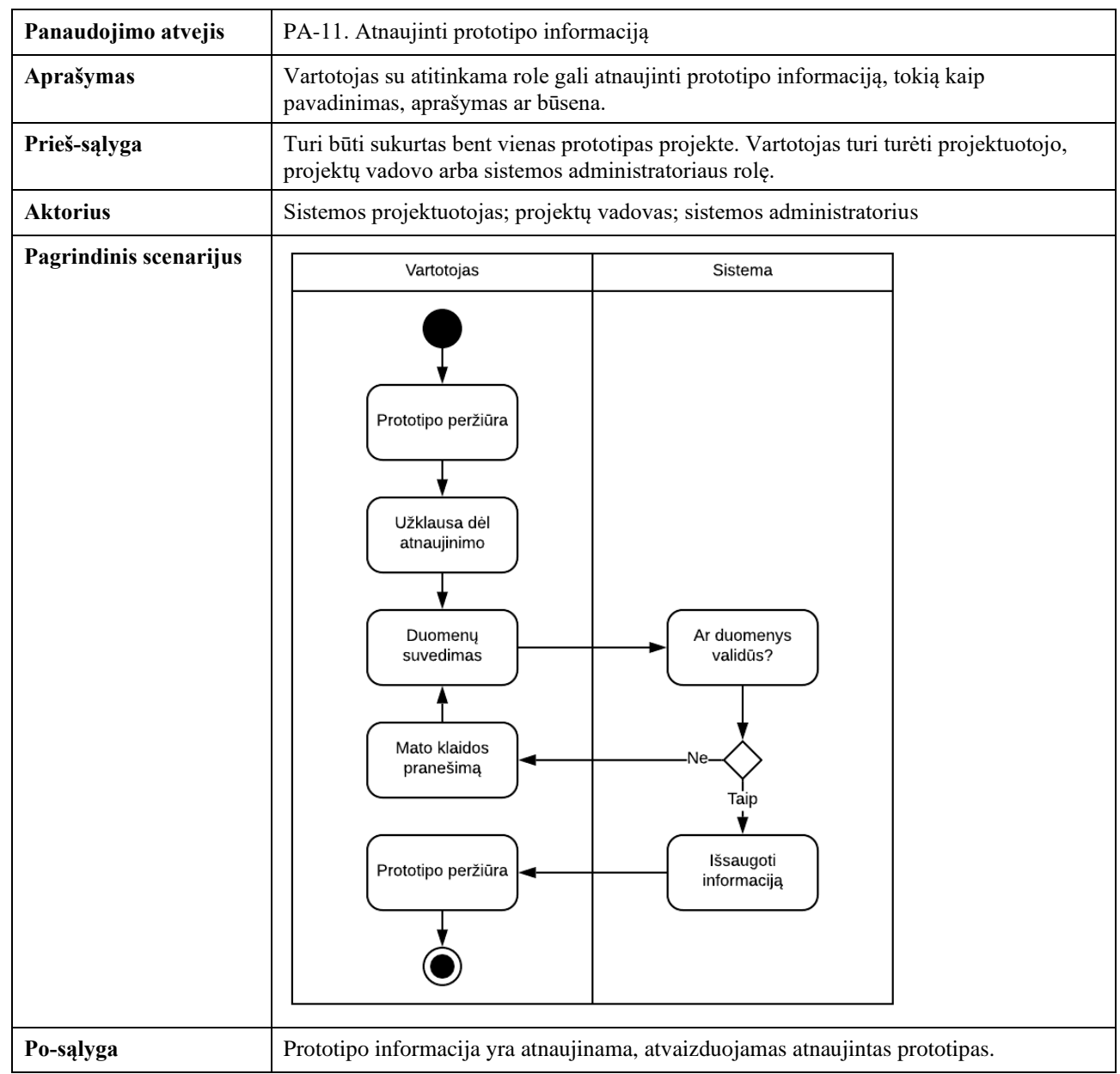

# Panaudos atvejo "Šalinti prototipą" specifikacija

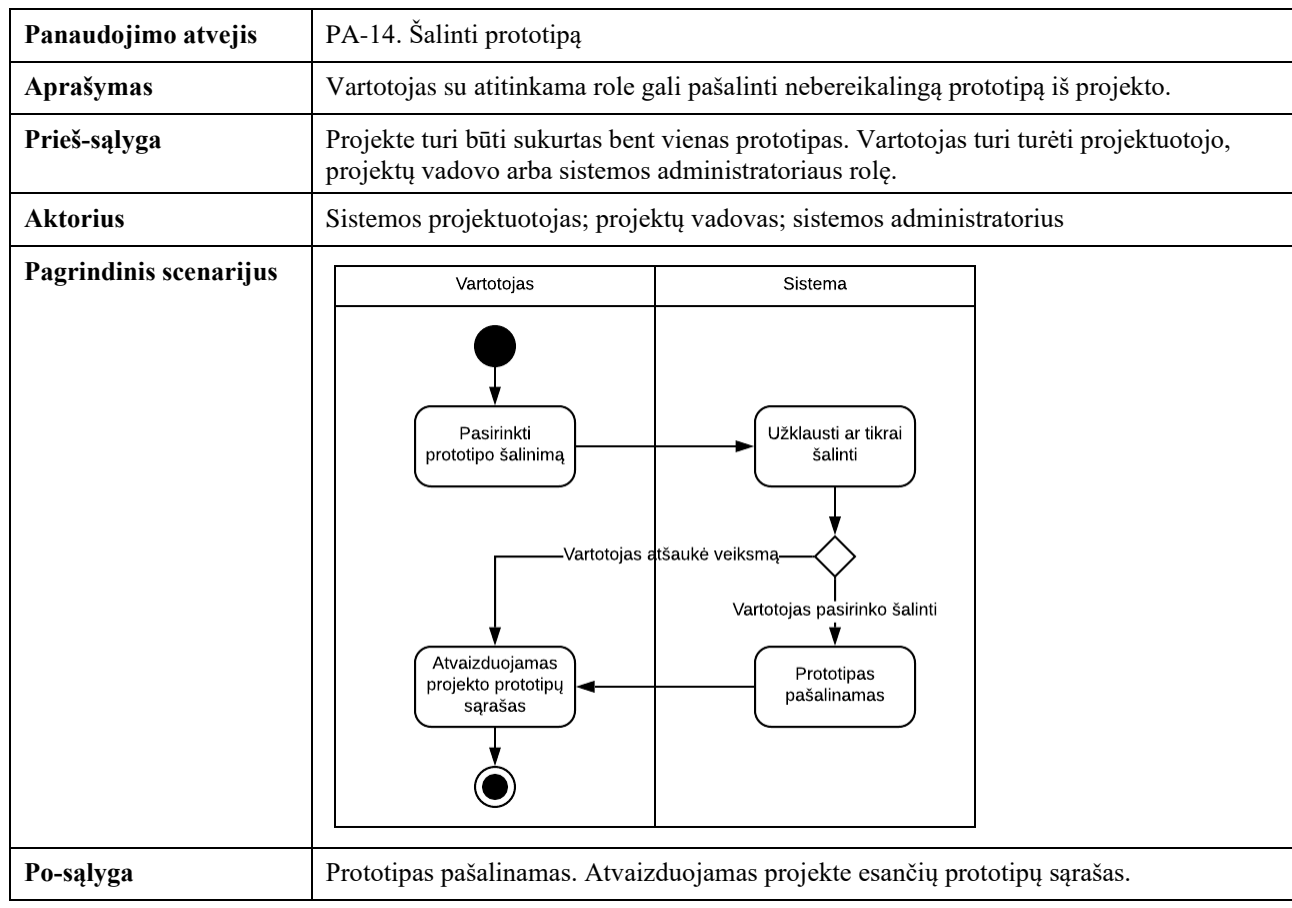

Panaudos atvejo "Šalinti prototipo langą" specifikacija

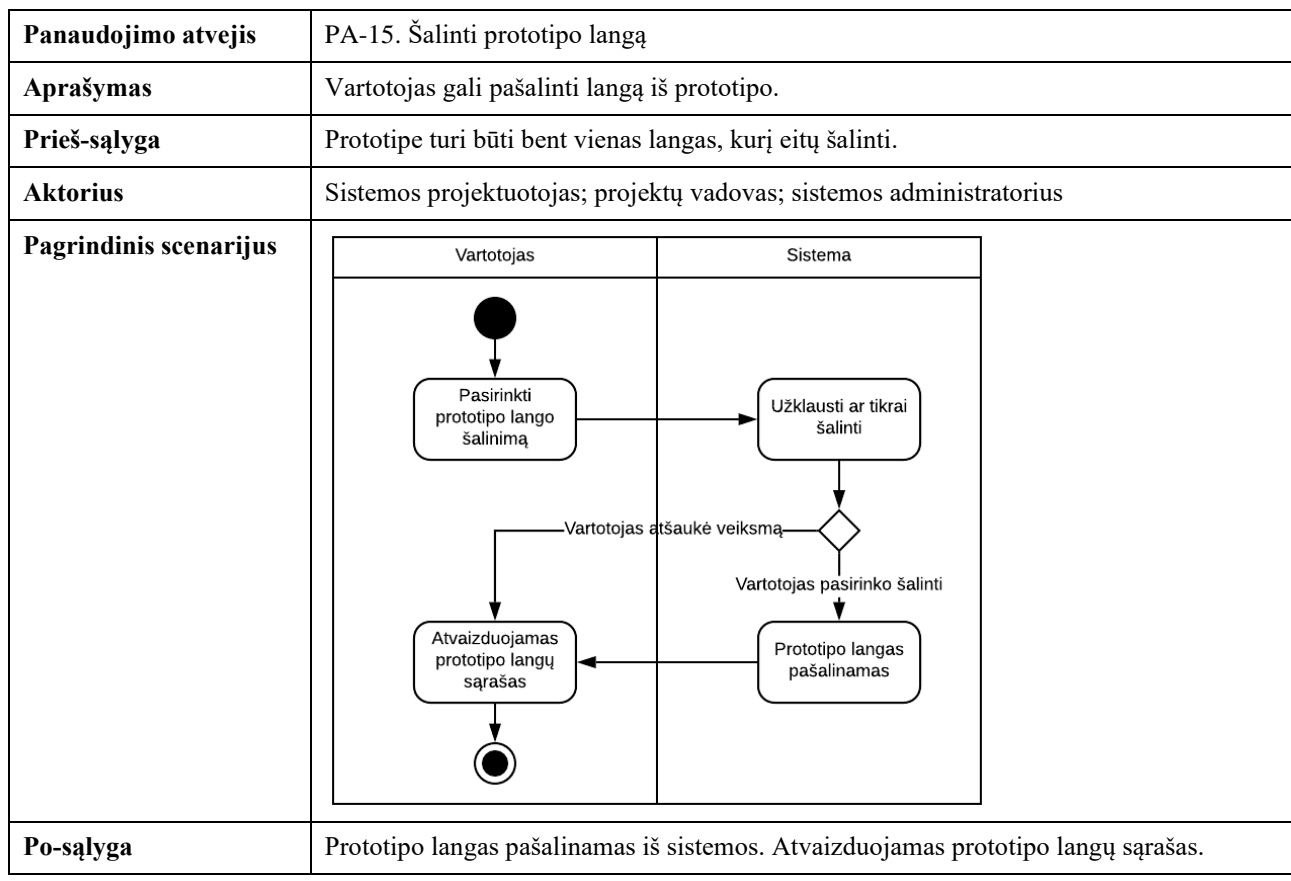

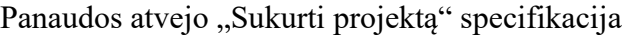

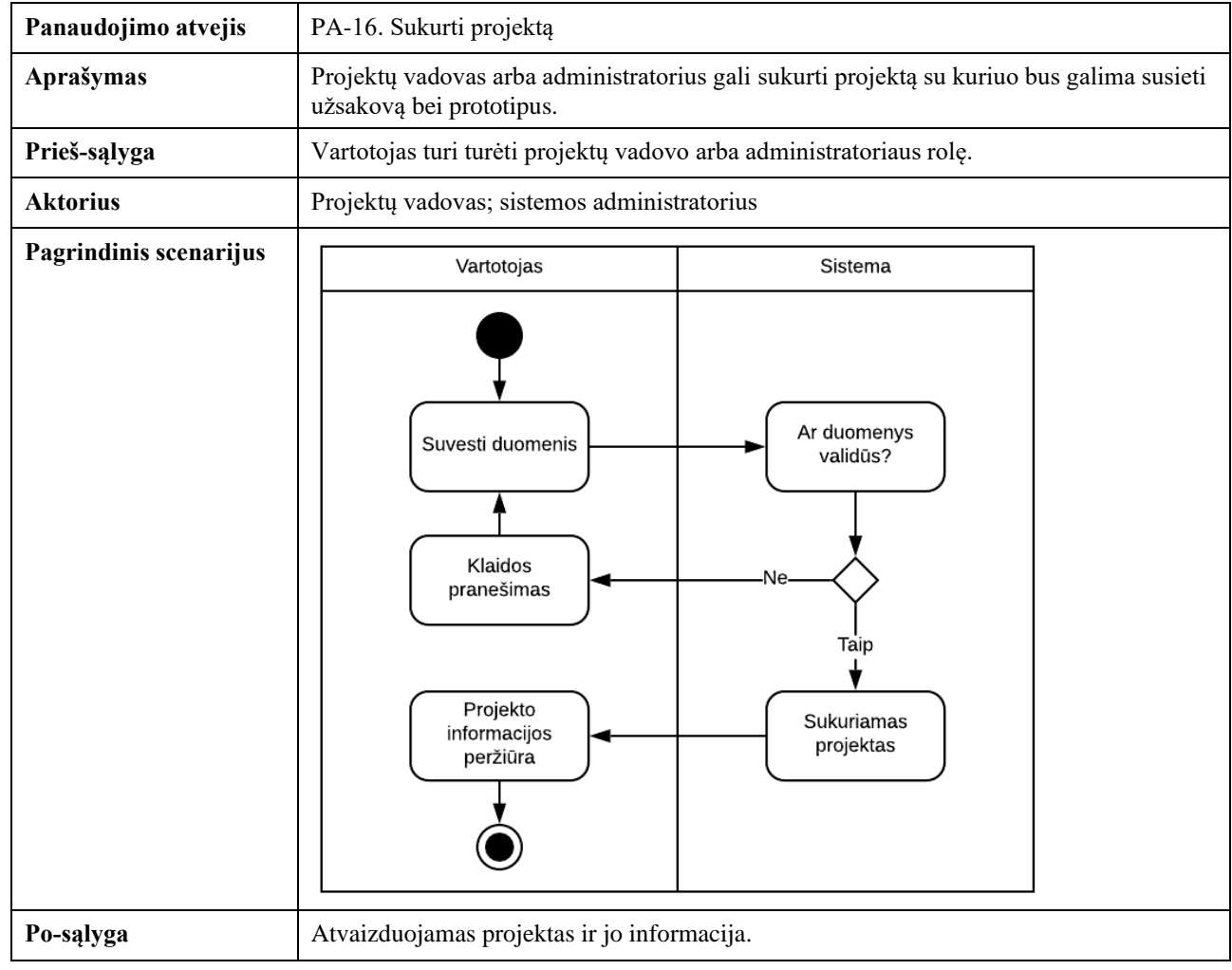

# Panaudos atvejo "Priskirti projektą prie užsakovo" specifikacija

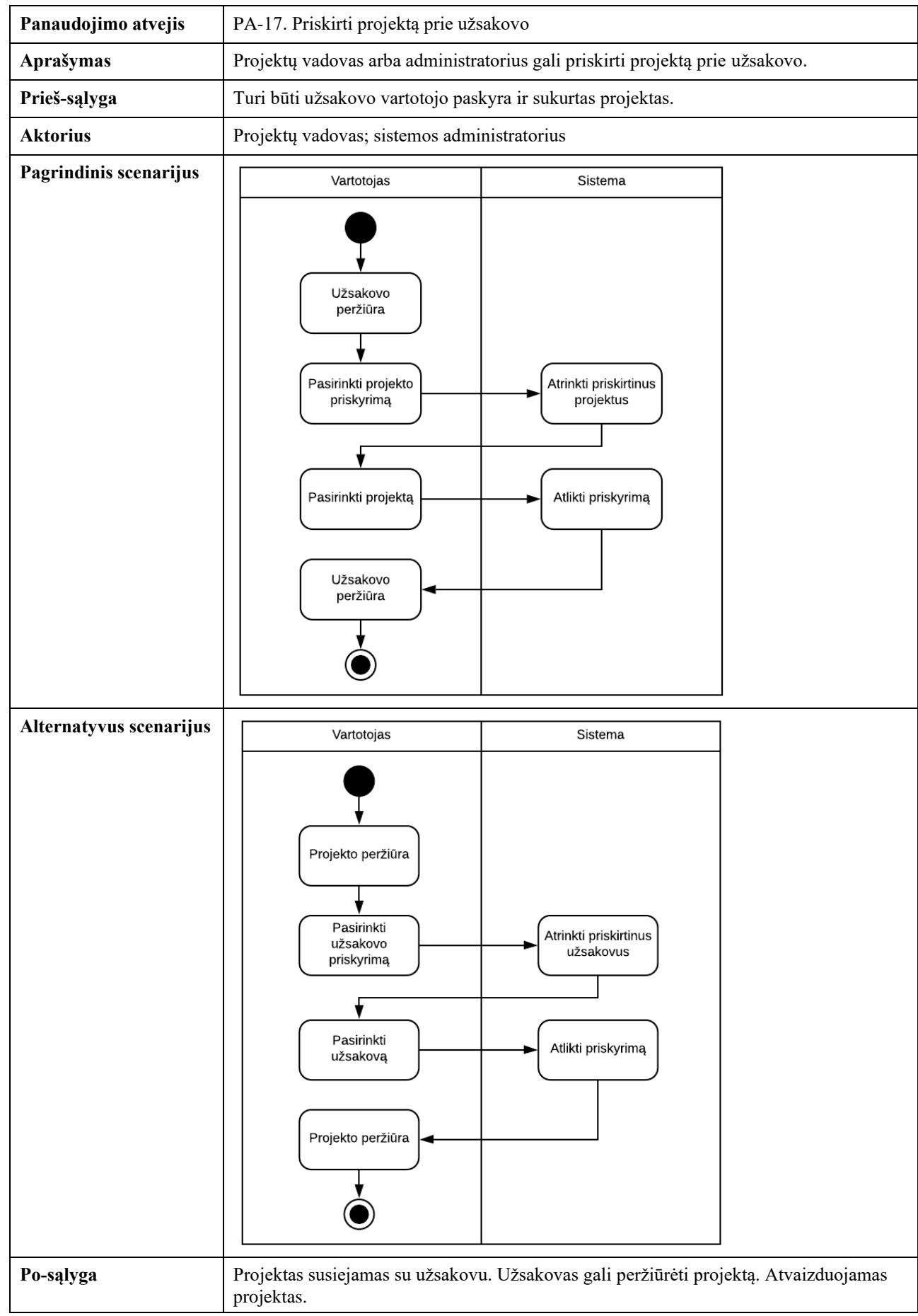

## Panaudos atvejo "Archyvuoti projektą" specifikacija

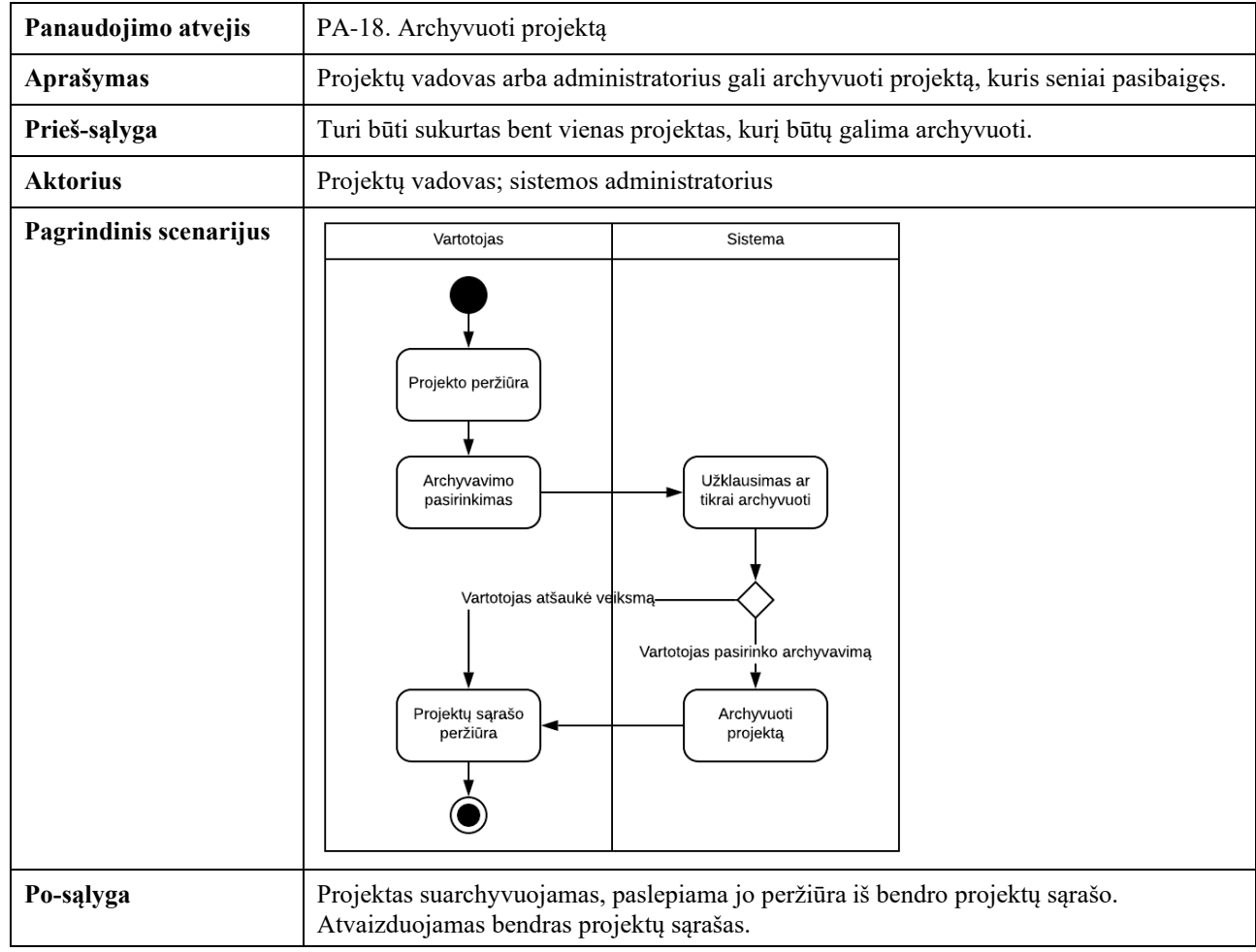

## Panaudos atvejo "Peržiūrėti suarchyvuotus projektus" specifikacija

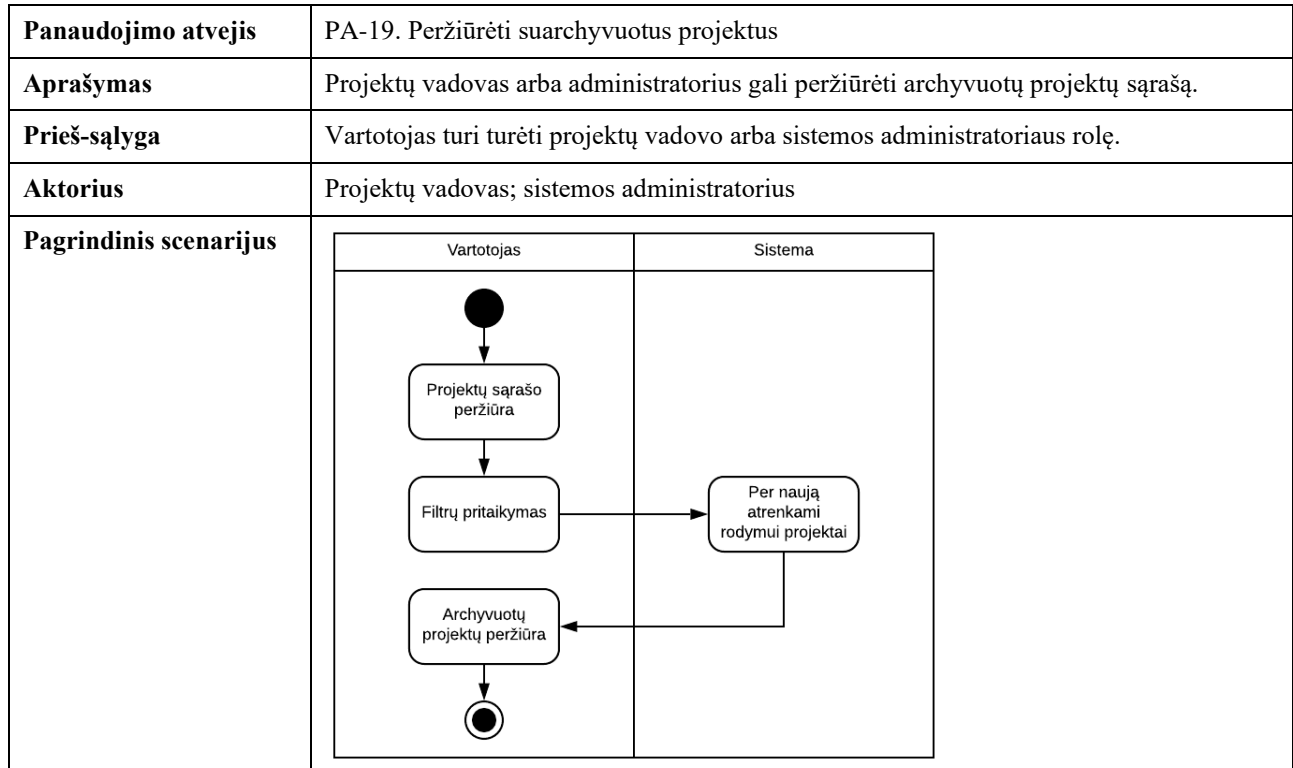

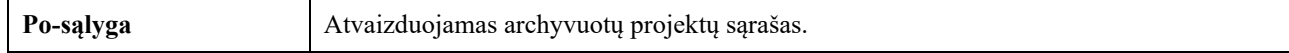

## Panaudos atvejo "Atstatyti projektą iš archyvo" specifikacija

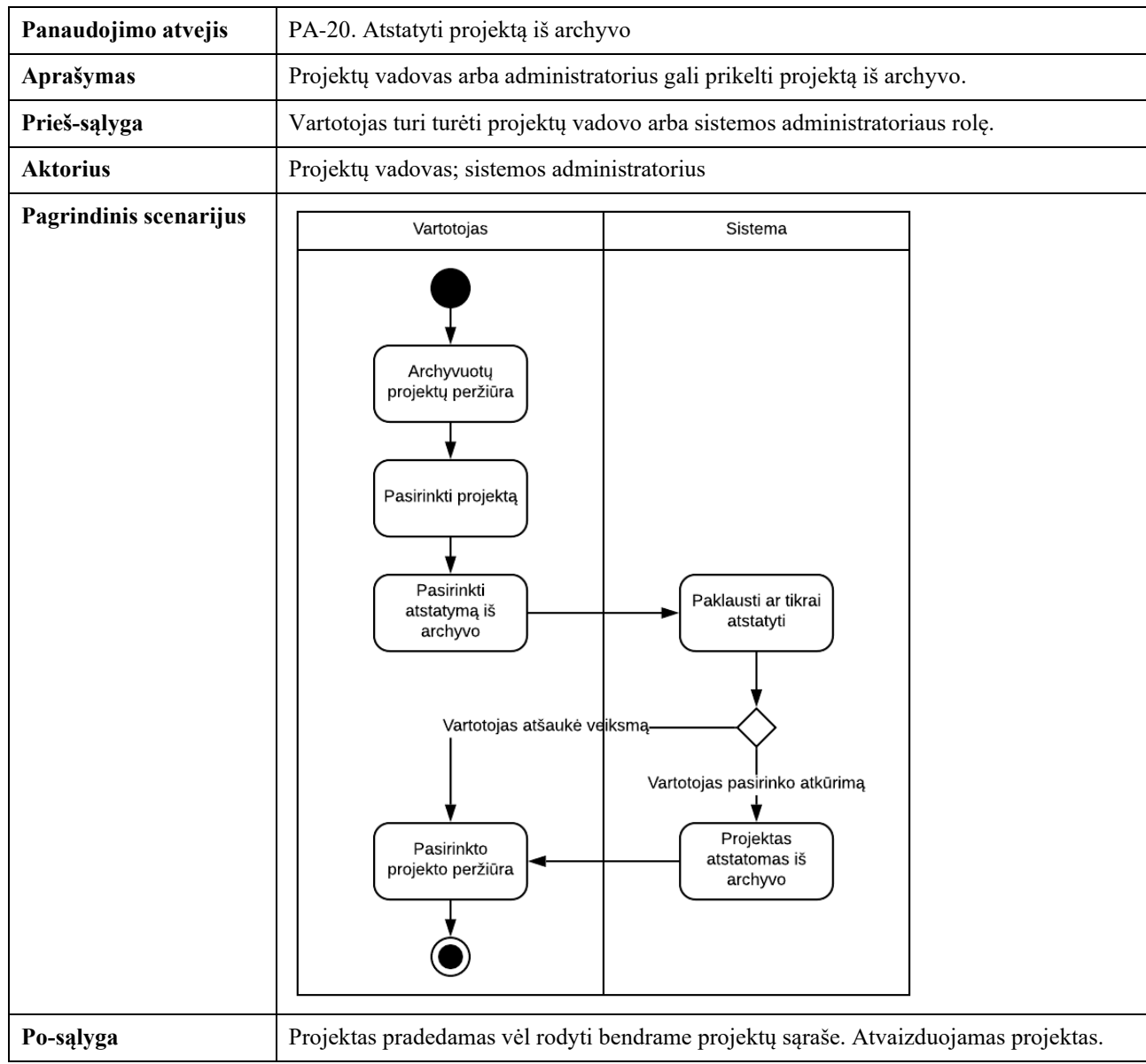

## Panaudos atvejo "Atnaujinti vartotojo rolę" specifikacija

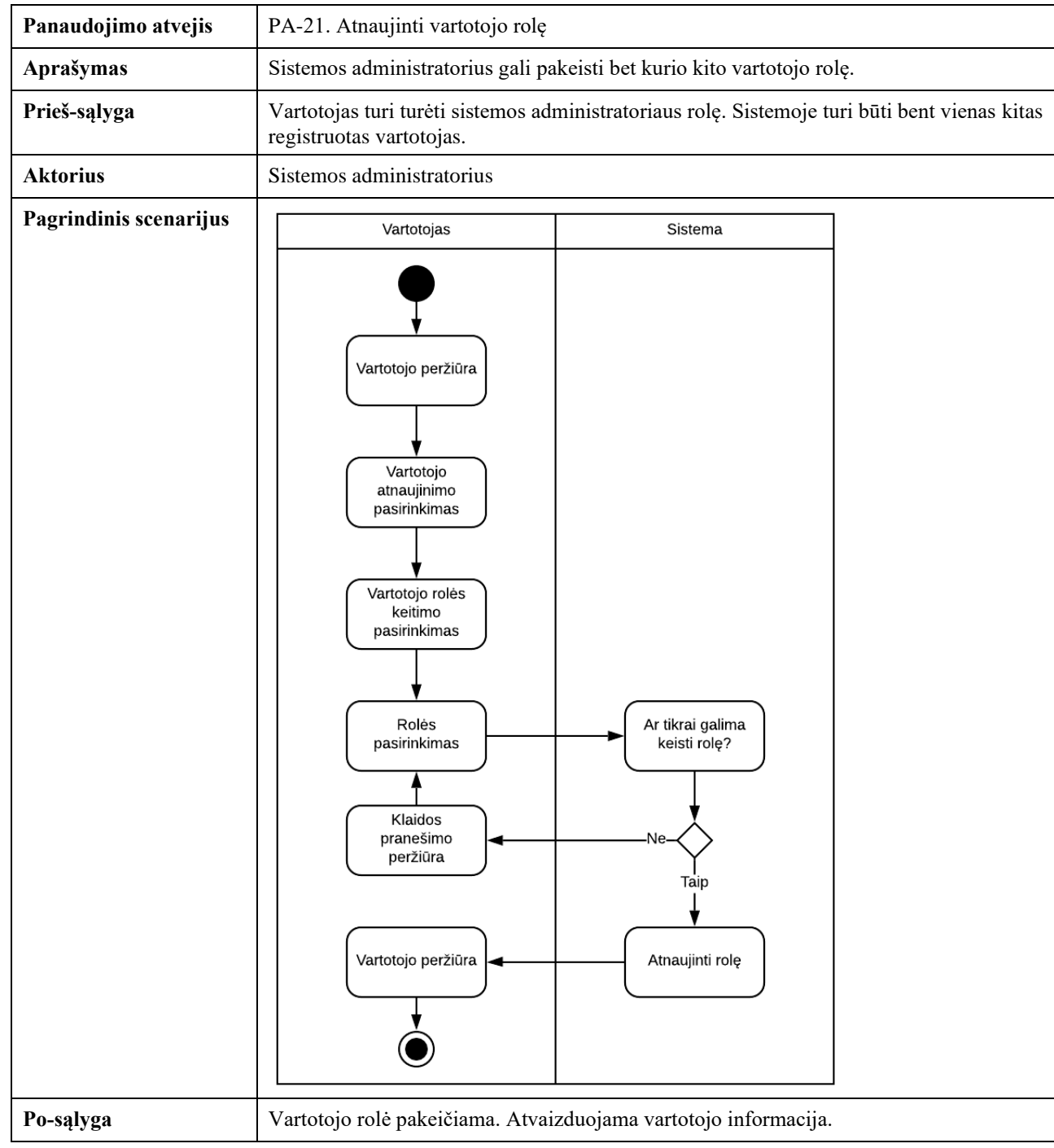

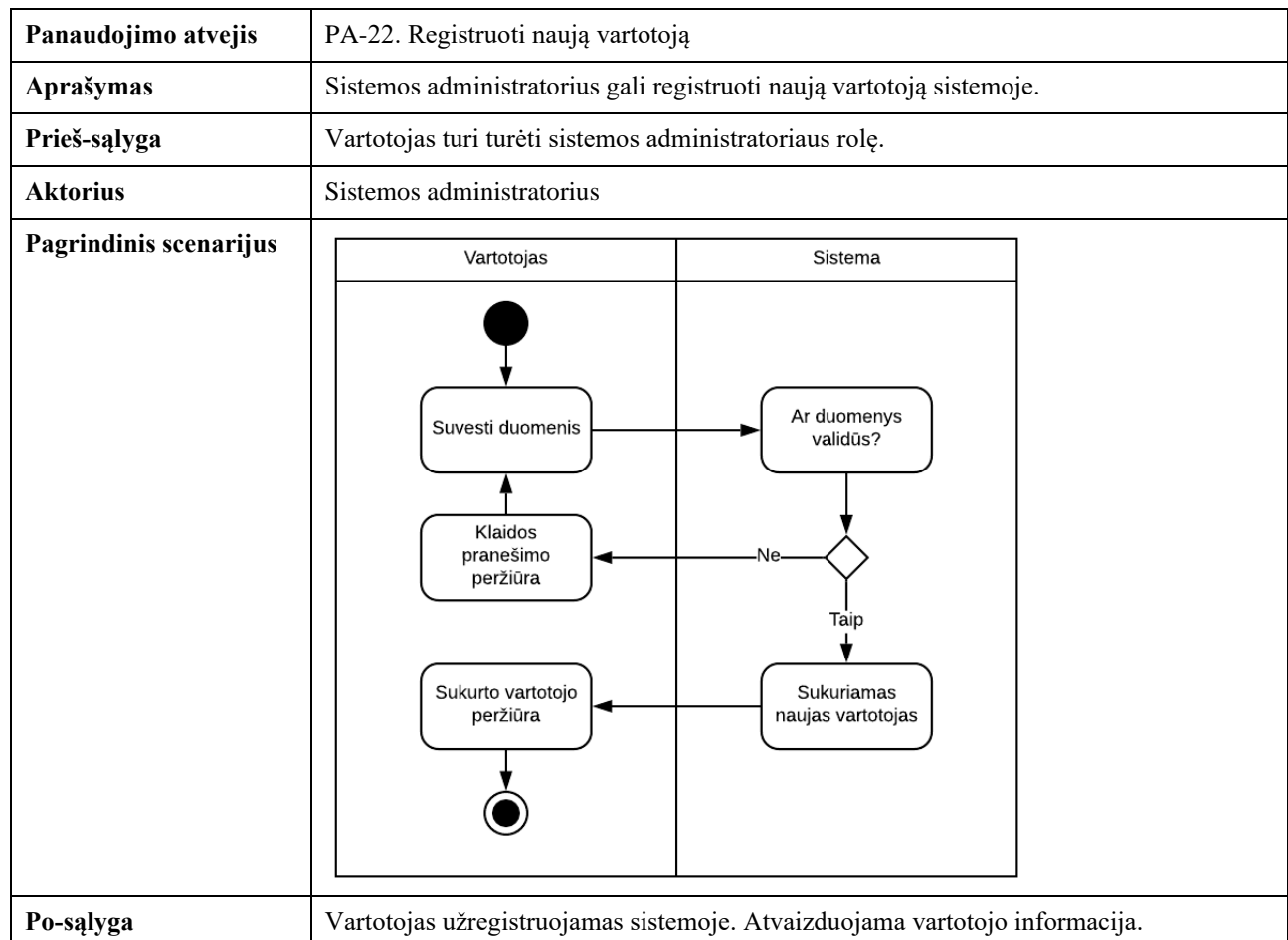

# Panaudos atvejo "Registruoti naują vartotoją" specifikacija

## **3 priedas. Nefunkciniai reikalavimai**

## **REIKALAVIMAI SISTEMOS IŠVAIZDAI**

#### **Išvaizdos reikalavimai**

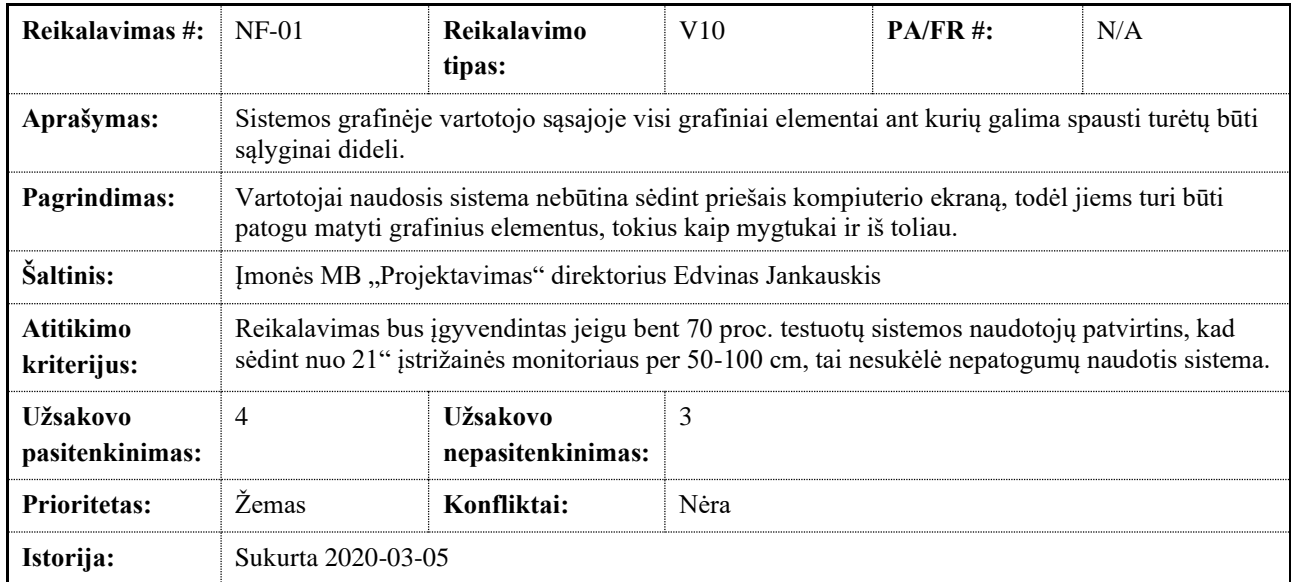

#### **Stiliaus reikalavimai**

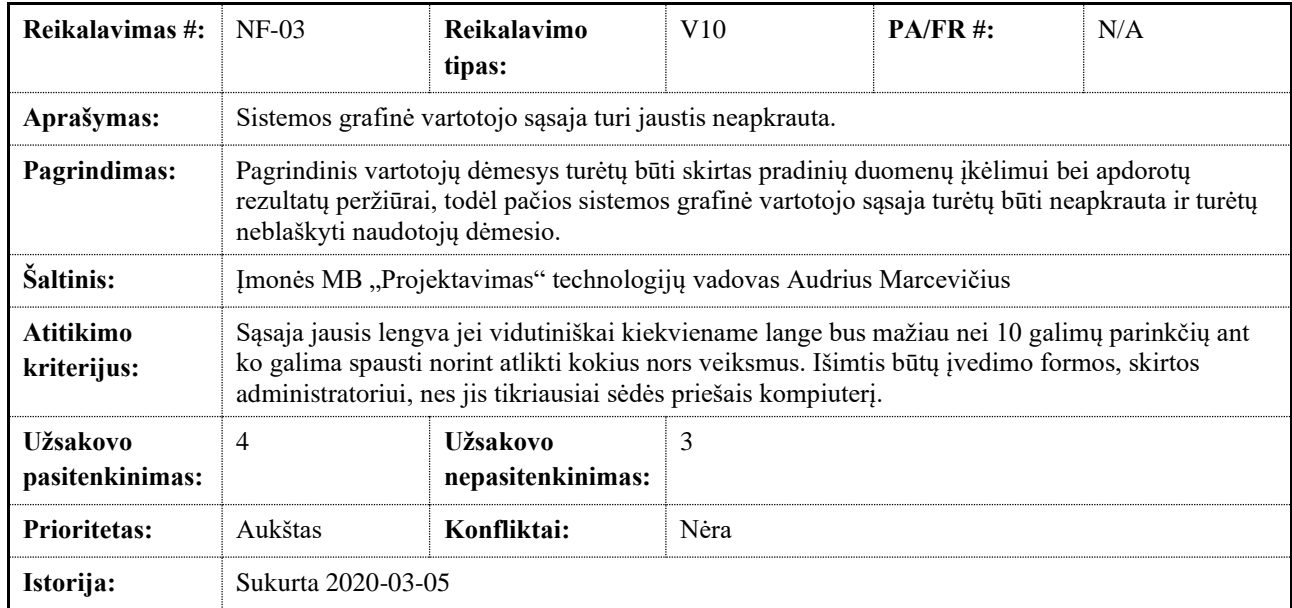

### **REIKALAVIMAI PANAUDOJAMUMUI**

### **Suprantamumo ir mandagumo reikalavimai**

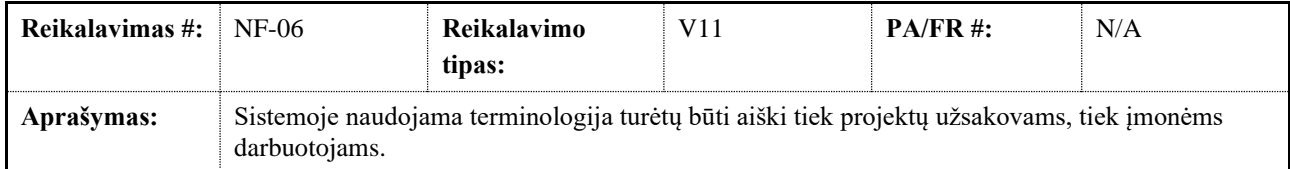

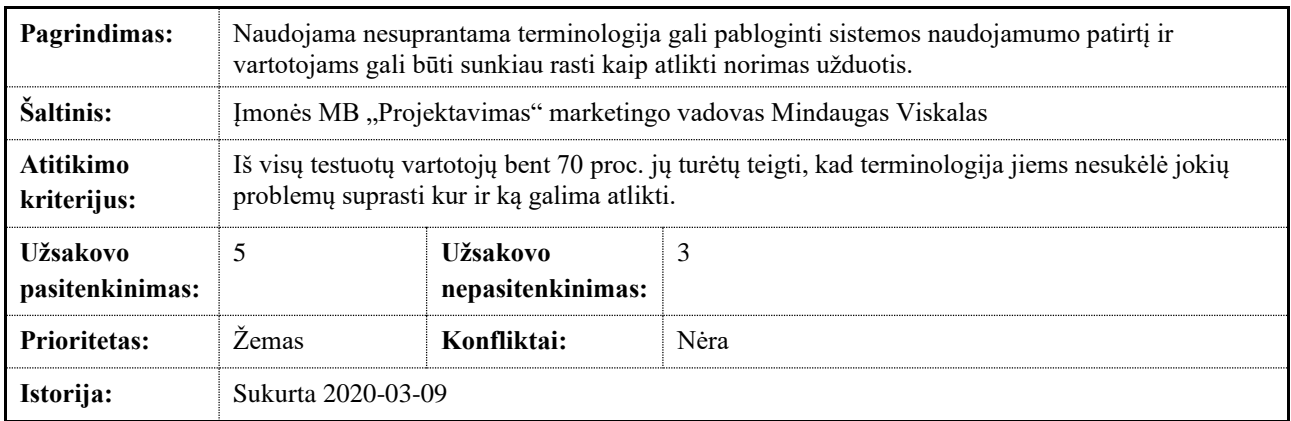

## **Suteikiami patogumai**

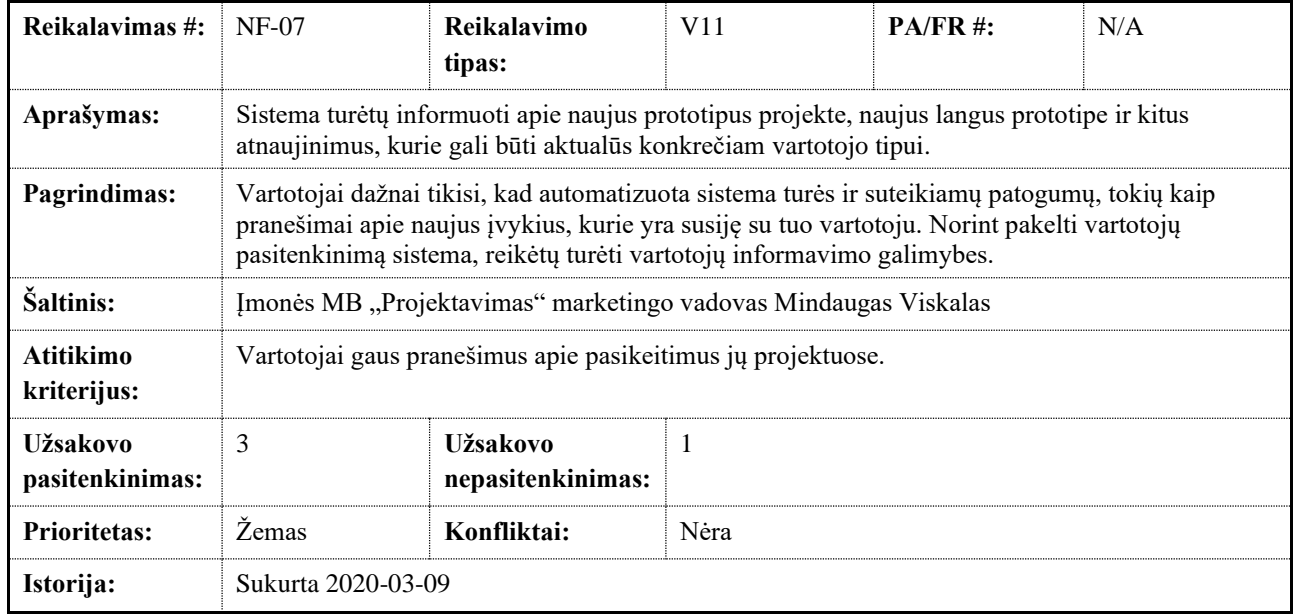

## **EFEKTYVUMO IR NAŠUMO REIKALAVIMAI**

## **Reikalavimai užduočių vykdymo greičiui**

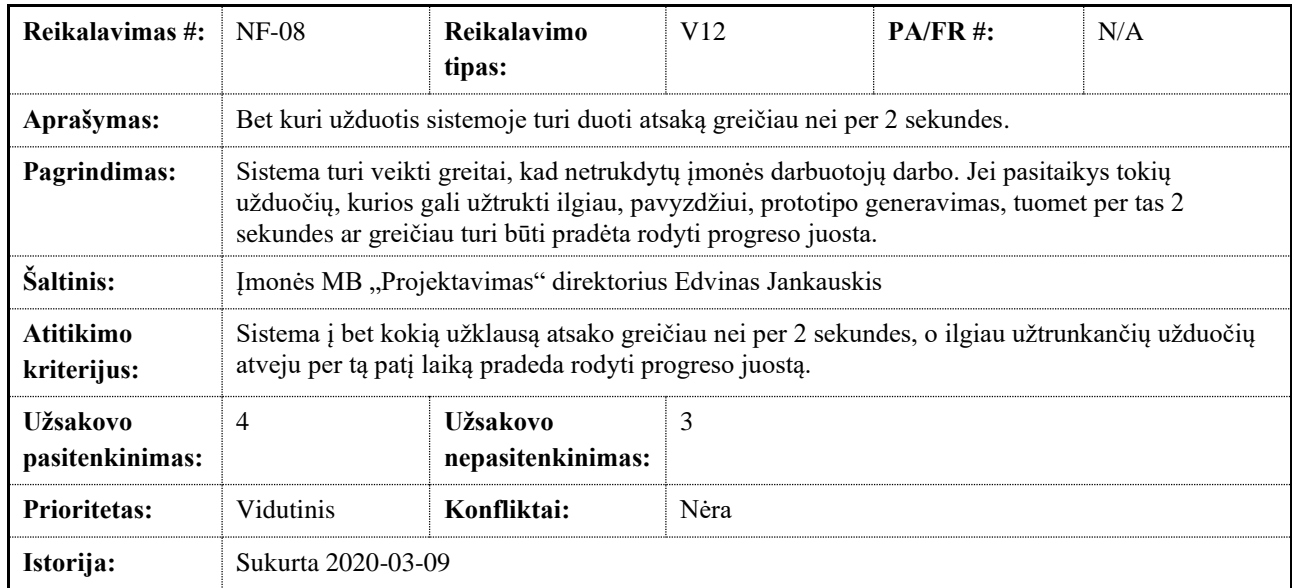

### **Reikalavimai tikslumui**

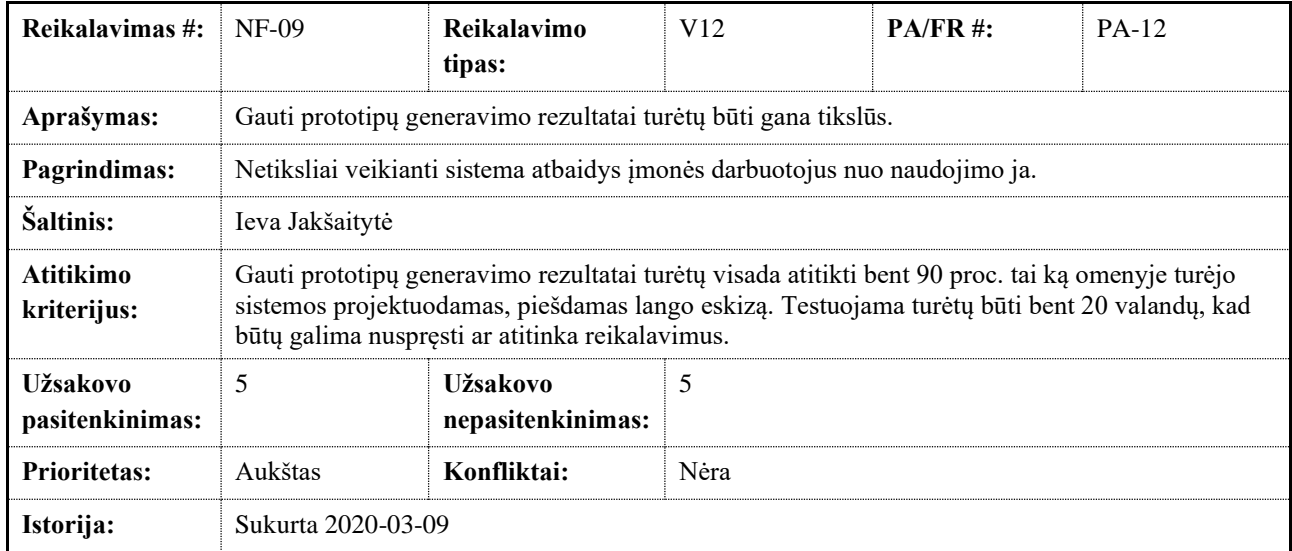

## **Reikalavimai produkto ilgaamžiškumui**

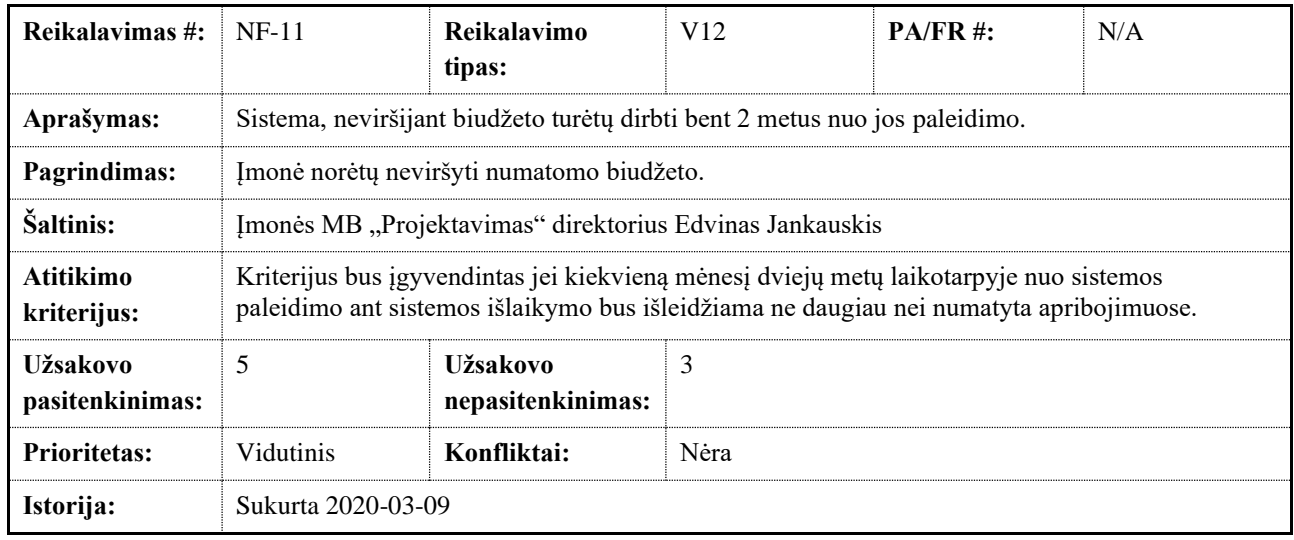

## **REIKALAVIMAI VEIKIMO SĄLYGOMS**

### **Reikalavimai leidybos procesui**

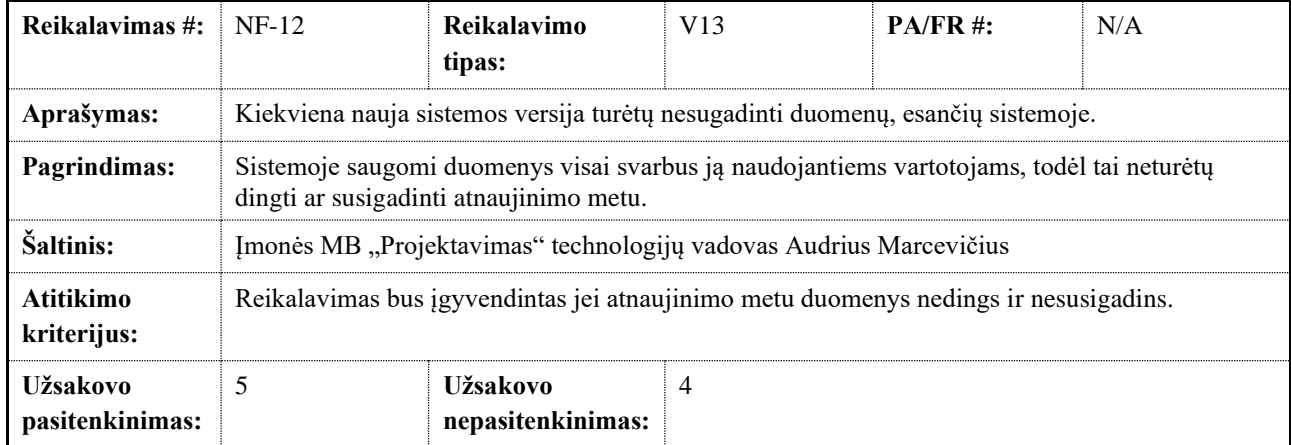

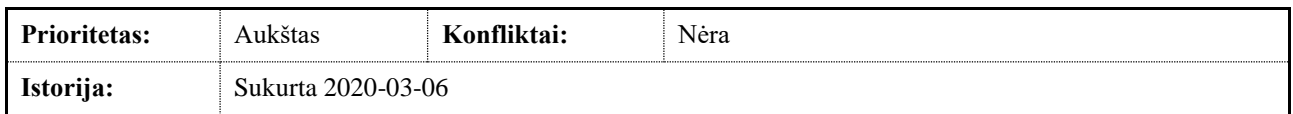

## **SAUGUMO REIKALAVIMAI**

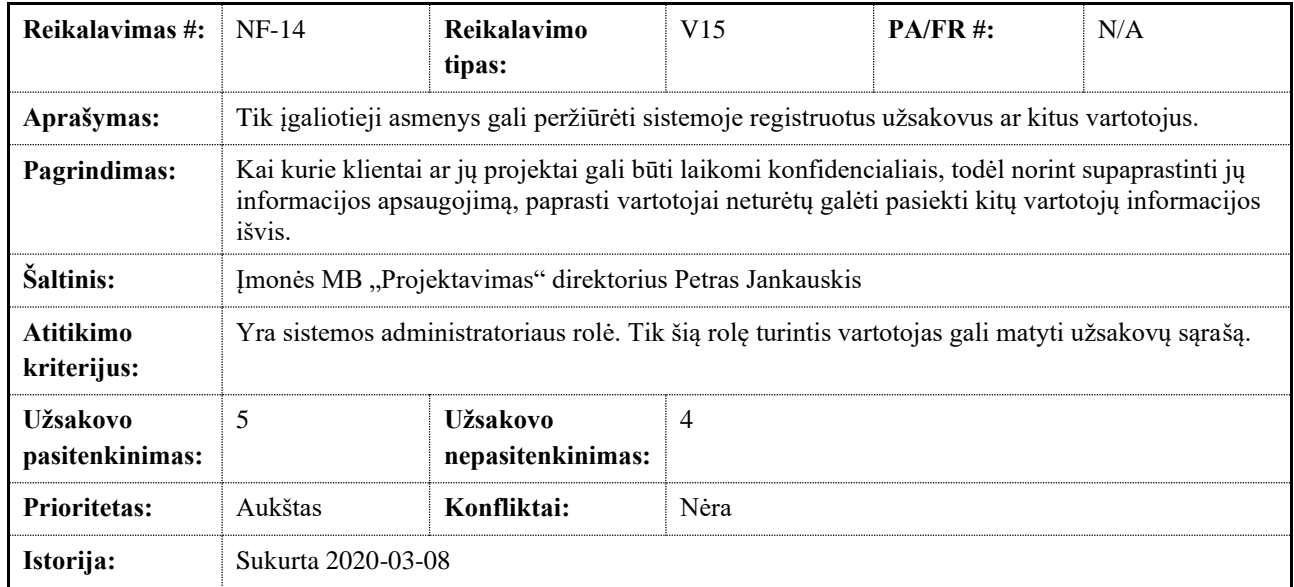

#### **4 priedas. Detalizuotos paketų diagramos**

Paketo *API::Enums* klasių diagrama matoma žemiau. Šios klasės bus naudojamos *API::Models* ir *API::Controllers* paketų klasėse. Tai padės apibrėžti tam tikras duomenų reikšmes, tokias kaip tam tikra projekto būsena ar keli galimi prioritetų lygiai. Šie *Enums* bus naudojami kai kuriuose modelių klasėse norint priskirti tam tikras reikšmes prie kažkurių klasės atributų, taip pat, bus naudojami kontroleriuose norint atfiltruoti reikiamus duomenis.

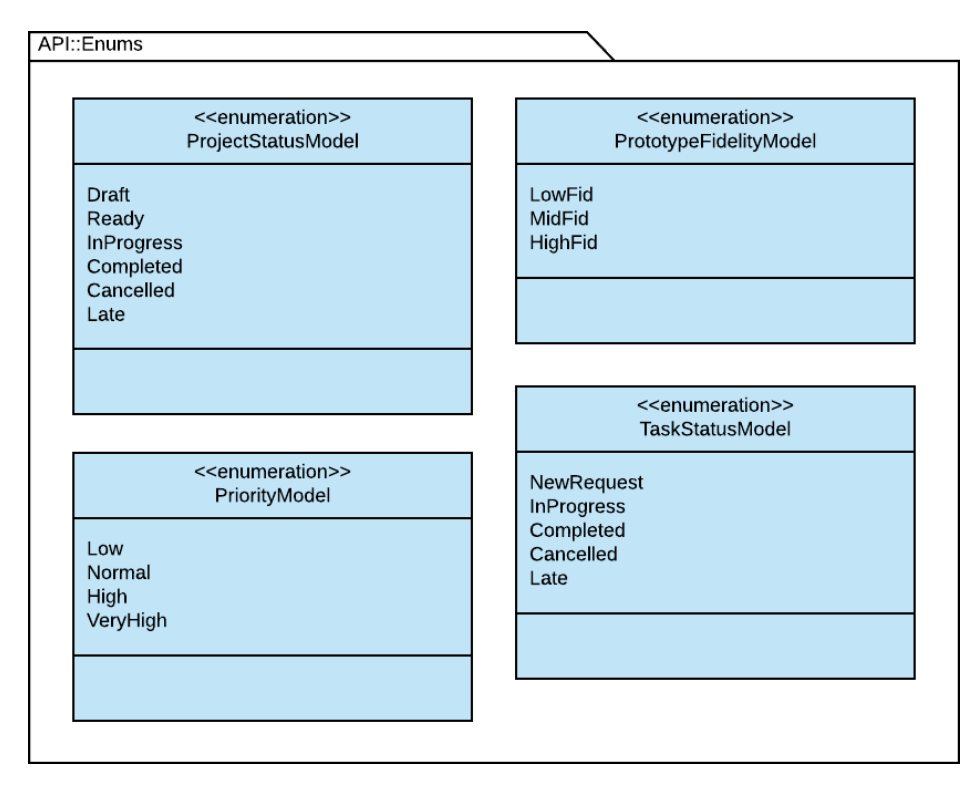

Paketo *API::Data* klasių diagrama matoma žemiau. Šio paketo klasė *ApplicationDbContext* bus naudojama norint susieti *API::Models* paketo klasių atributus su duomenų bazės lentelių stulpeliais. Taip pat, ši klasė bus naudojama *API::Controllers* klasėse kaip priklausomybių injekcija (angl. *Dependency Injection*) ir taip padės pasiekti duomenų bazę naudojant programoje aprašytų duomenų modelių klasių atributus.

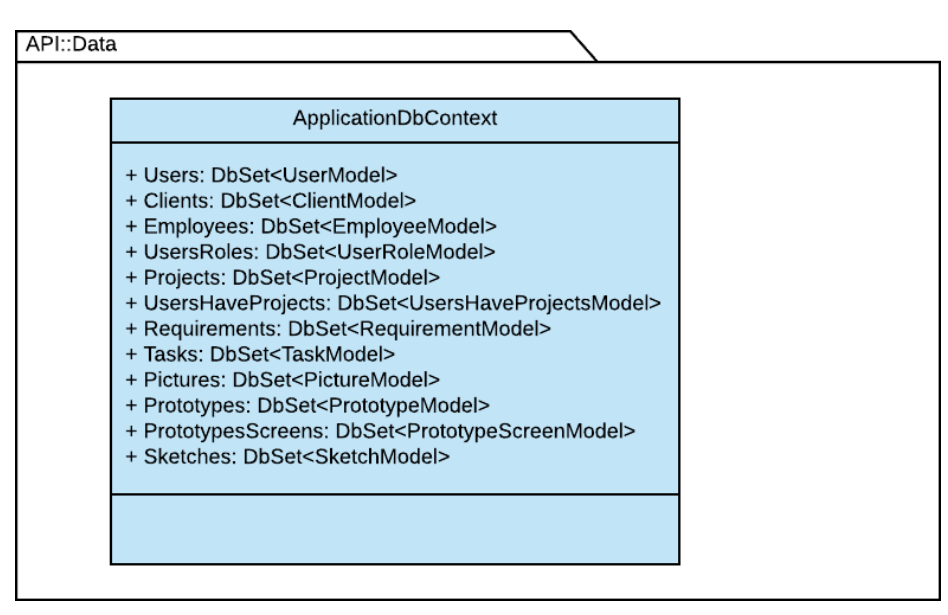

Paketo *WEB::Models* klasių diagrama matoma žemiau. Šios klasės bus naudojamos WEB aplikacijoje. Didžioji dalis klasių išlieka tokios pačios ar labai panašios kaip ir *API::Models* pakete, tačiau yra tokių skirtumų kaip skirtingi kintamųjų tipai. Modeliai, nurodyti šiame pakete bus naudojami visur kur jų reikės WEB aplikacijoje, pavyzdžiui, komponentuose ar servisuose. Taip pat, yra esminių skirtumų tarp *WEB::Models* ir *API::Models* dėl naudojamų skirtingų programavimo kalbų. API dalyje bus naudojamas C#, kuriame viskas yra aprašoma tvirtai (angl. S*trongly typed*), o WEB aplikacijai bus naudojamas karkasas paremtas *JavaScript* pagrindu, o pats *JavaScript* yra aprašomas laisvai (angl. *Loosely typed*). Todėl paketo *WEB::Models* klasių diagramos reikėtų nepriimti tiesiogiai, nes galutiniai objektai gali atrodyti ir kitaip nei nurodyta žemiau esančioje diagramoje, nes juos galima dinamiškai papildyti ar apkarpyti su reikiamais atributais programos eigoje.

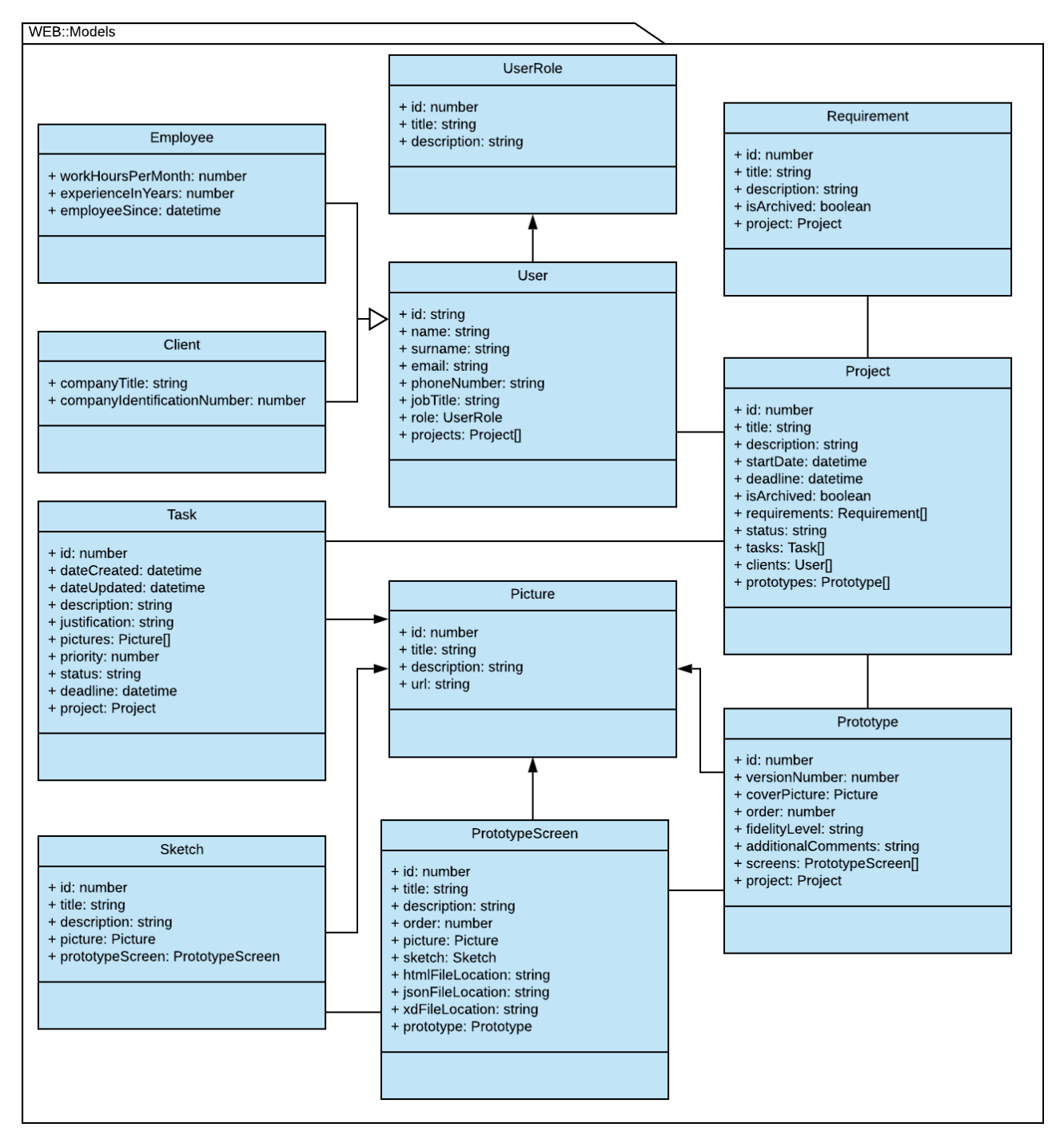

Paketo *WEB::Services* klasių diagrama matoma žemiau. Šio paketo klasių pagrindinė užduotis tai kreiptis su atitinkamomis užklausomis į atitinkamas *API::Controllers* klases, ar atlikti bendrus veiksmus su gautais duomenimis iš API. Šios klasės per priklausomybių injekciją (angl. *Dependency Injection*) bus naudojamos *WEB::Components* paketo klasėse. Šio paketo klasės, ten kur reikia naudoja atitinkamus modelius iš *WEB::Models* paketo.

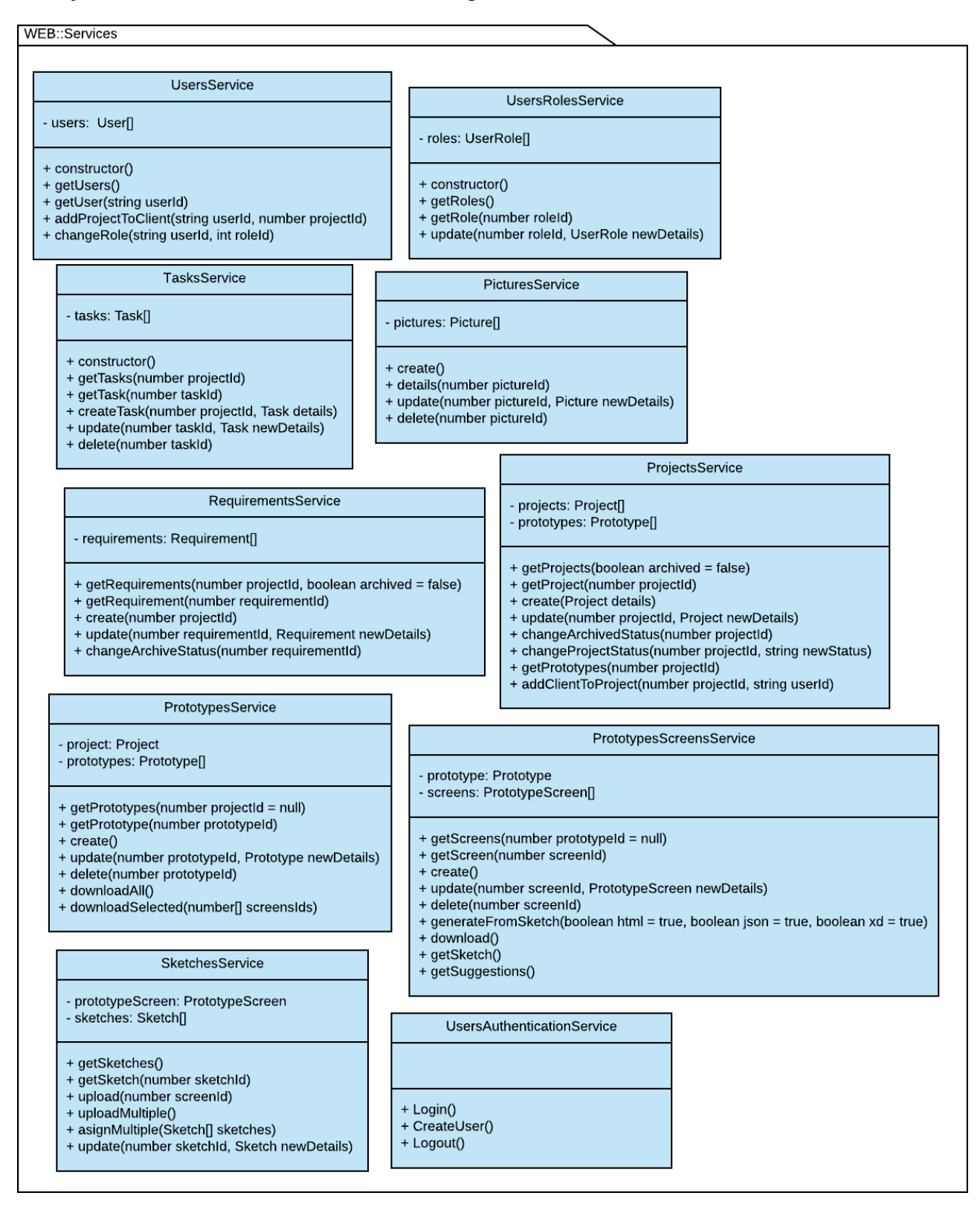

Paketo *WEB::Components::Layout* klasių diagrama matoma žemiau. Šio paketo klasės yra naudojamos kitų *WEB::Components* paketų klasių. Šios klasės yra naudojamos norint sukurti atsikartojančius komponentus sistemos vartotojo sąsajoje, tokius kaip šoninė įrankių juosta ar viršutinė informacinė juosta.

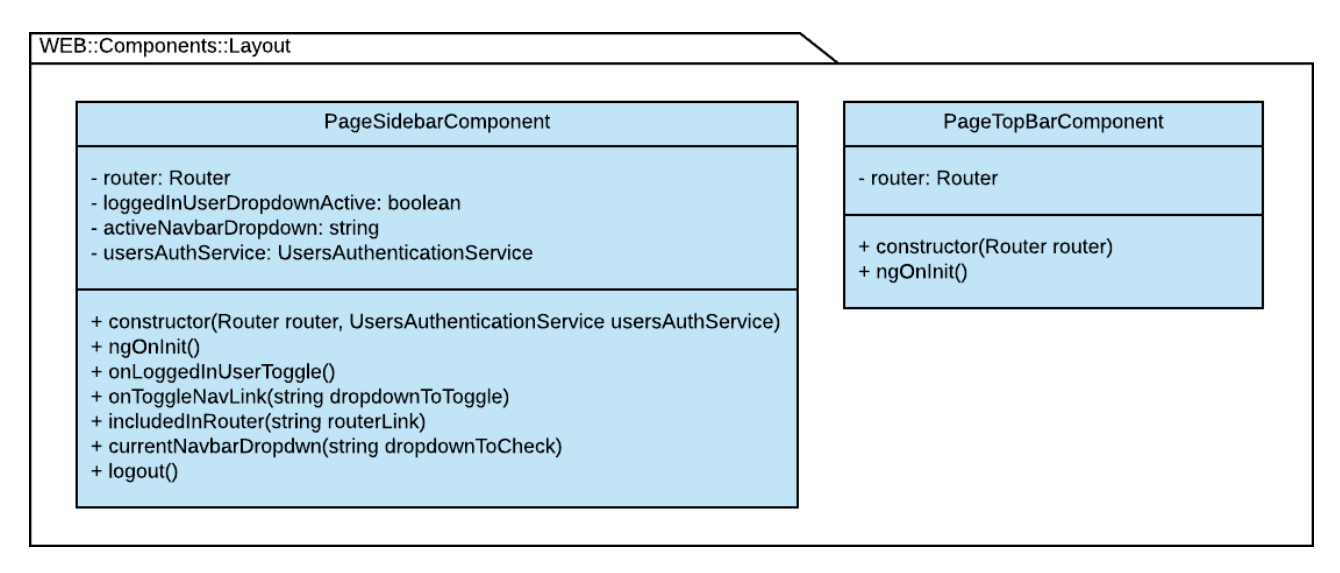

Paketo *WEB::Components::Pictures* klasių diagrama matoma žemiau. Šio paketo klasės yra naudojamos norint sukurti sistemos vartotojo sąsajos langus ar perpanaudojamus komponentus, skirtus darbui su nuotraukomis. Šis paketas naudoja reikiamas klases iš *WEB::Models* ir *WEB::Services*.

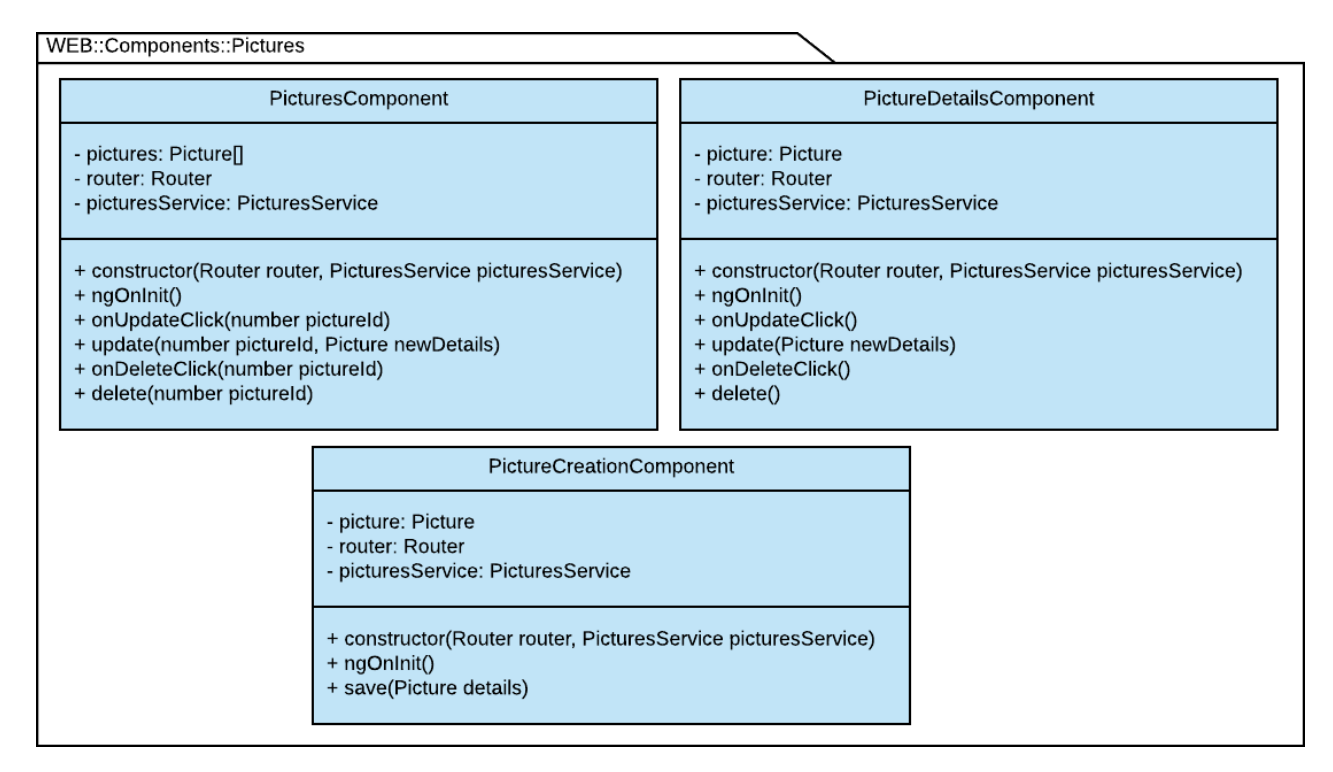

Paketo *WEB::Components::Users* klasių diagrama matoma žemiau. Šio paketo klasės yra naudojamos norint sukurti sistemos vartotojo sąsajos langus, skirtus darbui su sistemos vartotojais ir jų profiliais. Šis paketas naudoja reikiamas klases iš *WEB::Models* ir *WEB::Services*.

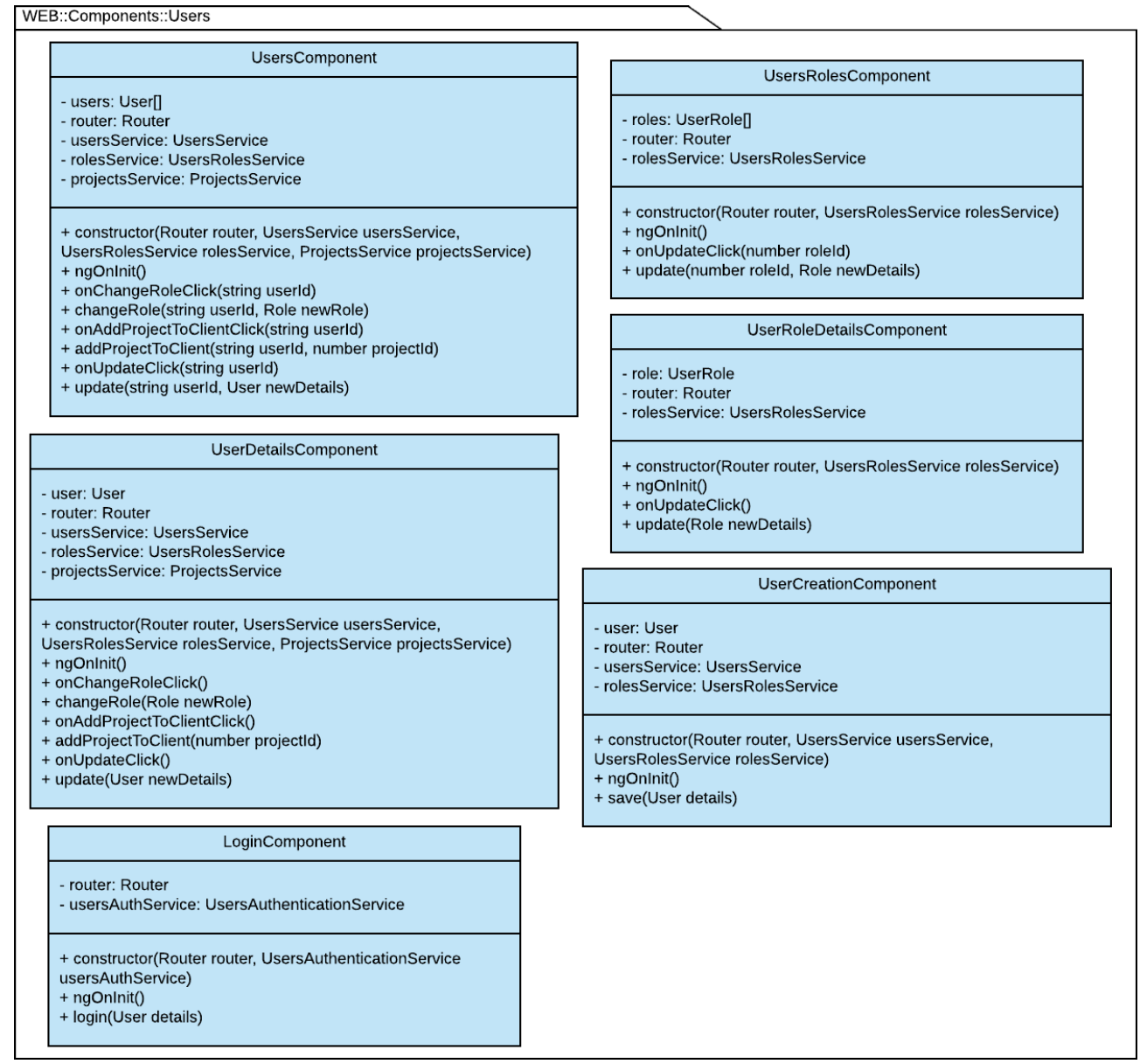

Paketo *WEB::Components::Projects* klasių diagrama matoma žemiau. Šio paketo klasės yra naudojamos norint sukurti sistemos vartotojo langus, skirtus darbui su projektais. Šis paketas naudoja reikiamas klases iš *WEB::Models* ir *WEB::Services*.

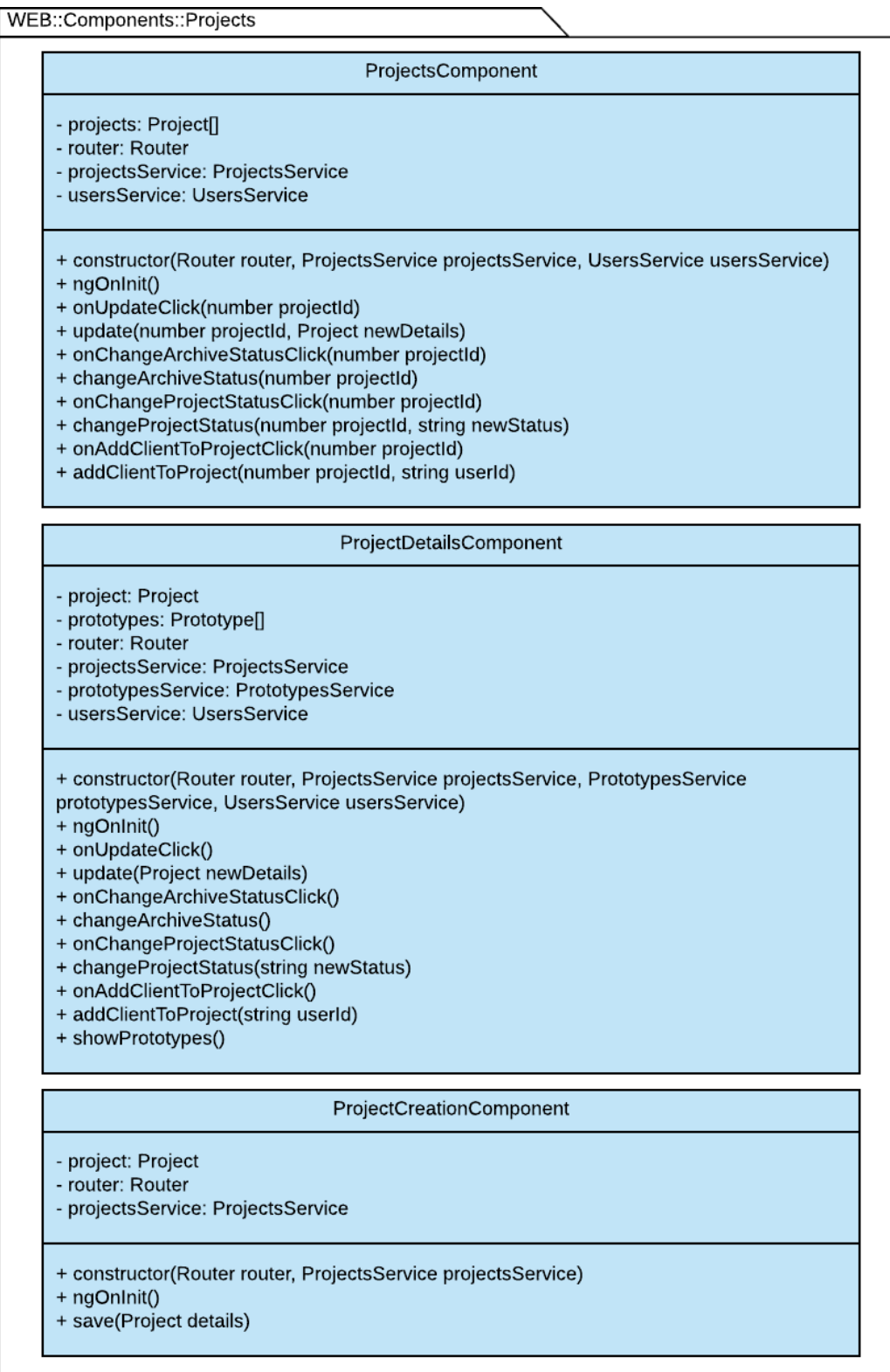

Paketo *WEB::Components::Requirements* klasių diagrama matoma žemiau. Šio paketo klasės yra naudojamos norint sukurti sistemos vartotojo langus, skirtus darbui su projektų reikalavimais. Šis paketas naudoja reikiamas klases iš *WEB::Models* ir *WEB::Services*.

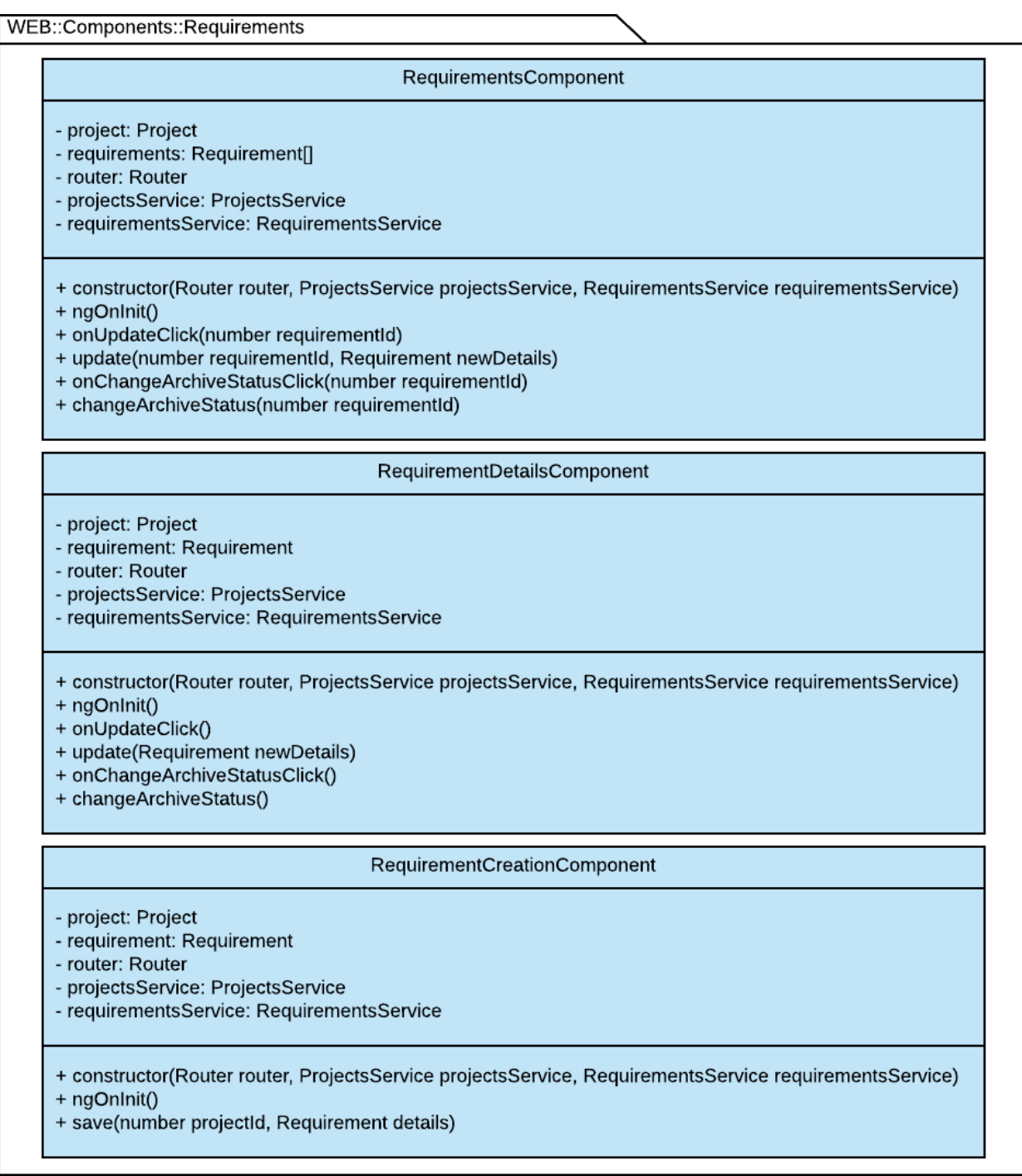

Paketo *WEB::Components::Tasks* klasių diagrama matoma žemiau. Šio paketo klasės yra naudojamos norint sukurti sistemos vartotojo langus, skirtus darbui su projektų užduotimis. Šis paketas naudoja reikiamas klases iš *WEB::Models* ir *WEB::Services*.

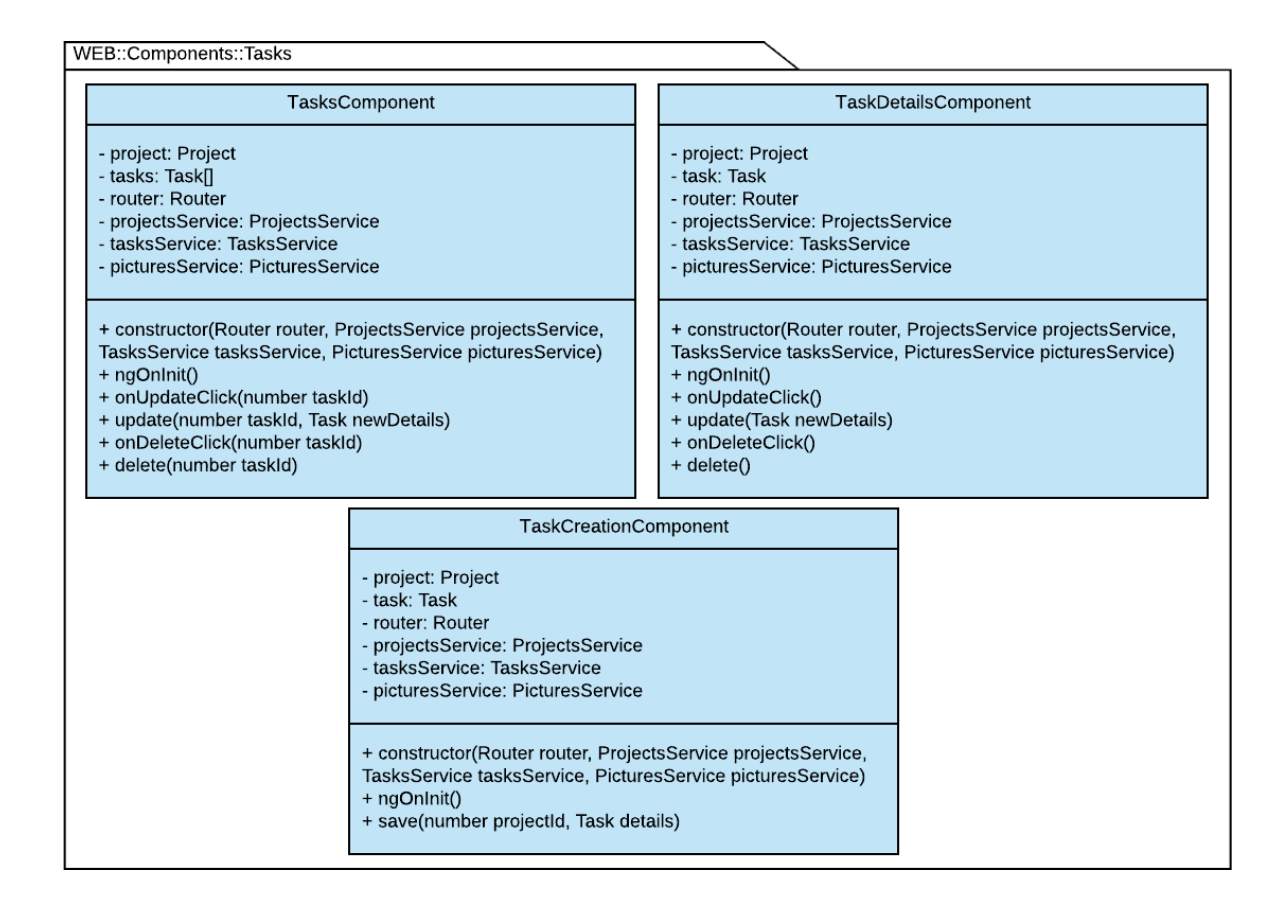

Paketo *WEB::Components::Prototypes* klasių diagrama matoma žemiau. Šio paketo klasės yra naudojamos norint sukurti sistemos vartotojo langus, skirtus darbui su prototipais. Šis paketas naudoja reikiamas klases iš *WEB::Models* ir *WEB::Services*.

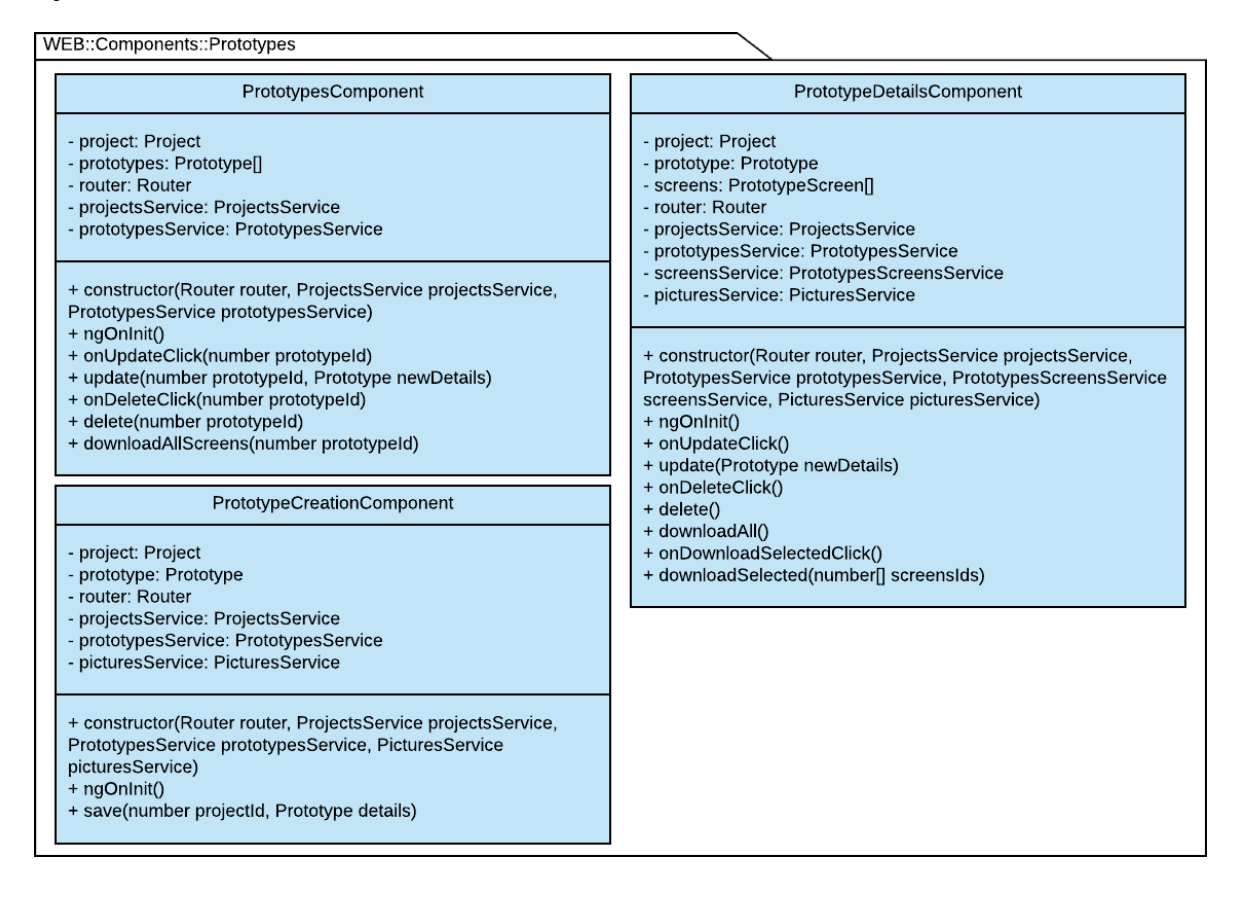

Paketo *WEB::Components::PrototypesScreens* klasių diagrama matoma žemiau. Šio paketo klasės yra naudojamos norint sukurti sistemos vartotojo langus, skirtus darbui su prototipų langais. Šis paketas naudoja reikiamas klases iš *WEB::Models* ir *WEB::Services*.

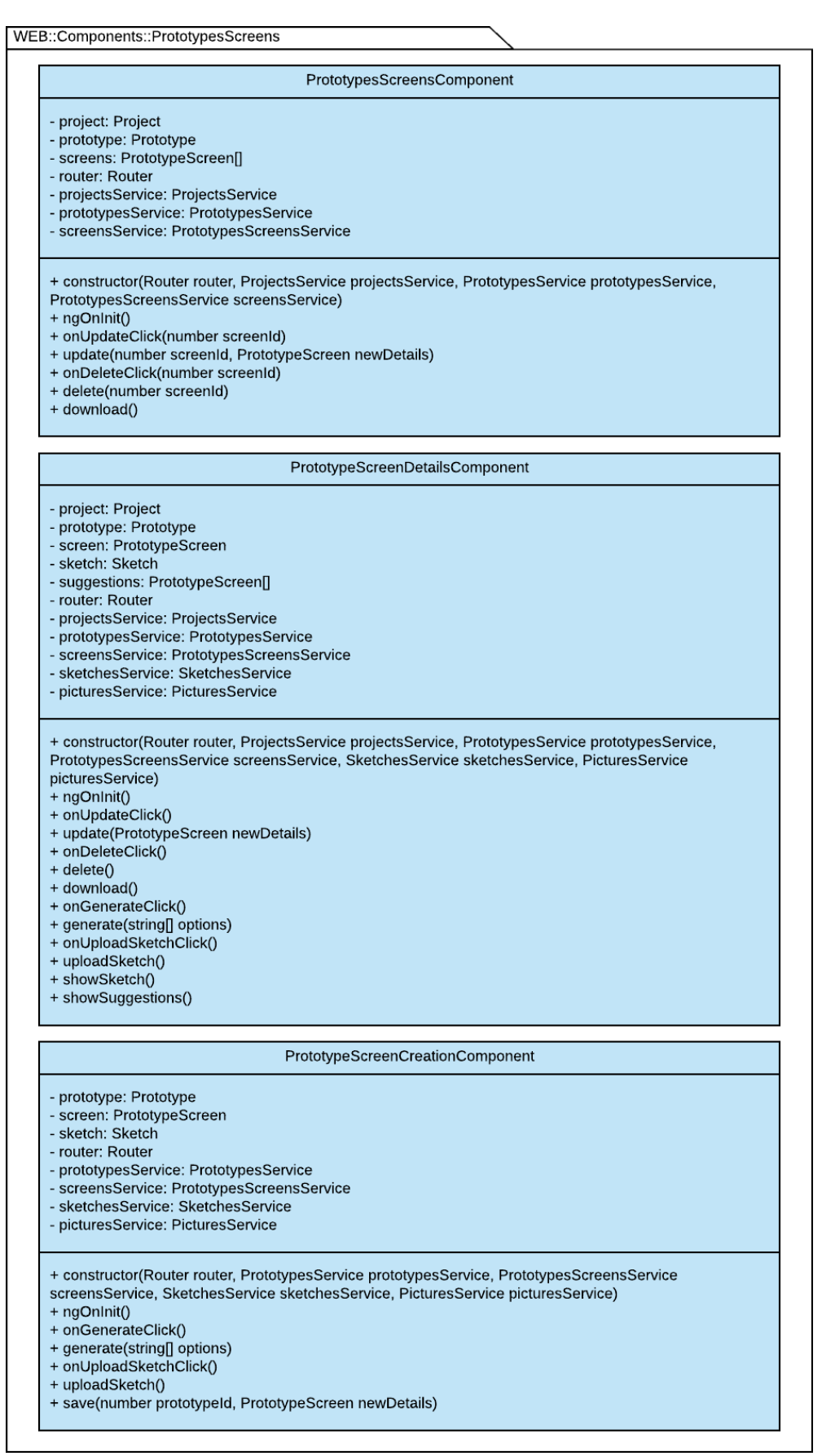

Paketo *WEB::Components::Sketches* klasių diagrama matoma žemiau. Šio paketo klasės yra naudojamos norint sukurti sistemos vartotojo langus, skirtus darbui su eskizais. Šis paketas naudoja reikiamas klases iš *WEB::Models* ir *WEB::Services*.

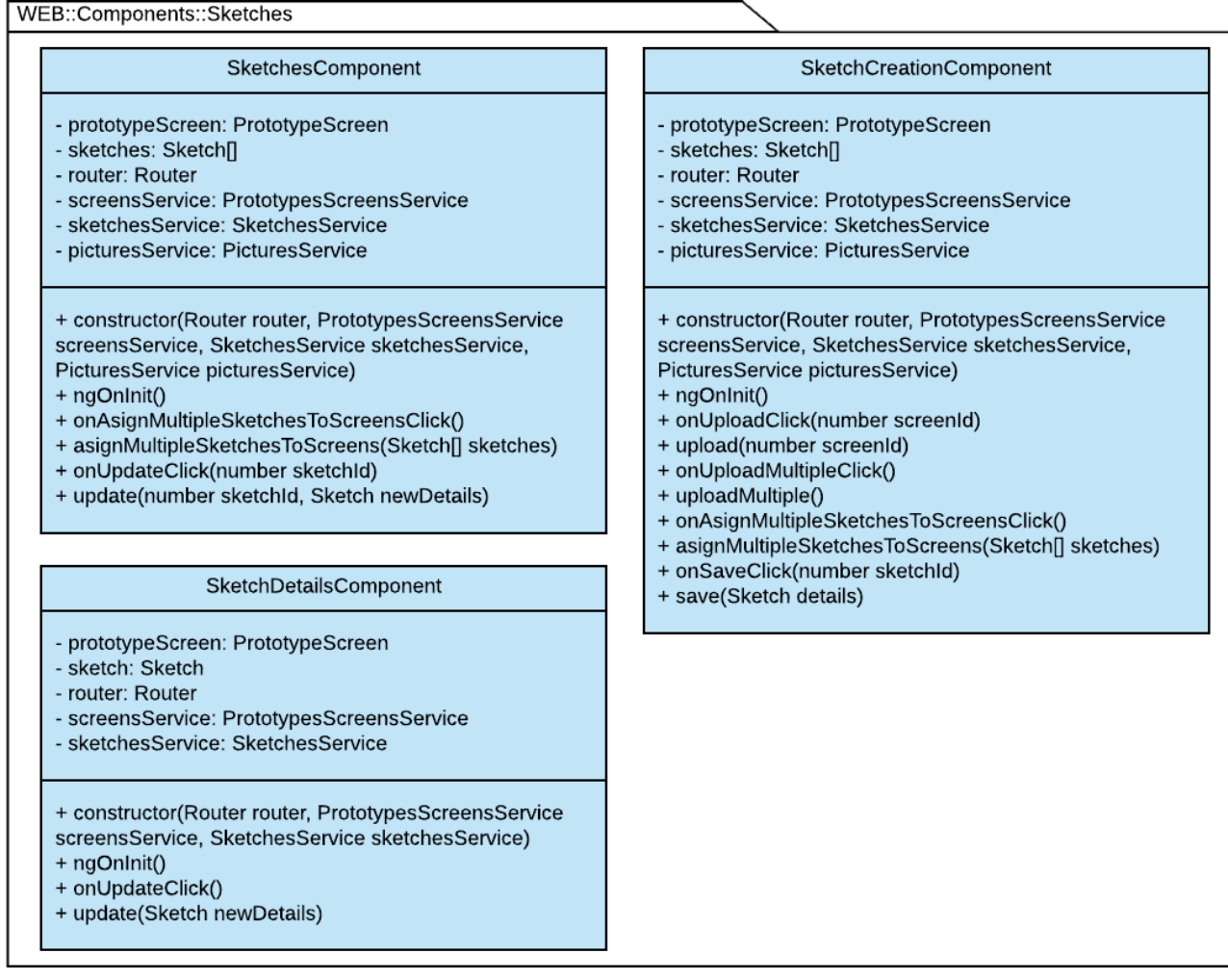

#### **5 priedas. Tinkamumo naudoti testavimo scenarijus**

[ ] Naršyklėje turi būti atidaryta Google pradinis puslapis ar kitas "neutralus" puslapis.

Labas, \_\_\_\_\_\_\_\_\_\_\_\_\_\_\_\_\_\_\_\_\_\_. Mano vardas \_\_\_\_\_\_\_\_\_\_\_\_\_\_\_\_\_\_\_\_\_\_. Šiandien kartu išbandysime mūsų kuriamą projektą.

Prieš pradedant norėčiau tau paminėti kelis esminius dalykus, kuriuos perskaitysiu, tam kad nieko nepraleisčiau.

Tu jau galbūt įsivaizduoji kodėl čia esi ir ką mes čia veiksim, tačiau aš norėčiau papasakoti apie patį procesą šiek tiek išsamiau. Aš norėčiau kad išmėgintum projektą, kurį mes kuriame, tam kad galėtume išsiaiškinti su kokiomis problemomis gali susidurti būsimi naudotojai. Visas šis seansas turėtų trukti apie pusvalandį.

Pirmiausiai norėčiau pabrėžti, kad mes testuojame projektą ir mūsų idėjas, o ne tave patį. Tu čia niekaip nesuklysi. Iš tikrųjų čia tikriausiai yra vienintelė vieta šiandien, kurioje gali klysti ar strigti nesijaudindamas, kad galbūt kažką blogai darai.

Aš norėčiau paprašyti, kad tuo metu kai bandysi naudotis projektu, tu pasistengtum visas savo mintis reikšti garsiai, t. y.: sakyti į ką žiūri; sakyti ką bandai padaryti ar surasti; sakyti ką tuo metu galvoji. Tai mums gali labai padėti tobulinant projektą.

Taip pat, norėčiau pabrėžti, kad nesijaudintum jog užgausi mūsų jausmus. Mes testuojame projektą norėdami jį tobulinti, todėl mums yra labai svarbi atvira nuomonė.

Jeigu turėsi kokių nors klausimų, tiesiog klausk. Aš galbūt negalėsiu jų atsakyti iškart, nes norėčiau pamatyti kaip tu elgtumeisi jeigu neturėtum ko nors kas tau galėtų padėti. Tačiau jeigu baigus testavimą vis dar turėsi klausimų, aš į juos pasistengsiu atsakyti. Jeigu tau bus reikalinga pertrauka, tiesiog sakyk.

Tikriausiai pastebėjai mikrofoną. Su tavo sutikimu bus įrašinėjimas kompiuterio ekranas ir garsas. Įrašas bus naudojamas tik bandant išsiaiškinti kaip patobulinti šį projektą ir jo daugiau niekas kitas nepamatys apart projektą kuriančios komandos. Ir tai man padės, nes nereikės tiek daug užsirašinėti.

Jeigu sutinki, norėčiau, kad pasirašytum paprastą sutikimo formą. Ji tiesiog sako, kad mes galime įrašinėti kompiuterio ekraną ir mūsų pokalbį, o pats įrašas bus pasiekiamas tik projektą kuriančiai komandai.

[ ] Duoti pasirašyti sutikimo formą ekrano ir garso įrašinėjimui.

[ ] Kol pasirašinėja, pradėti daryti įrašą.

Gal turi kokių nors klausimų man?

### **KLAUSIMAI APIE ASMENĮ**

Gerai. Prieš pradedant, norėčiau tavęs paklausti kelių greitų klausimų.

- Kuo šiuo metu užsiimi? Ką veiki per dienas?

- Kiek valandų per savaitę praleidi prie kompiuterio, įskaitant tiek naršymą, tiek įvairių programų naudojimą ar kita? Įskaitant tiek darbe, tiek namie. Nereikia tikslaus skaičiaus, užteks ir pakankamai grubaus.

- Kokiuose tinklalapiuose paprastai lankaisi?
- Kokie tavo mėgstamiausi tinklalapiai?

- Ar naudojiesi sudėtingomis sistemomis, prie kurių būtina prisijungti? Pavyzdžiui, elektroninė bankininkystė.

- Kas tokiose sistemose tau labiausiai patinka?
- O kas labiausiai nepatinka?

Gerai, šaunu. Su klausimais baigėme, galime pradėti testavimą.

[ ] Atidaryti pradinį sistemos langą.

#### **TESTAVIMO VEIKLOS / UŽDUOTYS**

Pirmiausiai norėsiu paprašyti, kad apžiūrėtum tai ką matai ir pasakotum kas tavo nuomone čia yra: gali pabrėžti detales kurias matai; kieno sistema čia yra; ką čia galėsi atlikti; kam tai yra skirta ir pan. Kol kas tik apsidairyk ir viską nupasakok, tačiau dar ant nieko nespausk.

> [ ] Leisti apžiūrinėti pirmą sistemos langą, tačiau ilgiausiai tik kokioms trims ar keturioms minutėms.

Ačiū. Dabar aš paprašysiu, kad pamėgintum atlikti šiek tiek užduočių, ar kitaip įvardinus veiklų. Aš kiekvieną jų perskaitysiu garsiai bei duosiu atspausdintą popierinę versiją, kad bet kuriuo metu galėtum prisiminti ką turi atlikti.

Taip pat, noriu paminėti, kad projektas vis dar yra kūrimo stadijoje, todėl jei ant ko nors paspaudus nieko neįvyks, tiesiog žinok, kad ten funkcionalumas dar nėra įgyvendintas ir bandyk toliau įgyvendinti užduotis.

Ir žinoma, aš dar kartą paprašysiu, kad visas savo mintis reikštum garsiai, tam kad eitų suprasti kur tau kyla neaiškumai ir kad taip rastume taisytinas vietas.

[ ] Duoti dalyviui pirmą veiklos scenarijų ir perskaityti jį garsiai.

[ ] Leisti dalyviui tęsti tol kol jis įveikia užduotį, jam nebesigauna ir jis pradeda labai nervintis, arba kol tai nebeteikia jokios naudos.

[ ] Tai kartoti su kiekviena užduotimi arba kol baigsis laikas.

Ačiū, tai buvo labai naudinga.

Gal turi kokių nors klausimų, dabar kai jau esame baigę testavimą?

[ ] Sustabdyti vaizdo įrašo filmavimą.

[ ] Padėkoti už pagalbą ir išlydėti.

#### **6 priedas. Tinkamumo naudoti testavimo užrašai**

#### **RESPONDENTAS NR. 1**

#### **# KLAUSIMAI APIE ASMENĮ**

Kuo šiuo metu užsiimi? Ką veiki per dienas?

*> Juokiasi.* Prie kompo sėdžiu.

Kiek valandų per savaitę praleidi prie kompiuterio, įskaitant naršymą internete, įvairių programų naudojimą, darbą ar kita?

Per savaitę? Čia su darbu? *> Ieva: Taip.* Sakykim kokią 60 val.

Kokiuose tinklalapiuose paprastai lankaisi?

Autoplius, skelbiu.lt, ebay, apibendrinant skelbimų tinklalapiuose. Na dar naujienų, bet ten tai retai.

Kokie tavo mėgstamiausi tinklalapiai?

Nėra tokio. Ebay gal nebent. Aliexpress va dar.

Ar naudojiesi sudėtingomis sistemomis, prie kurių būtina prisijungti? Pavyzdžiui, elektroninė bankininkystė.

Taip.

Kas tokiose sistemose tau labiausiai patinka?

Jeigu tenka jungtis kažkur, tai gal tas, kad jautiesi, kad saugiau, nei jei šiaip jungiesi į kokį indo web.

O kas labiausiai nepatinka?

Kad dabar pasikeitę prisijungimai daug kur prie el. parduotuvių. Jeigu bandai apsipirkti, susidedi prekes, eini į krepšelį, tai tave verčia jungtis prie SEB banko, nors pats esu Swedbank. Tai kol ten susijungi... Šitas baisiai erzina.

**# TESTAVIMO VEIKLOS / UŽDUOTYS**

Tikriausiai dar nieko nežinai apie sistemą. Ką darytum norėdama(-as) sužinoti daugiau informacijos (apie tai kas čia yra, kokios galimybės bei kaip naudotis)?

Tai čia yra klaustukas apačioje. Tai tikriausiai ant jo paspausčiau. *> Nuėjo pažiūrėti į projektus. > Dairosi visur.* Projektai tai kažkas apčiuopiamo tikriausiai. Prototipai kažkas ką bandai išgalvoti. Eskizai ranka kažkas papiešta. Sakykim jeigu čia būtų susiję su IT, tai čia eskizas projekto eskizas, o prototipas + vizualizacija, o projektuose tai sukurta konkrečiai tą padaryt, aną padaryt. Na bet čia mano spėlionės.

Kitas dalykas, gimė idėja dabar, nu kai žmonės ieško kas sukurtų puslapį, nu ir maždaug čia jis papiešia eskizą, ko jam ten reikia. Tai gal čia kažkas į tą pusę, kad pavyzdžiui galėtų prisiregistruoti freelanceriai, kad galėtų papiešti eskizus, padaryti prototipą ir matytų viską. Arba gal čia yra galutinis projektas ką čia reikėtų padaryti, ir tada freelanceriai padaro projektą pagal duotus reikalavimus. *> Ieva: Pabandyk paspausti ant klaustuko, ten paspausti ant "Greita pradžia" ir ten panagrinėti.* Su šita greita pradžia biškį užtruksiu. *> Juokiasi.* Čia labai smulkiai aprašyta, tai čia labai gerai, nes kai reikia kažko tai labai gerai po tokius ieškotis informacijos. Labai gerai aprašyta praktiškai kiekvienas mygtukas ką jis daro, kaip jį pasiekti ir pan. Ne taip kaip themeforest temoj buvo parašyta "kad va yra mygtukas". O ką jis daro ar kaip jį galima pakeisti, tai teko pačiam išmąstyt. Tai čia labai gerai kad taip smulkiai viskas yra aprašyta. *> Paspaudė ant "Naudotojo atmintinė".* Galvoju ar čia nesikartoja. Ai čia tokia kaip apžvalga (greita pradžia), o čia (naudotojo atmintinė) žymiai išsamiau ir kiekvienas dalykas. O čia pradžia (nuoroda dokumentacijos viršuje) neturėtų numesti į sistemos home page? Man čia atrodo kaip kokia architekto turinio valdymo sistema. *> Ieva: Architekto, tai to kur pastatus projektuoja ar IT architekto?* Gal visgi linkstu, kad su statybom čia susiję.

Pabandyk išsiaiškinti ir įvardinti kokią informaciją galima užpildyti apie kiekvieną projektą.

*> Įsijungė projekto kūrimo langą.* Ai bet tu negali kurti eskizo? *> Dairosi.* Tu gali sukurti projektą ir prototipo langą. O kuo skiriasi prototipo langas nuo prototipo? Ai tai čia sakykim pagrindinė info, o čia dar keli kiti pages. *> Pažiūrėjo sukūrimo formas.* Ai tai čia gan standartinės sukūrimo formos, labai aišku kas jose yra ir t.t. *> Peržiūri projektą.* Čia galvoju gal koks nors... ai po biškį aiškėja kas tas yra. Čia truputį nesuprantu ar čia orientuotas į freelancerius ar čia yra labiau kaip įmonės koks vidinis puslapis, kur yra sudėti kaip darbai, projektai, asanos sakykim pusseserė. Kaip suprantu čia susiję su IT susiję, svetainių projektavimas, apsirašo viską, kažkas konkretizuoja ir daro. Čia kaip sakykim ateina nuo gatvės žmogus ir sako man reikia sukurti skelbimų puslapio. *> Ieva: Tai labiau įmonės vidinis dalykas. Kuriame tarkim bus susirašomi projektai, kiekvieną projektą galima išspręsti įvairiais skirtingais būdais, todėl tam yra prototipai, arba žinoma su jais galima susiskaldyti į mažesnes dalis, kad projektuoti. Bei langai, na tai kaip pradinis puslapis, apie mus puslapis, vartotojo profilis, mokėjimų langas ar pan.* Čia kai mes turėjom tą projektą pageidavimų registras, kur viskas susisiunčia į asana, projektams kurie jau yra sakykim, o čia kad labiau klientai sakytų norus naujiems projektams.

Apsižvalgyk po projektą ir paaiškink ar supranti skirtumą tarp projektų, prototipų, langų, reikalavimų, užduočių ir kitų duomenų esybių?

Čia kiek matau yra iš įmonės pusės šita turinio valdymo sistema, ne iš kliento. Nes jam tikrai nereikia matyti ten kitų projektų, prototipų ir pan. *> Vaikšto.* Ai va kur eskizai, bet negali kurti eskizų. O kur įkelti?

Jeigu naujas projektas tai nematau niekur kur įvesti reikalavimų, užduočių ir pan. Naujas prototipas irgi užduočių nematau. Prototipo langas irgi užduočių nematau kur įvesti. Kai tu įeini į projektą, tai čia jau yra užduotys. Reikalavimai va yra ir užduotys. Bet projektuose (projekto kūrimo formoj) tai nematau kur čia reikėtų sukurti tai. Gal nebent kokiam sekančiam žingsnyje? *> Ieva: Gali pamėginti. > Pildo formą. > Sukūrė projektą. Nuėjo prie reikalavimų, užduočių ir pan. blokų, pamatė mygtukus naujų duomenų sukūrimais, paspaudinėjo ant jų.* Ai supratau, kai sukuri projektą, gali čia pridėti kiek nori. Ir užduočių pridėti kiek nori. Nu dabar viskas aišku. *> Persižiūri klausimą iš naujo.* Skirtumus jo, suprantu. Tik tas žodis "prototipų", nežinau, kažkaip gal čia netinka, šiek tiek maišo mane. Gal neskamba kažkaip. Aš pavyzdžiui ieškočiau kažko kito. "Prototipas" man atrodo kaip mašiną kurią ir ten prototipuoja, bet dar nepaleistas į masinę gamybę, kur parodo ką gali bet dar nepaleistas į viešumą. *> Sukuria dar vieną projektą.* Šiai veiklai įsivaizduok, kad esi projekto vadovas(-ė). Atsirado naujas projektas apie kurį yra žinoma žemiau nurodyta informacija, kaip ją užpildytum? Reikalavimai: - Integruoti arba sukurti rezervacijų sistemą, kad būtų galima užsisakyti kambarį. - Turi būti nuotraukų galerija, leidžianti pamatyti kiekvieną kambarį. - Vartotojai turi galėti matyti savo profilį, aktyvias ar pasibaigusias rezervacijas, mokėjimus ir kitą susijusią informaciją. - Būtina reprezentatyvi dalis, kurioje būtų informacija apie mus, kontaktai, kur randamės ir t.t. Užsakovas: - Jonas Jonauskas. Prie projekto tinkamiausi dirbti darbuotojai: - Gintarė Gintarytė. - Tomas Tomauskas. Tai čia pabandyt pakurt tokį? *> Ieva: Taip. > Kuria projektą. Prideda vartotojus. Kuria reikalavimą. > Atsidarė reikalavimas, susimaišė kaip grįžti į projektą, ieškojo per projektus. > Sukūrė dar vieną reikalavimą. > Ieva: Šiaip yra greitesnis būdas grįžti. > Apsidairė, rado breadcrumb, paspaudė ant jo.* Na viskas kaip ir aišku ir tvarkingai šitoje vietoje. Tik reikalavimai galėtų būti labiau suspausti. Toks vaizdas, kad daug bereikalingos vietos užimta, gal juos stulpelias sudėti, aprašymo numesti. Kad taupyti vietą, kad mažiau scrollinti reikėtų per visą šitą puslapį (projektą). Įsivaizduok, kad esi dizaineris(-ė), kuris projektuos visą vartotojo sąsają. Kokius prototipus bei langus šiame projekte susikurtum? Pabandyk juos sukurti. Jeigu prireiks, eskizų nuotraukos yra atidarytame aplanke. Kaip galėtum sugeneruoti ir peržiūrėti sistemos darbo rezultatus?

```
Kas ta vartotojo sąsaja?
> Paaiškinau.
Ai tai čia eina eilės tvarka? Susikuri projektus, tuomet prototipus ir tik tada 
eskizus.
> Kuria prototipą.
```
*> Kilo klausimų, pasikalbėjom, nes nebuvo aišku kaip skaidyti prototipus ir langus. Bet neaiškinau pilnai, kad pamatyt kaip elgtųsi jei nebūtų kas padėtų. > Dar pagalvojo kaip jam susidėliot viską. > Ieva: Gali įeiti į pirmą projektą ir ten apsidairyti. > Nuėjo, apsidairė. Pasivaikščiojo po projekto prototipus ir langus juose.* Aaaai, viskas aišku. Tai gal aš imu tarkim pirmą reikalavimą ir pagal jį tada tik padarau. *> Kuria prototipą - kambario rezervacijos dizainas. > Kuria langą - žmogaus duomenų įvedimo vaizdas. > Dairosi po sukurtą langą.* Pasiūlymai, kodėl generuoti? Ką čia generuoti? *> BUG: kai kuriant langą nėra pridėto eskizo. Generavimo mygtukas be teksto. Jį paspaudus įvyksta negeri dalykai. > Kuria dar vieną langą - kalendoriaus rezervacija.* Negaliu redaguoti kas sukurta? *> Ieva: Ne, dar kol kas negalima.* Na tai dizaineris turi čia sudėti viską, tada užsakovas pažiūri ar gerai viskas. *> Priminiau užduoties antrą dalį. > Pabandė pageneruoti prototipą (lange, iš eskizo į html). > Paspaudė ant parsisiųsti html. > Šiek tiek nustebęs ir šiek tiek suglumęs.* Net neturiu ką apibūdint šitoje vietoje. Čia gal neturėtų būti belenkokios raidės, o gal kas nors susiję su tuo eskizu. Žinok neįsivaizduoju kas čia. *> Ieva: O supratai kas čia įvyko?* Kaip galvoju tai pirmas variantas. Gal čia šitą prototipą pakonvertavo į html, kad būtų galima nusiųsti linką. Antras variantas. Čia gal sugeneravo šito prototipo vaizdą. *> Nuėjo į prototipo peržiūrą, grįžo prie lango.* Ai tai jei generuoti čia yra, tai tuomet šitą langą ir generavo. Tada gali nusiųsti linką, pasakytų taip ar ne taip. Čia greičiausiai klientas neturėtų prisijungimo prie šitos sistemos, greičiausiai čia nieko nematytų. O galėtų tik ką reikia gauti per link. *> Grįžo į prototipo peržiūrą, kur matosi visi jame esantys langai.* O čia kur prototipe generuoti nėra? Ai tai čia supratau, kiekvieną po vieną supieši, sugeneruoti ir žiūri kas gerai kas ne.

Įsivaizduok, kad esi projekto vadovas(-ė). Pabandyk išsiaiškinti prie kurių projektų dabar dirba Tomas Tomauskas.

*> Ėjo į vartotojai, susirado Tomas Tomauskas, paspaudė, pascrollino.* Easy. *> Juokiasi.*

Pabandyk išsiaiškinti kurie projektai buvo atšaukti.

*> Eina į projektus, pasirenka lentelę, bando rikiuoti pagal būsenos stulpelį.* Va. *> Dar pasidairė prie bloko viršaus, kur yra atvaizdavimo būdai ir filtravimas (paieška).* Dar būtų gerai ir čia kur nors viršuje filtras.

Pabandyk išsiaiškinti kaip sužinotum kurios užduotys iš bet kurio projekto vis dar nėra įgyvendintos.

*> Nuėjo į užduočių langą, pasirinko žiūrėti pagal lentelę, apsidairė prie būsenos stulpelio.* O tada klausimas, tai čia yra visos užduotys kiek tik sukurta per visur? *> Ieva: Taip.*

#### **RESPONDENTAS NR. 2**

#### **# KLAUSIMAI APIE ASMENĮ**

Kuo šiuo metu užsiimi? Ką veiki per dienas?

Dirbu, kuriu web dizainą, administruoju wordpressą, ir dizaino užduotis atlieku.

Kiek valandų per savaitę praleidi prie kompiuterio, įskaitant naršymą internete, įvairių programų naudojimą, darbą ar kita?

Nuo 7 val. iki 23 vakaro. 16 valandų per dieną. *> Ieva: O tu kažkada nesakei, kad eini miegot 21 val.?* Anksčiau eidavau miegot 21, bet dabar išsiderinau. *> Susijuokė.*

Kokiuose tinklalapiuose paprastai lankaisi?

Facebook, youtube, skillshare mokslams, instagram, gmail, spotify. Yra daugiau, bet čia pagrindinės.

Kokie tavo mėgstamiausi tinklalapiai?

Kas keisčiausia, kad nei vieno nemėgstu kuriuose lankausi. Sakykim palikim instagram. Facebook pagal nuotaiką, nes kartais pataikai, kartais š\*\*\* klanas. Skillshare visada palieka gerą nuotaiką, bet nesilankau taip dažnai kaip kituose.

Ar naudojiesi sudėtingomis sistemomis, prie kurių būtina prisijungti? Pavyzdžiui, elektroninė bankininkystė.

Jo, naudoju kur reikia sodra, apmokėjimai, swedbank, mokesčių mokėjimai, tai su visais tais dalykais tenka susidurti.

Kas tokiose sistemose tau labiausiai patinka?

Labiausiai patinka kai pažingsniui yra padaryti dalykai. Pavyzdžiui, patiko kaip tele2 dabar yra padaryti apmokėjimai, dideli mygtukai, aiškūs žingsniai ir t.t.

Patinka aiškumas, pažingsniui, kai nėra kažkokių siurprizų, aišku kas laukia sekančiame žingsnyje, nėra apkrauta.

O kas labiausiai nepatinka?

Kur viskas randasi visiškai belekur, neaišku kur ko ieškoti, neaišku kas sekančiam žingsnyje bus, neaiškūs pavadinimai ir užrašai, nežinai kokius pasirinkimus gausi paspaudus ant kažkokio mygtuko, galbūt kartais net nesaugumo jausmas nes interface toks nefainas atrodo, kur nėra aišku, kur labai daug visko vienam puslapyje ar žingsnyje. Ar kas labiausiai erzina, kai tu bandai prisijungti, bet tave nebūtinai prijungia prie kur tau reikia.

**# TESTAVIMO VEIKLOS / UŽDUOTYS**

Tikriausiai dar nieko nežinai apie sistemą. Ką darytum norėdama(-as) sužinoti daugiau informacijos (apie tai kas čia yra, kokios galimybės bei kaip naudotis)?

Na tai čia iškart matau yra mygtukas "Kaip naudotis?". Spaudžiu ant jo. *> Iškart pasiekė dokumentaciją. > Naršo dokumentaciją, pradinis langas suglumino, nes nėra aišku, kad galima rasti daugiau info*

*> Grįžo į sistemą, naršo po ją. > Grįžo prie dokumentacijos. > Nuėjo į vartotojo atmintinę.* Paskaitau, bet norėčiau paprastesnės informacijos paieškoti. Yra greita pradžia, paspaudžiu ant greitos pradžios. O čia daugiau dalykų. Čia yra ko galbūt man reikėtų. Tai paskaitysiu. Apžvalga, va čia tas kas į temą atrodo. *> Žiūri apžvalgos skyrių.* Čia nežinau kiek čia svarbu, bet pažiūrėjus šitas ikonas (sistemos screenshotas viršutinės juostos papildomi veiksmai), pažiūrėjau viršuje dešinėje, tikėdamasi jas rasti, nors sąmoningai žinojau, kad čia dokumentacija, ne sistema. *> Pažiūri į scroll bar.* Iš pradžių neatkreipiau dėmesio, kad čia labai daug visko yra. Sakykim pavargau skaityt, norėčiau trumpesnės versijos. Kaip naudotis radau, bet kas čia yra man vis dar trūksta skilties "apie". Jeigu manęs niekas neforcintų, tai pati tikriausiai daugiau informacijos nebeieškočiau. *> Žiūri dokumentacijos pradinį langą.* Aš čia tikėčiaus, kad būtų kokia trumpa informacija apie tai kas čia yra. Nes atrodo, kad čia šita pradžia neišbaigta ir nežinai, kad čia daugiau galima rasti. Bet aišku jei čia būtų surašyta bent pradinė informacija, tai būtų aišku kas per projektas, ką jame galima daryti ir tada būtų galima pasigilinti ko konkrečiau reikia.

Pabandyk išsiaiškinti ir įvardinti kokią informaciją galima užpildyti apie kiekvieną projektą.

Kadangi manęs čia niekas neprašo nieko pildyti, tai... *> Eina į dokumentaciją, spaudžia "Greita pradžia". > Rado skyrių apie bendrą duomenų struktūrą (projektai, prototipai, langai). Paskaito.* Ok, projektas gali turėti užsakovus ir darbuotojus, projekte gali būti prototipai, reikalavimai ir užduotys. Dar galiu pasižiūrėt projekto kūrimą. Bet pradinė informacija jau gauta. *> Žiūri apie projekto kūrimą.* Nieko neskaitau, visą reikiamą informaciją matau iš paveiksliuko ir paryškintų tekstų. *> Rado prototipo kūrimo formą.* Čia viskas yra, yra pavadinimas aprašymas ir t.t.

Apsižvalgyk po projektą ir paaiškink ar supranti skirtumą tarp projektų, prototipų, langų, reikalavimų, užduočių ir kitų duomenų esybių?

Lieku tam pačiam lange (dokumentacijos), grįžtu prie bendros struktūros. Ok viską perskaičiau. Atrodo parašyta sudėtinga, bet kai prisiminiau kad čia apie svetaines, tai čia iš tikrųjų labai paprasta viskas. *> Apibūdino kaip veikia prototipai, langai ir pan.* Dabar pagalvojau, kad norėčiau pakurti projektą. Bet dar nenoriu, kad neprikurt nesąmonių, tai vėl pažiūrėsiu dokumentaciją. Kad saugiai su viskuo susipažinčiau. *> Perėjo į sistemą, žvalgosi.* Prie projektų iš karto matau mėlyna, pilka, būsenas projektų. Paspaudžiu ant šito projekto, čia yra pagrindinė informacija apie patį projektą. Viskas ką perskaičiau dokumentacijoje čia yra, atitinka realybę, dėl ko jaučiuosi fainai. Toliau yra prototipai, susiję vartotojai, reikalavimai, yra du reikalavimai, ir užduotys, nėra sukurtų užduočių. Grįžtu į viršų. Pasiskaitau iš naujo užduotį (testavimo veiklą). Nu dar pažiūriu prototipą. Labai smagu kad matau kelią (breadcrumb), kad žinau kur aš esu. Tada noriu grįžti, spaudžiu čia (ant projekto pavadinimo), grįžau, labai fainai. Norėčiau prie projekto tokios pačios rodyklės, kad grįžti prie visų projektų. Tai supratau skirtumus, dokumentacija sutapo. Projektas sakykim bendras folderis, o jame yra prototipai, reikalavimai, užduotys, vartotojai. Prototipų gali būti keli, kaip ir langų, reikalavimų ir užduočių. Reikalavimai kiek suprantu ką projektas turi išpildyt.

Užduotys, kad kažkas turi būti padaryta. Šiek tiek abejoju skirtume tarp reikalavimų ir užduočių. Galvoj bandau įsivaizduot kad reikalavimas yra stambesnis dalykas nei užduotis.

Šiai veiklai įsivaizduok, kad esi projekto vadovas(-ė). Atsirado naujas projektas apie kurį yra žinoma žemiau nurodyta informacija, kaip ją užpildytum? Reikalavimai: - Integruoti arba sukurti rezervacijų sistemą, kad būtų galima užsisakyti kambarį. - Turi būti nuotraukų galerija, leidžianti pamatyti kiekvieną kambarį. - Vartotojai turi galėti matyti savo profilį, aktyvias ar pasibaigusias rezervacijas, mokėjimus ir kitą susijusią informaciją. - Būtina reprezentatyvi dalis, kurioje būtų informacija apie mus, kontaktai, kur randamės ir t.t. Užsakovas: - Jonas Jonauskas. Prie projekto tinkamiausi dirbti darbuotojai: - Gintarė Gintarytė. - Tomas Tomauskas.

Jeigu atsirado naujas projektas, tai kuriu naują projektą (iš top bar). Sudvejoju ar nesukurs projekto projekte, bet vistiek pabandau. Okei, tai projektas bus rezervacijų sistema. Aprašymas, tai tikiuosi galiu praleist, nes kol kas nenoriu aprašinėti. Arba gal užrašau kažką. Kadangi datų neturiu, tai susidėsiu savo nuožiūra. Pridedu paveiksliuką. *> BUG: kažkas nenusiredirectino normaliai. > Nuėjau į projektą, nes sistema pati turėjo nukreipti į projektą.* Aiškiausiai bus su reikalavimais, todėl pradedu su jais. Pradedu galvoti, kad čia po vieną reikalavimą reikia suvesti. *> Sukūrė reikalavimą. Patikrino informaciją. Sudvejojo kaip grįžti.* Paspaudžiau ant reikalavimų. Čia daug reikalavimų. Ieškau savo projekto. Patikrinu ar yra reikalavimų, yra vienas reikalavimas. Pildau dar vieną reikalavimą. *> Sukūrė. > Grįžo į projektą su breadcrumb. > Pildo kitus reikalavimus.* Ok sukūriau dalykus, grįžtam į projektą. Žiūrim toliau ko mums reikia. Grįžtam prie vartotojai, dar pažiūrim ar tikrai kuriasi kaip vartotojai, o ne atskirai. Kuriam naują vartotoją. *> Pamatė, kad vartotojo susiejimo formoje yra pasirinkimas darbuotojui ir užsakovui, apsidžiaugė.* Nice radau užsakovą. Oho kiek čia vartotojų jau prikurta. Matom Joną Jonauską. Pasirenku. Pridedam darbuotojus. Ir tada pasitikrinam. *> Apžiūri projektą.* Turim tris dalyvius, Tada yra reikalavimai. Ir tada laiminga nueinu į pradžią. Darbas baigtas, galiu ilsėtis.

Įsivaizduok, kad esi dizaineris(-ė), kuris projektuos visą vartotojo sąsają. Kokius prototipus bei langus šiame projekte susikurtum? Pabandyk juos sukurti. Jeigu prireiks, eskizų nuotraukos yra atidarytame aplanke. Kaip galėtum sugeneruoti ir peržiūrėti sistemos darbo rezultatus?

Tai aš kaip dizainerė ateinu į projektą *> Paspaudė ant pačio pirmo iš "Naujausi projektai" per home page.* Matau iškart "naujas prototipas", galiu kurt, bet pirma pažiūrėsiu reikalavimus.
Tada mes turim turėt daug puslapių realiai. Tai aš tai norėčiau prototipo kūrimą atsidaryti naujame tab'e, kad galėčiau matyti reikalavimus. Pradėsiu nuo paprastesnio, tai bus apie mus. *> Renkasi foto.* Ne, pasirinksiu kitą foto. Prie detalizavimo lygio pažiūriu klaustuką. *> Perskaito klaustuko pateiktą informaciją.* Gerai, tai detalizavimas aišku, pasirenku. Paspaudžiu sukurti ir dabar galvoju ar sukūrė ar ne. Na lygtais yra. Nėra prototipo langų, tai ką aš tada čia sukūriau? Grįžtu į projektą kad pasižiūrėt ką čia sukūriau. Tada einu į dokumentaciją, nueinu prie prototipų kūrimas ir peržiūra. Čia va prototipo kūrimo forma, yra informacijos, apie pavadinimą, viso lango sprendimas ar pan, ai va, supratau. *> Norėjo atnaujinti ar ištrinti, bet įspėjau kad nėra.* Kuriu naują prototipą. Kurių naujus langus, matau eskizo nuotrauka, dar paskaitau, dabar mano teorija pasitvirtina kad darau viską gerai. Čia matau mygtuką "generuoti", paspaudžiu ant jo, rašo laukiama, laukiu. *> Laukia. > Susigeneravo, atsirado du nauji mygtukai, juos apžiūri iš naujo.* Dar "generuoti", ką čia generuoti? Paspaudžiu ant "parsisiųsti html". Pasižiūriu ar viskas ok. Lyg ir viskas ok. Ok, darbą padariau, galiu namo. *> Dar pasiūlau pažiūrėti pirmą projektą ir jame esančią informaciją. > Nuėjo, dairosi.* Dar noriu pažiūrėti užduotis, nes dar nebuvau susidūrusi. Eik tu kiek čia daug info (bendrame užduočių lange prie kiekvienos užduoties atskirai). *> Įeina į užduotį.* Čia info, čia prisegtos nuotraukos. Ai tai čia tiek ir yra.

Įsivaizduok, kad esi projekto vadovas(-ė). Pabandyk išsiaiškinti prie kurių projektų dabar dirba Tomas Tomauskas.

Žiūriu vartotojų dalį. Nueinu į visi vartotojai. O Tomas Tomauskas, jis yra dizaineris, spaudžiu ant jo. Trys projektai.

Pabandyk išsiaiškinti kurie projektai buvo atšaukti.

O, įdomu. Kažkodėl noriu eiti į projektus. Tada žiūriu filtrus, bet tada galvoju... *> Kol kas nėra filtravimo mygtuko. Tai greit paieško kitur / kitaip.* Pasižiūriu lentelę, bandau rūšiuoti pagal būsenos stulpelį.

Pabandyk išsiaiškinti kaip sužinotum kurios užduotys iš bet kurio projekto vis dar nėra įgyvendintos.

Užduotys, tai man reik užduočių iš visų projektų. Galvoju kur čia rast, o iškart matau meniu. Šiaip ieškočiau kaip praeitoje veikloje. Tada kartoju tą patį, einu į lentelę. Bet nerandu informacijos apie tai kuriame projekte yra ta užduotis. Norėtųsi žinoti kokia užduotis kurio projekto.